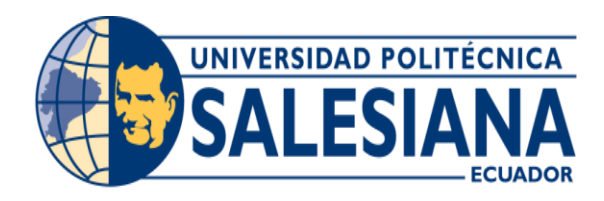

# **UNIVERSIDAD POLITÉCNICA SALESIANA SEDE GUAYAQUIL**

# **CARRERA: INGENIERÍA DE SISTEMAS**

# **PROYECTO TÉCNICO PREVIO A LA OBTENCIÓN DEL TÍTULO DE: INGENIERO DE SISTEMAS**

# **TEMA:**

IMPLEMENTACIÓN DE SISTEMA DE MONITOREO EN UN AMBIENTE MULTI-DOMINIO DENTRO DE UNA ENTIDAD FINANCIERA.

> **AUTORES:** JOHAN GOSDENOVICH CALDERÓN LUIS GÓMEZ VELOZ

> > **TUTOR:** ING. DARÍO HUILCAPI.

# **GUAYAQUIL, JULIO DEL 2019**

# **DECLARATORIA DE RESPONSABILIDAD Y AUTORIZACION DE USO DEL TRABAJO DE GRADO**

Nosotros JOHAN GOSDENOVICH CALDERÓN y LUIS GÓMEZ VELOZ autorizamos a la Universidad Politécnica Salesiana la publicación total o parcial de este trabajo de grado y su reproducción sin fines de lucro.

Además, declaramos que los conceptos y análisis desarrollados y las conclusiones del presente trabajo son de exclusiva responsabilidad de los autores.

Johan Gosdenovich Calderón Luis Gómez Veloz C.C: C.C:

# **CESIÓN DE DERECHOS DE AUTOR**

Nosotros Johan Gosdenovich Calderón, con documento de identificación N° 092420204- 7 y Luis Gómez Veloz, con documento de identificación N° 092674493-9, manifestamos nuestra voluntad y cedemos a la Universidad Politécnica Salesiana la titularidad sobre los derechos patrimoniales en virtud de que somos autores del trabajo de grado intitulado: "IMPLEMENTACIÓN DE SISTEMA DE MONITOREO EN UN AMBIENTE MULTI-DOMINIO DENTRO DE UNA ENTIDAD FINANCIERA", mismo que ha sido desarrollado para optar por el título de Ingeniero en Sistemas, en la Universidad Politécnica Salesiana, quedando la Universidad facultada para ejercer plenamente los derechos cedidos anteriormente.

En aplicación a lo determinado en la Ley de Propiedad Intelectual, en nuestra condición de autores nos reservamos los derechos morales de la obra citada. En concordancia, suscribo este documento en el momento que hago entrega final en formato impreso y digital a la Biblioteca de la Universidad Politécnica Salesiana.

Johan Gosdenovich Calderón Luis Gómez Veloz

C.C: C.C:

### **CERTIFICADO DE DIRECCION DEL TRABAJO DE TITULACION**

Yo, Darío Huilcapi, tengo a bien certificar que los estudiantes Johan Gosdenovich Calderón y Luis Gómez Veloz, han realizado el presente Proyecto de Titulación bajo mi supervisión; y, por lo tanto, se encuentran aptos para su correspondiente presentación.

Guayaquil, septiembre del 2018

---------------------------------------------

Ing. Darío Huilcapi.

#### **DEDICATORIA**

A Dios, por permitirme llegar a este momento tan especial en mi vida, quien me ha dado la fortaleza para continuar hacia la meta, aun en épocas difíciles de superar.

A mi madre, por inculcarme el valor de la responsabilidad y la perseverancia, ayudándome a no rendirme y salir adelante gracias a sus sabios consejos.

A María José y a mis hijos, por su apoyo y comprensión, además de ser el motivo principal que me impulsa a salir adelante y ser una mejor persona.

A mi familia en general, especialmente a Carmita Guerra y Paulette Gómez; por su apoyo y confianza en el transcurso de este proceso académico.

A mi padre, por ser el principal impulsor en mi formación, por sus consejos, sus enseñanzas y reprimendas, quien espero esté orgulloso desde el cielo por esta meta cumplida.

Al Ing. Darío Huilcapi, director de tesis, por su guía y asesoramiento en la realización de la misma.

Gracias en general, a aquellas personas las cuales dieron su apoyo directa o indirectamente para la realización de este proyecto.

Luis Gómez Veloz.

#### **DEDICATORIA**

Quiero agradecer a Dios, por haberme permitido vivir esta maravillosa experiencia, por haberme acompañado en todo momento y por regalarme a los maravillosos padres que tengo, quienes con su inagotable amor, paciencia, esfuerzo y comprensión me han permitido llegar hasta este punto ya que hicieron de mí una mejor persona, a mis queridos hermanos que siempre han estado presente con cada palabra de aliento, a toda mi familia en general, tíos, abuelos, por estar siempre presente en sus oraciones, ya que de alguna manera me acompañan en todas mis metas.

Mi profundo agradecimiento a mis compañeros, docentes quienes con la enseñanza de sus valiosos conocimientos aportaron a mi crecimiento como profesional, gracias a cada una de ustedes por su paciencia, dedicación, apoyo y amistad.

Finalmente, a todas las autoridades de esta honorable institución, por confiar en mí y abrirme las puertas de la misma.

Johan Gosdenovich Calderón.

**AGRADECIMIENTO**

#### **RESUMEN**

Debido a que el esquema actual de monitoreo que mantiene la institución financiera no es lo suficientemente fuerte y estratégico para poder hacer frente ante las necesidades y exigencias a la que la institución está comprometida, se plantea un proyecto con el propósito de lograr que la organización mantenga sus servicios debidamente monitoreados y disponibles, esto con ayuda de toma de decisiones proactivas que prevengan incidentes, los cuales, hagan que la institución siga ofreciendo un servicio de alta calidad y de manera oportuna de acuerdo a las necesidades de los clientes, brindando el apoyo y garantías al negocio, así como también, poder contar con el acceso a datos históricos sobre comportamientos y estados de los servicios que ayuden a identificar el crecimiento de los consumos de recursos a los que estos equipos están expuestos.

#### **SUMMARY**

Due to the fact that the current monitoring scheme maintained by the finantial institution is not sufficiently strong and strategic to be able to cope with the needs and demands to which the institution is committed, a project is proposed with the purpose of ensuring that the organization maintains its properly monitored and available services, this with the help of proactive decision making that prevents incidents, which, make the institution continue to offer a high quality service and in a timely manner according to the needs of customers, providing support and guarantees to the business, as well as being able to count on the access to historical data on behaviors and states of the services that help to identify the growth of the consumption of resources to which these teams are exposed.

# **TABLA DE CONTENIDO**

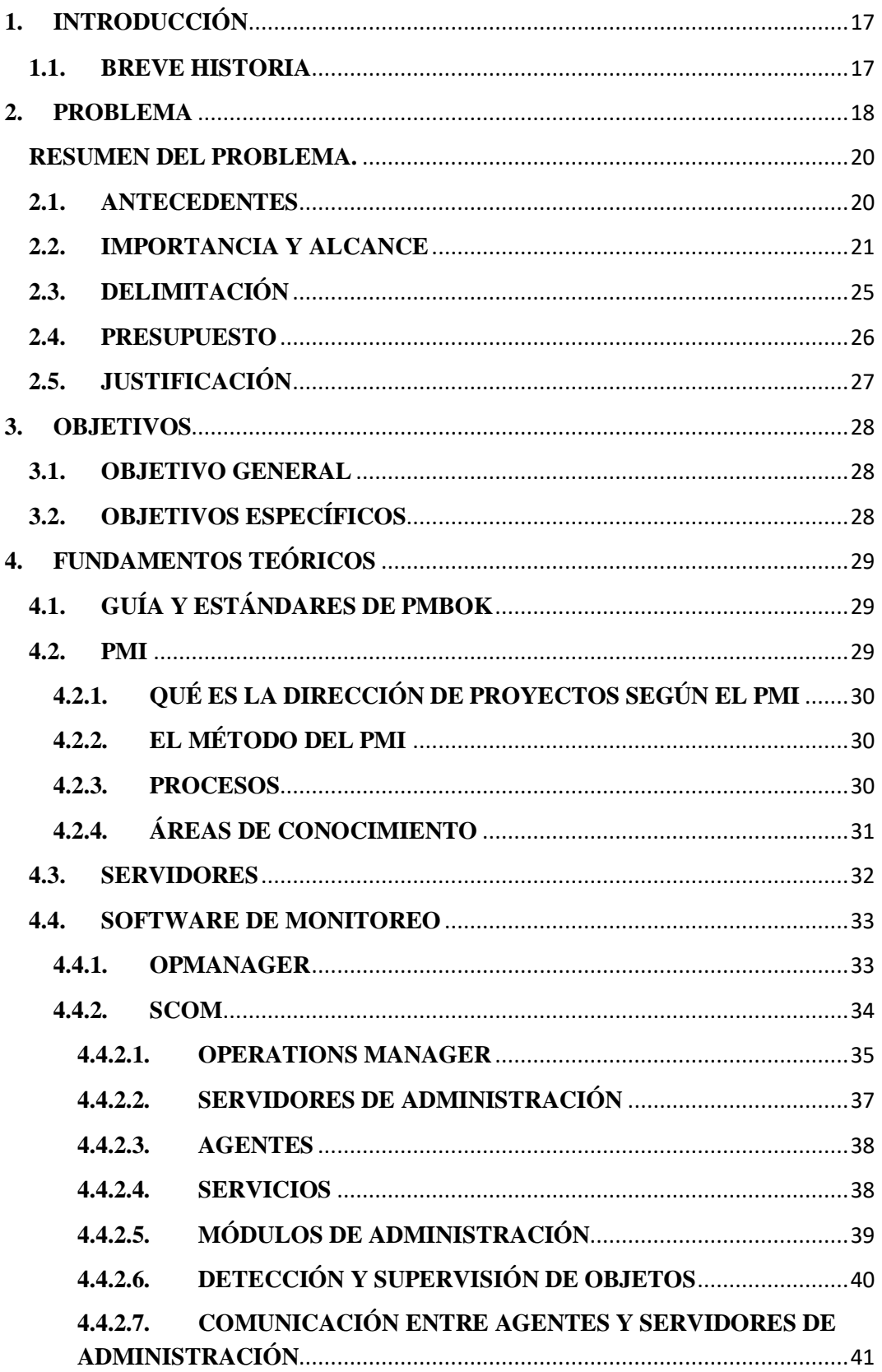

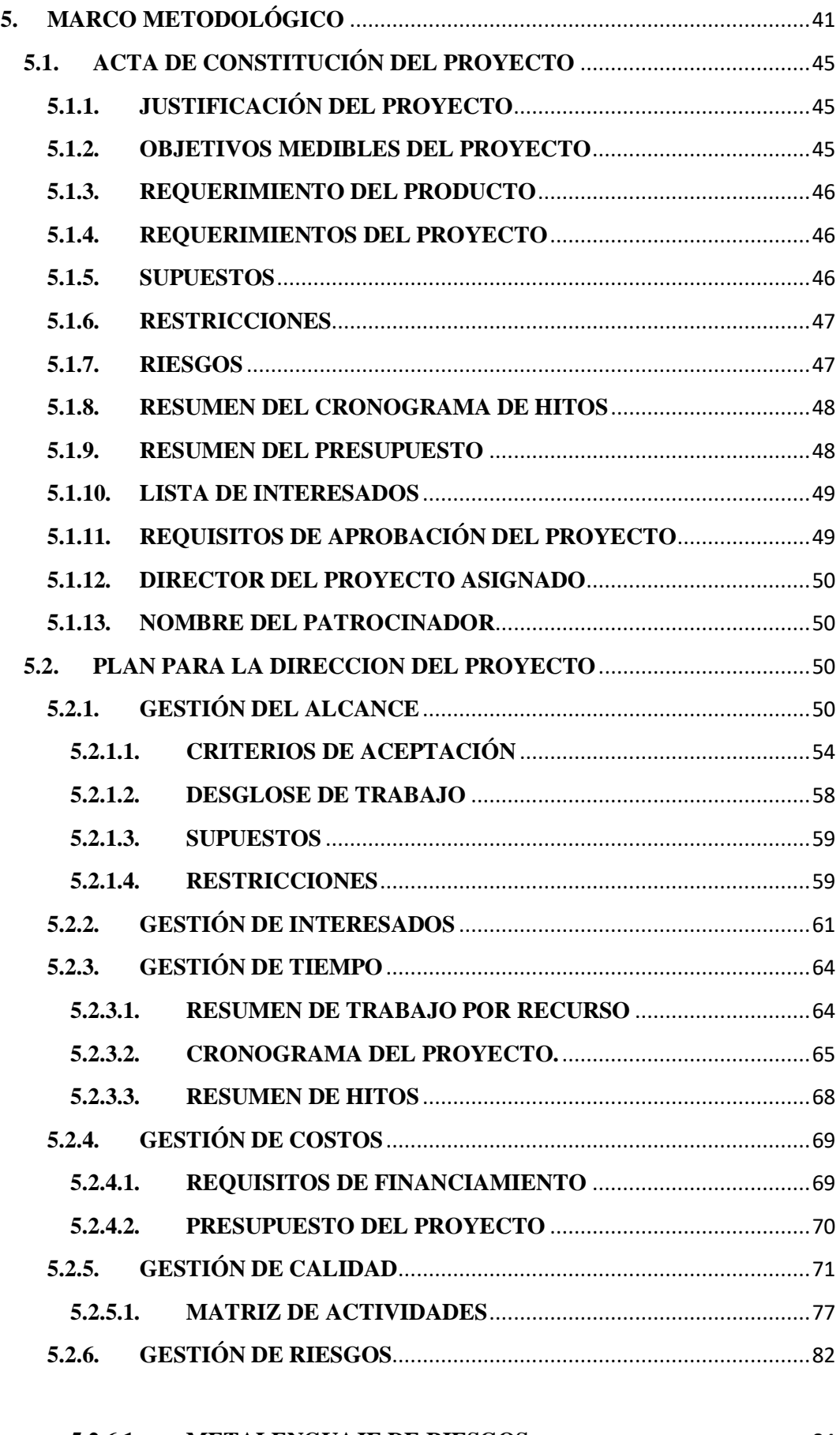

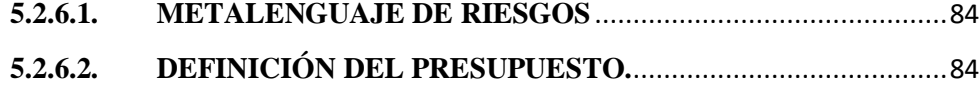

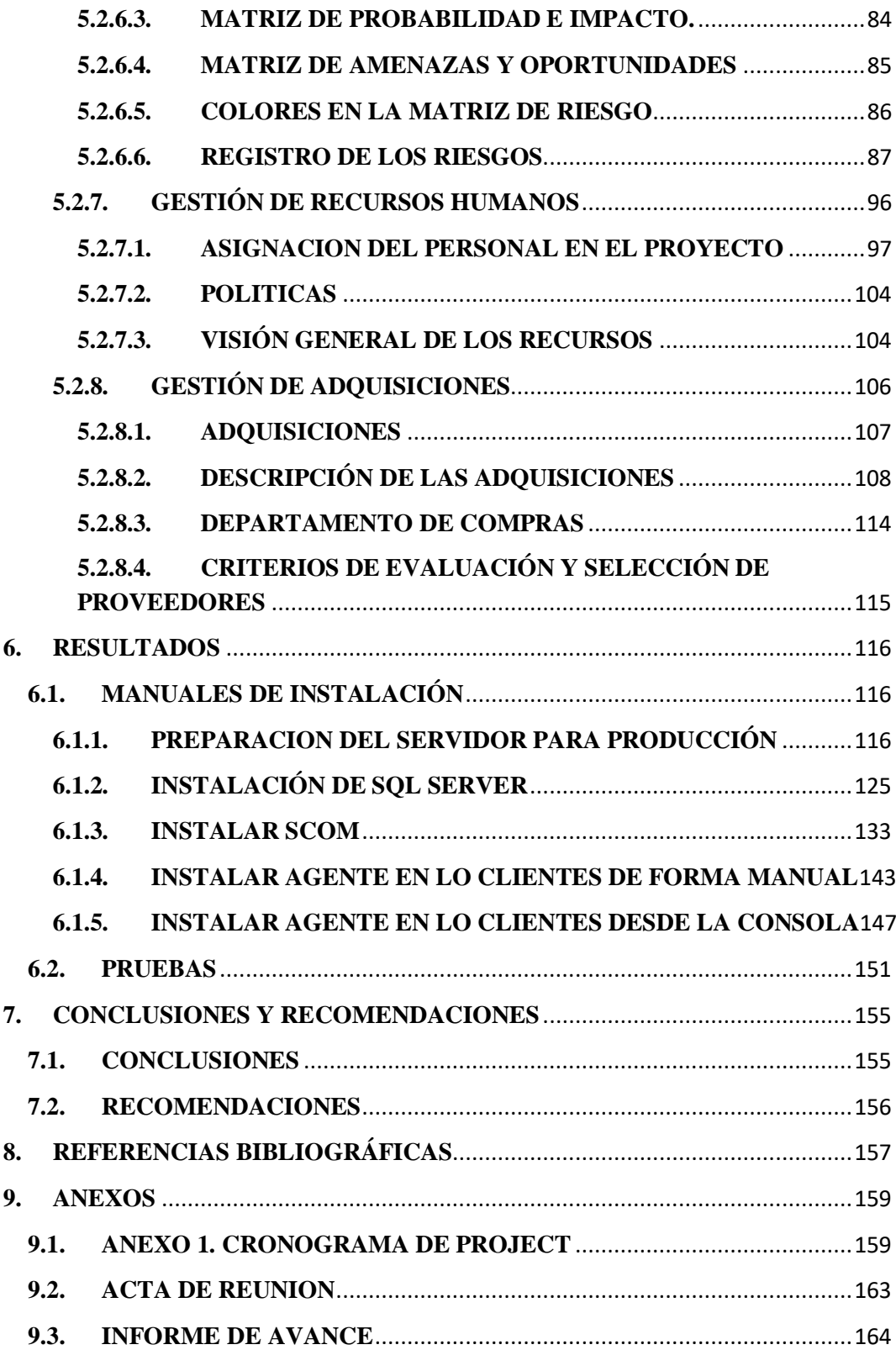

# **INDICE DE TABLAS**

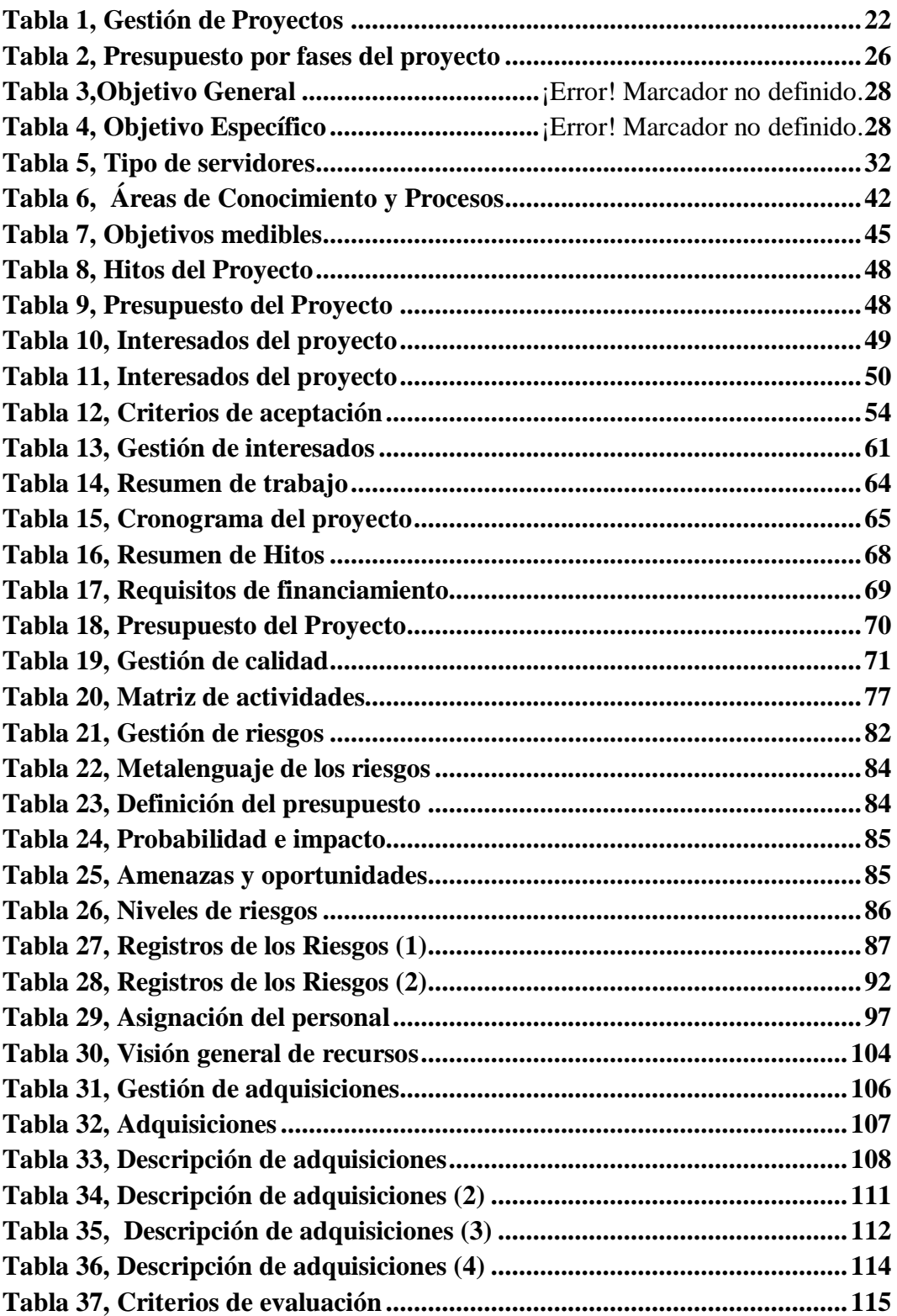

# **INDICE DE ILUSTRACIONES**

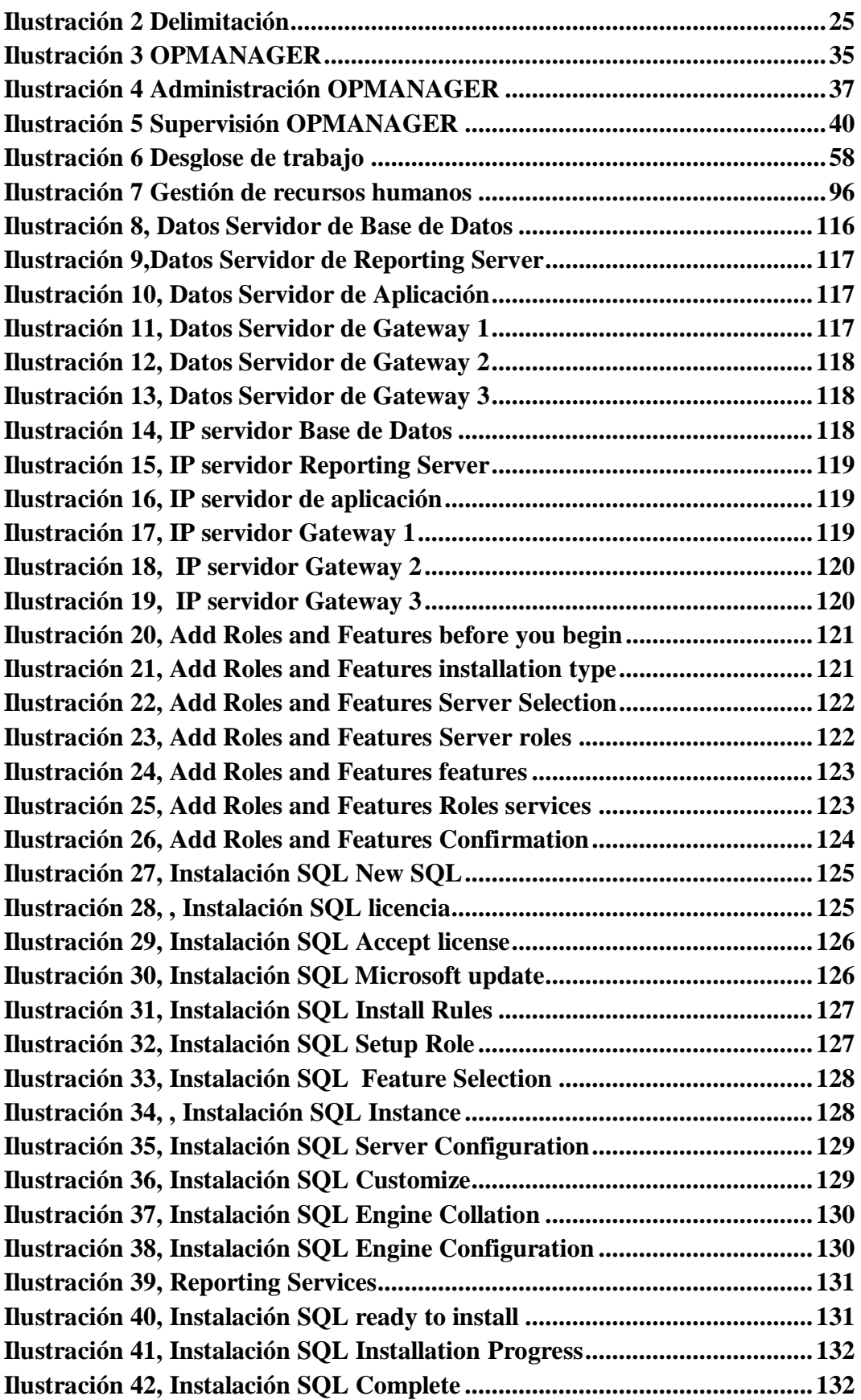

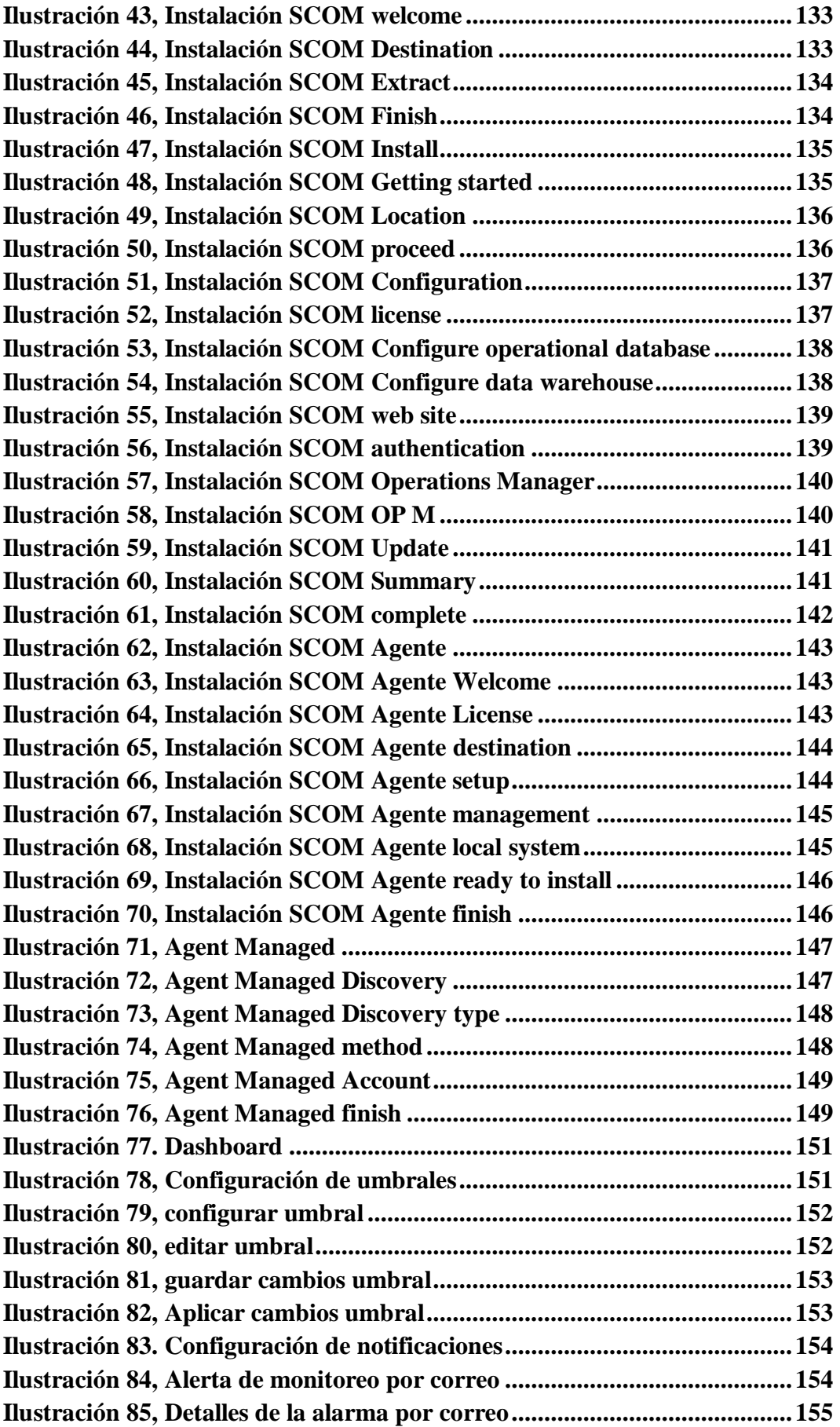

## <span id="page-16-0"></span>**1. INTRODUCCIÓN**

#### <span id="page-16-1"></span>**1.1.BREVE HISTORIA**

La institución financiera tiene más de 1.6 millones de clientes y más de 4000 empleados actualmente mantiene una filosofía de innovación con el fin de promover el desarrollo del país, ofreciendo seguridad y bienestar a sus clientes. Los ejes de esta tarea son la innovación tecnológica, una mayor apertura al crédito, la incorporación de la mujer a la fuerza laboral, y la introducción de prácticas de responsabilidad social empresarial.

La institución financiera se acoge a una estrategia de crecimiento en todos los segmentos de la economía, con productos y servicios que atiendan las necesidades de los clientes. El mandato de su administración es encontrar procesos más eficientes, a menores costos y de impacto directo, que agiliten las transacciones y al mismo tiempo, ofrecer soluciones crediticias y de servicio disponibles 24 horas 7 días a la semana a sus clientes dentro de un esquema de eficiencia y rentabilidad. (BANCO, 2018).

#### <span id="page-17-0"></span>**2. PROBLEMA**

Debido a la reputación de la institución financiera y en busca de mantener los servicios que este ofrece a sus clientes, alineándose siempre a la facilidad que otorga la tecnología se ve en la obligación de adquirir sistemas robustos acorde a sus exigencias, los cuales le permita monitorear sus servicios de manera proactiva, haciendo que cualquier anomalía que pudiera existir sea identificada a tiempo con el fin de poder mitigar las posibles afectaciones que estos puedan incurrir.

Actualmente los monitores de los servicios de la entidad financiera son realizados con aplicaciones internas que fueron creadas para identificar y alarmar de manera reactiva parámetros de configuración de cada servidor que presenten problemas, los cuales, solo indican que el servicio se encuentra alarmado ya sea porque se encuentra colgado los servicios o que el servidor como tal dejó de responder a la red, este tipo de monitoreo conlleva a que tome tiempo identificar de manera inmediata el error puntual para poder aplicar una solución, cuando estos errores se presentan suele llevar de 30 minutos a 2 horas en los mejores casos y de 2 horas a 4 horas en los peores casos hallar con la solución generando problemas internos que afectan de manera directa con los compromisos de la institución, inconvenientes que por ser un medio financiero están sujetas a normativas del país que son auditadas por la Superintendencia de Bancos, los cuales, también implican en sanciones monetarias fuertes y repercute directamente con el prestigio, confiabilidad y calificaciones a las que estas están sujetas.

Frente a la limitante de extender el alcance del monitoreo de los servicios y a la manera en que estos responden se identifican las necesidades que la institución requiere para que se puedan tomar decisiones de manera proactiva y eficiente, los cuales, ayuden a mantener los compromisos y acuerdos establecidos tanto con los clientes como con los entes reguladores.

Debido a todos estos inconvenientes la entidad financiera se ve en la necesidad de implementar un esquema bien definido, oportuno, proactivo y parametrizable de monitoreo, que le permita ver en tiempo real el estado de salud de Servidores, aplicaciones y servicios, así como también a tomar de manera proactiva decisiones que mitiguen y prevengan futuros inconvenientes con ayuda de la generación de Reportes, configuración de Alertas, Umbrales y notificaciones de estados vía mensajería instantánea y con monitores amigables y fáciles de comprender.

La Superintendencia de Bancos y Seguros del Ecuador ha delimitado al Sistema Financiero como la Institución o instituciones que como objetivo principal tiene el fomentar el ahorro de las personas, promoviendo con esto el desarrollo de la actividad económica, ayudando a que el flujo monetario pase desde las personas que tienen recursos monetarios excedentes a las personas o instituciones que necesitan de ellos. Las instituciones financieras crediticias que se muestran como agente mediador se encargan de percibir los depósitos y almacenarlos, al mismo tiempo que prestarlo a los demandantes de recursos. (BANCO, 2018)

Los entes financieros incursionan de manera Vital dentro del funcionamiento de la economía, contribuyendo en el crecimiento monetario y el bienestar de la población, promoviendo un sano desarrollo de todo el sistema financiero.

Entre las principales funciones que cumplen los sistemas Financieros se destacan: captar y promover el ahorro, teniendo como objetivo canalizarlo hacia los diferentes agentes económicos; agilizar el intercambio de bienes y servicios; gestionar medios de pago y buscar el crecimiento económico de la población.

La institución financiera objeto de la investigación se apega a una estrategia de crecimiento de todos los segmentos de la economía, incursionando con productos y servicios que cumplan con las expectativas sostenidas por el cliente. Dado el aumento de la demanda del uso de nuevas tecnologías, pasa a ser imperativo que las empresas mantengan su estatus tecnológico a la vanguardia con el fin de ofrecer mejores productos a sus colaboradores y clientes, al mismo tiempo que se promueva la inserción de nuevas tecnologías dentro de la empresa.

Con el fin de cumplir las expectativas expuestas, en la actualidad la institución financiera tiene alrededor de 11 Servicios consumidos externamente adicional a los servicios inherentes de cada servidor con un fin definido como la mensajería, Sharepoint, File Service, Internet Information Services, Servicios Web consumidos a la interna de la institución, Plataformas de aplicaciones seguras entre otras. Las mismas que se encuentran divididas entre la granja de servidores de los distintos ambientes que posee la Institución. Esta granja de servers supera los 400 servidores, los cuales se encuentran divididos de la siguiente manera:

Ambiente de Producción consta de: 357

- Ambiente de Producción TC consta de: 34
- $\checkmark$  Ambiente de desarrollo consta de:  $37$
- $\checkmark$  Ambiente Desmilitarizado, Servicios Publicados: 20

A mediano Plazo, la institución financiera tiene planificado incursionar en nuevos segmentos tales como el microcrédito entre otros, aumentar y reforzar los canales de distribución, mediante la extensión de su red de puntos de atención y la incursión en los fragmentos de la población en donde aún no se tiene fácil acceso a la banca, todo esto a través de medios electrónicos.

#### <span id="page-19-0"></span>**RESUMEN DEL PROBLEMA.**

- $\checkmark$  Limitación para monitorear diferentes servicios de la entidad financiera.
- $\checkmark$  Cualquier anomalía que pudiera existir no es identificada a tiempo y no se puede mitigar de manera proactiva las posibles afectaciones en que estos puedan incurrir.
- $\checkmark$  Actualmente los monitores de los servicios de la entidad financiera son realizados con aplicaciones internas y viejas que fueron creadas para identificar y alarmar de manera reactiva parámetros de configuración de cada servidor que presenten problemas.
- $\checkmark$  Monitoreo obsoleto que conlleva a que tome tiempo identificar el error puntual para poder aplicar una solución.
- $\checkmark$  Suele llevar de 30 minutos a 2 horas en los mejores casos hallar con la solución de un problema, generando inconvenientes internos que afectan de manera directa con los compromisos de la institución
- $\checkmark$  Sanciones monetarias fuertes por caída de servicios que ofrece la entidad financiera, mismo que repercute directamente con el prestigio, confiabilidad y calificaciones a las que estas están sujetas.
- $\checkmark$  Monitoreo no compatible con los nuevos sistemas operativos.
- $\checkmark$  Monitoreo no tiene un módulo de reportes parametrizable con el que se puedan tomar decisiones de manera proactiva y eficiente.

#### <span id="page-19-1"></span>**2.1. ANTECEDENTES**

Debido al crecimiento constante y a la innovación que mantiene la institución financiera y para una mejor gestión de los servicios que ofrece se ha visto en la urgencia de ir adquiriendo sistemas de monitoreo que terminan por ser incompletas y con el tiempo quedan obsoletas al no ser usadas o no ajustarse a las necesidades actuales de la empresa, así como tampoco se adaptan a su crecimiento.

Debido a estos inconvenientes los objetivos de la empresa se ven afectados directamente, por lo tanto, la propuesta va a permitir ver en tiempo real el estado de salud de Servidores, aplicaciones y servicios, así como también apoyará en la toma de decisiones que permitan mitigar y prevenir futuros inconvenientes con ayuda de la generación de Reportes, configuración de Alertas, Umbrales y notificaciones de estados vía mensajería instantánea y con monitores amigables y fáciles de comprender.

Al ser un sistema integral de monitoreo como beneficiario se encontraría el área de Medios Tecnológicos, pero como subdivisión los entes que tienen como deber la administración de servidores de plataforma Windows y ambientes es el área de Producción Servidores.

#### <span id="page-20-0"></span>**2.2. IMPORTANCIA Y ALCANCE**

El proyecto con el propósito de lograr que la institución financiera mantenga sus servicios debidamente monitoreados y disponibles con ayuda de toma de decisiones que ayuden a prevenir incidentes, los cuales, hagan que la institución siga ofreciendo un servicio de alta calidad y de manera oportuna de acuerdo a las necesidades de los clientes, brindando el apoyo y garantías al negocio, así como también, poder contar con el acceso a datos históricos sobre comportamientos y estados de los servicios que ayuden a identificar el crecimiento sobre los consumos de recursos a los que estos equipos están expuestos.

La necesidad de implementar esta solución y con el fin de resolver sus principales problemas de monitoreo se vuelve muy importante para la institución financiera definir el alcance del proyecto de manera detallada, por lo tanto, se contemplará todas las necesidades de todos los involucrados mediante un correcto levantamiento de información. Se dará al inicio del proyecto cuando el Gerente de Medios Tecnológicos apruebe y haga conocer mediante una reunión con las áreas involucradas de la aceptación del mismo, la formalidad de esta será asentada en el acta de constitución, dando inicio a la ejecución del proyecto.

Con el propósito de que el proyecto se desarrolle dentro del tiempo y costos definidos, así como también garantizar que se cumpla con los objetivos y alcances aprobados, se han desarrollado varias gestiones, mismas que se encuentran definidas en la TABLA 1

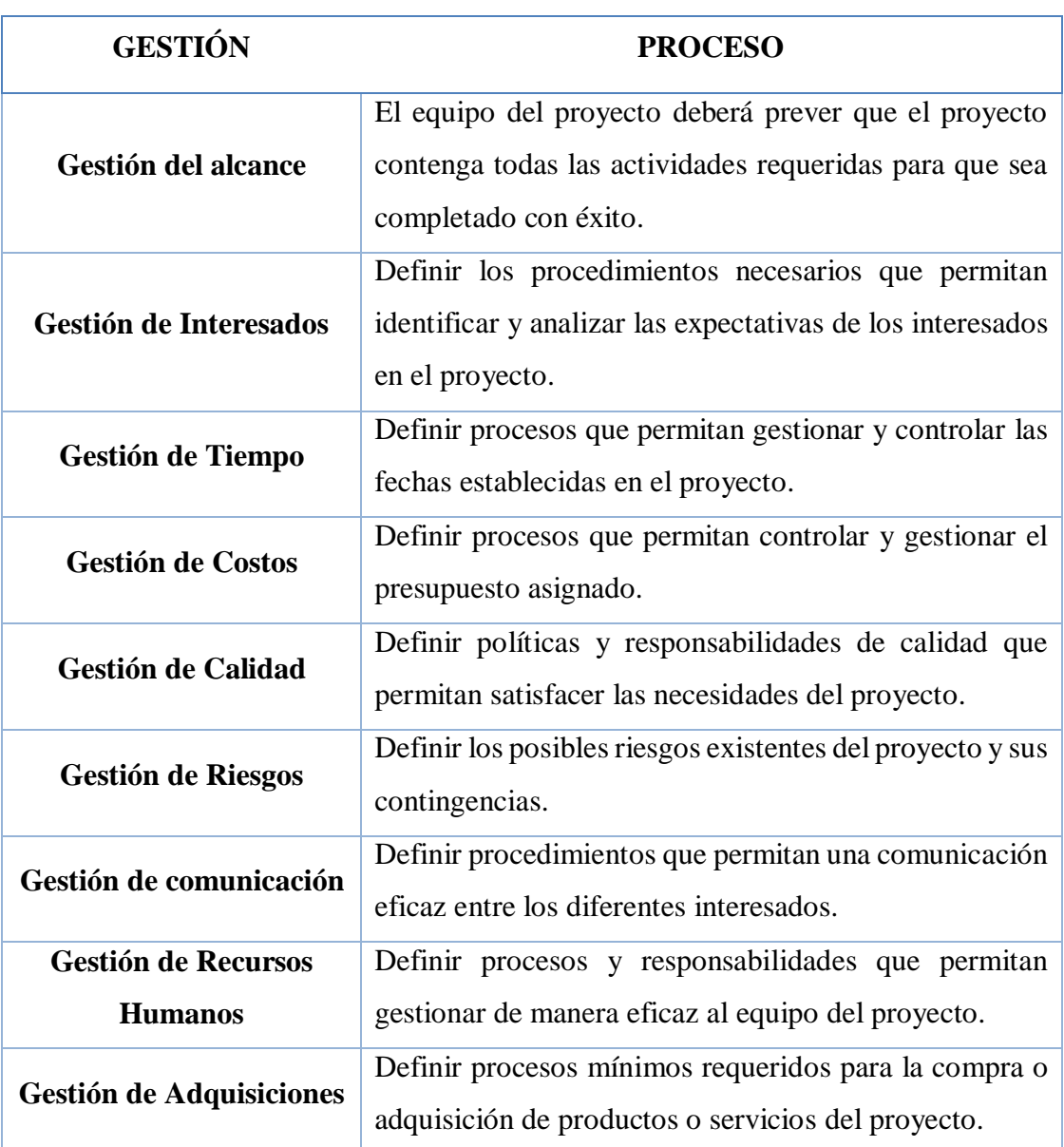

<span id="page-21-0"></span>*Tabla 1, Gestión de Proyectos*

Fuente: (Autores, 2019)

Mediante la correcta definición y ejecución de cada una de las actividades establecidas dentro de los planes de gestión, garantizará la culminación y entrega del producto adquirido dentro de los tiempos, costos y necesidades establecidas con la institución financiera.

Tomando como referencia las especificaciones requeridas por la entidad financiera, como propuesta se analiza la implementación de una solución de monitoreo basado en plataforma Windows, siendo System Center Configuration Manager la opción seleccionada. Operations Manager es parte de los módulos de System Center, que cuenta como función principal el supervisar las operaciones, los dispositivos y los servicios existentes en varios servidores a través del uso de una consola única. SCOM obtiene ágilmente información detallada referente al estado del ambiente y los servicios de TI que se ejecutan en diferentes sistemas y cargas de trabajo. El proceso de monitoreo funciona mediante el uso de disparadores de alertas y el uso de diversas vistas que presentan información sobre problemas de estado, rendimiento y configuración que afectan al estado del servicio. (Microsoft, 2018)

La entidad financiera proveerá el listado de servidores a monitorear y debe proveerlo en un documento que conste por cada registro el nombre del servidor, IP, función y nombre de los servicios a monitorear. El listado será evaluado por los ingenieros de implementación para proceder a registrar los equipos en el monitoreo de SCOM. Adicional a los servicios que la entidad financiera indique que se monitoreen de manera puntual se agregará al monitoreo por defecto y de forma base el seguimiento y control de alertas para el consumo de; CPU, memoria, espacio en disco y disponibilidad (ping) de cada servidor, para aquello, la entidad financiera debe proveer en un documento las políticas internas para la parametrización de los umbrales o en todo caso se realizará un análisis de factibilidad para que se recomiende los umbrales adecuados a manejarse según la infraestructura la entidad financiera.

Posterior al agregado total de la lista de servidores al monitoreo proveído por la entidad financiera, se ejecutará una capacitación a los técnicos que hagan uso del sistema, el cual, ayudará a entender los comportamientos y procedimientos a ejecutarse frente a los estados que SCOM reporte, la capacitación será netamente técnica y será dirigido para un grupo no mayor a 10 personas en el que se incluirá documentación como manuales de procedimiento y manuales técnicos.

La Entidad financiera cuenta de momento con los beneficios de licenciamiento de Volumen de Microsoft por lo cual se facilita mucho la apertura hacia Servicios de esta plataforma, aprovechando los recursos existentes y del soporte Premier con el que cuenta la institución se recomienda de utilizar software Microsoft para el monitoreo solicitado y considerando que el Software SCOM (Sistem Center Operation Manager) cumple con los requerimientos de la entidad financiera se plantea adquirirlo e implementarlo por un valor base de \$157,567.58, por políticas de la empresa se estima una variación del 5% como reserva de contingencia (\$3,239.00) como medida de remediación disponibles frente a cualquier inconveniente dentro del proyecto, mismo que deberá ser justificado y aprobado por la gerencia de Medios Tecnológicos. (SCOM, 2018)

# <span id="page-24-0"></span>**2.3. DELIMITACIÓN**

La solución de monitoreo será implementada en la institución financiera cuya dirección corresponde en el sector centro de Guayaquil, calles Francisco Paula de Icaza 2013 y Pedro Carbo.

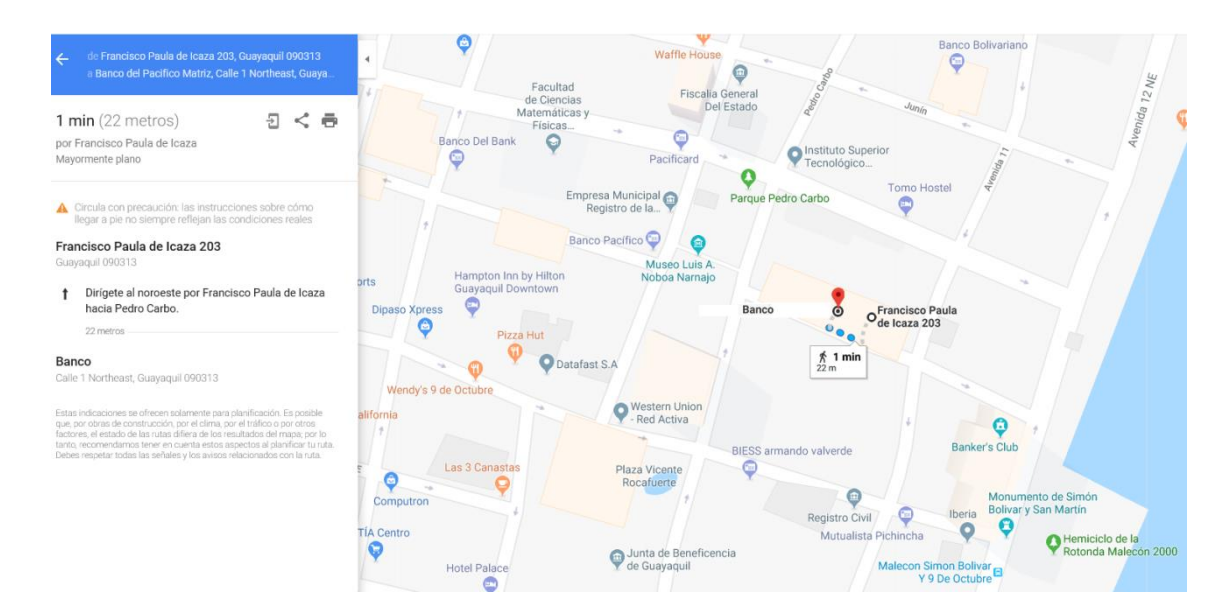

#### <span id="page-24-1"></span>*Ilustración 1 Delimitación*

Fuente: (Autores, 2019)

## <span id="page-25-0"></span>**2.4. PRESUPUESTO**

Se detalla los costos por Fase del proyecto y se establece el presupuesto en base a la reserva de contingencia que se estima como un valor que se considera para hacer frente a un riesgo con probabilidad media y alta que pueda suscitarse y la reserva de gestión que por políticas internas varía entre un 5% del costo total. Descrito en la TABLA 2.

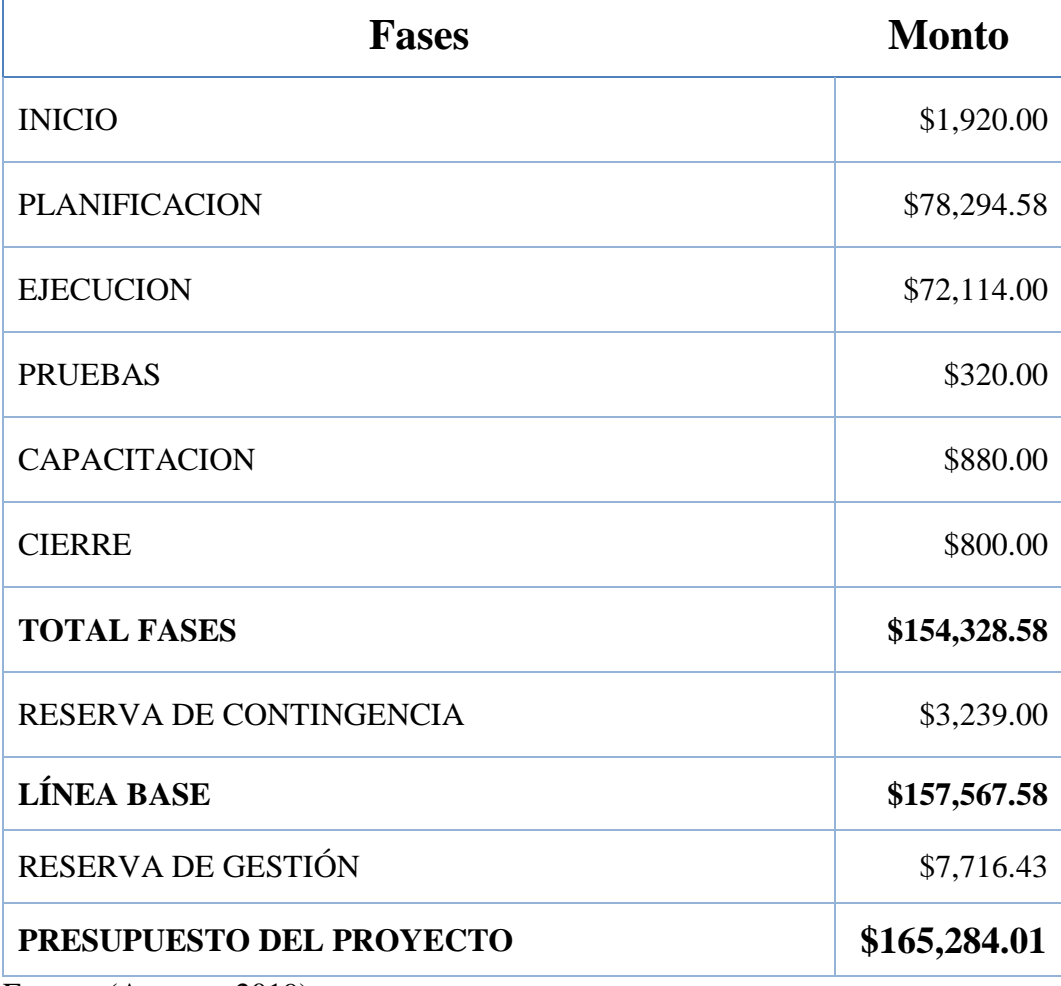

<span id="page-25-1"></span>*Tabla 2, Presupuesto por fases del proyecto*

Fuente: (Autores, 2019)

### <span id="page-26-0"></span>**2.5. JUSTIFICACIÓN**

Debido a que el esquema actual de monitoreo que mantiene la entidad financiera no es lo suficientemente fuerte y estratégico para poder hacer frente ante las necesidades y exigencias a la que la institución está comprometida, se plantea un proyecto con el propósito de lograr que la organización mantenga sus servicios debidamente monitoreados y disponibles, esto con ayuda de toma de decisiones proactivas que prevengan incidentes, los cuales, hagan que la institución siga ofreciendo un servicio de alta calidad y de manera oportuna de acuerdo a las necesidades de los clientes, brindando el apoyo y garantías al negocio, así como también, poder contar con el acceso a datos históricos sobre comportamientos y estados de los servicios que ayuden a identificar el crecimiento de los consumos de recursos a los que estos equipos están expuestos.

- $\checkmark$  SCOM, compatible con todos los servicios de Windows.
- $\checkmark$  SCOM, tiene un parámetro que permite configurarse para que se ejecute un análisis del estado del servicio cada cierto tiempo de manera constante.
- $\checkmark$  SCOM, soportada por Microsoft y con características configurables para monitoreo proactivo.
- $\checkmark$  SCOM, monitoreo confiable que permite identificar en base a Umbrales configurados posibles afectaciones en los servicios.
- $\checkmark$  SCOM, evita posibles afectaciones en los servicios debido a su gestión de alertas.
- $\checkmark$  SCOM, compatible con los nuevos sistemas operativos.
- $\checkmark$  SCOM tiene un módulo de reportes parametrizable con el que se pueden tomar decisiones de manera proactiva y eficientes.

### <span id="page-27-0"></span>**3. OBJETIVOS**

#### <span id="page-27-1"></span>**3.1. OBJETIVO GENERAL**

Se identifican los objetivos medibles del proyecto:

#### **General**

Descripción: Implementar un esquema de monitoreo eficiente y proactivo que permita la visualización en tiempo real del estado de la operatividad de los servicios de la entidad financiera.

Métrica: Presupuesto definido para el proyecto \$165,284.01

Criterios de Éxito: Implementar el esquema de monitoreo con el presupuesto definido

## <span id="page-27-2"></span>**3.2. OBJETIVOS ESPECÍFICOS**

#### **Específico 1**

Descripción: Establecer un esquema de monitoreo centralizado y parametrizable a los estándares y normativas acordes a las exigencias del cliente y entes reguladores.

Métrica: Disminuir el tiempo de respuesta de resolución de alarmas presentadas en los servicios monitoreados

Criterios de Éxito: Disminuir el tiempo de respuesta en un 50%

#### **Específico 2**

Descripción: Definir procedimientos y escalamientos sobre la instalación, así como también el uso del nuevo esquema de monitoreo

Métrica: Disminuir el tiempo de adaptación de los empleados al nuevo esquema de monitoreo.

Criterios de Éxito: Disminuir en un 60% el tiempo de adaptación al nuevo esquema de monitoreo.

### <span id="page-28-0"></span>**4. FUNDAMENTOS TEÓRICOS**

## <span id="page-28-1"></span>**4.1. GUÍA Y ESTÁNDARES DE PMBOK**

Una guía para el cuerpo de conocimiento de la gestión de proyectos (PMBOK Guide) es la publicación principal de PMI y es un recurso fundamental para la gestión efectiva de proyectos en cualquier industria. Se ha actualizado para reflejar las últimas buenas prácticas en gestión de proyectos.

En los últimos años, cada vez más interesados solicitan contenido sobre agilidad, y más están utilizando prácticas ágiles, lo que confirma nuestra investigación Pulse of the Profession, es por eso que incluimos información sobre prácticas ágiles que se incluirá junto con los enfoques tradicionales en la Sexta edición y se asoció con Agile Alliance para crear la nueva Guía de prácticas ágiles.

La Guía PMBOK Sexta Edición y la Guía de práctica ágil se crearon para complementarse entre sí. En conjunto, estas dos publicaciones son una poderosa herramienta que permite el enfoque correcto para el proyecto correcto. Cuando solicite la Guía PMBOK Sexta Edición (en inglés), recibirá una copia gratuita de la Guía práctica ágil. (PMI, 2018)

Este dúo dinámico presenta soluciones para profesionales de entrega de proyectos que trabajan en todo el espectro de enfoques, desde metodologías ágiles de predicción (o cascada) hasta vanguardistas que cuando se aplican de manera constante, ayudan a la organización a alcanzar la excelencia profesional (PMI, 2018)

#### <span id="page-28-2"></span>**4.2. PMI**

PMI son las siglas de "Project Management Institute", una organización internacional sin ánimo de lucro, que se dedica al estudio y promoción de la Dirección de Proyectos. Esta organización pretende establecer un conjunto de directrices que orienten la dirección y gestión de proyectos, proponiendo aquellos procesos de gestión más habituales que la práctica ha demostrado que son efectivos. La asociación describe los fundamentos de la Dirección de Proyectos a través del texto, A Guide to the Project Management Body of Knowledge, (PMBOK Guide), una guía donde se establecen los estándares que orientan la gestión de proyectos, y que configura lo que se considera como el método

### <span id="page-29-0"></span>**4.2.1. QUÉ ES LA DIRECCIÓN DE PROYECTOS SEGÚN EL PMI**

Antes de continuar describiendo los rasgos principales de esta metodología, es preciso definir qué se entiende por proyecto y por dirección de proyectos. El PMI define el proyecto como un emprendimiento temporal que se lleva a cabo para crear un producto o servicio. Es un proceso, con una duración determinada y un fin concreto, compuesto por actividades y tareas diferentes, que puede ser elaborado de manera gradual. Todo proyecto necesita ser dirigido o gestionado por un director de proyectos. La dirección de proyectos sería la aplicación de conocimientos, habilidades, herramientas y técnicas a las actividades que componen los proyectos, con el fin de satisfacer los requisitos del mismo. Según el PMI, la dirección de proyectos se logra mediante la ejecución de procesos, usando conocimientos, habilidades, herramientas y técnicas de dirección.

#### <span id="page-29-1"></span>**4.2.2. EL MÉTODO DEL PMI**

La PMBOK Guide ofrece una serie de directrices que orientan la gestión y dirección de proyectos, válidas para la gran mayoría de proyectos. Sin embargo, este método no debe concebirse como algo cerrado. La PMBOK® Guide facilita información sobre los procesos que se pueden llevar a cabo para una gestión eficaz, y diferentes técnicas y herramientas útiles, pero los contenidos expuestos deben ser adaptados a las peculiaridades de cada proyecto. Según este enfoque, todos los proyectos se componen de procesos, que deben ser seleccionados previamente, que necesitan de una serie de áreas de conocimiento para poder ser aplicados. (PMI, 2018)

#### <span id="page-29-2"></span>**4.2.3. PROCESOS**

Un proceso está compuesto por todas aquellas actividades interrelacionadas que se deben ejecutar para poder obtener el producto o prestar el servicio. Existen dos tipos de procesos que se superponen e interactúan entre sí.

Procesos de la dirección de proyectos. Compuesto por cinco procesos o categorías diferentes, estos procesos, aseguran el progreso adecuado del proyecto a lo largo de todo su ciclo de vida.

- 1. Proceso de iniciación
- 2. Proceso de planificación
- 3. Proceso de ejecución
- 4. Proceso de supervisión y control
- 5. Proceso de cierre del proyecto.

Procesos orientados al producto. Este tipo de procesos especifican y crean el producto. Varían en función del área de conocimiento.

# <span id="page-30-0"></span>**4.2.4. ÁREAS DE CONOCIMIENTO**

Todo director debe dominar una serie de conocimientos básicos sobre gestión, para poder tomar decisiones acertadas y desarrollar de manera eficaz su trabajo. Este enfoque estructura el conocimiento en nueve áreas:

- 1. Gestión de la Integración
- 2. Gestión del Alcance
- 3. Gestión del Tiempo
- 4. Gestión de Costes
- 5. Gestión de la Calidad
- 6. Gestión de los Recursos Humanos
- 7. Gestión de las Comunicaciones
- 8. Gestión del Riesgos
- 9. Gestión de las Adquisiciones del proyecto

### <span id="page-31-0"></span>**4.3.SERVIDORES**

Un servidor es un ordenador o maquina informática que se encuentra al servicio de otros ordenadores, maquinas, usuarios, los mismos que son llamados clientes y a los cuales se les suministra todo tipo de información. (searchdatacenter, 2018)

### **TIPOS DE SERVIDORES**

En la TABLA 5 se describe los tipos de servidores y un detalle de la función que cumplen:

<span id="page-31-1"></span>*Tabla 3, Tipo de servidores*

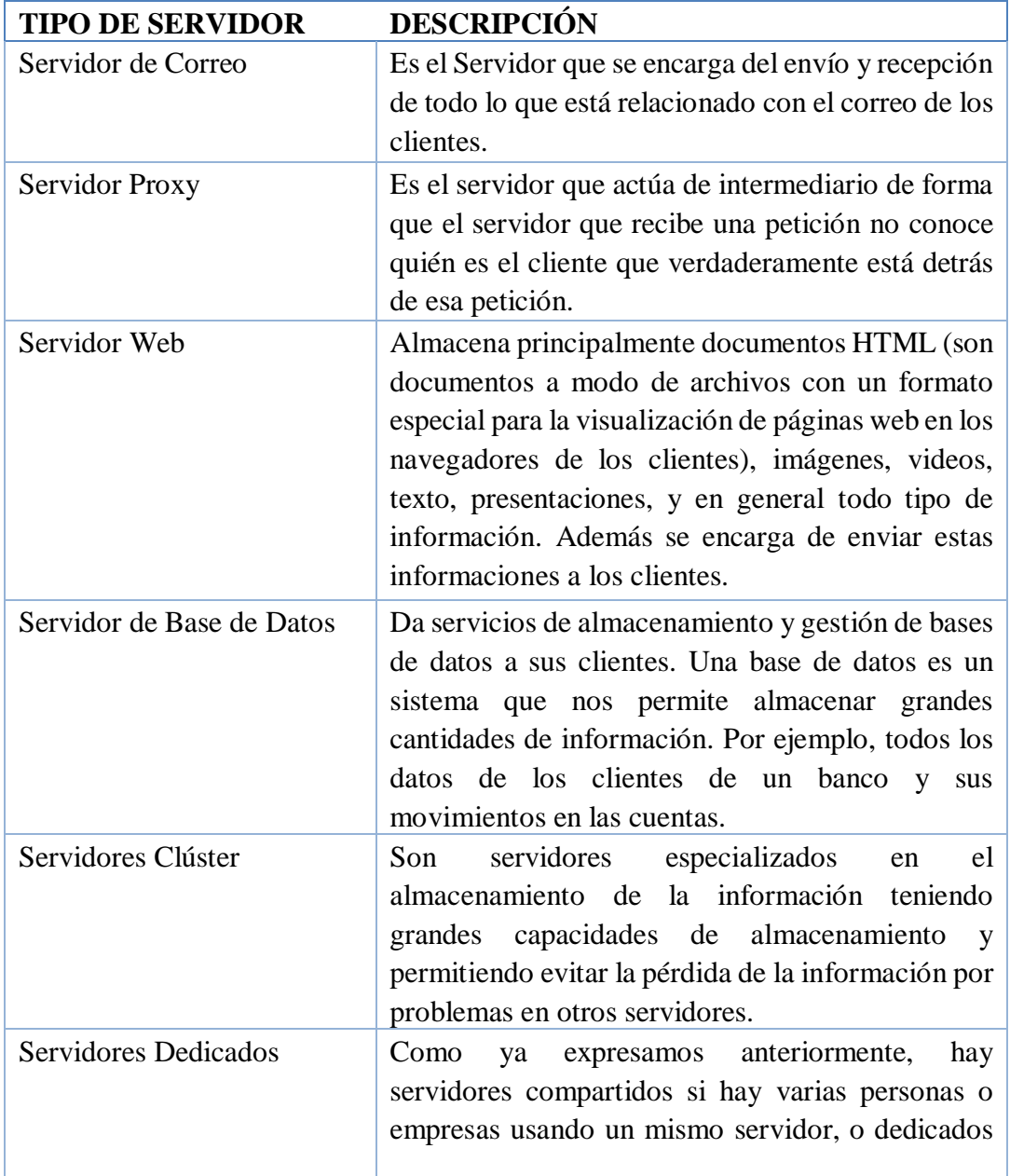

que son exclusivos para una sola persona o empresa.

Fuente: (Autores, 2019)

#### **FUNCIONAMIENTO CLIENTE – SERVIDOR**

Un Ordenador conectado a una red o internet emplea una dirección para poder establecer comunicación con un servidor. Un servidor puede tener múltiples nombres para acceder o pedir información a este e incluso cambiarlos a lo largo del tiempo.

El ordenador envía diversas solicitudes al servidor, y el servidor responde las solicitudes utilizando el protocolo que crea correspondiente. El servidor también puede solicitar datos de la Ordenador, y a su vez le responde.

Las solicitudes pueden ser de diferentes tipos. Si el servidor no encuentra el recurso, devuelve un mensaje el cual podría tratarse de un mensaje de error 404 u otros. Un único servidor suele tener múltiples clientes.

#### <span id="page-32-0"></span>**4.4. SOFTWARE DE MONITOREO**

#### <span id="page-32-1"></span>**4.4.1. OPMANAGER**

Software de monitoreo de operaciones y redes que ofrece una exhaustiva administración de fallas y performance a través de WAN, servidores, aplicaciones y otra infraestructura IT tal como impresoras, UPS, etc. OpManager ofrece funcionalidades fáciles de utilizar que automatizan varias tareas de monitoreo de red y datacenter y elimina las complejidades asociadas con la administración de IT. (manageengine, 2018)

#### **CARACTERISTICAS OFRECIDAS:**

### **Monitorización De Redes Y Servidores**

Monitoriza perdida de paquetes, tiempos de respuesta y métricas de rendimiento de dispositivos tales como routers, switches, servidores, VMs.

### **Análisis De Ancho De Banda**

Analiza el ancho de banda consumido por los usuarios y las aplicaciones mediante NetFlow, SFlow, jFlow, IP FIX y controla el tráfico de la red.

#### **Gestión De Logs De Firewall**

Recolecta, analiza y almacena logs de firewall para seguridad y conformidad de normas. Detecta y soluciona vulnerabilidades en la seguridad instantánea.

### **Gestión De Configuraciones**

Reliza Backups, implementaciones y aplica configuraciones anteriores desde la GUI web. Envia notificaciones ante cambios no autorizados.

## **Gestión De Direcciones Ip Y Puertos De Switches**

Gestiona direcciones IP para conocer su disponibilidad y espacio. Realiza el seguimiento de los puertos de switches y los dispositivos conectados a ellos en tiempo real.

## **Gestión de fallos.**

Dispone de configuración de umbrales multinivel para ser notificado ante fallos en varios niveles por correo electrónico y SMS.

La Entidad financiera cuenta de momento con los beneficios de licenciamiento de Volumen de Microsoft por lo cual se facilita mucho la apertura hacia Servicios de esta plataforma, aprovechando los recursos existentes y del soporte Premier con el que cuenta la institución se recomienda de utilizar software Microsoft para el monitoreo solicitado y considerando que el Software SCOM (Sistem Center Operation Manager) cumple con los requerimientos del Banco se plantea adquirirlo e implementarlo por un valor total de \$93,801.12. (SCOM, 2018)

## <span id="page-33-0"></span>**4.4.2. SCOM**

Operations Manager es parte de los módulos del System Center, este software ofrece el soporte para la supervisión de servicios y dispositivos desde una única consola. (Microsoft, 2018)

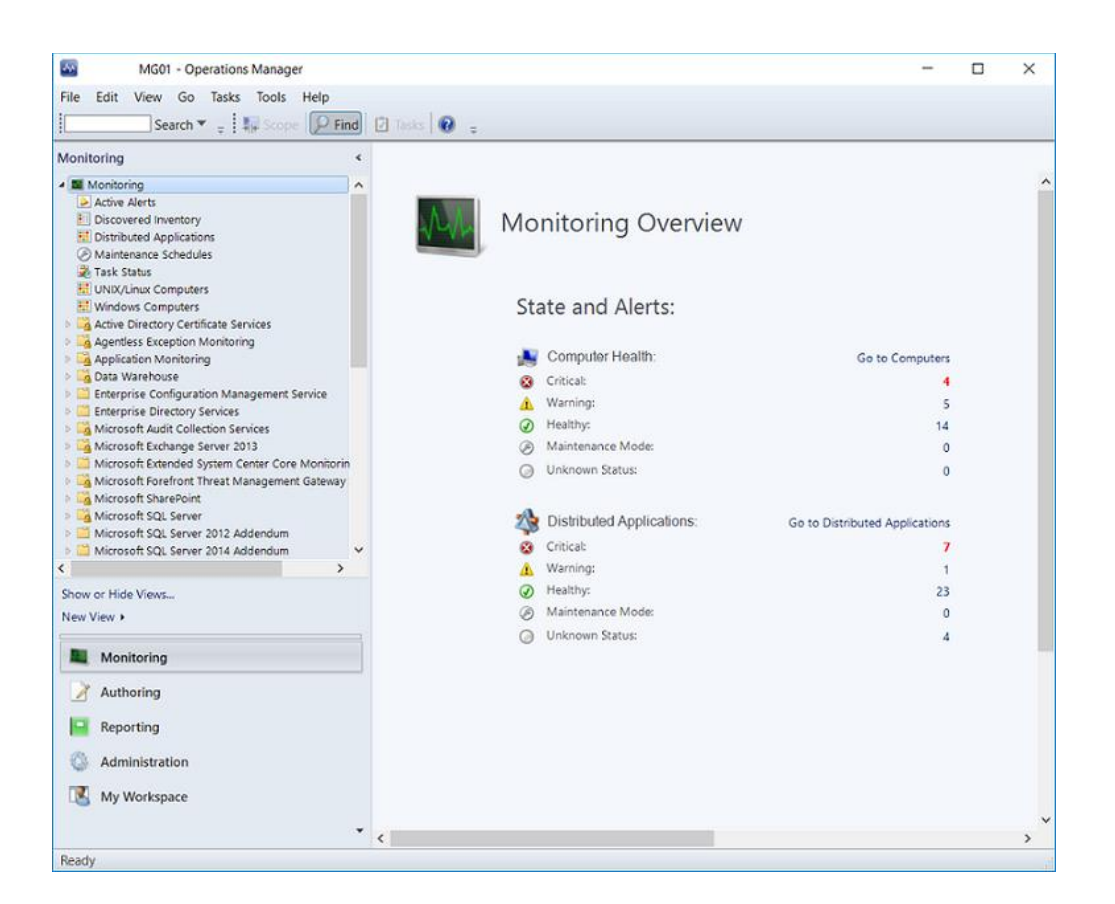

## <span id="page-34-0"></span>**4.4.2.1. OPERATIONS MANAGER**

#### *Ilustración 2 OPMANAGER*

#### Fuente: (Microsoft, 2018)

<span id="page-34-1"></span>En la actualidad las pequeñas y grandes empresas dependen de los servicios y aplicaciones soportados por su entorno informático, los departamentos de TI son los responsables de garantizar el rendimiento y la disponibilidad de estos servicios, por lo tanto, es necesario que el departamento anticipe e identifique problemas, identificar dónde se produjo, el origen o la causa, además de que se tiene que identificar antes de que los usuarios presenten problemas, tarea que se complica cuando la cantidad de servicios que la empresa posee es grande.

Operations Manager facilita la supervisión de todos los dispositivos, servicios y aplicaciones, su consola de operación facilita el monitoreo constante del estado, rendimientos y disponibilidad de todos los objetos agregados en la supervisión.

Operations Manager (Ilustración 3) informará sobre el comportamiento de los objetos agregados en la supervisión y cuyo estado no sea normal según las configuraciones realizadas para que sean alarmadas, enviará estas alertas y proporcionará información que de utilidad para identificar la causa del problema y las posibles recomendaciones. Como administrador del OP se puede configurar lo que se va a supervisar mediante la selección de dispositivos y la importación de módulos de administración que proporcionan supervisión de aplicaciones y características puntuales. (Microsoft, 2018)

#### **LA INFRAESTRUCTURA DE OPERATIONS MANAGER**

El servidor de administración es el punto principal para la comunicación con la base de datos, al abrir la consola y conectarse a un grupo de administración se conectará a un servidor de administración para ese grupo de administración. En función del tamaño de su entorno informático, un grupo de administración puede incluir varios servidores de administración o uno solo.

La base de datos operativa soportada en SQL Server, el cual contiene todos los datos de configuración del grupo de administración y guarda toda la información de supervisión que se recopilan y procesan para el grupo de administración. La base de datos conserva toda la información a corto plazo, misma que viene configurada de forma predeterminada a 7 días. (Microsoft, 2018)

La base de datos de almacenamiento también soportada en SQL Server guarda los datos de supervisión y alerta como registros históricos. Los datos que se escriben en la base de datos de Operations Manager también se escriben en la base de datos de almacenamiento de datos, por lo que los informes siempre contienen los datos actuales. La base de datos de almacenamiento de datos conserva los datos a largo plazo.

Cuando se instala la funcionalidad de informes del OP el grupo de administración también requiere de un servidor para informes que los genera a partir de los registros de la base de datos de almacenamiento de datos. (Microsoft, 2018)

Los componentes principales de un grupo de administración pueden existir en un servidor o también pueden distribuirse en varios, como se muestra en la ilustración 4.
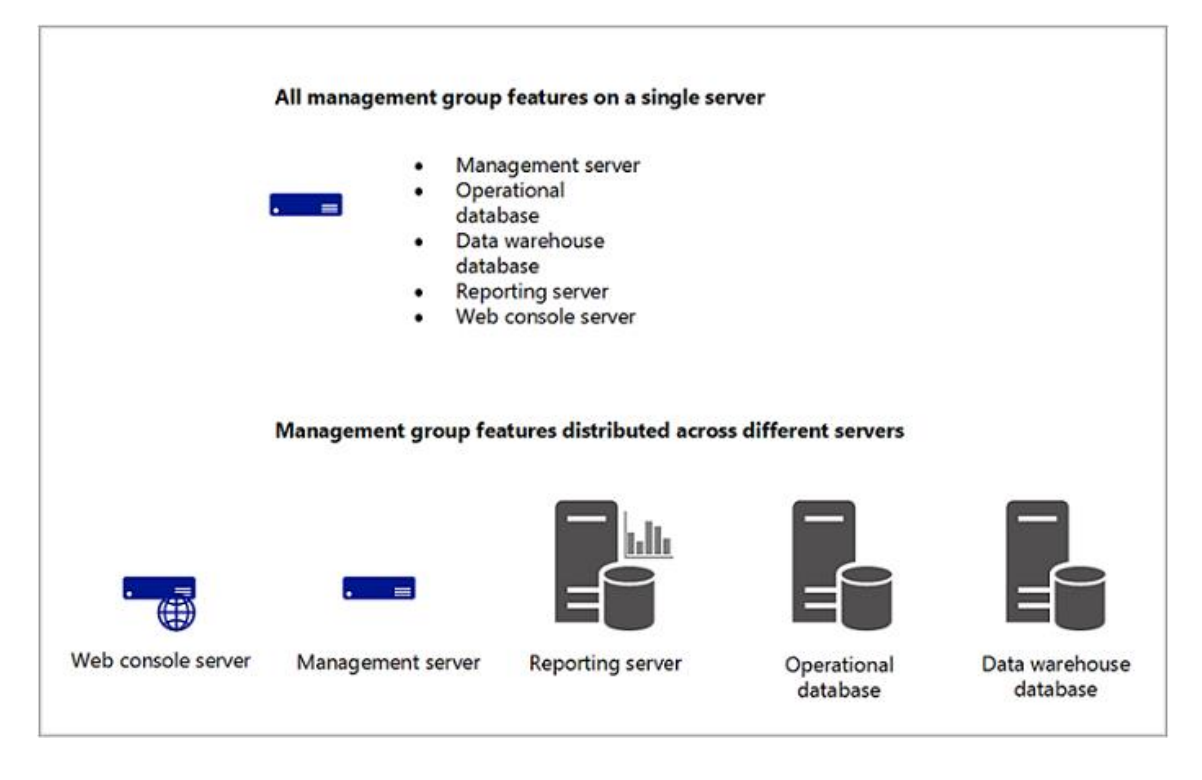

*Ilustración 3 Administración OPMANAGER*

Fuente: (Microsoft, 2018)

# **4.4.2.2. SERVIDORES DE ADMINISTRACIÓN**

El grupo de administración puede estar contenido en varios servidores para ofrecer capacidad adicional y disponibilidad inmediata del servicio de monitoreo, por lo tanto, cuando se agregan dos o más servidores de administración a un grupo los servidores de pasan a ser parte de un grupo de recursos y su trabajo se despliega entre sus miembros. Cuando se genera un problema en un miembro del grupo de recursos otros miembros del grupo se encargan de asumir la carga de trabajo. Todos los miembros del grupo de recursos administrarán un conjunto distinto de objetos remotos; en un momento dado, dos miembros del mismo grupo de recursos no administrarán el mismo objeto al mismo tiempo.

#### **4.4.2.3.AGENTES**

Un agente de Operations Manager se instala en un equipo y el mismo se encarga de recopilar datos, los compara con valores predefinidos, genera las alertas y ejecuta respuestas. Un servidor de administración recibe y reparte las configuraciones de agentes en los equipos supervisados.

Los agentes inspeccionan de forma constante los orígenes de datos en el equipo que se supervisan, recopilando información según las configuraciones que se les haga en el servidor de administración, estos agentes también calculan el estado de mantenimiento de equipos y de sus objetos agregados para el monitoreo y envían esta información al servidor de administración.

Cuando el estado de un objeto que se está monitoreando cambia según las características establecidas el agente genera alertas. Esto permite que los operadores identifiquen que algo requiere de la debida asistencia para el soporte y mitigación. Al suministrar datos de estado del objeto supervisado al servidor de administración el agente facilita una representación actualizada del estado del dispositivo y de todas las aplicaciones que este guarda. (Microsoft, 2018)

#### **4.4.2.4. SERVICIOS**

En un equipo supervisado el agente OP se encuentra instalado como servicio "Microsoft Monitoring Agent", este servicio recopila datos de rendimiento, ejecución de tareas, etc. Incluso cuando el servicio no puede comunicarse con el servidor de administración al que informa, el servicio continúa ejecutándose y pone en cola los datos y eventos recopilados, en el disco del equipo supervisado. Cuando la conexión se restaura, el servicio Microsoft Monitoring Agent envía los datos y eventos recopilados al servidor de administración.

El servicio Microsoft Monitoring Agent también se ejecuta en servidores de administración. En un servidor de administración, el servicio ejecuta flujos de trabajo de supervisión y administra las credenciales. Para ejecutar flujos de trabajo, el servicio inicia los procesos de MonitoringHost.exe mediante credenciales especificadas. Estos procesos supervisan y recopilan datos de registro de eventos, datos del contador de rendimiento,

datos del instrumental de administración de Windows (WMI) y ejecutan acciones como los scripts. (Microsoft, 2018)

El servicio de configuración del System Center administra relaciones del grupo de administración y también distribuye los módulos a los objetos monitoreados.

## **4.4.2.5. MÓDULOS DE ADMINISTRACIÓN**

Los flujos de trabajo que ejecuta el servicio de administración de System Center se definen mediante módulos de administración, estos módulos definen la información que el agente recopila y devuelve al servidor para una aplicación o tecnología específica.

Una vez que OP instala un agente envía una configuración inicial, esta configuración contiene parámetros para detectar objetos de los módulos de administración. El módulo de administración define los tipos de objetos que se van a monitorear en los equipos. Los agentes envían datos al servidor de administración que identifica las instancias de los objetos detectados en el equipo, luego, el servidor de administración envía a los agentes elementos de los módulos de administración que se aplican a los objetos detectados de cada equipo, como reglas y monitores. (Microsoft, 2018)

Una regla define los eventos y los datos de rendimiento que se van a recopilar en los equipos y qué hacer con la información una vez recopilada. Una forma sencilla de imaginarse las reglas es considerarlas enunciados del tipo si/entonces. Por ejemplo, un módulo de administración de una aplicación podría contener reglas como las siguientes:

Si aparece en el registro de eventos un mensaje que indica que la aplicación se va a cerrar, crear una alerta.

Si se produce un error en la carga de un archivo de origen, recopilar el evento que indica este error.

Las reglas pueden crear alertas y recopilar eventos o datos de rendimiento que el agente envía al servidor de administración. Asimismo, pueden ejecutar scripts, por ejemplo, para que una regla intente reiniciar una aplicación en la que se produjo un error.

Los objetos detectados tienen un estado de mantenimiento que se refleja en la consola del operador como verde (correcto), amarillo (advertencia) o rojo (crítico o incorrecto). Los monitores definen los estados de mantenimiento de determinados aspectos del objeto supervisado. Por ejemplo, un monitor de la capacidad de unidad de disco podría definir "verde" como inferior al 85 por ciento, "amarillo" como superior al 85 por ciento, y rojo como superior al 90 por ciento. Un monitor puede configurarse para generar una alerta cuando se produce un cambio de estado. (Microsoft, 2018)

#### **4.4.2.6. DETECCIÓN Y SUPERVISIÓN DE OBJETOS**

La siguiente ilustración 5 simplifica el flujo de detección, monitoreo y supervisión de los objetos registrados.

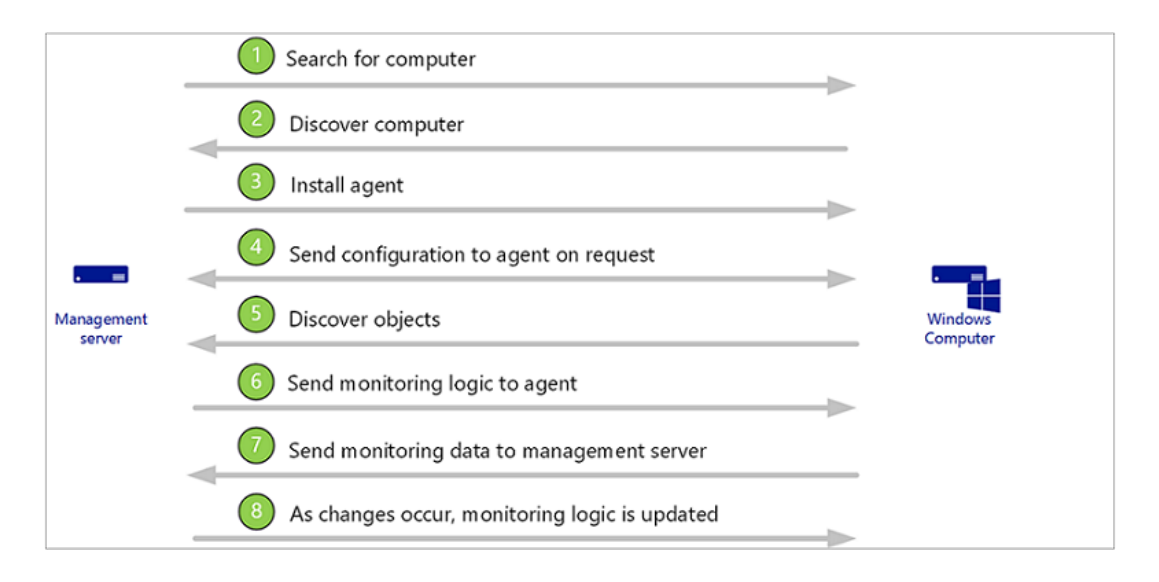

*Ilustración 4 Supervisión OPMANAGER*

Fuente: (Microsoft, 2018)

- 1. El administrador puede configurar OP para que busque equipos que se van a administrar.
- 2. Se pueden identificar equipos que cumplen los criterios especificados en el monitoreo y no están administrados.
- 3. Un agente de OP se puede instalar en el equipo detectado.
- 4. El agente pide datos de configuración y luego el servidor de administración envía los estos datos del agente desde los módulos de administración instalados que incluyen clases a detectar. En el caso de que si están instalados los módulos de administración del sistema operativo de Windows Server, el servidor enviará al agente las clases del sistema operativo.
- 5. El agente compara los datos de configuración para el equipo, identifica los objetos de los equipos y devuelve la información al servidor de administración, para que luego el agente devuelva al servidor de administración que existe una instancia del sistema operativo Windows Server 2016 en el equipo.
- 6. El servidor de administración envía al agente toda la lógica de supervisión que se aplica a los objetos detectados desde los módulos de administración instalados.
- 7. El agente aplica la lógica de supervisión y ejecuta los flujos de trabajo devolviendo los datos al servidor de administración.
- 8. Si se producen cambios en los objetos detectados, tales como aplicaciones que se agregan o desinstalan, el agente envía la información actualizada al servidor de administración. A continuación, este enviará la lógica de supervisión actualizada. (Microsoft, 2018)

# **4.4.2.7. COMUNICACIÓN ENTRE AGENTES Y SERVIDORES DE ADMINISTRACIÓN**

El agente de OP envía datos como estados, rendimiento y eventos que alertan al servidor de administración principal, el mismo registra estos datos en la base de datos operativa, el agente envía estos datos de acuerdo a los parámetros configurados de cada regla. Los agentes envían un paquete de datos al servidor de administración de acuerdo a una característica de programación periódica de manera predeterminada cada 60 segundos, la finalidad de esta funcionalidad es de validar la disponibilidad y comunicación con el agente y el servidor de administración.

Cada agente del Operations Manager ejecuta un monitor de servicio de mantenimiento que constantemente monitorea el estado de los servicios desde la perspectiva del servidor de administración. (Microsoft, 2018)

## **5. MARCO METODOLÓGICO**

Teniendo en cuenta el detalle del problema desarrollado, se procederá a tomar un método que consiste en la separación y en el análisis independiente de cada parte del proyecto

para llegar a conocer los elementos principales y las relaciones entre ellas, más que el uso de una metodología el proyecto será llevado en base a un conjunto de buenas prácticas dictadas en un libro de guía PMBOOK. La Guía de la TABLA 6 es importante porque provee un marco de referencia formal para el desarrollo de proyectos, permite guiar y orientar a quienes tienen a su cargo proyectos acerca de la forma de avanzar en los mismos y los pasos que deben seguir para alcanzar los resultados y objetivos propuestos. (PMI, PMBOOK, 2018).

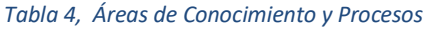

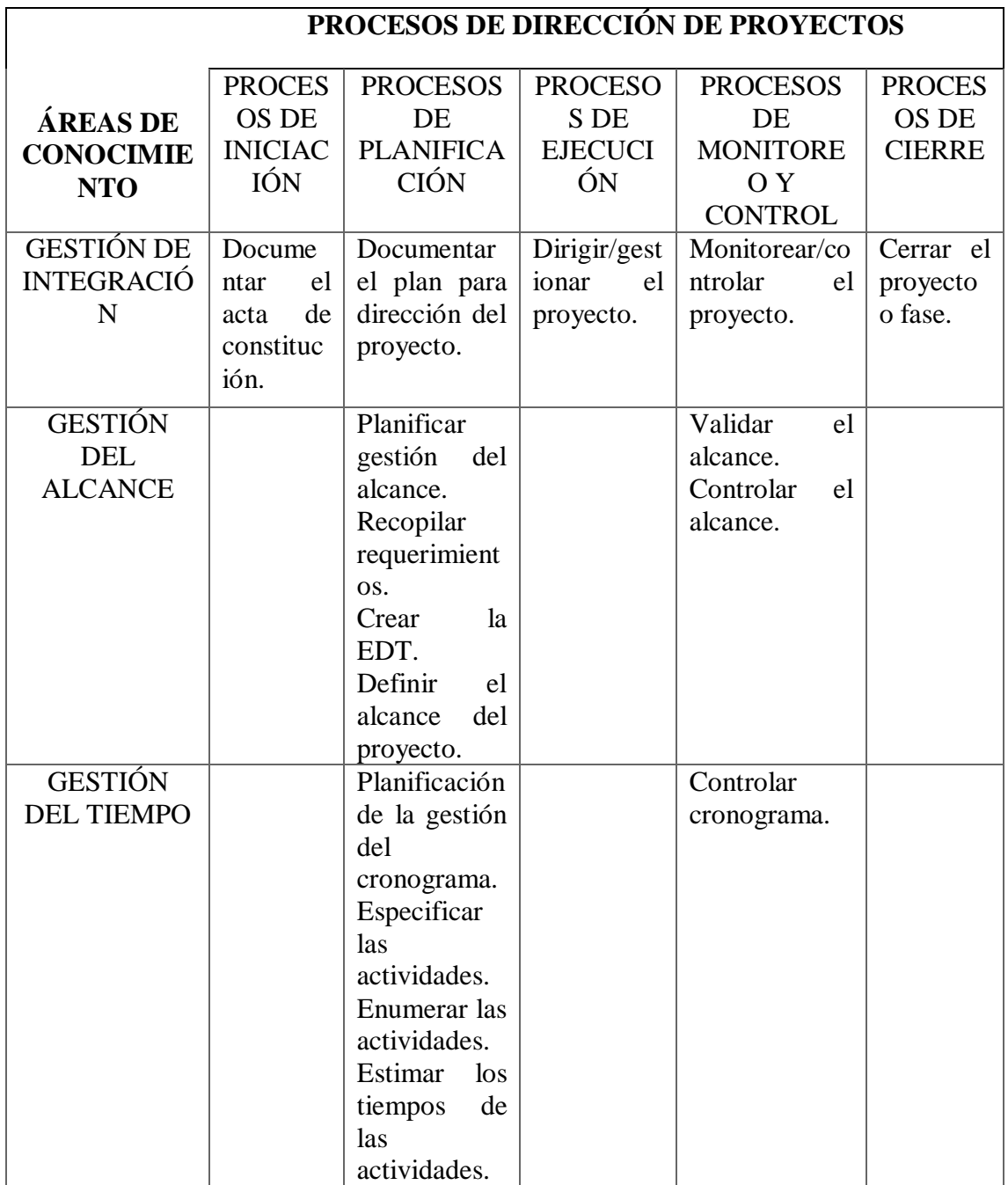

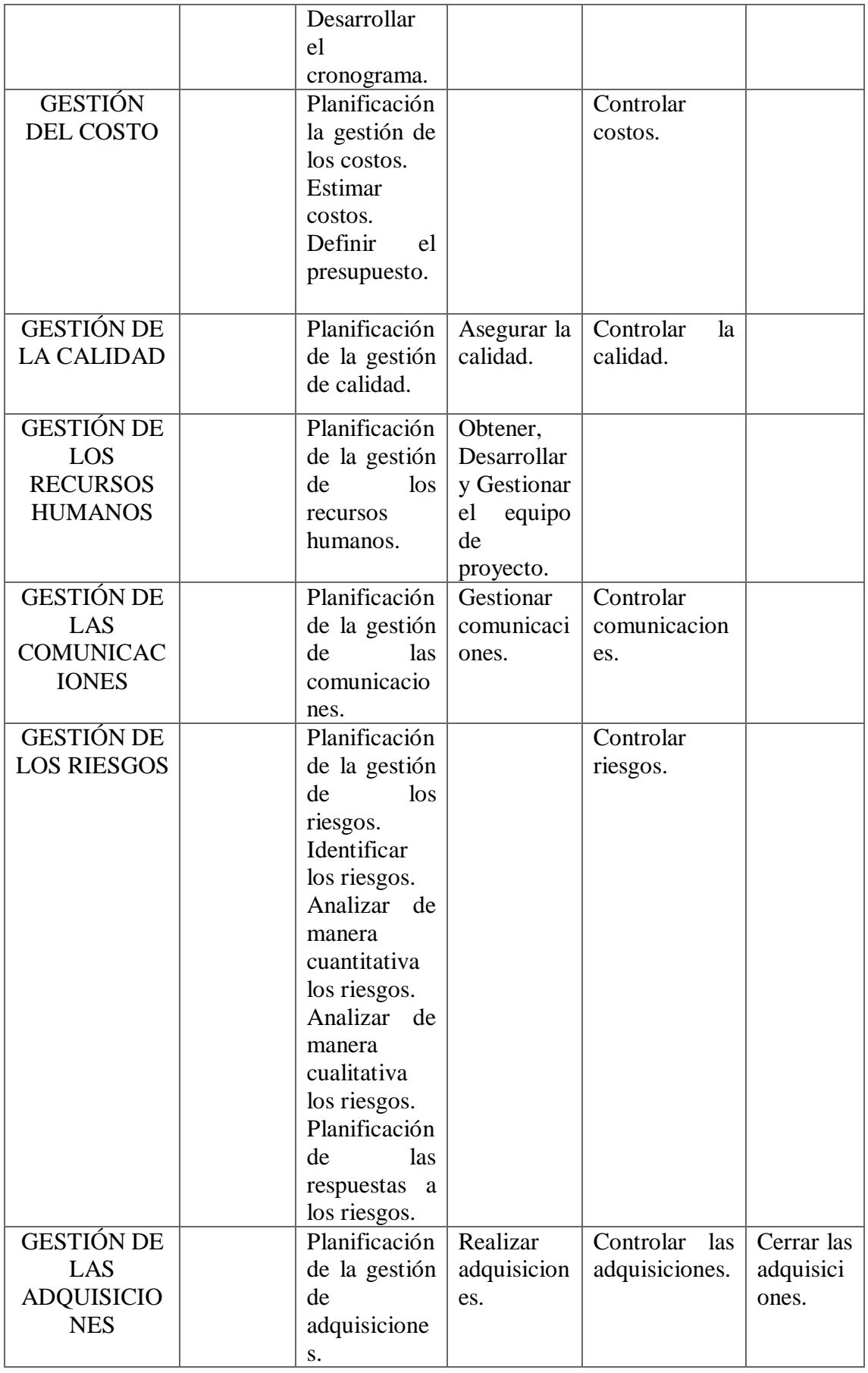

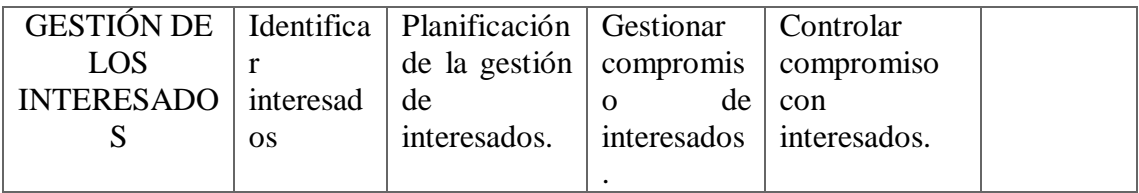

Fuente: (PMI, PMBOOK, 2018)

# **5.1. ACTA DE CONSTITUCIÓN DEL PROYECTO**

# **5.1.1. JUSTIFICACIÓN DEL PROYECTO**

Debido a que el esquema actual de monitoreo no es lo suficientemente fuerte y estratégico para poder hacer frente ante las necesidades y exigencias a la que la institución está comprometida, se plantea un proyecto con el propósito de lograr que la entidad financiera mantenga sus servicios debidamente monitoreados y disponibles con ayuda de toma de decisiones proactivas que ayuden a prevenir incidentes, los cuales, hagan que la institución siga ofreciendo un servicio de alta calidad y de manera oportuna de acuerdo a las necesidades de los clientes, brindando el apoyo y garantías al negocio, así como también, poder contar con el acceso a datos históricos sobre comportamientos y estados de los servicios que ayuden a identificar el crecimiento sobre los consumos de recursos a los que estos equipos están expuestos.

#### **5.1.2. OBJETIVOS MEDIBLES DEL PROYECTO**

Objetivos medibles del proyecto. TABLA 7

#### *Tabla 5, Objetivos medibles*

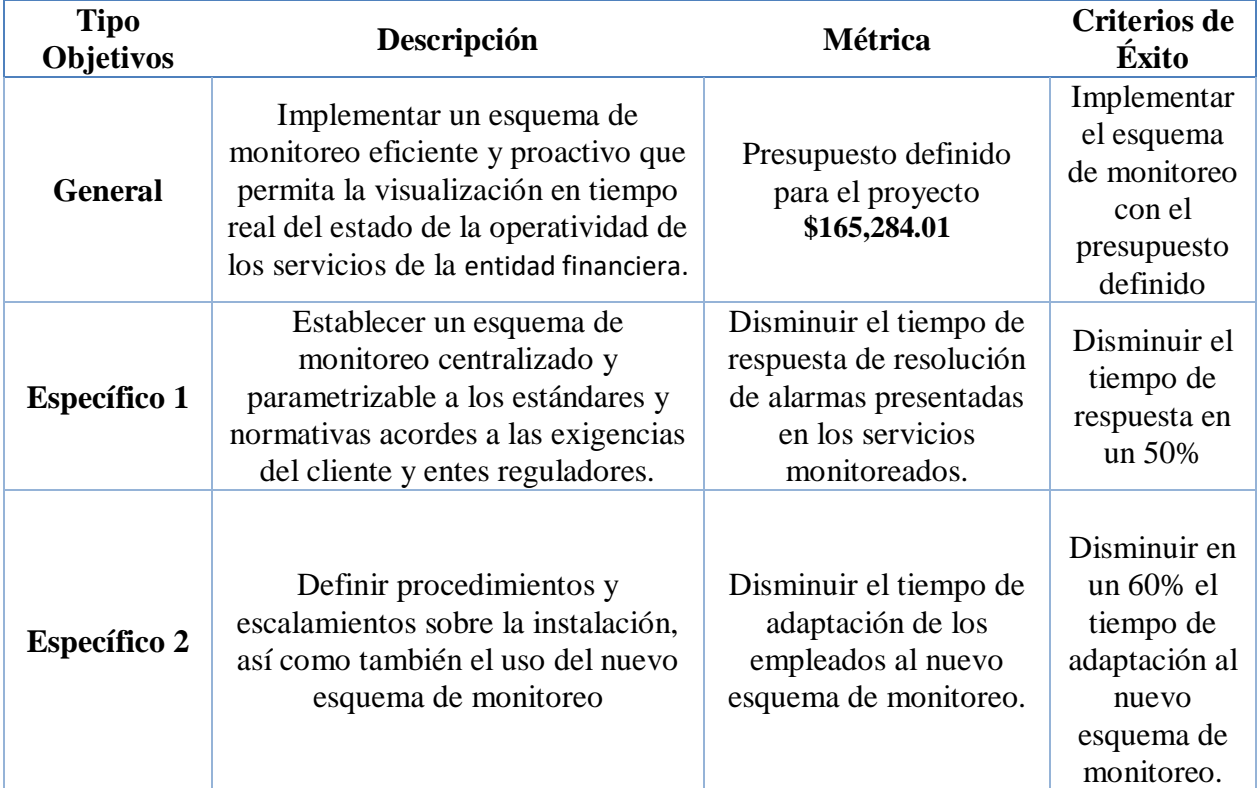

Fuente: (Autores, 2019)

#### **5.1.3. REQUERIMIENTO DEL PRODUCTO**

Instalación de un sistema de monitoreo con un esquema bien definido, oportuno, proactivo y parametrizable, que sea capaz de supervisar dispositivos, servicios y operaciones de más de 400 servidores Windows pertenecientes a varios dominios (Produccion, ProduccionTC, Desarrollo y DMZ), considerando que se realizará desde una única consola integral indiferentemente de los segmentos de red que este use o las versiones de Windows que opere.

#### **5.1.4. REQUERIMIENTOS DEL PROYECTO**

El proyecto se debe adaptar al esquema de red y multi-dominio de la entidad financiera y cumplir con todas las exigencias establecidas por políticas internas y/o normativas de los entes reguladores.

#### **5.1.5. SUPUESTOS**

De acuerdo a la planificación y con el fin de dar por finalizado los entregables se definen en el proyecto los siguientes supuestos:

- $\checkmark$  El personal de la entidad financiera estará disponible en las fechas y horarios que se realicen las entrevistas de levantamiento de información.
- La entidad financiera proporcionará la infraestructura requerida para la implementación del producto.
- $\checkmark$  La entidad financiera será el responsable del correcto funcionamiento y disponibilidad de las redes requeridas para el proyecto
- $\checkmark$  La entidad financiera proveerá de espacios físicos, cableado y equipos tecnológicos requeridos.
- $\checkmark$  La entidad financiera proveerá equipos de estación conectados a la red y al dominio.
- $\checkmark$  La entidad financiera facilitará usuarios de dominio con privilegios adecuados para poder reconocer los equipos de la red.
- $\checkmark$  La entidad financiera facilitará los Sistemas Operativos Windows y SOL servers requeridos en los nuevos servidores.
- $\checkmark$  La entidad financiera facilitará las licencias de Software y el Hardware requerido en el proyecto.
- $\checkmark$  La entidad financiera proveerá de la infraestructura y materiales necesarios para las capacitaciones.
- El proyecto se mantendrá dentro del grupo del con prioridad alta en su ejecución

#### **5.1.6. RESTRICCIONES**

Para limitar el alcance del proyecto de definen las siguientes restricciones:

- El proyecto no excederá de **\$165,284.01** establecidos en el presupuesto
- El proyecto no excederá del plazo de 4 meses establecidos en el presupuesto.
- $\checkmark$  Existe una cantidad de máximo 500 licencias tipo agente para servidores sean estos virtuales o físicos.
- $\checkmark$  Solicitudes adicionales deberán ser analizadas por el Project Manager y según el impacto podrán ser facturadas como requerimientos adicionales.
- $\checkmark$  No se incluve capacitaciones adicionales a las ya establecidas en el proyecto.
- $\checkmark$  Los manuales desarrollados describen únicamente al producto instalado
- $\checkmark$  Toda la documentación será entregada en idioma español.
- $\checkmark$  Toda la documentación será entregada en formato de la entidad financiera.

## **5.1.7. RIESGOS**

- $\checkmark$  En el despliegue de los agentes se pueden presentar inconvenientes en la instalación, el cual podría ser requerido instalarlos de manera manual.
- $\checkmark$  En el despliegue de los agentes puede ser requerido un reinicio del servidor, por lo tanto, la instalación debe ser manejada en horarios no laborales.
- $\checkmark$  El uso del nuevo sistema requiere de capacitaciones y adaptación del personal que monitorea, por lo tanto, se puede presentar resistencia por parte de los empleados para el uso del producto.

# **5.1.8. RESUMEN DEL CRONOGRAMA DE HITOS**

Se identifican los HITOS como punto de referencias en el proyecto y se muestran en la TABLA 8

*Tabla 6, Hitos del Proyecto*

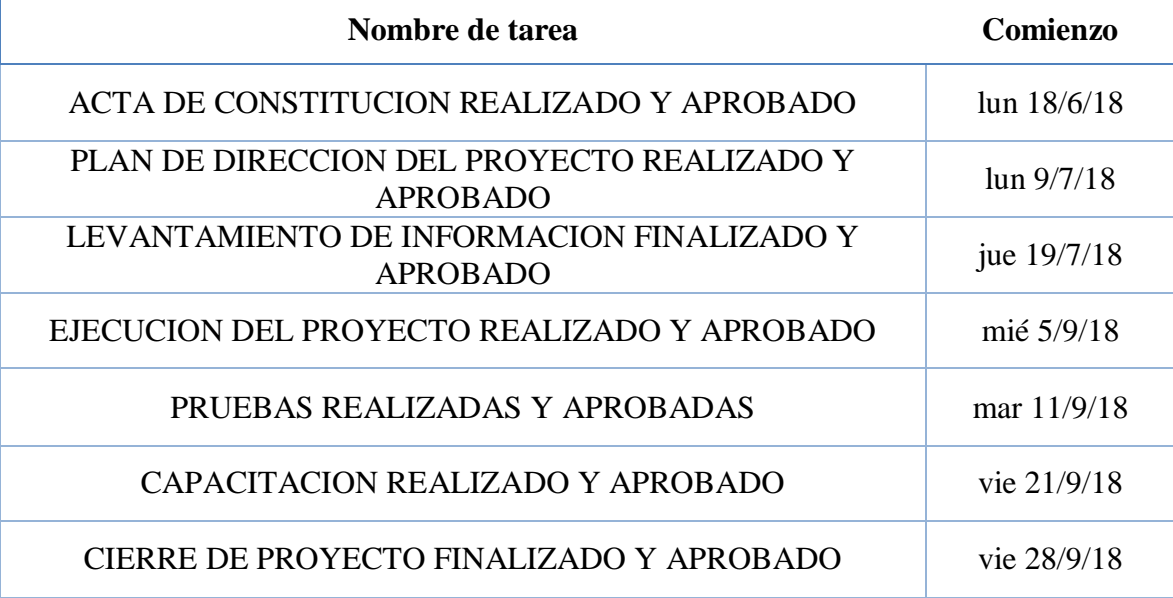

Fuente: (Autores, 2019)

## **5.1.9. RESUMEN DEL PRESUPUESTO**

Se detalla los costos por Fase del proyecto y se establece el presupuesto en base a la reserva de contingencia que se estima como un valor que se considera para hacer frente a un riesgo con probabilidad media y alta que pueda suscitarse y la reserva de gestión que por políticas internas varía entre un 5% del costo total. Descrito en la TABLA 9.

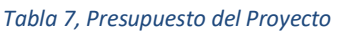

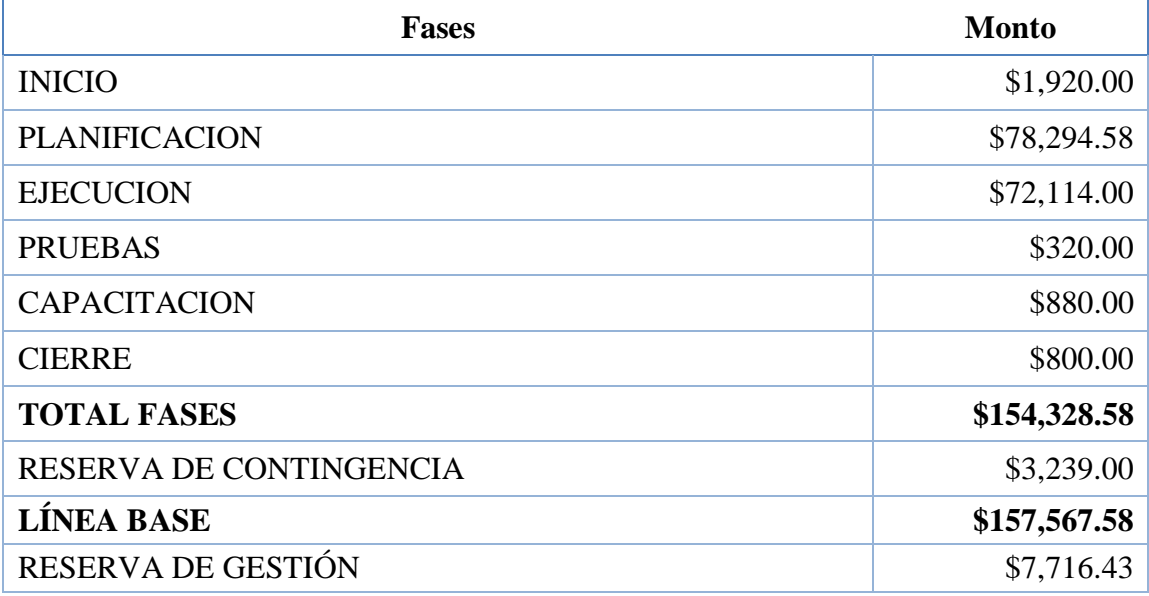

Fuente: (Autores, 2019)

# **5.1.10. LISTA DE INTERESADOS**

Para el levantamiento de información y para la ejecución del proyecto es importante identificar los principales interesados y definir qué impacto tienen estos en el proyecto, por la cual, se identificaron los siguientes en la TABLA 10:

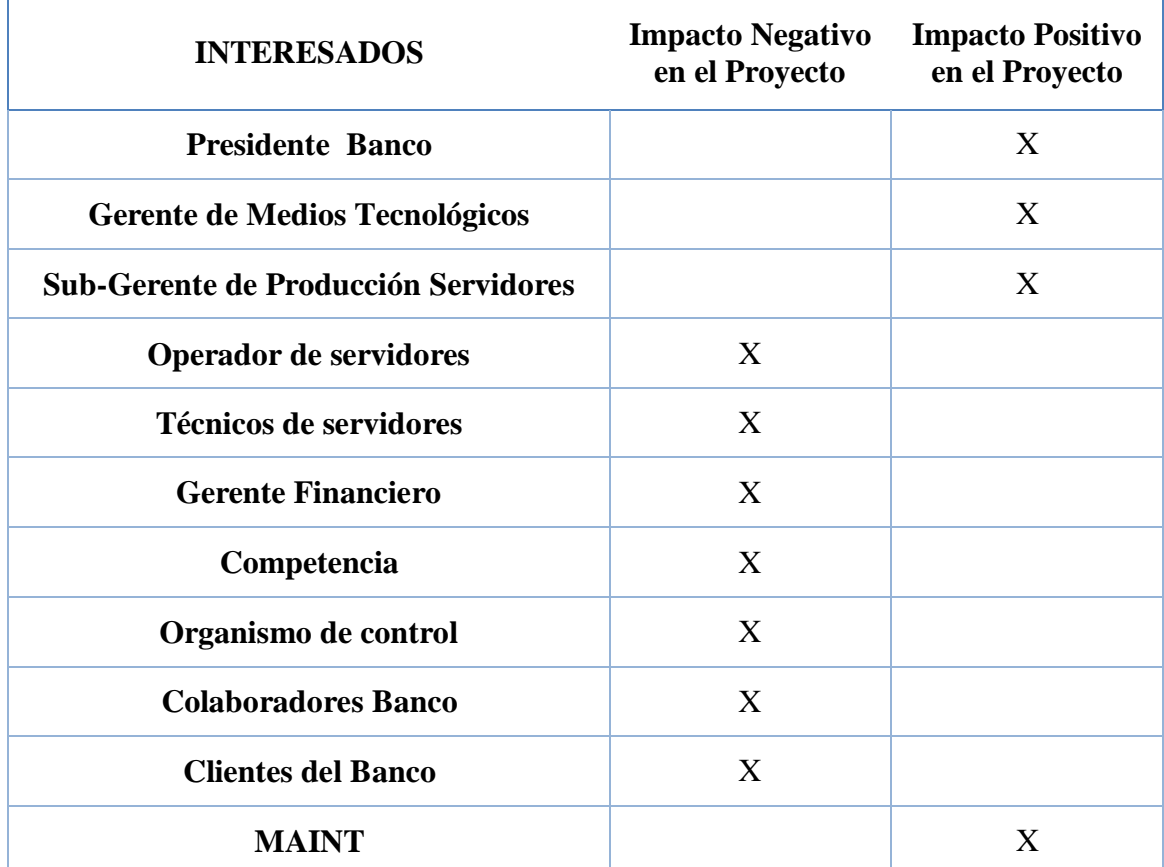

*Tabla 8, Interesados del proyecto*

Fuente: (Autores, 2019)

# **5.1.11. REQUISITOS DE APROBACIÓN DEL PROYECTO**

Para los requisitos de aprobación del proyecto se debe tener lo siguiente:

- $\checkmark$  HW y SW instalados según especificaciones dadas por el proveedor.
- $\checkmark$  Pruebas funcionales ejecutadas y documentadas en un 100%.
- $\checkmark$  Evaluaciones de capacitaciones al personal deben estar finalizadas en un 100%.
- $\checkmark$  Todos los entregables deben estar listados y entregados.

#### **5.1.12. DIRECTOR DEL PROYECTO ASIGNADO**

Como Project Manager estará Johan Gosdenovich y como parte del Equipo de Gestión de Proyectos Luis Gómez Veloz, mismos que deberán gestionar con el departamento financiero el desembolso de los valores planificados, controlarán cada una de las fases del proyecto para que se ejecuten dentro del presupuesto y tiempos establecidos, validarán los entregables y serán mediadores en el equipo de trabajo y con todos los interesados.

#### **5.1.13. NOMBRE DEL PATROCINADOR**

El patrocinador del proyecto es Dalton Hernández, mismo que consta como Gerente de Medios Tecnológicos en la entidad financiera.

# **5.2. PLAN PARA LA DIRECCION DEL PROYECTO 5.2.1. GESTIÓN DEL ALCANCE**

Se detalla de manera específica los intereses de los involucrados en cada una de las fases y en todos los trabajos a realizarse, así como también la descripción de los entregables establecidos y la forma en que el proyecto será monitoreado y controlado mientras esté en ejecución hasta el cierre del mismo. Dentro de los controles el avance del proyecto debe ser reportado en base a lo establecido en la frecuencia de los interesados y el tipo de comunicación descritas, para los correos se deben usar las cuentas internas, para las reuniones deben ser convocadas con mínimo 3 días de anticipación y los informes deben ser en el formato la entidad financiera, cabe indicar que todo reporte debe ser revisado y aprobado por el Project Manager. Adicional, se definen criterios de aceptación de cada interesado para poder establecer los requerimientos mínimos de cada uno para aprobación y recibido de los entregables del proyecto, mismos que se definen en la TABLA 11:

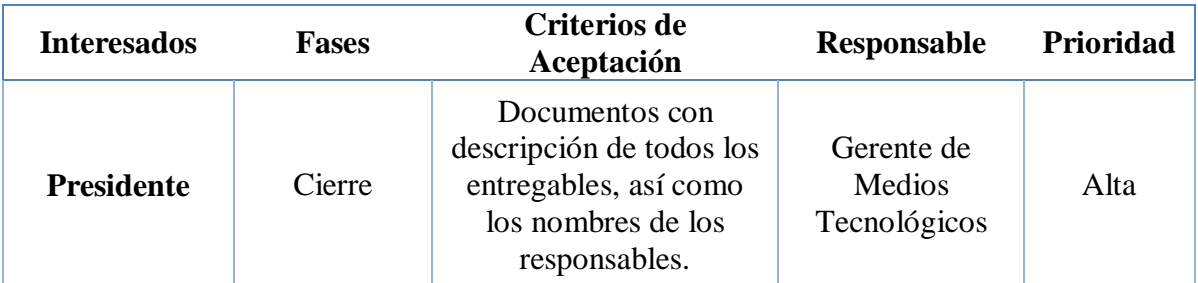

*Tabla 9, Interesados del proyecto*

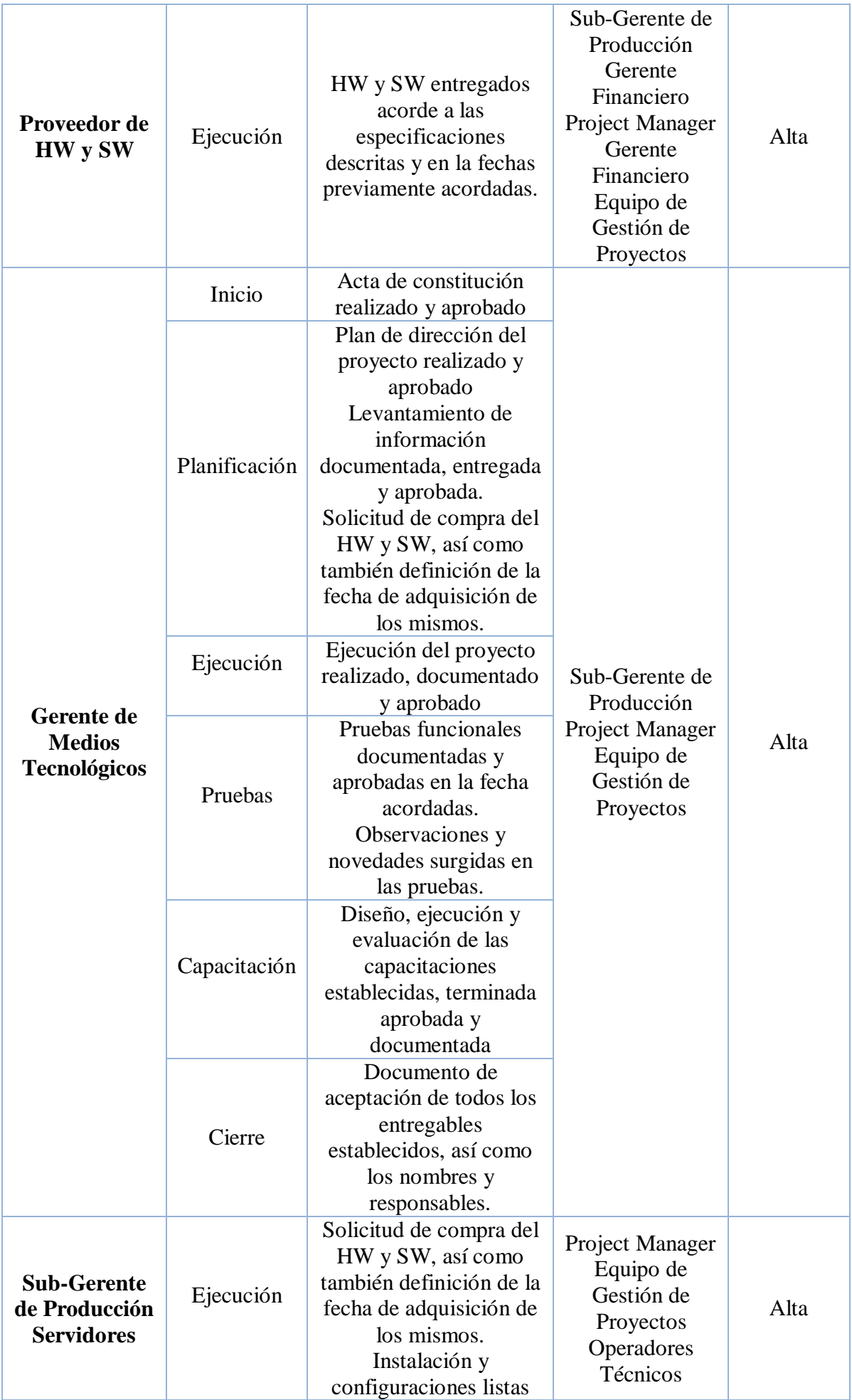

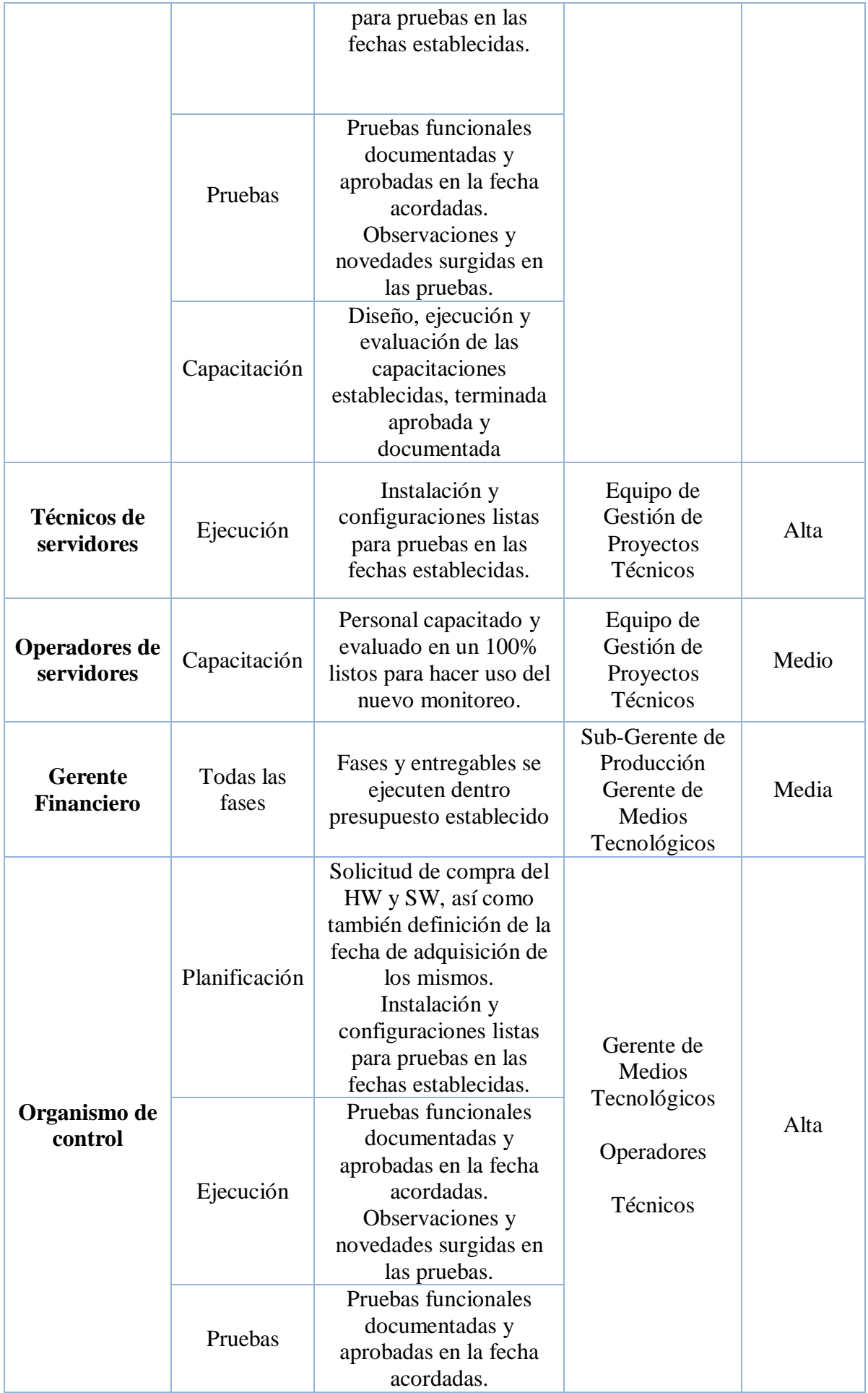

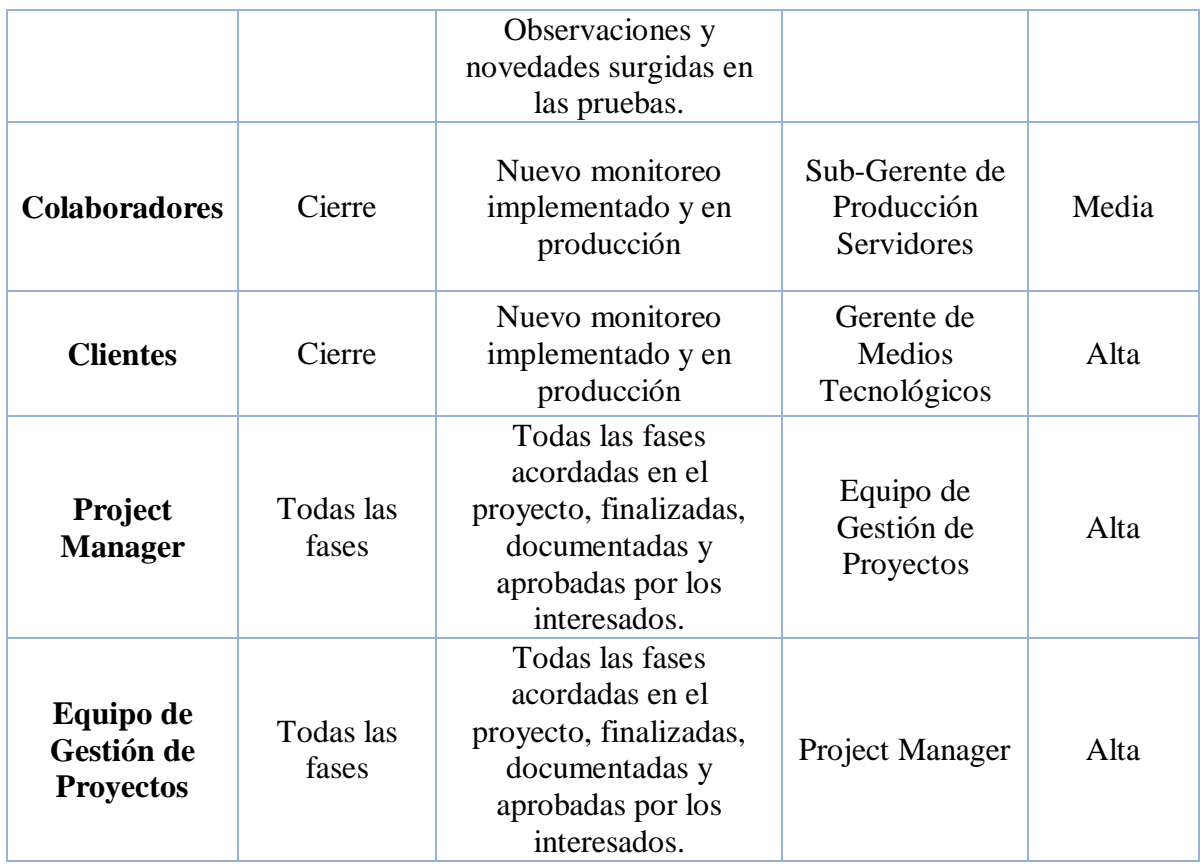

Fuente: (Autores, 2019)

# **5.2.1.1. CRITERIOS DE ACEPTACIÓN**

Cada fase contiene entregables que deben cumplir criterios mínimos de aceptación, de esta forma, serán aprobados por los diferentes interesados siempre que estos criterios sean cumplidos según lo descrito en la TABLA 12.

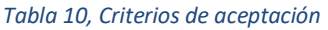

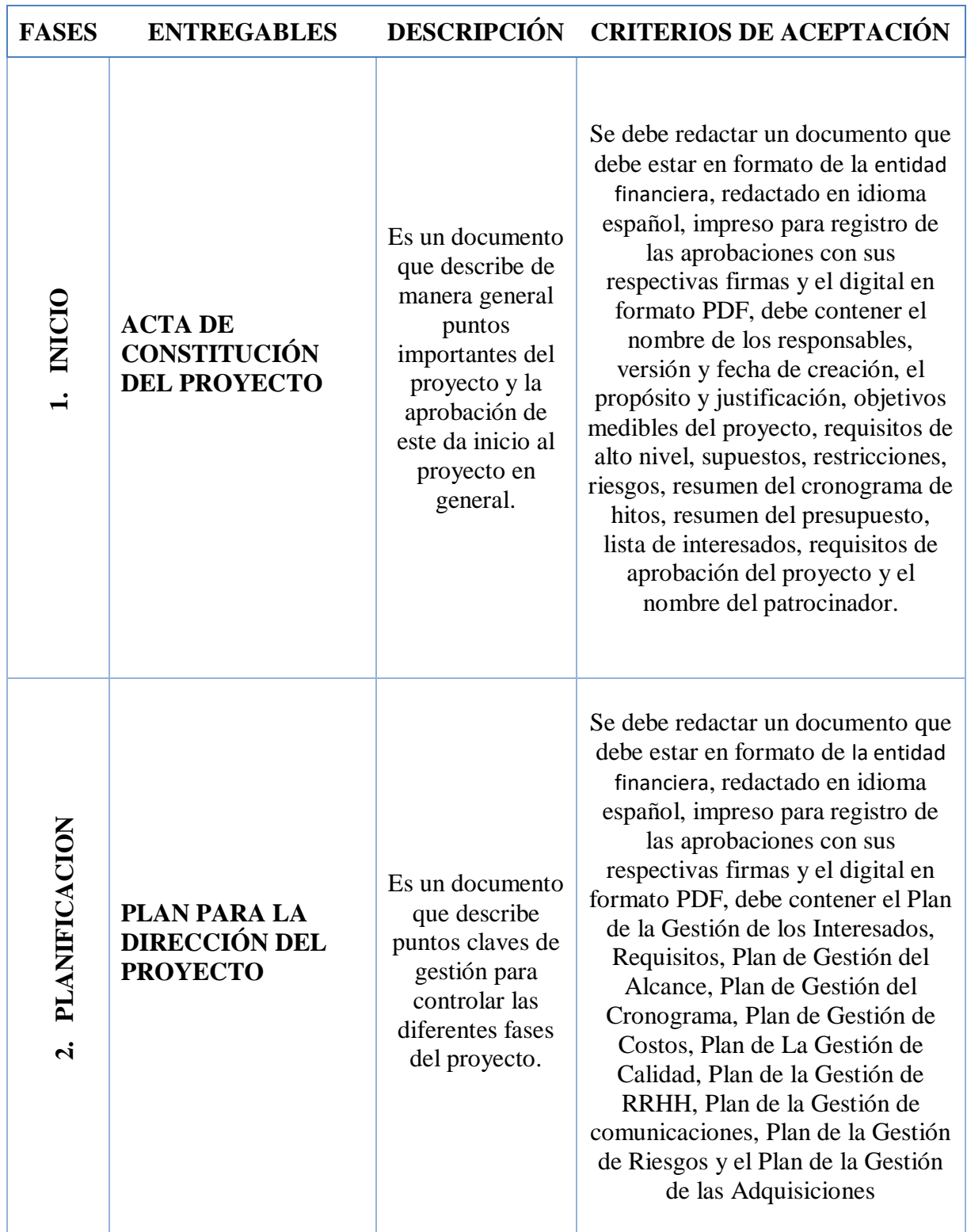

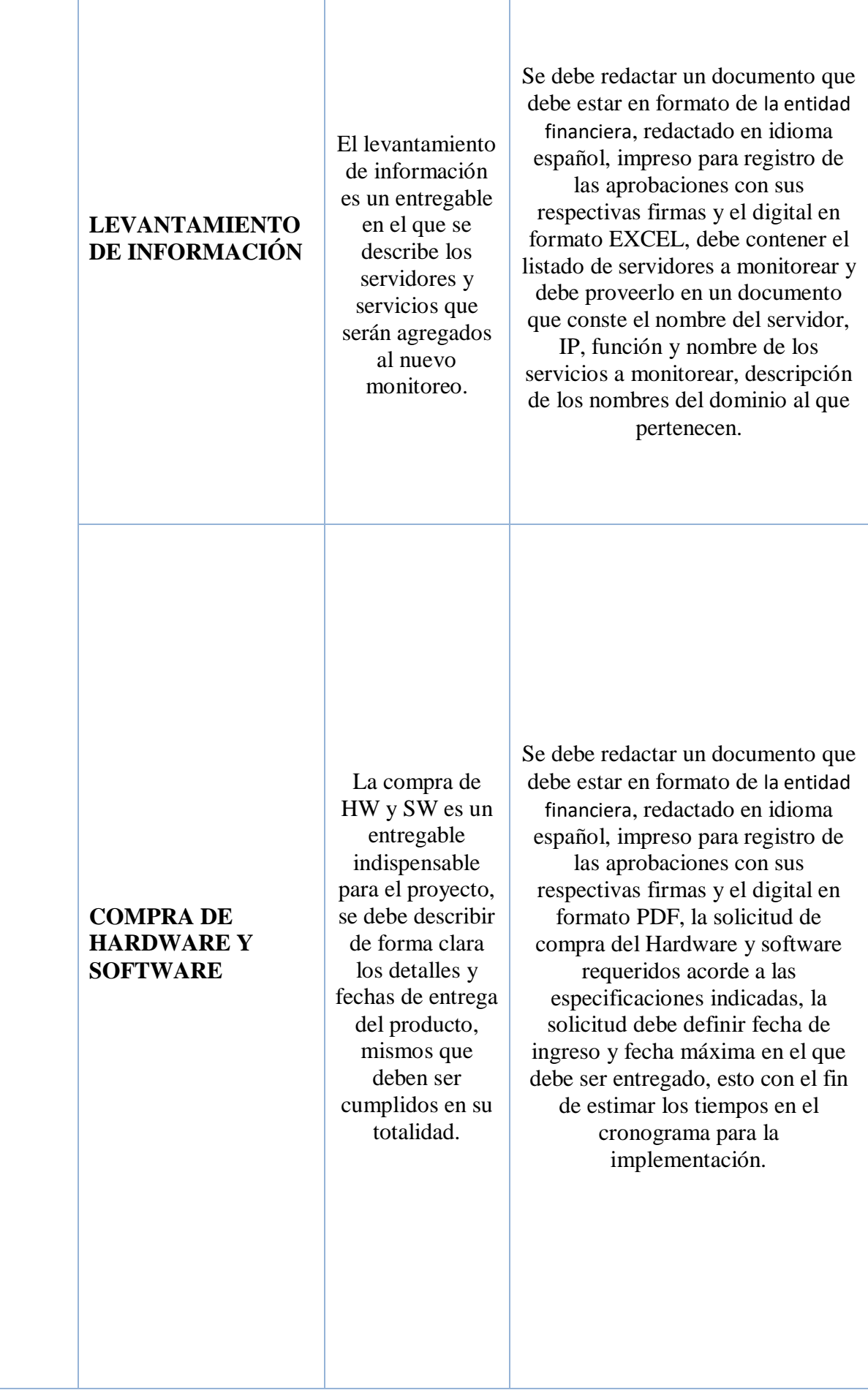

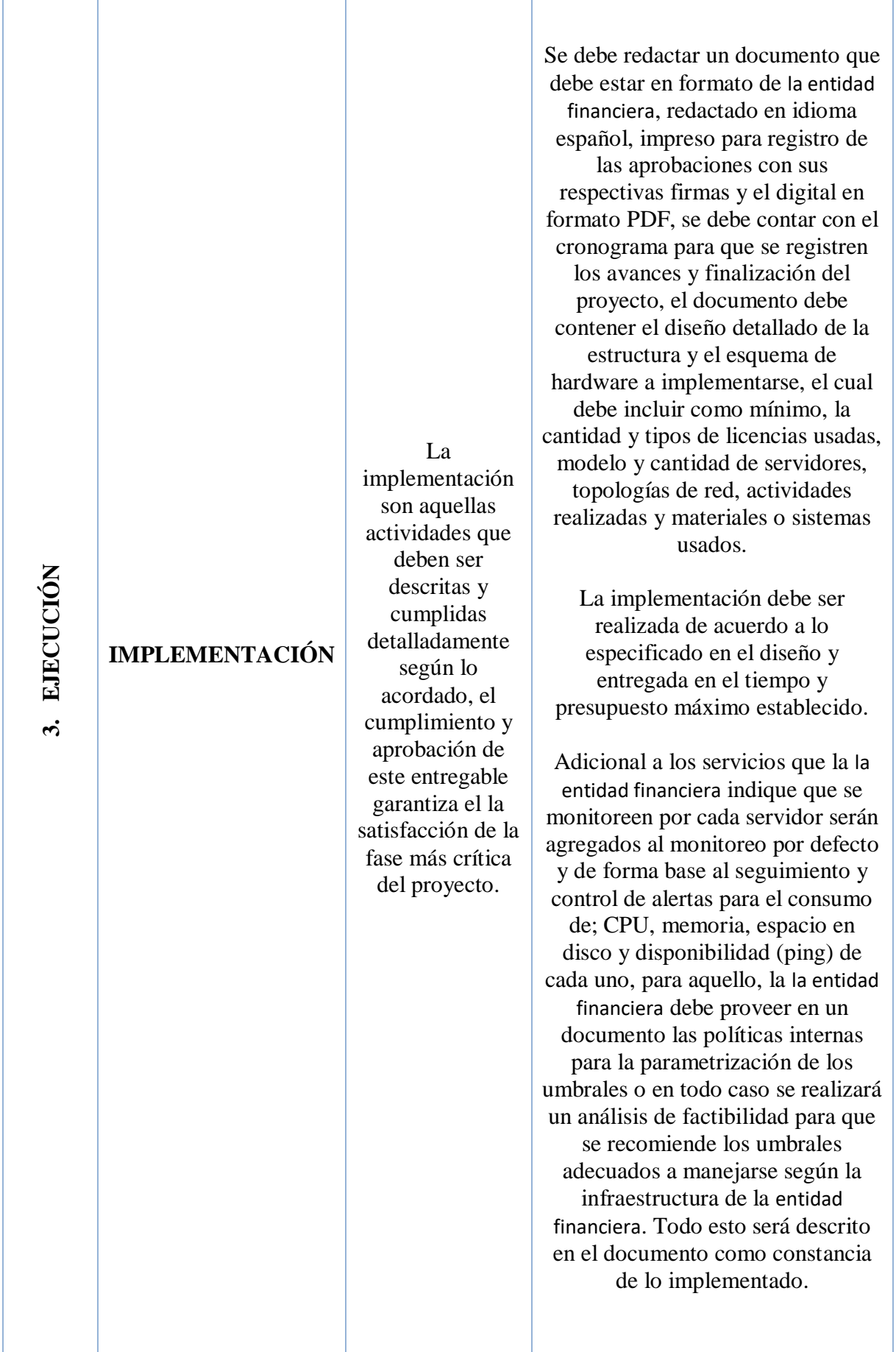

| 4. PRUEBAS         | <b>PRUEBAS</b><br><b>FUNCIONALES</b>                                      | Las pruebas<br>funcionales es un<br>documento en el<br>que se detalla el<br>plan de pruebas a<br>realizarse para<br>validar el<br>correcto<br>funcionamiento<br>del sistema de<br>monitoreo,<br>adicional se debe<br>incluir todas las<br>evidencias<br>posibles de las<br>pruebas<br>realizadas. | Se debe redactar un documento que<br>debe estar en formato de la entidad<br>financiera, redactado en idioma<br>español, impreso para registro de<br>las aprobaciones con sus<br>respectivas firmas y el digital en<br>formato PDF del informe de<br>pruebas, el cual debe contener una<br>lista de las actividades realizadas,<br>evidencias recopiladas, fecha de<br>elaboración del informe,<br>responsable de las pruebas<br>funcionales, y el estado de las<br>mismas.                                                                                                    |
|--------------------|---------------------------------------------------------------------------|----------------------------------------------------------------------------------------------------|----------------------------------------------------------------------------------------------------|
| CAPACITACIÓN<br>ທ່ | <b>DISEÑO Y</b><br>EVALUACIÓN DEL<br><b>PLANDE</b><br><b>CAPACITACIÓN</b> | El diseño y<br>evaluación del<br>plan de<br>capacitación es<br>un documento en<br>el que se<br>describe los<br>puntos tratados<br>en la<br>capacitación así<br>como los<br>resultados de las<br>evaluaciones<br>realizadas a los<br>capacitados.                                                  | Se debe redactar un documento que<br>debe estar en formato de la entidad<br>financiera, redactado en idioma<br>español, impreso para registro de<br>las aprobaciones con sus<br>respectivas firmas y el digital en<br>formato PDF, debe describir el plan<br>de capacitación y el de evaluación,<br>mismo que deberá contener los<br>temas a revisar, las fechas de<br>ejecución y los responsables de las<br>mismas. En el informe de los<br>resultados de las capacitaciones<br>realizadas debe describir; las horas<br>de capacitación, fechas realizadas,<br>nombres de los asistentes y<br>resultado de las evaluaciones. |
| 6. CIERRE          | <b>ENTREGAY</b><br><b>CIERRE DEL</b><br><b>PROYECTO</b>                   | La entrega y<br>cierre del<br>proyecto es un<br>documento en el<br>que se describe<br>la finalización de<br>todas las fases<br>del proyecto, la<br>firma de este<br>documento da<br>por finalizado y<br>aceptado el<br>proyecto.                                                                  | Se debe redactar un documento que<br>debe estar en formato de la entidad<br>financiera, redactado en idioma<br>español, impreso para registro de<br>las aprobaciones con sus<br>respectivas firmas y el digital en<br>formato PDF, el nombre de los<br>responsables de elaborar el acta, el<br>número de versión de la misma y la<br>fecha de creación, debe describir<br>todos los entregables del proyecto y<br>adjuntarlos como anexos.                                                                                                    |

Fuente: (Autores, 2019)

## **5.2.1.2.DESGLOSE DE TRABAJO**

Para una mejor definición del alcance del proyecto se establece de manera resumida y jerárquica las diferentes fases del proyecto, así como también sus entregables, en la siguiente ilustración 6 se establece la estructura de desglose de trabajo.

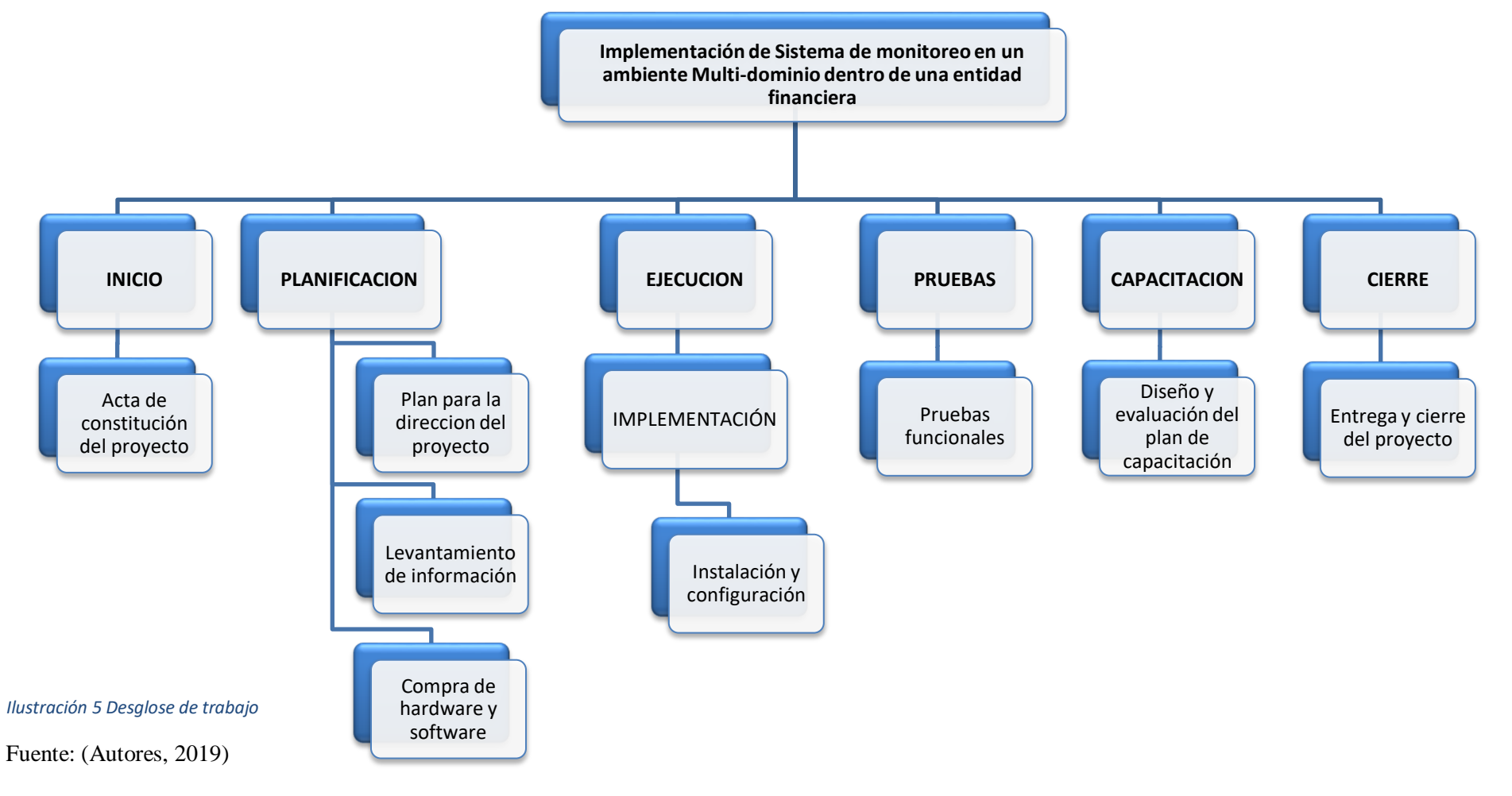

#### **5.2.1.3.SUPUESTOS**

De acuerdo a la planificación y con el fin de dar por finalizado los entregables se definen en el proyecto los siguientes supuestos:

- $\checkmark$  El personal estará disponible en las fechas y horarios que se realicen las entrevistas de levantamiento de información.
- $\checkmark$  La entidad financiera pondrá a disposición la infraestructura para la implementación del producto.
- $\checkmark$  La entidad financiera pondrá a disposición las redes y conexiones de red requeridas para el proyecto
- $\checkmark$  La entidad financiera facilitará los espacios físicos, cableado y equipos tecnológicos requeridos.
- $\checkmark$  La entidad financiera facilitará equipos de estación conectados a la red y al dominio.
- $\checkmark$  La entidad financiera facilitará usuarios de dominio con privilegios para poder reconocer los equipos de la red y accesos a los DC.
- $\checkmark$  La entidad financiera facilitará los Sistemas Operativos Windows y SQL servers y sus licencias requeridas para los nuevos servidores.
- $\checkmark$  La entidad financiera facilitará las licencias de SW y HW requerido en el proyecto.
- $\checkmark$  La entidad financiera proveerá de la infraestructura y herramientas necesarios para las capacitaciones.
- $\checkmark$  El proyecto se mantendrá dentro del grupo con prioridad alta en su ejecución
- $\checkmark$  Las capacitaciones son específicamente para el uso del nuevo sistema de monitoreo, por lo tanto, los colaboradores a ser capacitados deben tener conocimientos básicos en ofimática y ambiente virtuales.

#### **5.2.1.4.RESTRICCIONES**

Para limitar el alcance del proyecto de definen las siguientes restricciones:

- $\checkmark$  El proyecto no excederá de \$165,284.01 establecidos en el presupuesto
- El proyecto no excederá del plazo de 4 meses establecidos en el presupuesto.
- $\checkmark$  Existe una cantidad de máximo 500 licencias tipo agente para servidores sean estos virtuales o físicos.
- $\checkmark$  Solicitudes adicionales deberán ser analizadas por el Project Manager y según el impacto podrán ser facturadas como requerimientos adicionales.
- $\checkmark$  No se incluye capacitaciones adicionales a las ya establecidas en el proyecto.
- Los manuales desarrollados describen únicamente al producto instalado
- Toda la documentación será entregada en idioma español.
- Toda la documentación será entregada en formato de la entidad financiera.
- $\checkmark$  No se incluye el licenciamiento de Sistemas Operativos, Office o motores de base de datos.

# **5.2.2. GESTIÓN DE INTERESADOS**

Se realiza un levantamiento de información para definir las expectativas de los principales interesados, se detallan roles, influencia y una clasificación para cada uno de ellos y de esta manera definir el impacto que tienen estos en el proyecto, se describen en la TABLA 13 el tipo de comunicación efectiva con los interesados, así como también la frecuencia de estos a medida que el proyecto avanza, de esta manera, se mantiene informado correctamente a todos en medida de lo necesario:

#### *Tabla 11, Gestión de interesados*

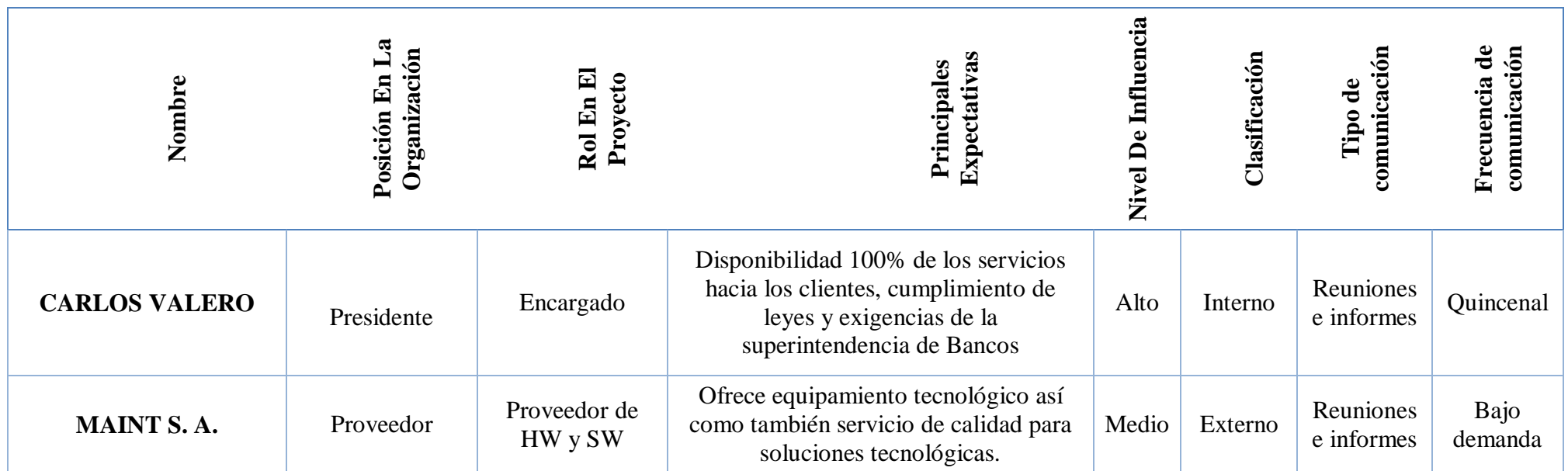

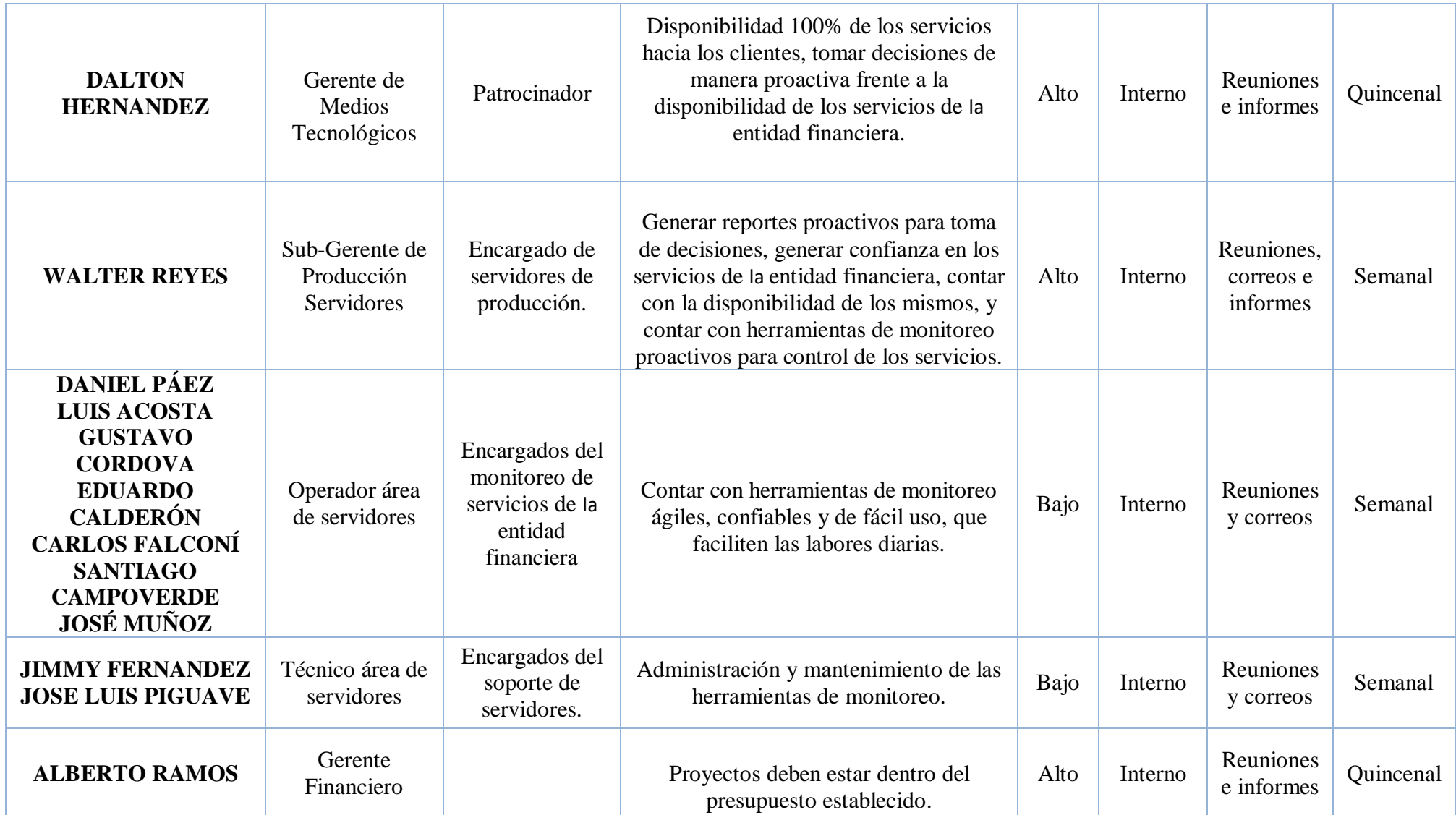

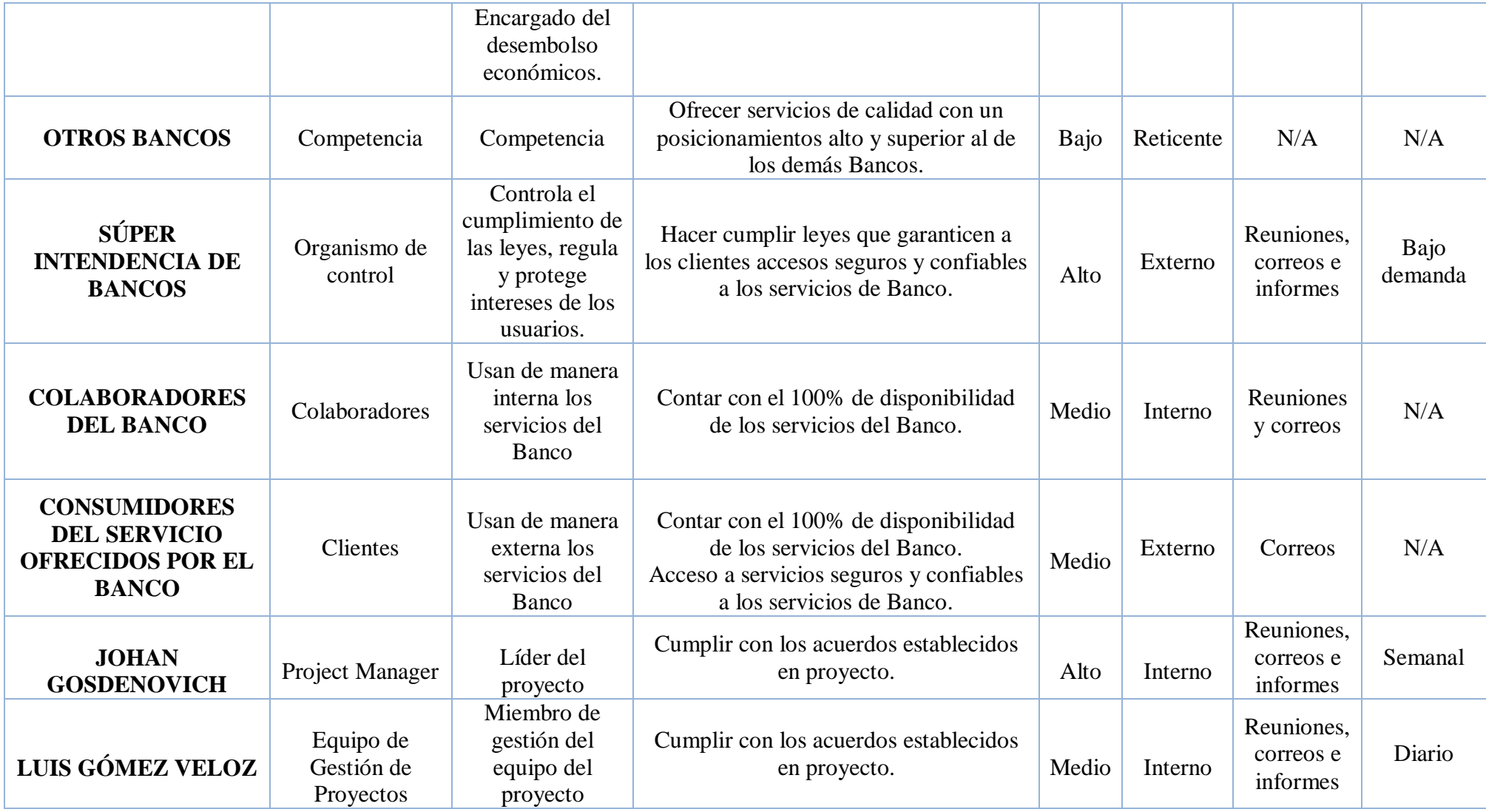

Fuente: (Autores, 2019)

# **5.2.3. GESTIÓN DE TIEMPO**

Para la correcta gestión de tiempo se usará como herramienta el Project 2016 y el diagrama de Gantt para describir las actividades a realizarse, estas actividades se definen en base al desglose de trabajo detallado, mismos que serán los HITOS importantes del proyecto, las estimaciones de tiempos son establecidas mediante el juicio de expertos y en base a la experiencia de proyectos parecidos, en los que también se agrega los cálculos que por procedimientos internos de la entidad financiera y sus aprobaciones tomarían su debido tiempo para ejecutarse en producción. Establecida las actividades y sus tiempos se define una línea base de tiempo el cual ayudará como guía principal para cálculos, comparaciones y reportes posteriores.

Para el desarrollo del cronograma se definen los siguientes puntos:

- $\checkmark$  Identificar los entregables del proyecto
- $\checkmark$  Identificar los Hitos del proyecto
- $\checkmark$  Ingresar las actividades respectivas para el desarrollo de los entregables.
- $\checkmark$  Definir secuencia a las actividades mediante predecesoras.
- $\checkmark$  Asignación de los recursos a las actividades.
- $\checkmark$  Estimación de los tiempos de las actividades

## **5.2.3.1. RESUMEN DE TRABAJO POR RECURSO**

De manera resumida se detalla en la TABLA 14 las horas requeridas de trabajo por recurso, mismos que están contemplados en el cronograma.

*Tabla 12, Resumen de trabajo*

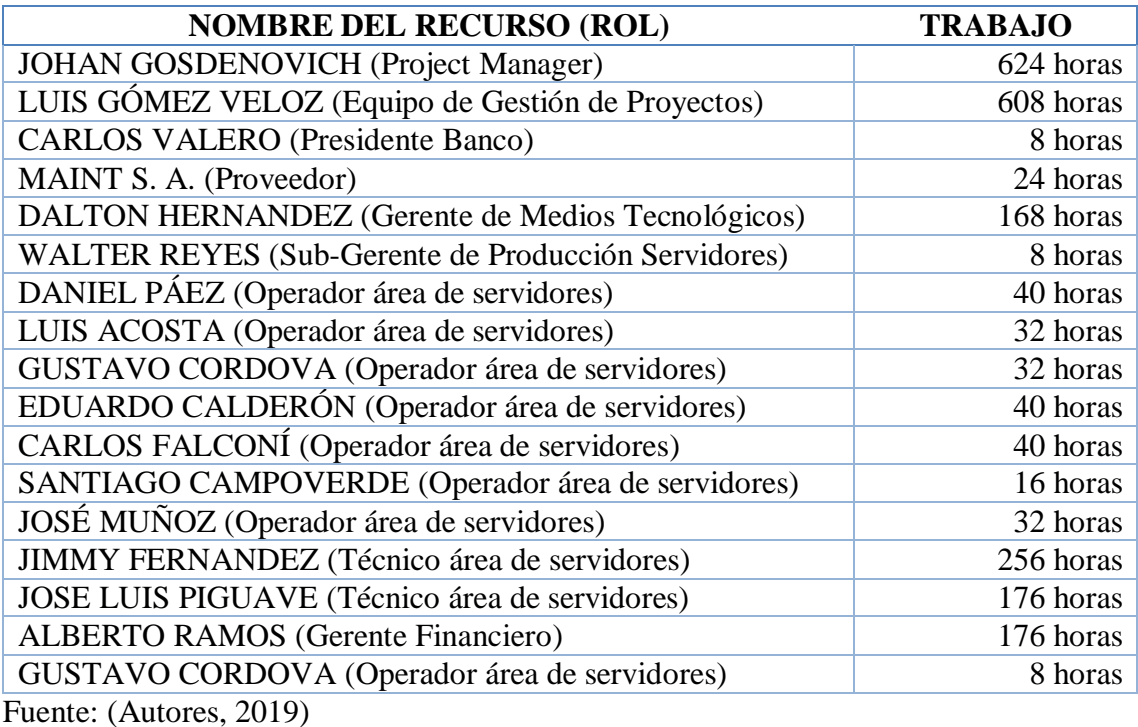

# **5.2.3.2. CRONOGRAMA DEL PROYECTO.**

Se resume en la siguiente TABLA 15 el cronograma del proyecto, mismo que es tomado de los reportes que genera Project 2016.

#### *Tabla 13, Cronograma del proyecto*

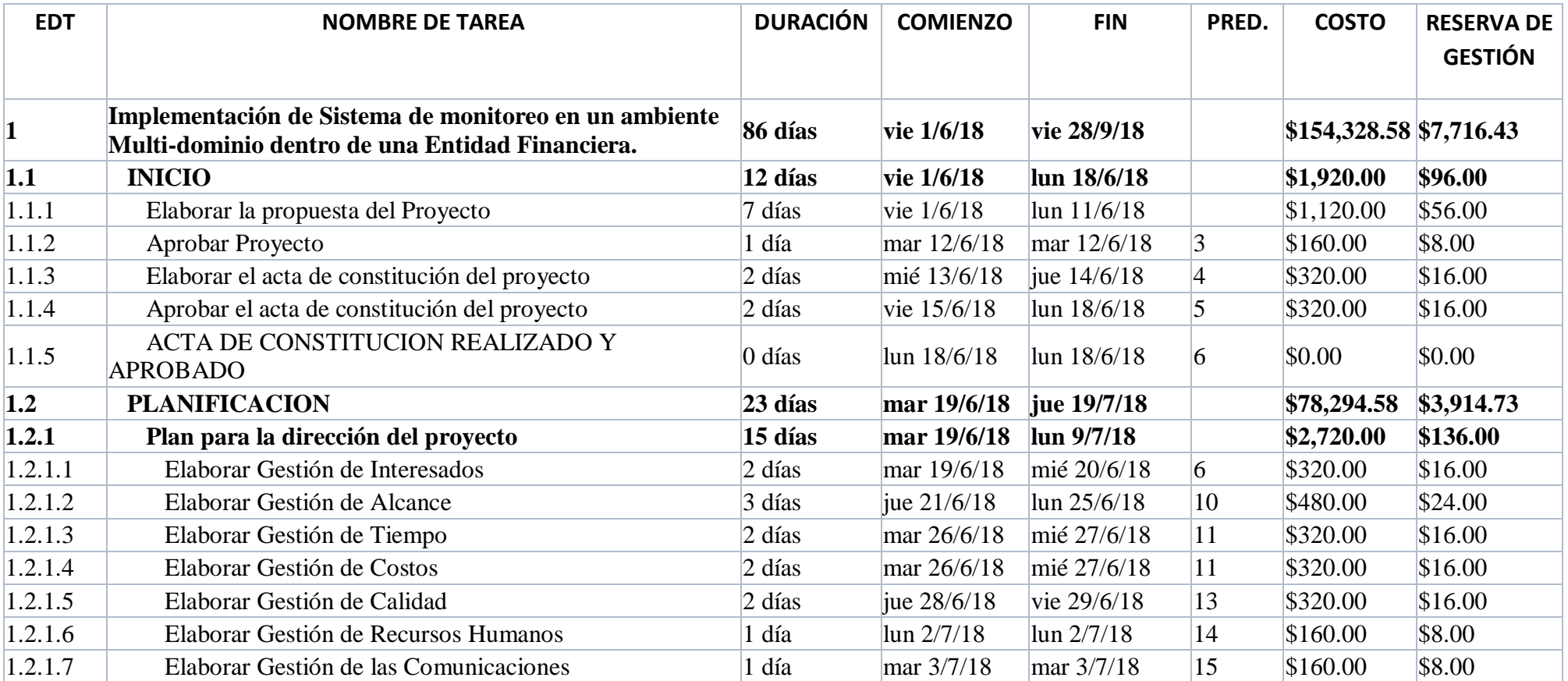

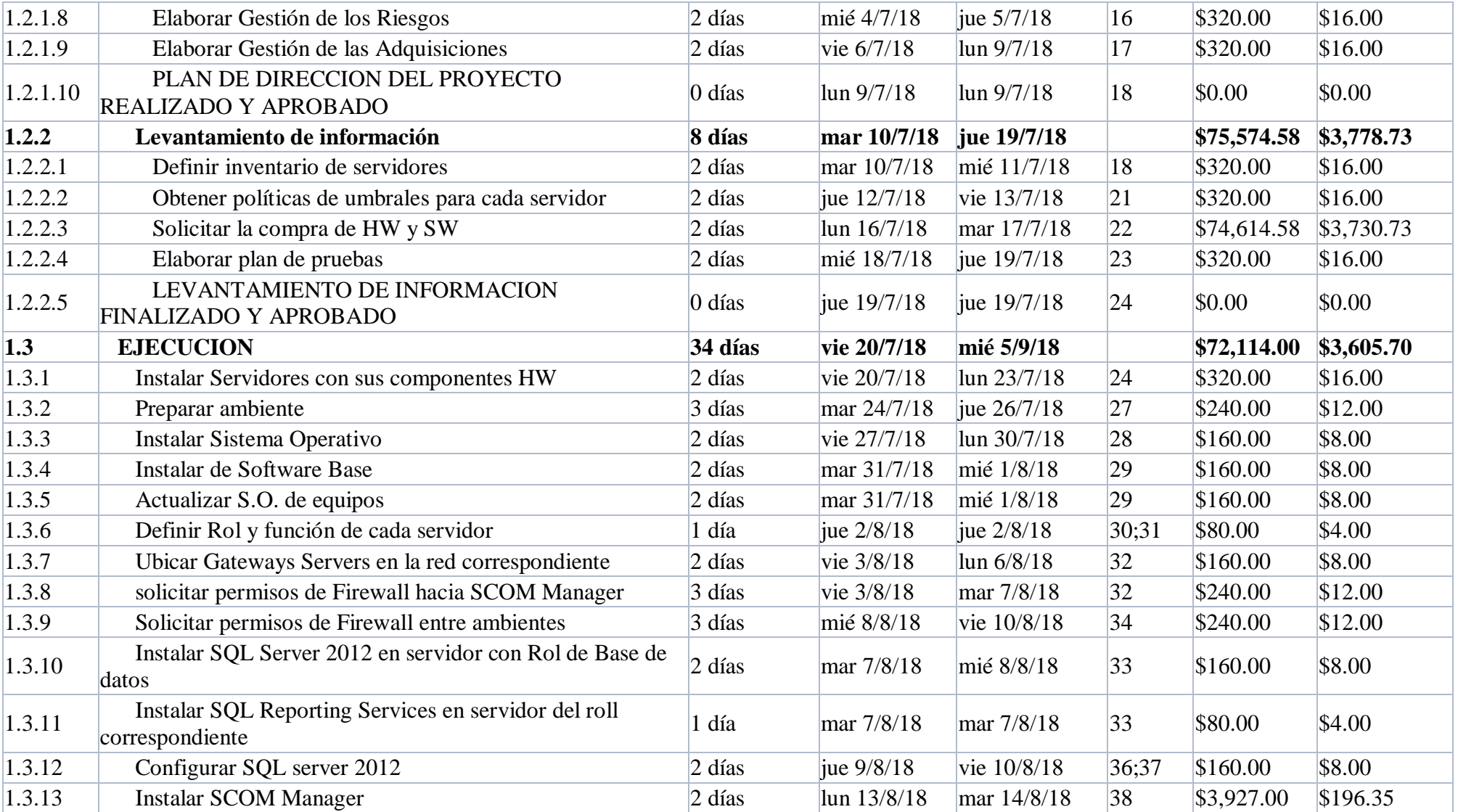

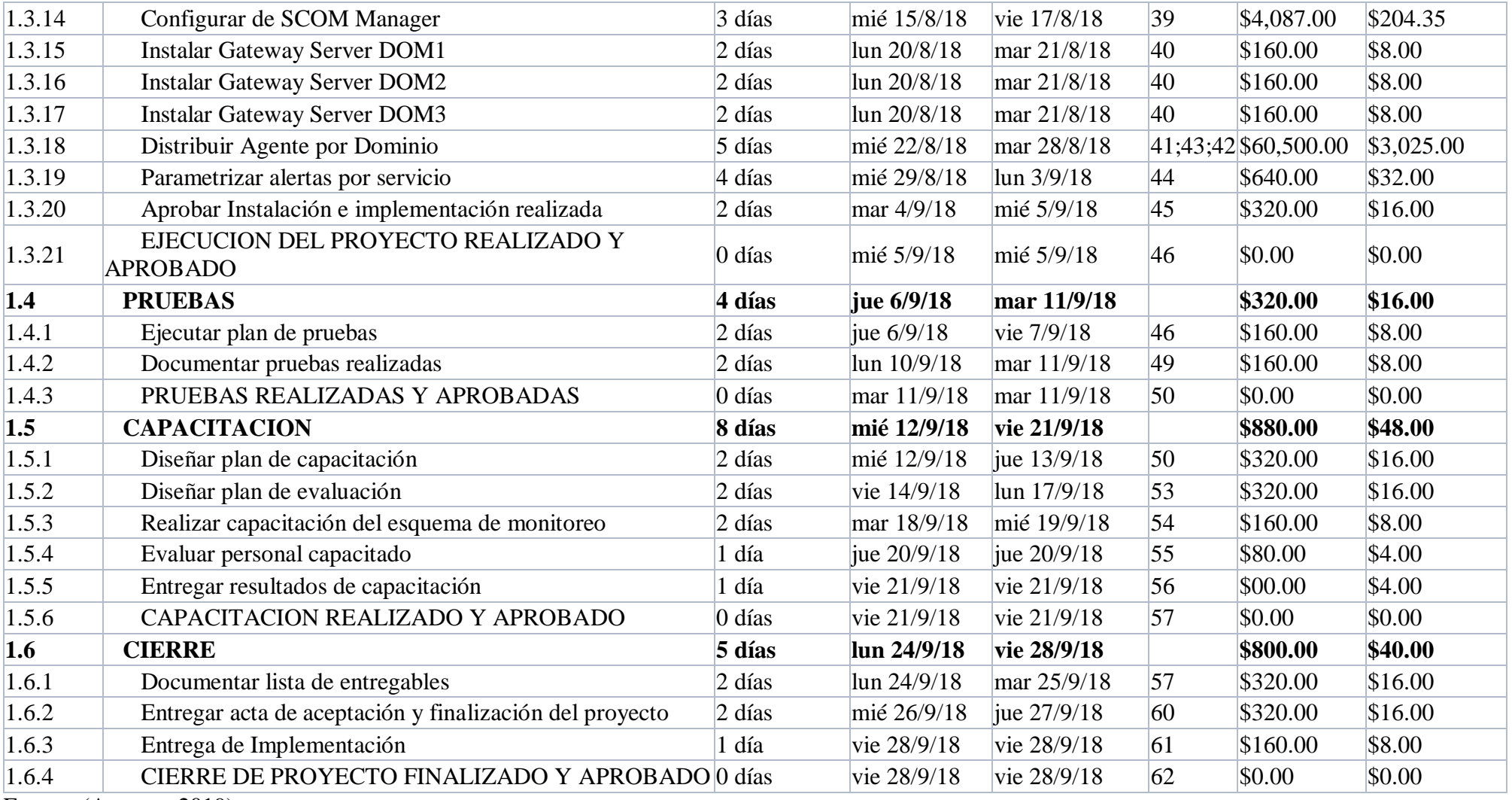

Fuente: (Autores, 2019)

## **5.2.3.3.RESUMEN DE HITOS**

Se resume en la siguiente TABLA 16 los Hitos importantes del proyecto.

*Tabla 14, Resumen de Hitos*

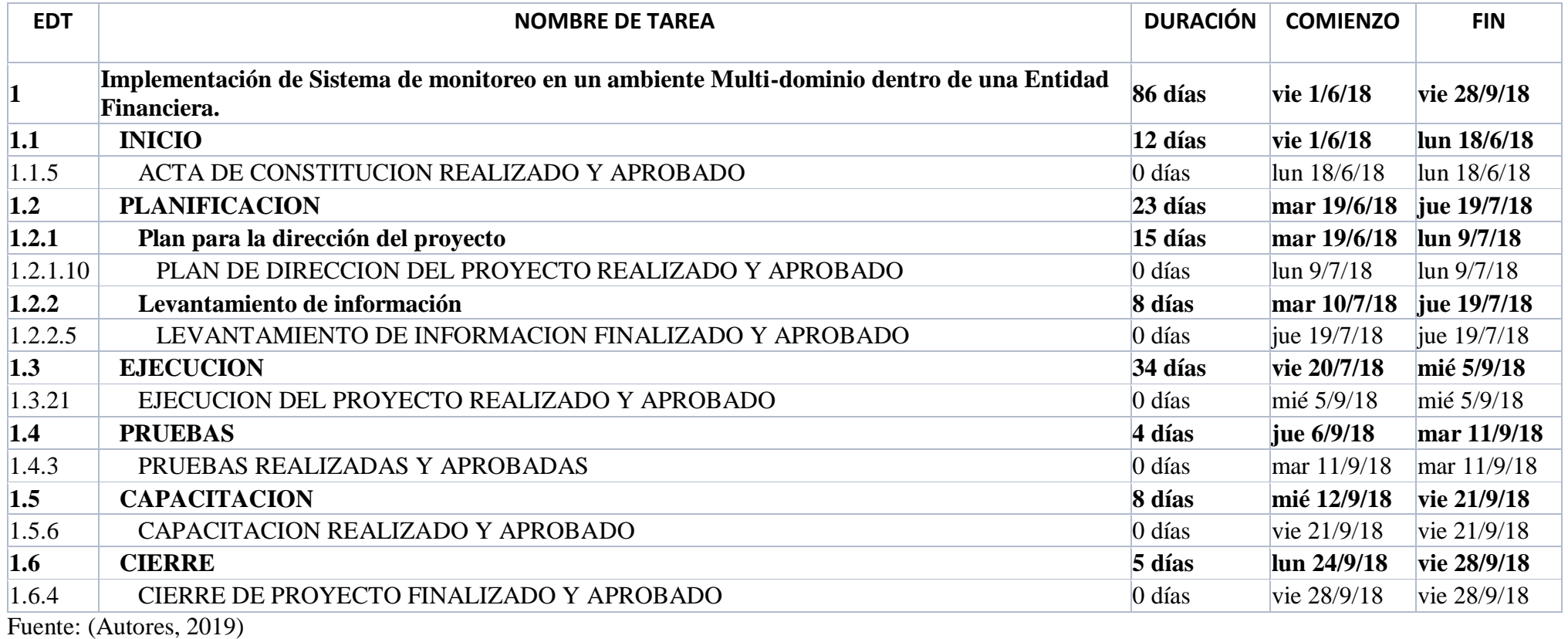

# **5.2.4. GESTIÓN DE COSTOS**

Para la correcta gestión de costos y con el fin de controlarlos por cada uno de los recursos asignados en el cronograma del proyecto, se determina de forma clara las estimaciones y políticas aplicadas con todo lo que refiere a valores económicos:

- $\checkmark$  El juicio de experto se usó para estimar los cambios en los precios de los productos a adquirir y que por la experiencia podría variar como máximo en un 2%,
- $\checkmark$  Como costos fijos se definen los valores del personal de la entidad financiera ya que son remunerados mediante el sueldo mensual.
- La reserva de gestión por políticas de la entidad financiera está aprobada para variar entre un  $+/- 5\%$ .
- La reserva de contingencia también son costos que debe ser considerado en el proyecto para el cálculo del presupuesto, estos corresponden a las medidas que podrán ser tomadas frente a la ocurrencia de uno de los riesgos identificados como calificación media y alta.

# **5.2.4.1.REQUISITOS DE FINANCIAMIENTO**

Los costos definidos están aprobados para que sus pagos se realicen en las fechas en que cada fase sea finalizada, para el caso de activar las reservas de gestión y/o contingencia deben ser validadas por el patrocinador, mismos que deben estar entre los valores previamente definidos, estos valores se describen en la siguiente TABLA 17:

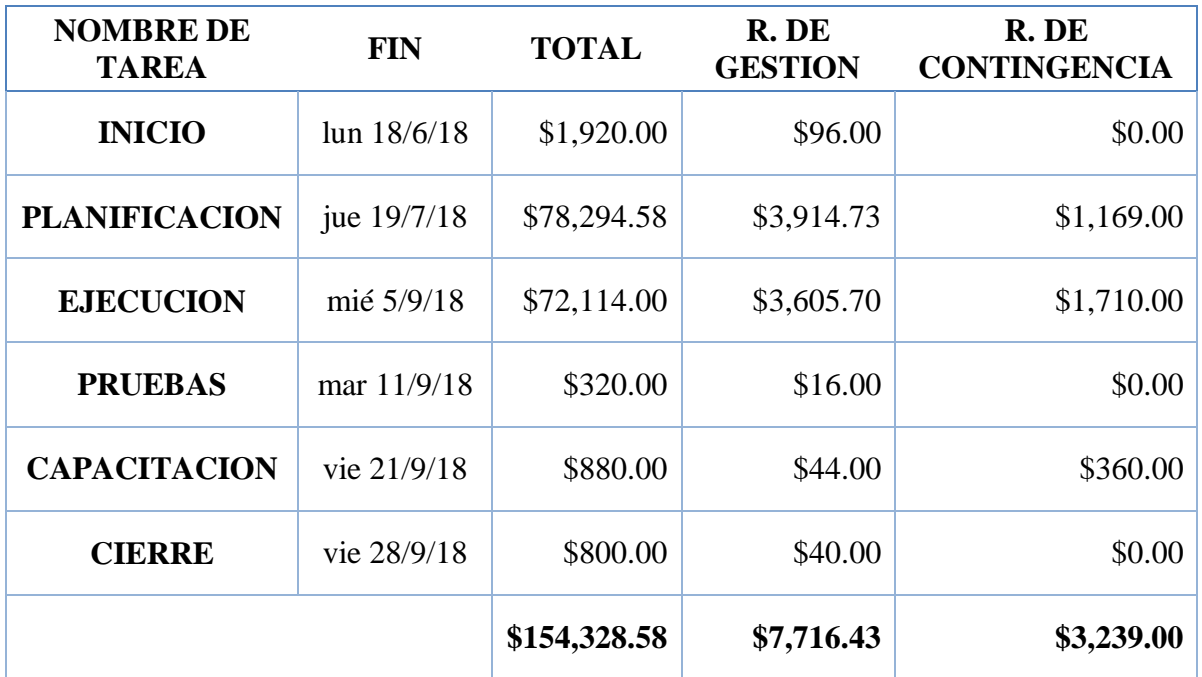

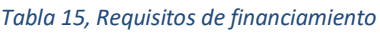

En el caso de que se requiera de valores adicionales no estimados en el plan deben ser validados por el patrocinador, el Project Manager, el equipo de Gestión de Proyectos, el

Fuente: (Autores, 2019)

Gerente de Medios Tecnológicos, el Sub-Gerente de Producción Servidores y el Gerente Financiero.

# **5.2.4.2. PRESUPUESTO DEL PROYECTO**

Se establece el presupuesto del proyecto de la suma del total de la línea base con la reserva de gestión y la línea base es calculada de la suma del total de las fases con la reserva de contingencia, a continuación, en la TABLA 18 se describen los valores:

*Tabla 16, Presupuesto del Proyecto*

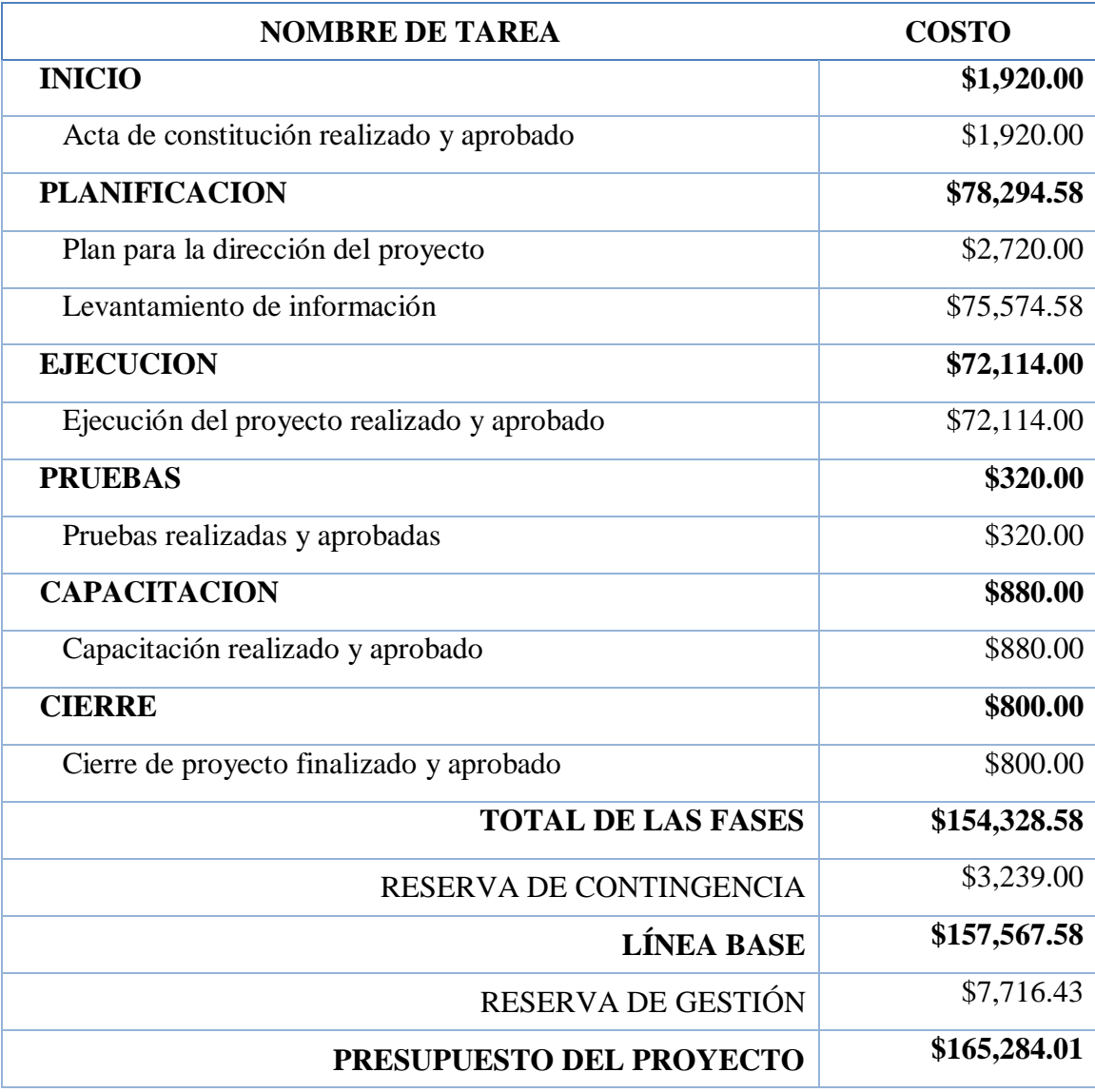

Fuente: (Autores, 2019)

# **5.2.5. GESTIÓN DE CALIDAD**

Para poder revisar los entregables y que estos cumplan con los requisitos mínimos establecidos, se requiere de validarlos mediante un chequeo que registre si el mismo está aprobado o no, con la fecha de revisión y las observaciones pertinentes para poder evaluar y corregirlas en la medida de lo posible. Se describe en la TABLA 19.

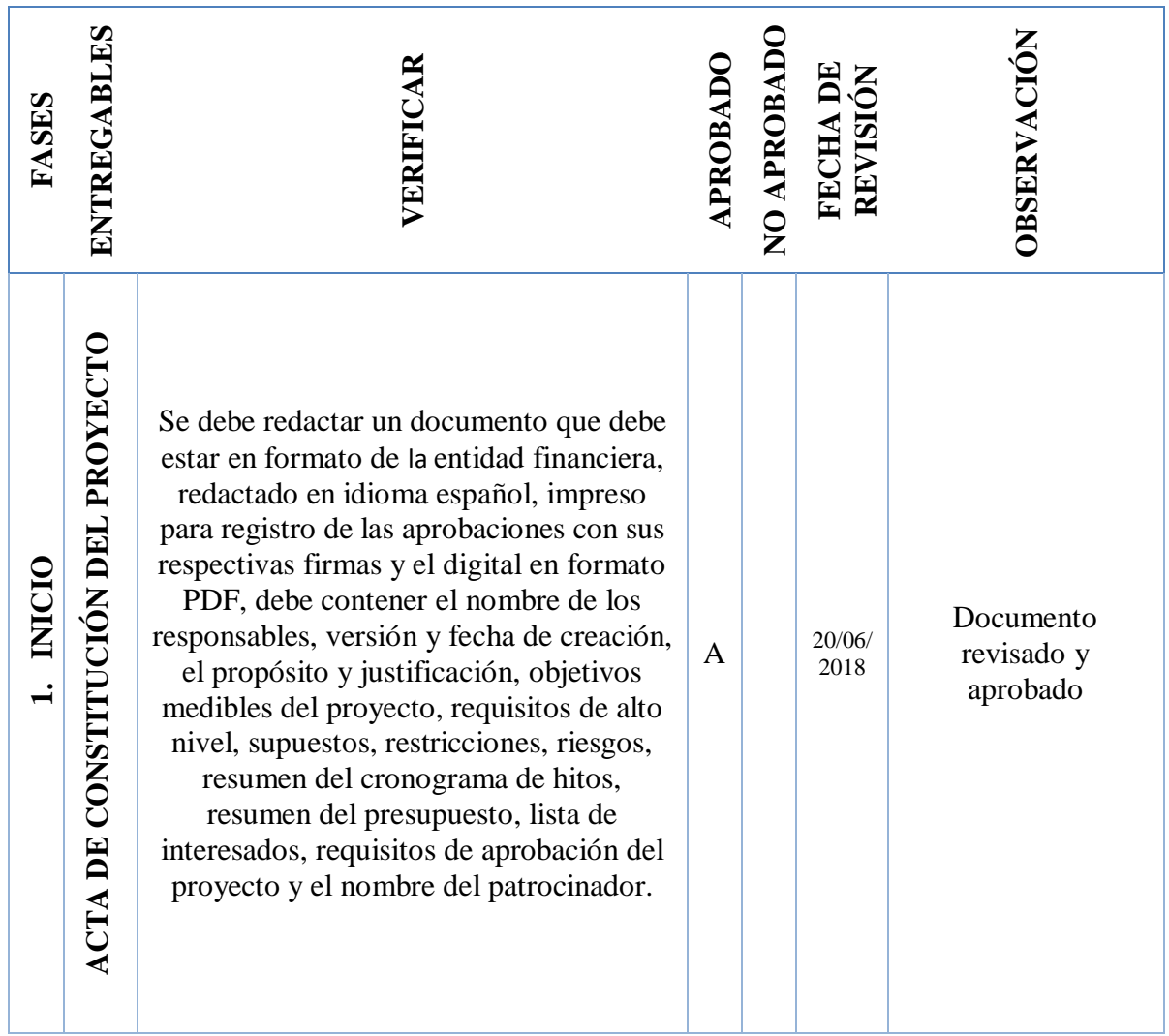

*Tabla 17, Gestión de calidad*

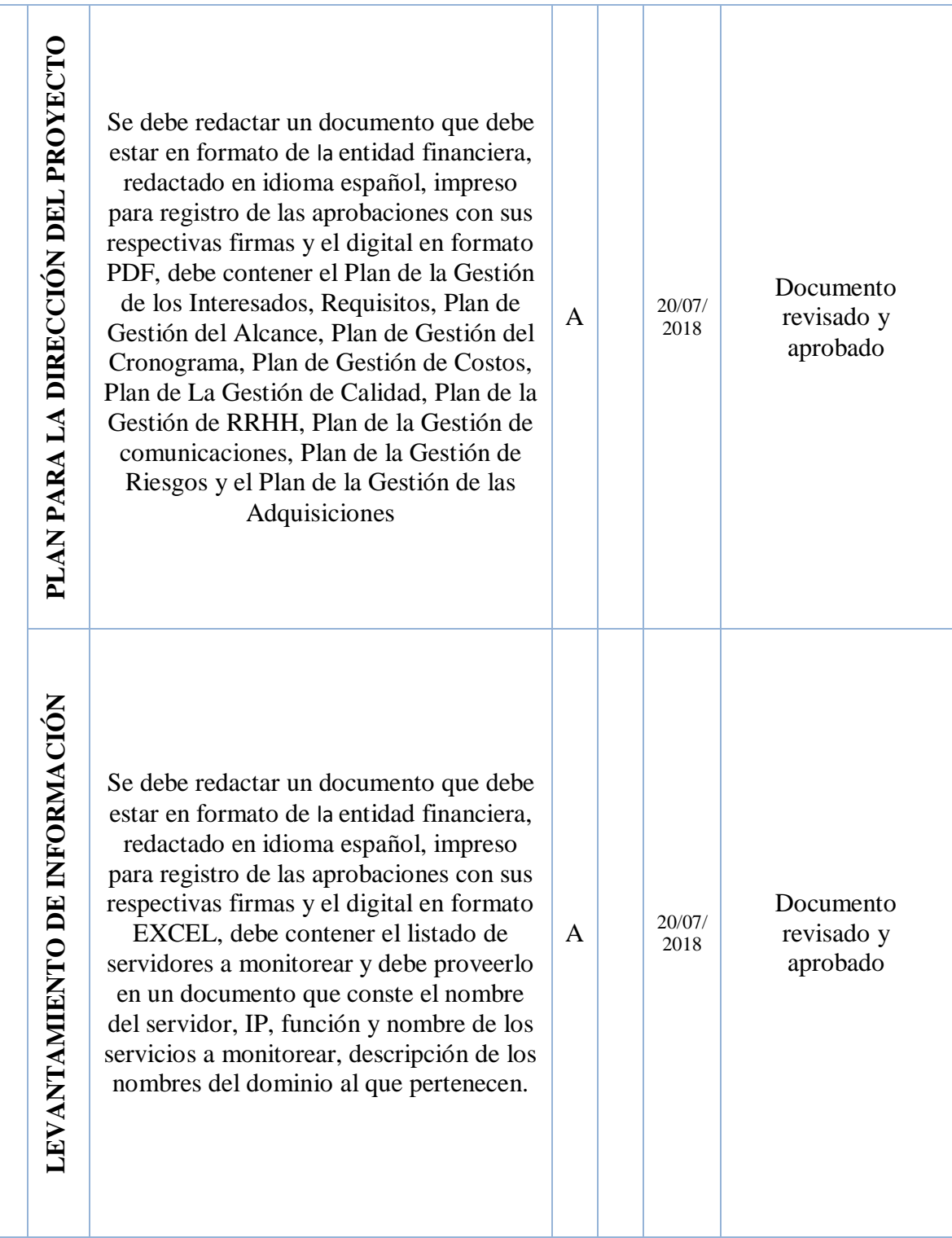
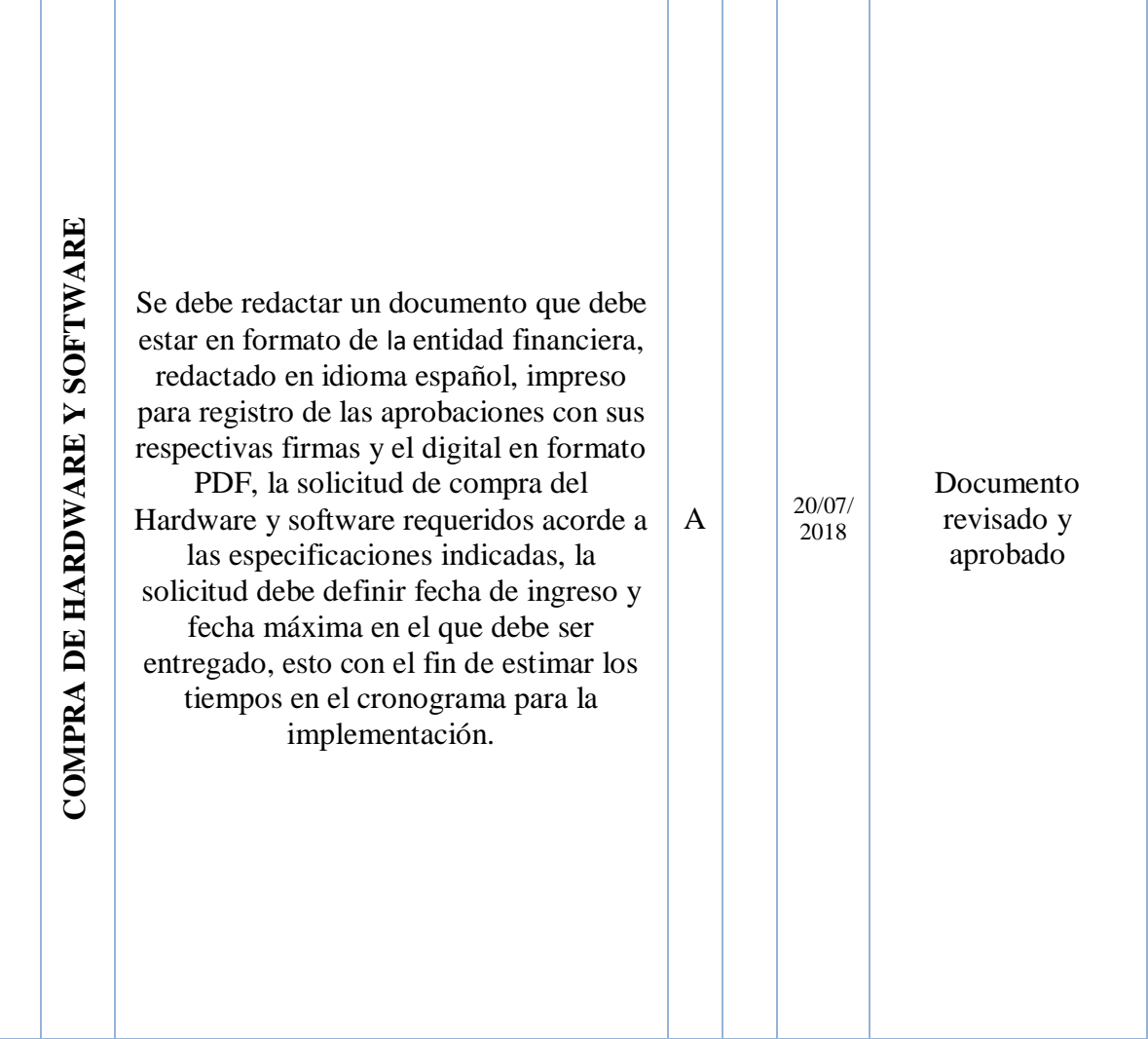

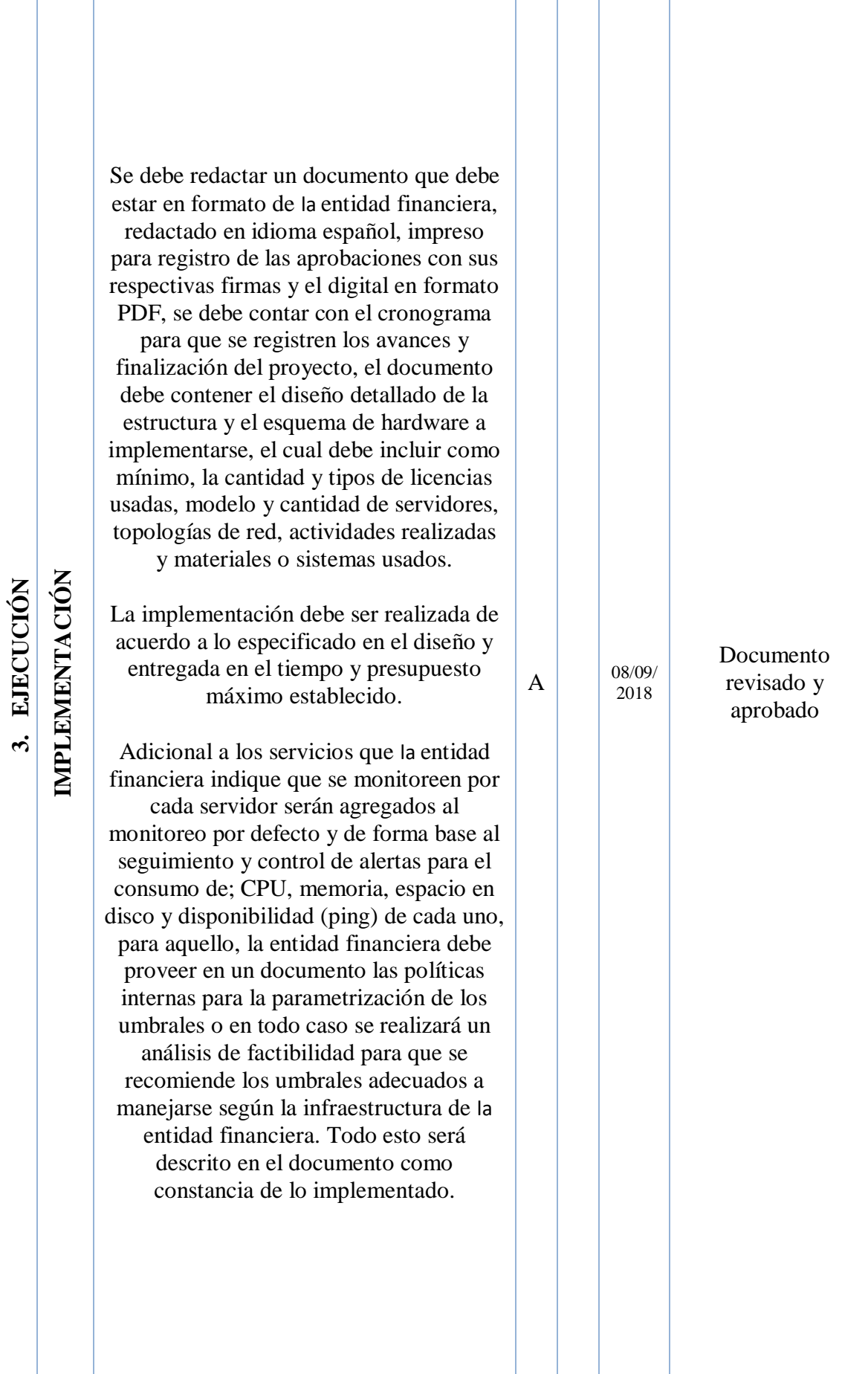

a l

Ш

| 4. PRUEBAS                       | PRUEBAS FUNCIONALES          | Se debe redactar un documento que debe<br>estar en formato de la entidad financiera,<br>redactado en idioma español, impreso<br>para registro de las aprobaciones con sus<br>respectivas firmas y el digital en formato<br>PDF del informe de pruebas, el cual debe<br>contener una lista de las actividades<br>realizadas, evidencias recopiladas, fecha<br>de elaboración del informe, responsable<br>de las pruebas funcionales, y el estado de<br>las mismas.                                                                                                    | A | 14/09/<br>2018 | Documento<br>revisado y<br>aprobado |
|----------------------------------|------------------------------|----------------------------------------------------------------------------------------------------|---|----------------|-------------------------------------|
| CAPACITACIÓN<br><u>ທ່</u>        |                              | Se debe redactar un documento que debe<br>estar en formato de la entidad financiera,<br>redactado en idioma español, impreso<br>para registro de las aprobaciones con sus<br>respectivas firmas y el digital en formato<br>PDF, debe describir el plan de<br>capacitación y el de evaluación, mismo<br>que deberá contener los temas a revisar,<br>las fechas de ejecución y los responsables<br>de las mismas. En el informe de los<br>resultados de las capacitaciones<br>realizadas debe describir; las horas de<br>capacitación, fechas realizadas, nombres<br>de los asistentes y resultado de las<br>evaluaciones. | A | 22/09/<br>2018 | Documento<br>revisado y<br>aprobado |
| <b>CIERRE</b><br>$\dot{\bullet}$ | ENTREGA Y CIERRE DEL PROYECT | Se debe redactar un documento que debe<br>estar en formato de la entidad financiera,<br>redactado en idioma español, impreso<br>para registro de las aprobaciones con sus<br>respectivas firmas y el digital en formato<br>PDF, el nombre de los responsables de<br>elaborar el acta, el número de versión de<br>la misma y la fecha de creación, debe<br>describir todos los entregables del<br>proyecto y adjuntarlos como anexos.                                                                                                    | A | 29/09/<br>2018 | Documento<br>revisado y<br>aprobado |

Fuente: (Autores, 2019)

Para gestionar la Calidad de los entregables se revisará de manera constante que se lleven a cabo los procesos y actividades según lo establecido en el cronograma, este control de calidad se ejecutará revisando si los entregables cumplen con la lista de verificación establecida para cada uno, estos resultados se consolidan y envían al PM para sus archivos y evidencias del proceso de aseguramiento de calidad. Para los entregables que posean novedades en la revisión se deberán revisar nuevamente para verificar si ya se han vuelto conformes, por lo tanto, para los defectos encontrados se tratará de detectar las causas para mitigarlos.

Para la gestión adecuada de calidad de los entregables se establecen diferentes enfoques con el fin de asegurar, controlar y mejorar la calidad de los entregables para posteriormente realizar las aprobaciones y firma de aceptación de los mismos.

- $\checkmark$  Para el aseguramiento y mejora de la calidad se debe emplear revisiones tipo auditoria para identificar mejoras y controles.
- $\checkmark$  El control de calidad se realizará inspeccionando que cada uno de los entregables cumplan con lo especificado.
- $\checkmark$  Los entregables que posean novedades en la revisión inicial se deberán revisar nuevamente para verificar si ya se han vuelto conformes.
- $\checkmark$  Para defectos encontrados se tratará de detectar las causas para mitigarlos y eliminar las fuentes del error, los resultados y conclusiones se formalizarán como solicitudes de cambio.
- $\checkmark$  Cualquier solicitud de cambio debe ser evaluada y aprobada por el PM y el gerente de Medios Tecnológicos y el gerente financiero si es necesario, recordando que para esto deben estar dentro de los rangos y costos establecidos.
- $\checkmark$  En caso de requerir cambios no estimados en el cronograma, la evaluación y aprobación de estos deben ser presentados por el PM y el Gerente de Medios Tecnológicos para que se analicen con los interesados correspondientes, en este caso con el Gerente financiero, proveedor, subgerente de producción servidores y el equipo de gestión de proyectos, con el fin de medir el impacto que este generaría tanto en costos como el en tiempo del proyecto.

.

#### **5.2.5.1. MATRIZ DE ACTIVIDADES**

Para hacer seguimiento y poder revisar las actividades registradas en el cronograma, y que estos cumplan con los requisitos mínimos establecidos (fechas acordadas), se debe llenar una matriz en la que se registra si cada una de las actividades fueron cumplidas en los tiempos establecidos y si existe alguna observación en el que sea el caso, cada actividad para que sea registrada en el cronograma como completa debe ser aprobada con las fechas de revisión y las observaciones, mismas que ayudan a que se puede evaluar y corregir en la medida de lo posible cualquier novedad presentada. Descritas en la TABLA 20.

#### *Tabla 18, Matriz de actividades*

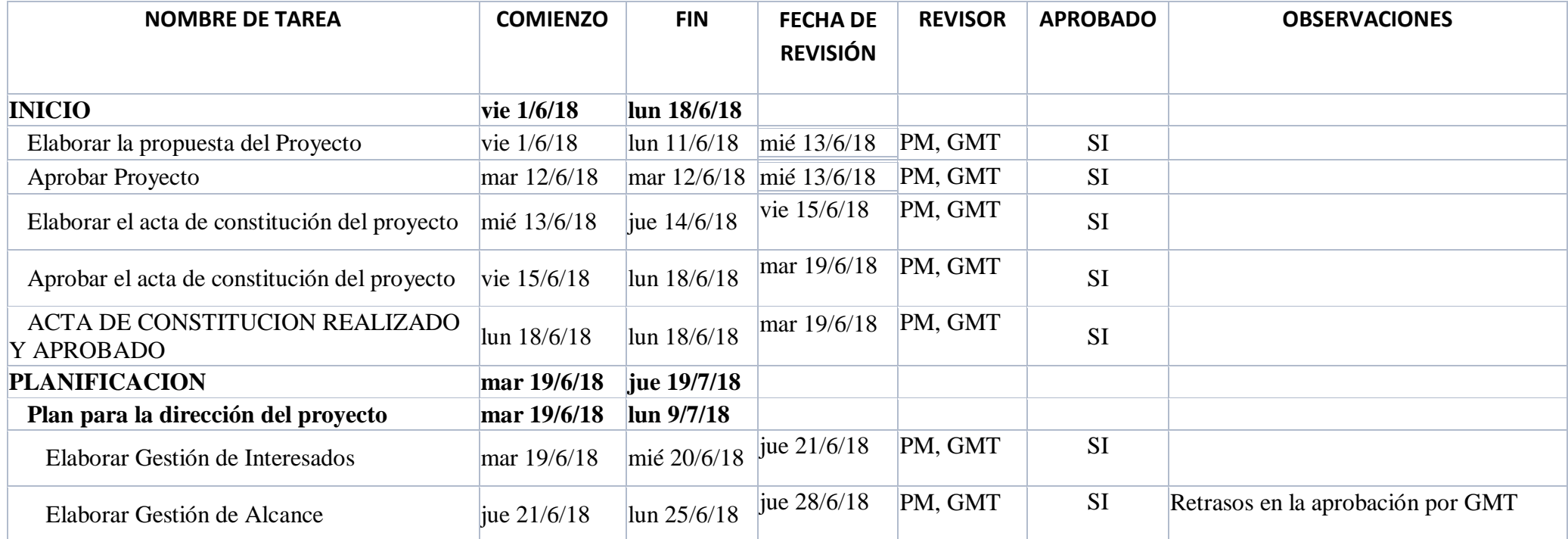

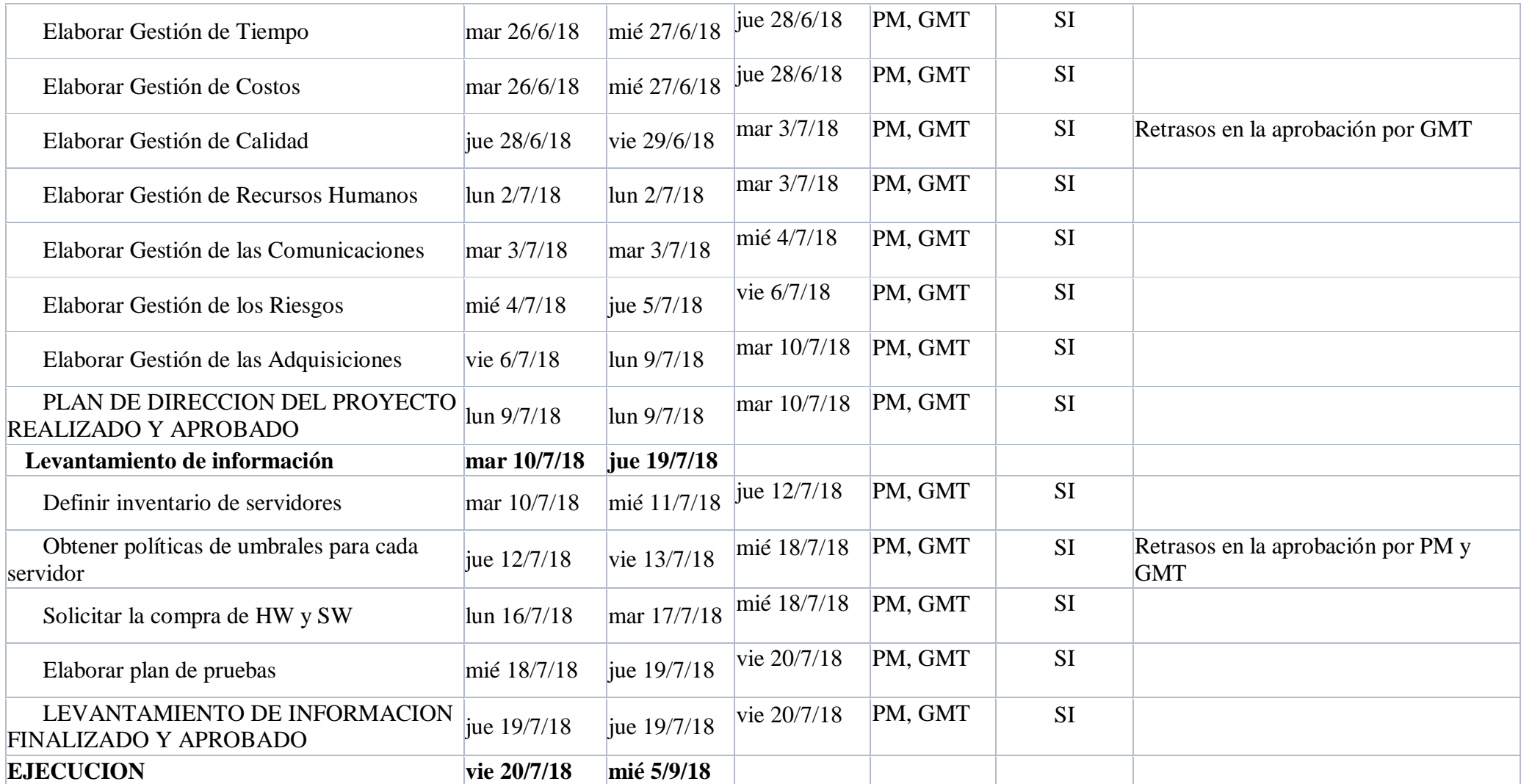

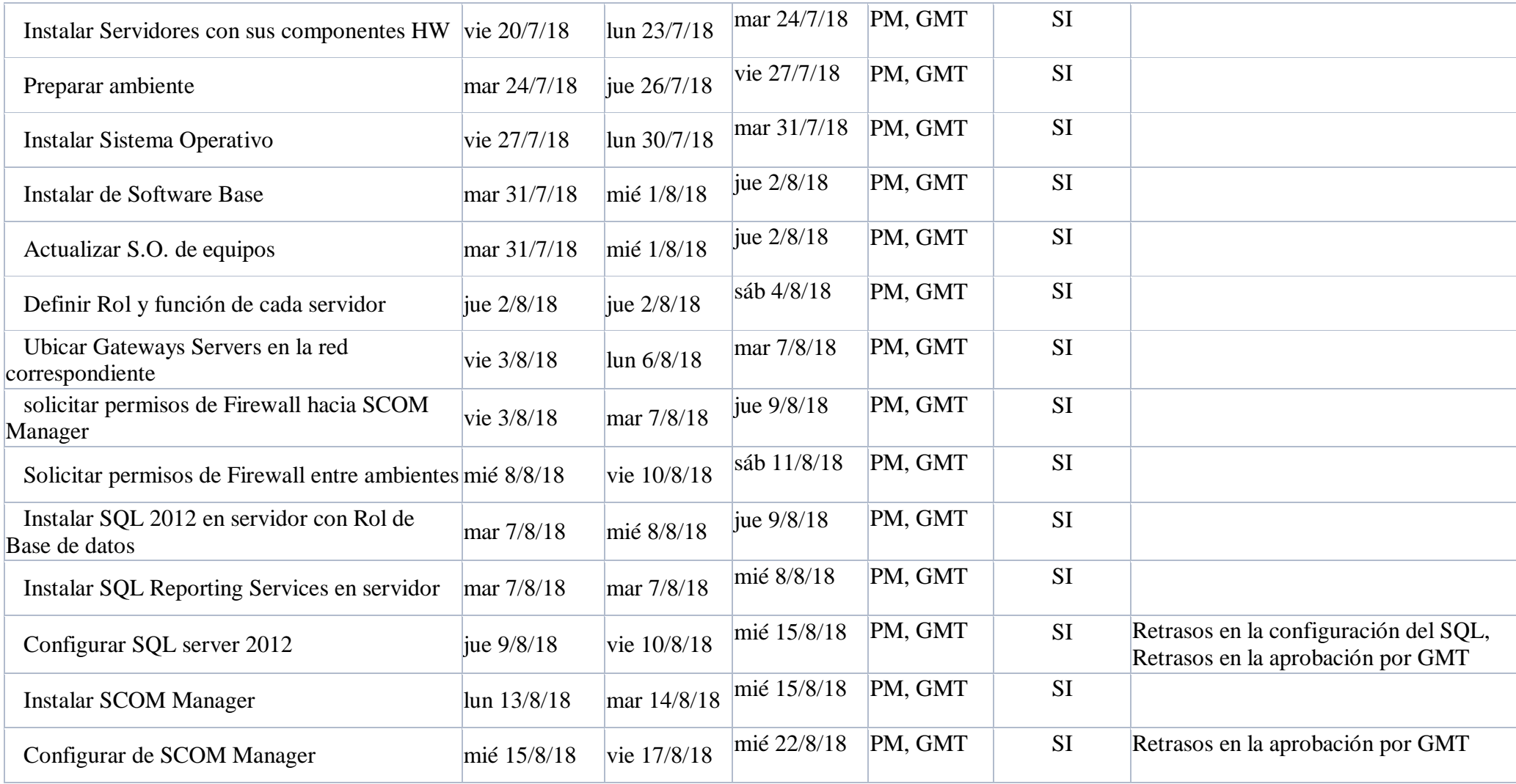

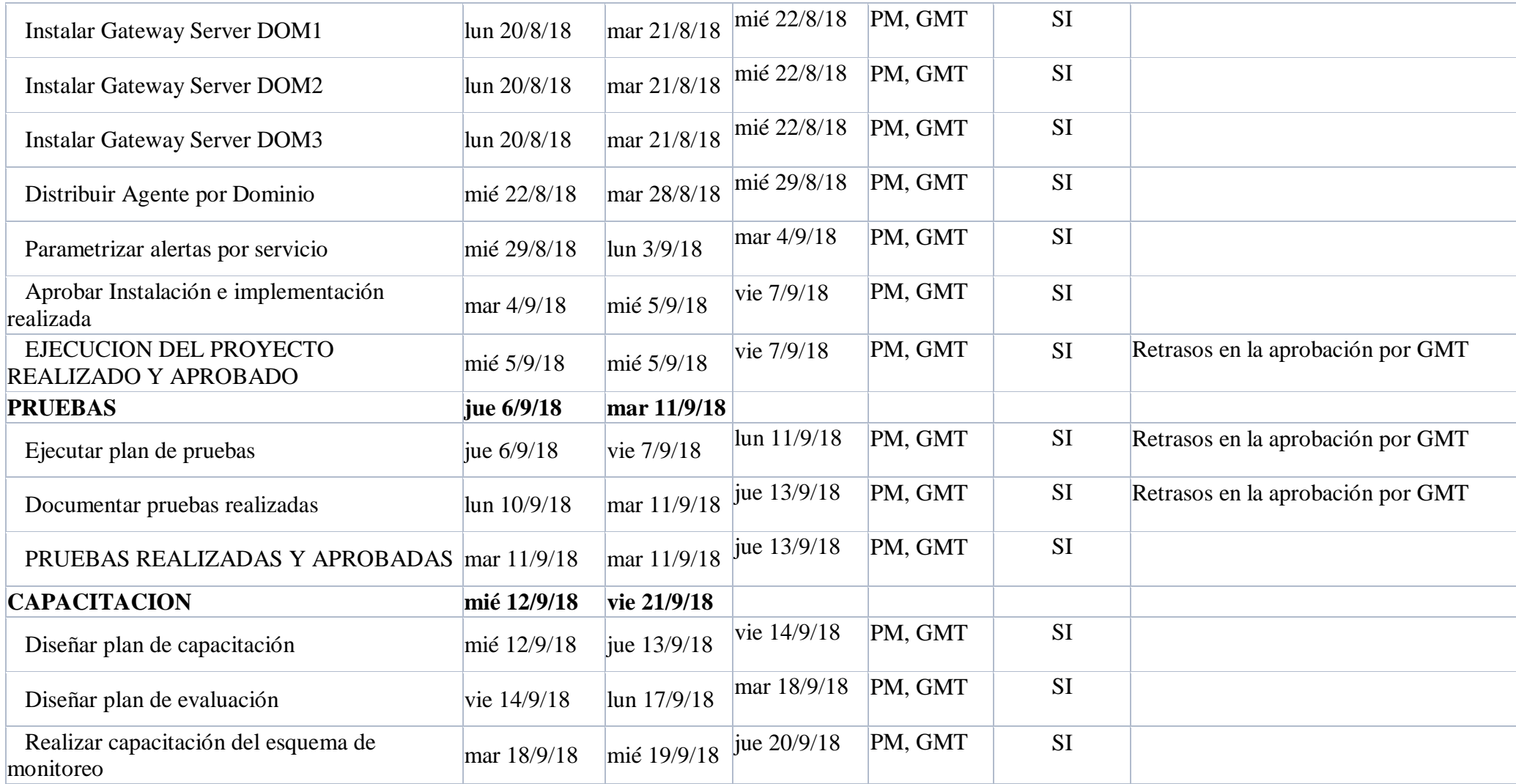

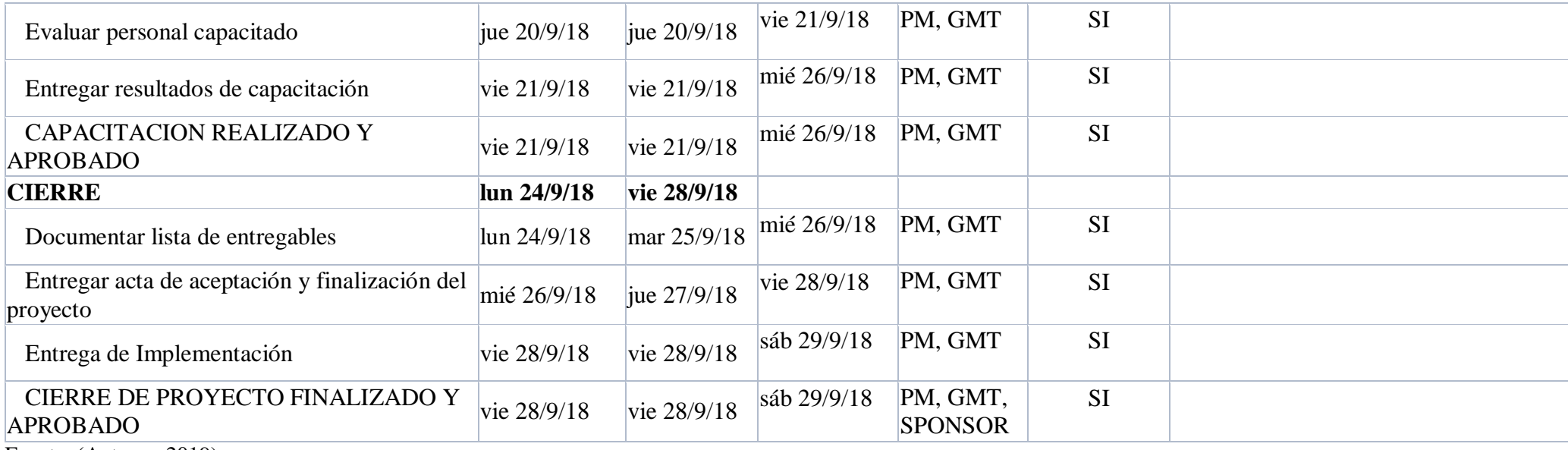

# **5.2.6. GESTIÓN DE RIESGOS**

Es un documento estructurado para manejar la incertidumbre relacionada a las amenazas a las que está expuesta el proyecto, a través de juicios de expertos se incluyen evaluaciones de los riesgos, estrategias para manejarlos y mitigarlos. Las estrategias incluyen transferir el riesgo, evadirlo, reducir los efectos negativos y aceptar algunas o todas las consecuencias de un riesgo en particular. Descritos en la TABLA 21

#### *Tabla 19, Gestión de riesgos*

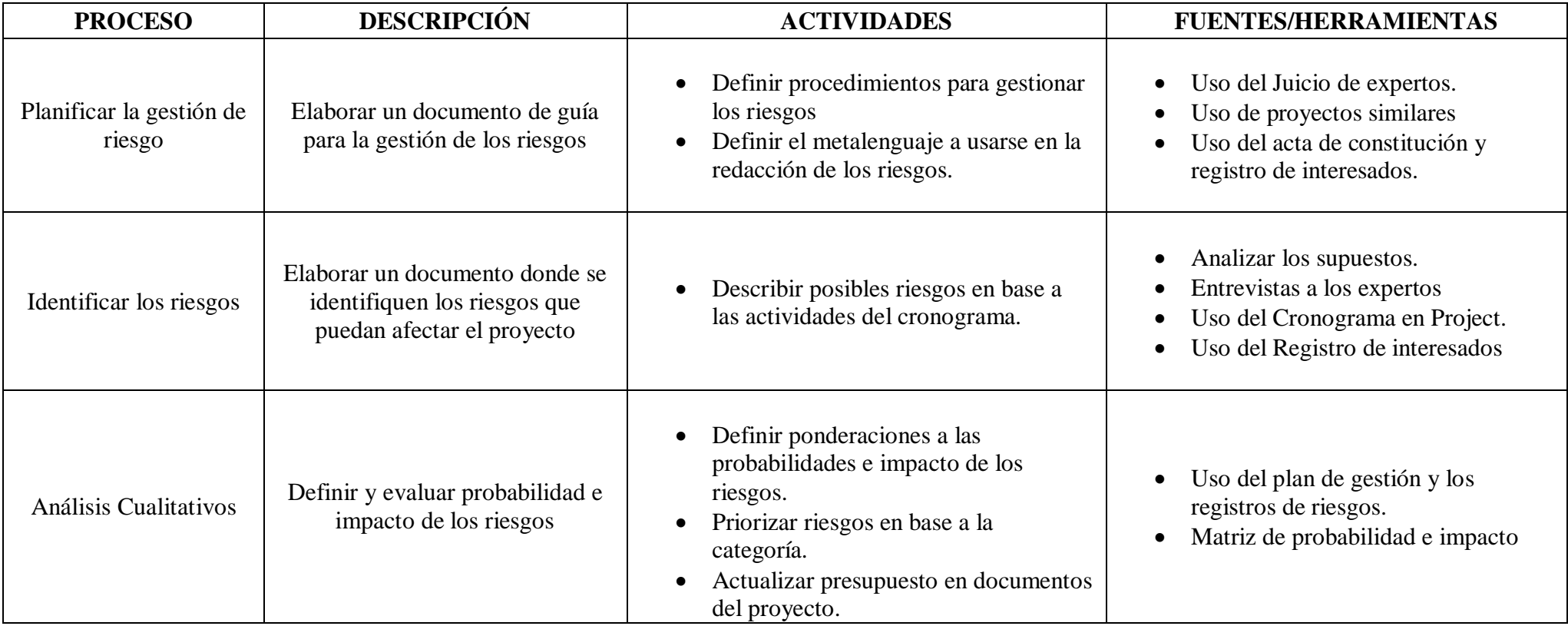

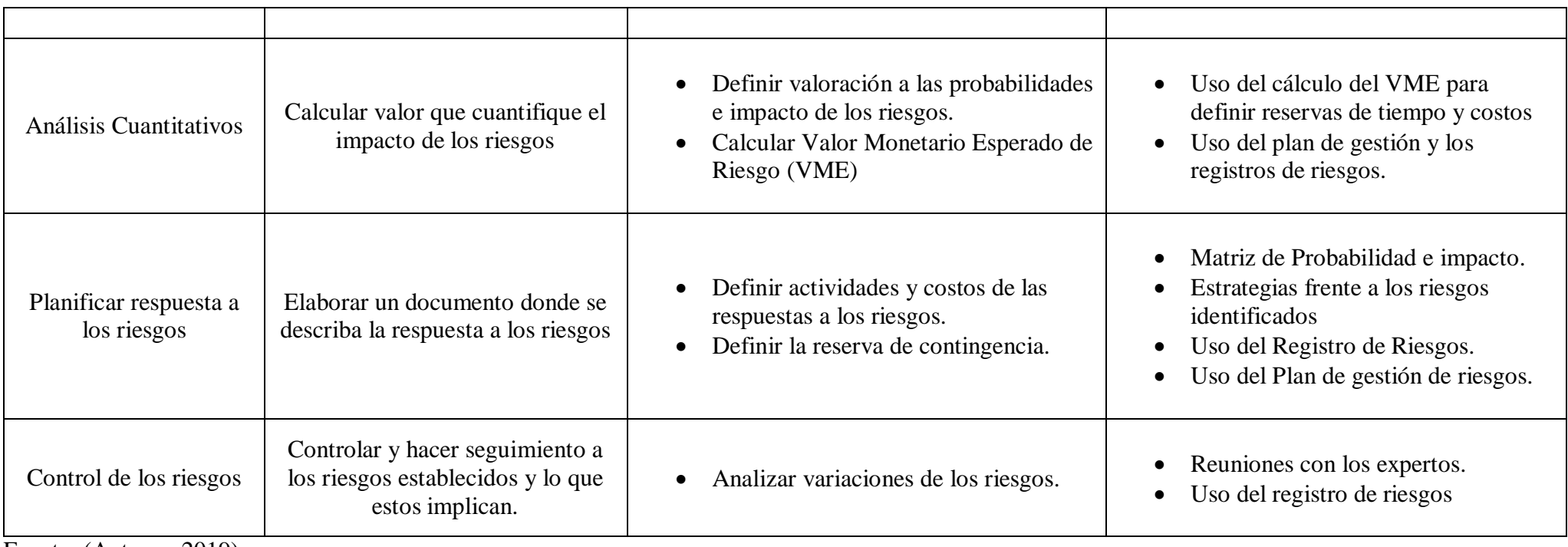

### **5.2.6.1. METALENGUAJE DE RIESGOS**

Para describir los riesgos se establece un estándar en su redacción, de esta forma, su lectura podrá ser entendido por cualquier integrante del proyecto, mismos que deben manejar el siguiente formato de la TABLA 22.

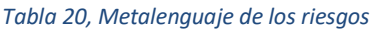

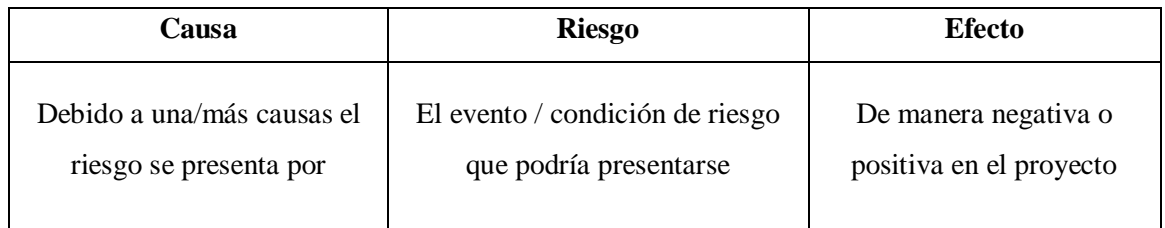

Fuente: (Autores, 2019)

### **5.2.6.2. DEFINICIÓN DEL PRESUPUESTO.**

Para la definición del presupuesto se establece la línea base; que resulta de la suma del total de las fases del proyecto **\$154,328.58** más la reserva de contingencia que resulta del total del Valor monetario esperado de los riesgos **\$3,239.00,** esta línea base sumada con la reserva de gestión **\$7,716.43** define el presupuesto establecido en el proyecto **\$165,284.01**, descritos en la TABLA 23:

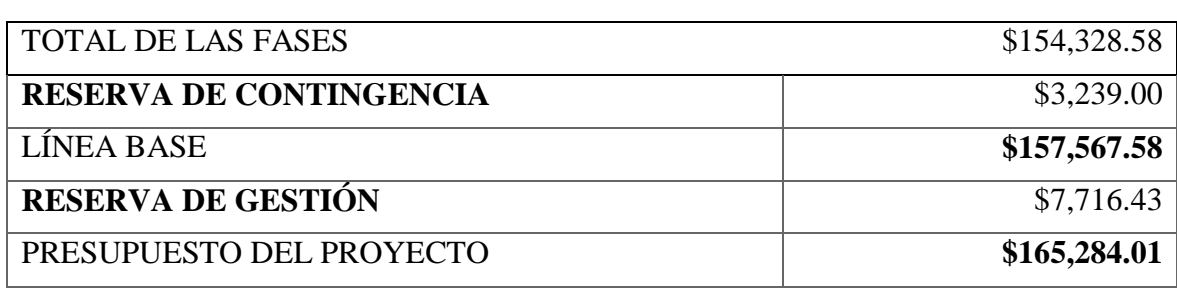

*Tabla 21, Definición del presupuesto*

Fuente: (Autores, 2019)

#### **5.2.6.3. MATRIZ DE PROBABILIDAD E IMPACTO.**

Mediante la presente matriz se define la ocurrencia del riesgo y el impacto que este tiene sobre el proyecto, los valores son dados en porcentajes y ayudan a valorar de manera relativa los riesgos identificados para poder priorizarlos, tal como se describe en la TABLA 24:

*Tabla 22, Probabilidad e impacto*

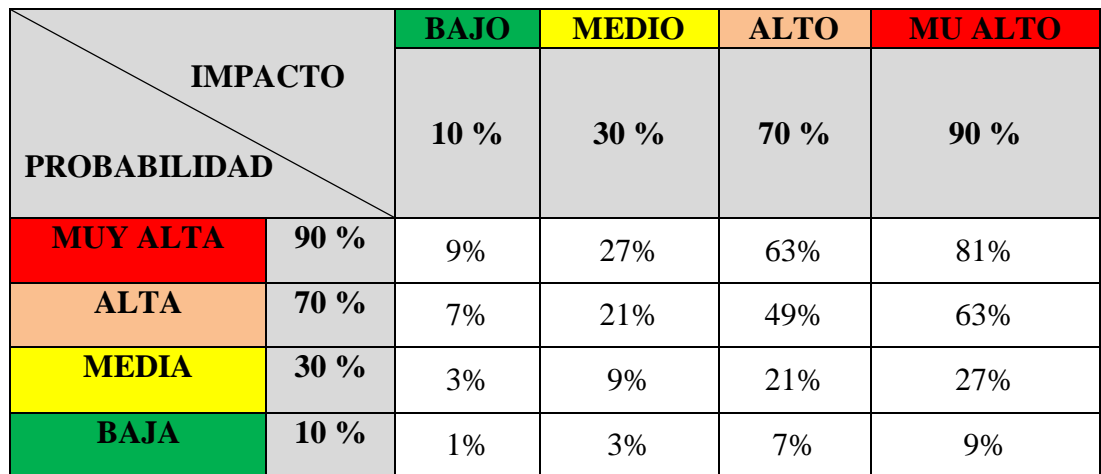

Fuente: (Autores, 2019)

## **5.2.6.4. MATRIZ DE AMENAZAS Y OPORTUNIDADES**

Mediante la presente matriz se define en base a la probabilidad el porcentaje del impacto que tiene de manera positiva o negativa en el proyecto. Descritos en la TABLA 25.

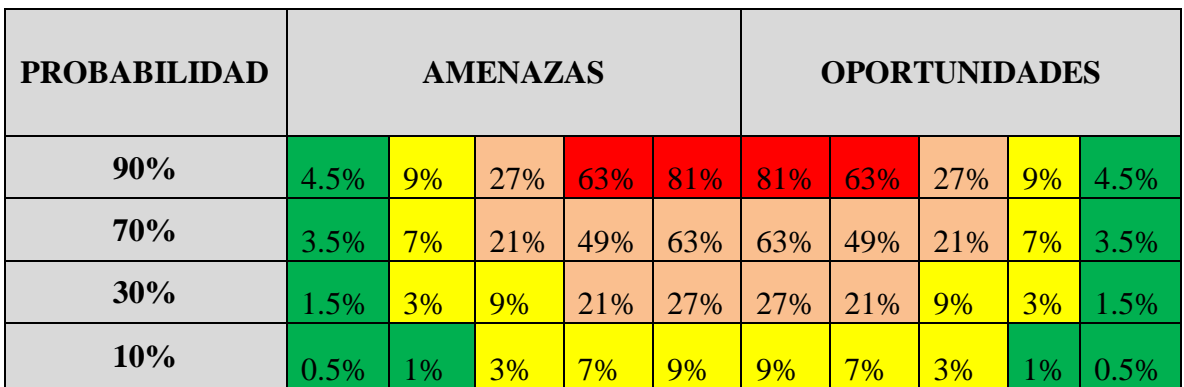

*Tabla 23, Amenazas y oportunidades*

# **5.2.6.5. COLORES EN LA MATRIZ DE RIESGO**

En la siguiente TABLA 26 se define mediante colores los niveles de riesgos para una mejor identificación:

*Tabla 24, Niveles de riesgos*

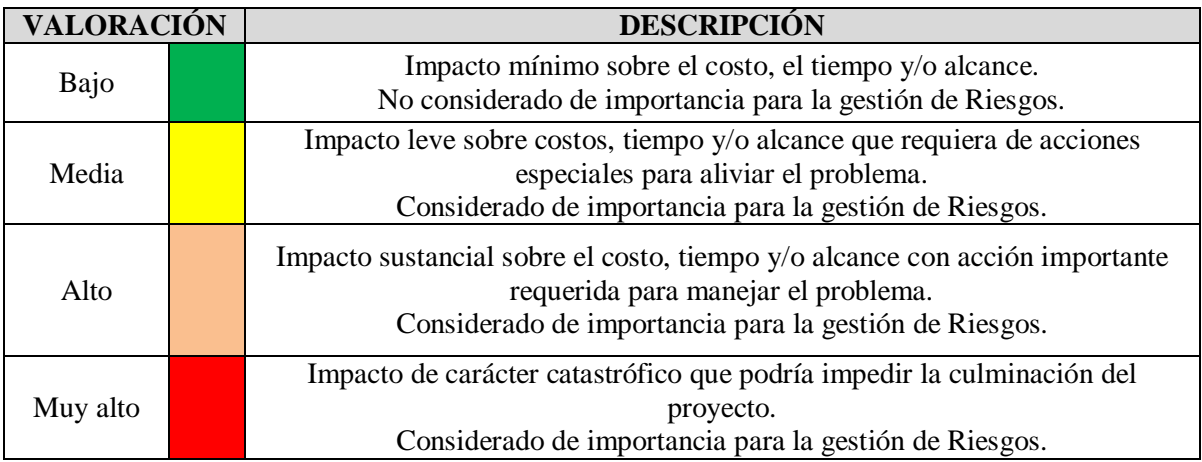

### **5.2.6.6. REGISTRO DE LOS RIESGOS**

Para el cálculo del costo de reserva de contingencia se definieron los riesgos más relevantes que podrían influir en el proyecto, tomando en consideración la gestión de los que se encuentren dentro de la calificación Media, alta y muy alta descritas en la TABLA 27 y 28.

*Tabla 25, Registros de los Riesgos (1)*

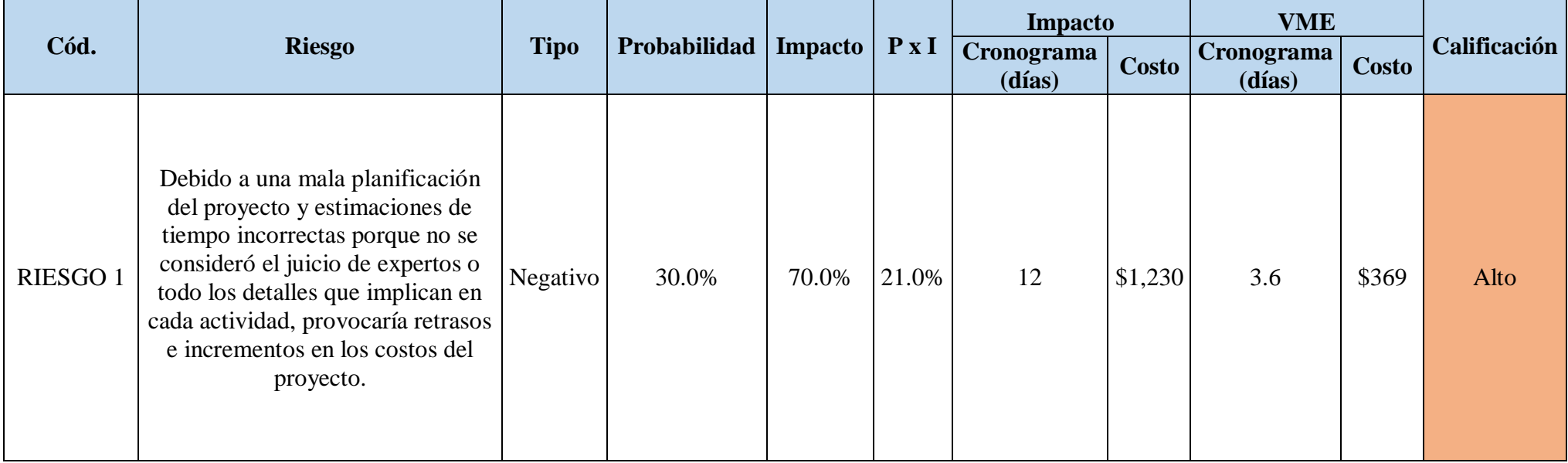

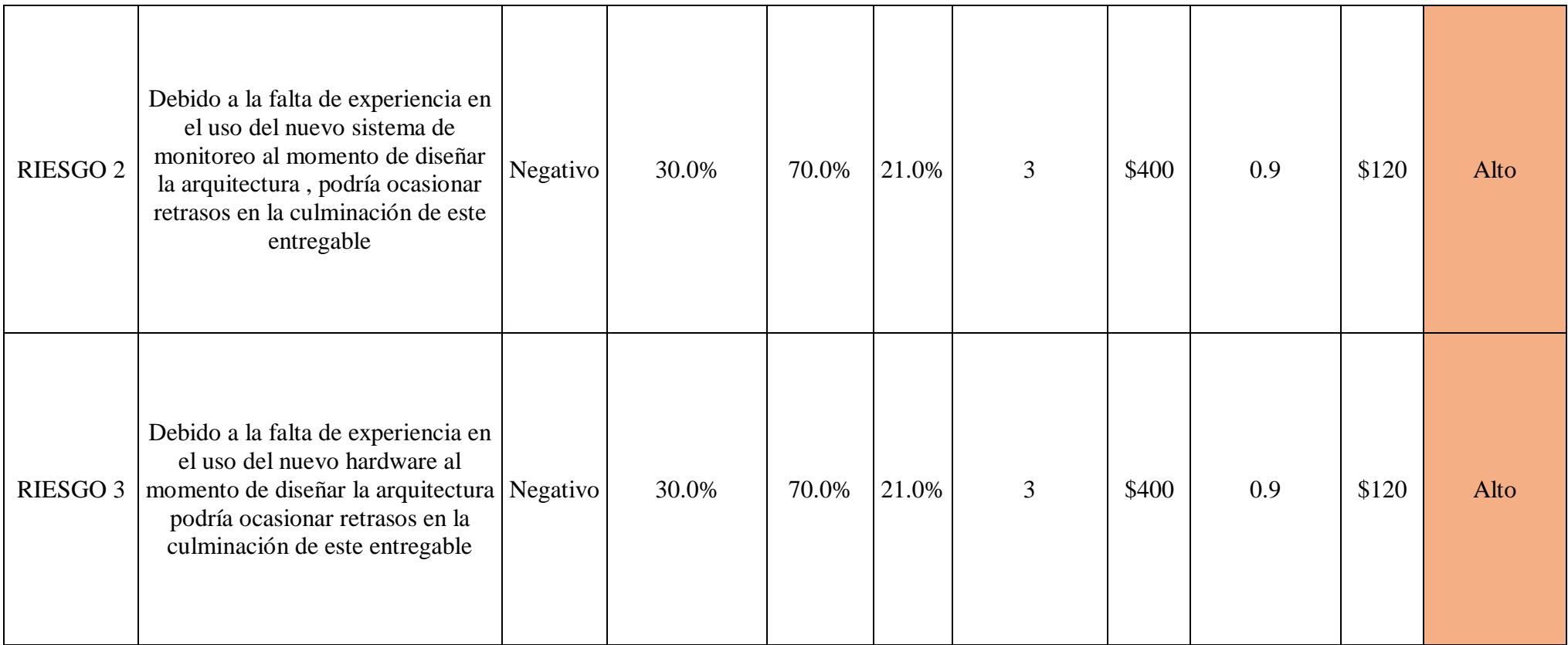

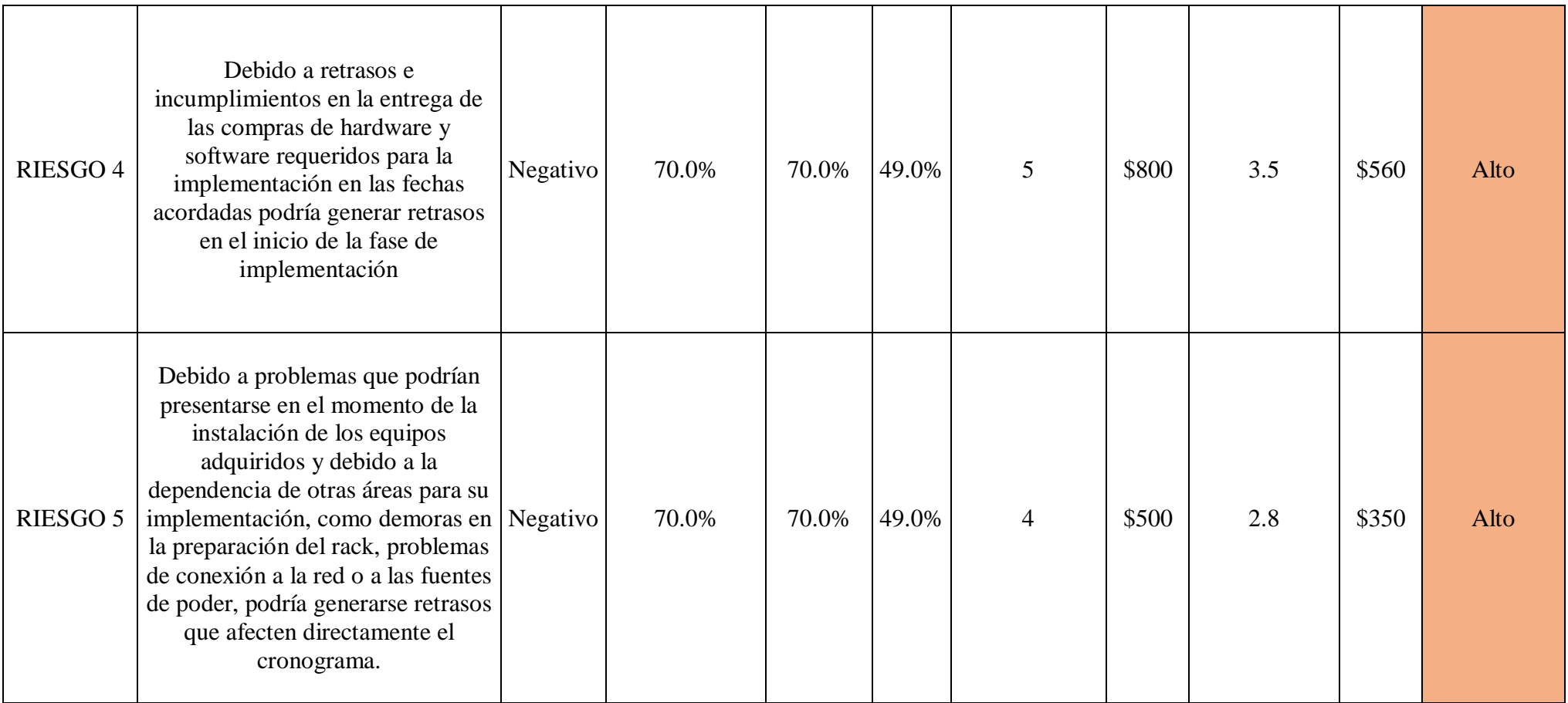

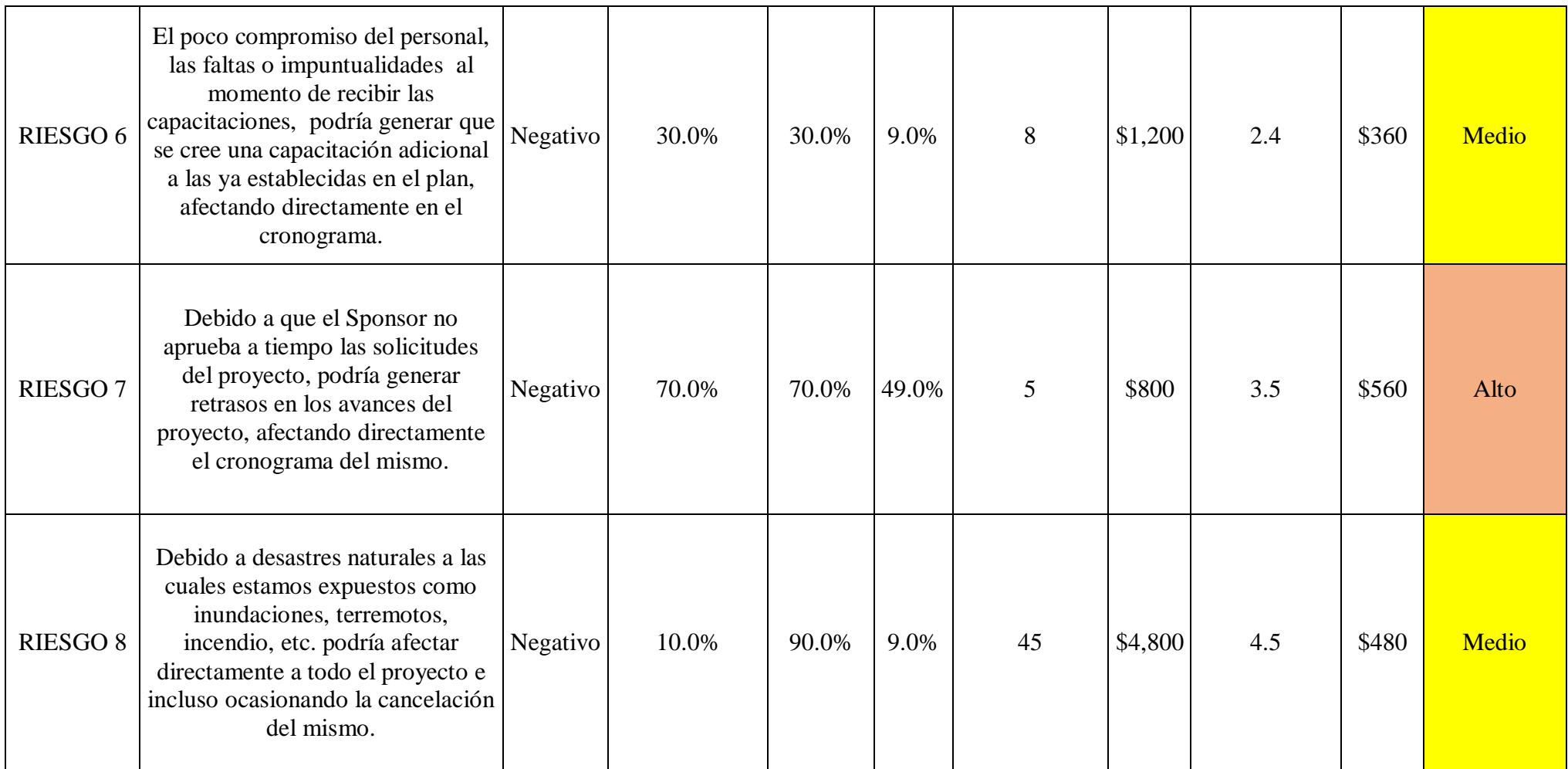

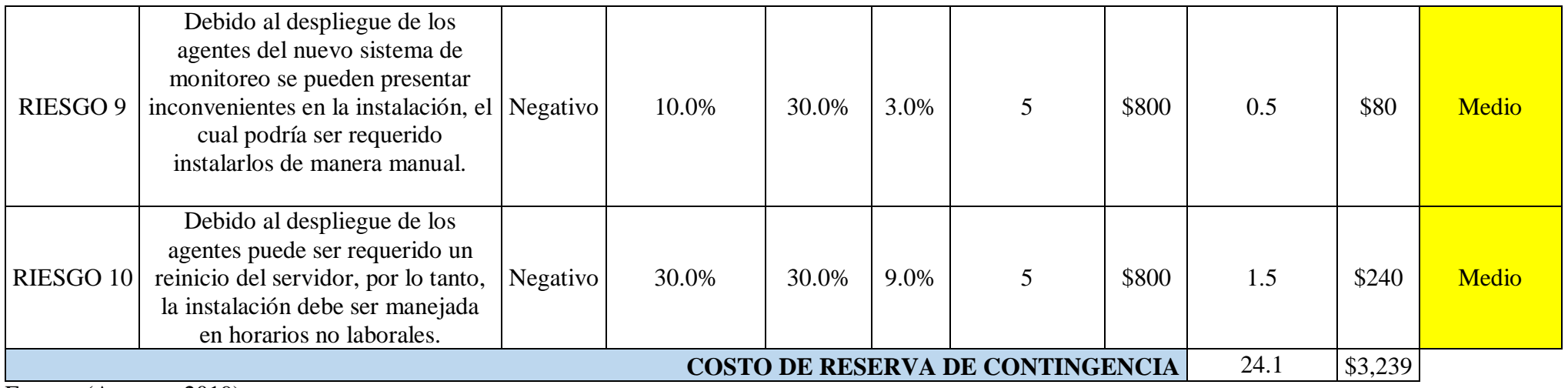

#### *Tabla 26, Registros de los Riesgos (2)*

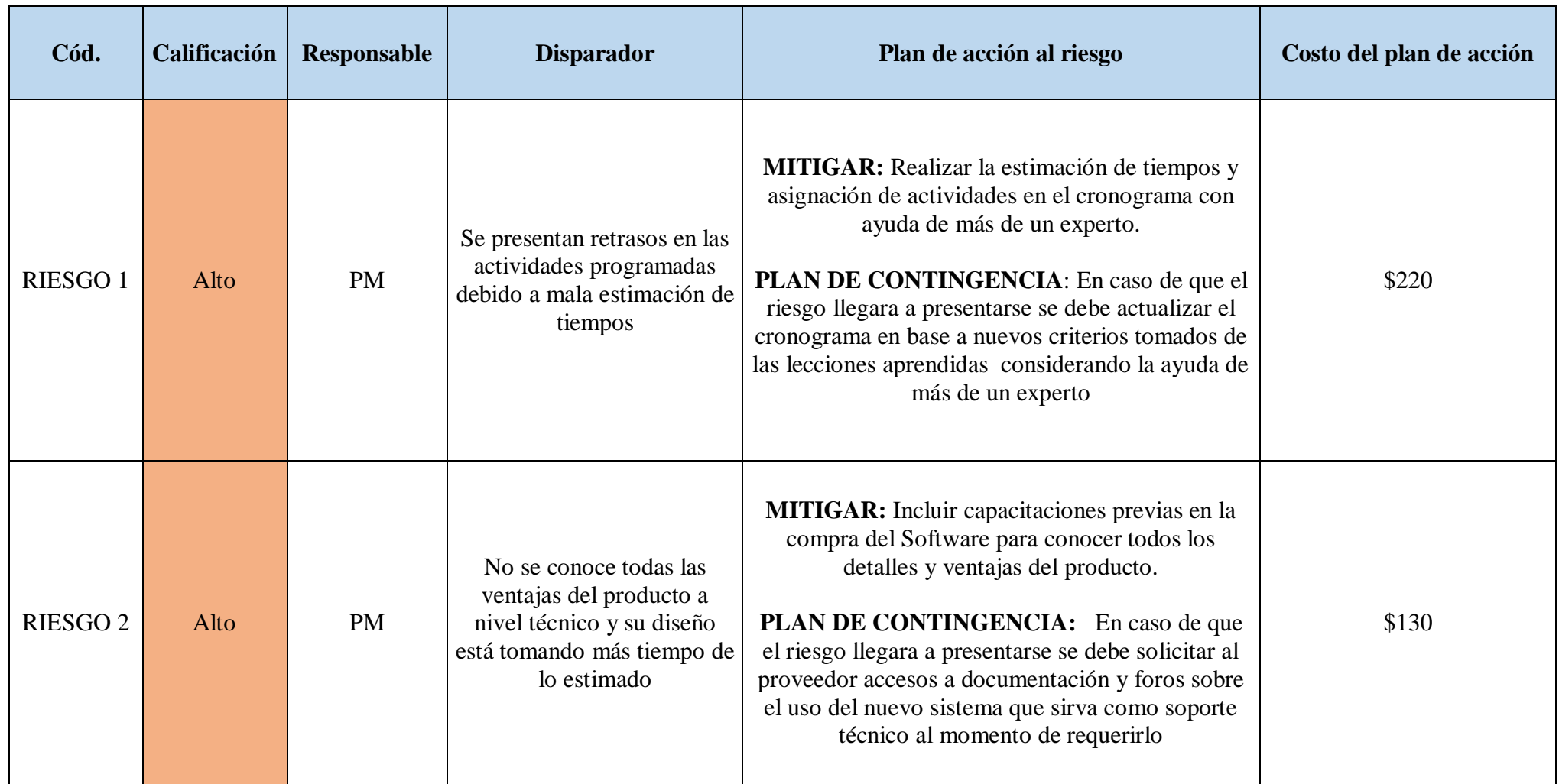

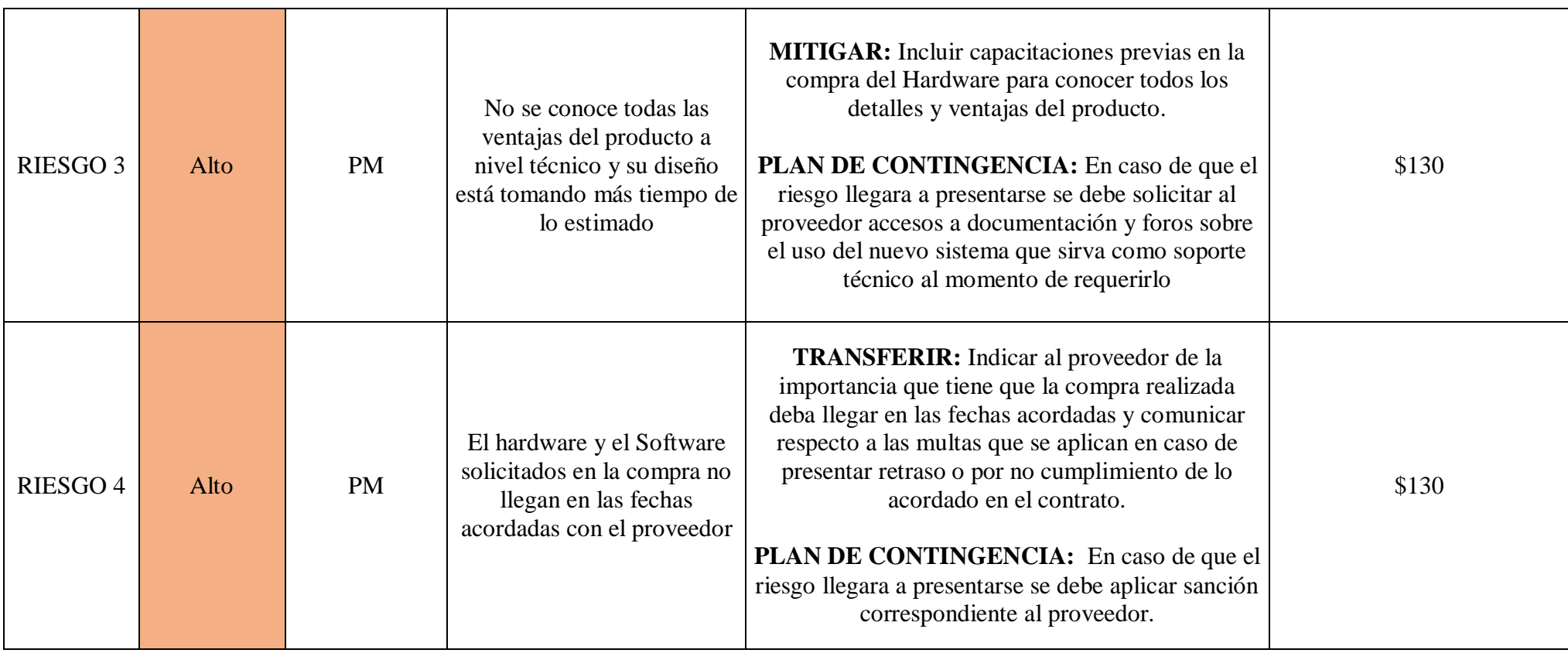

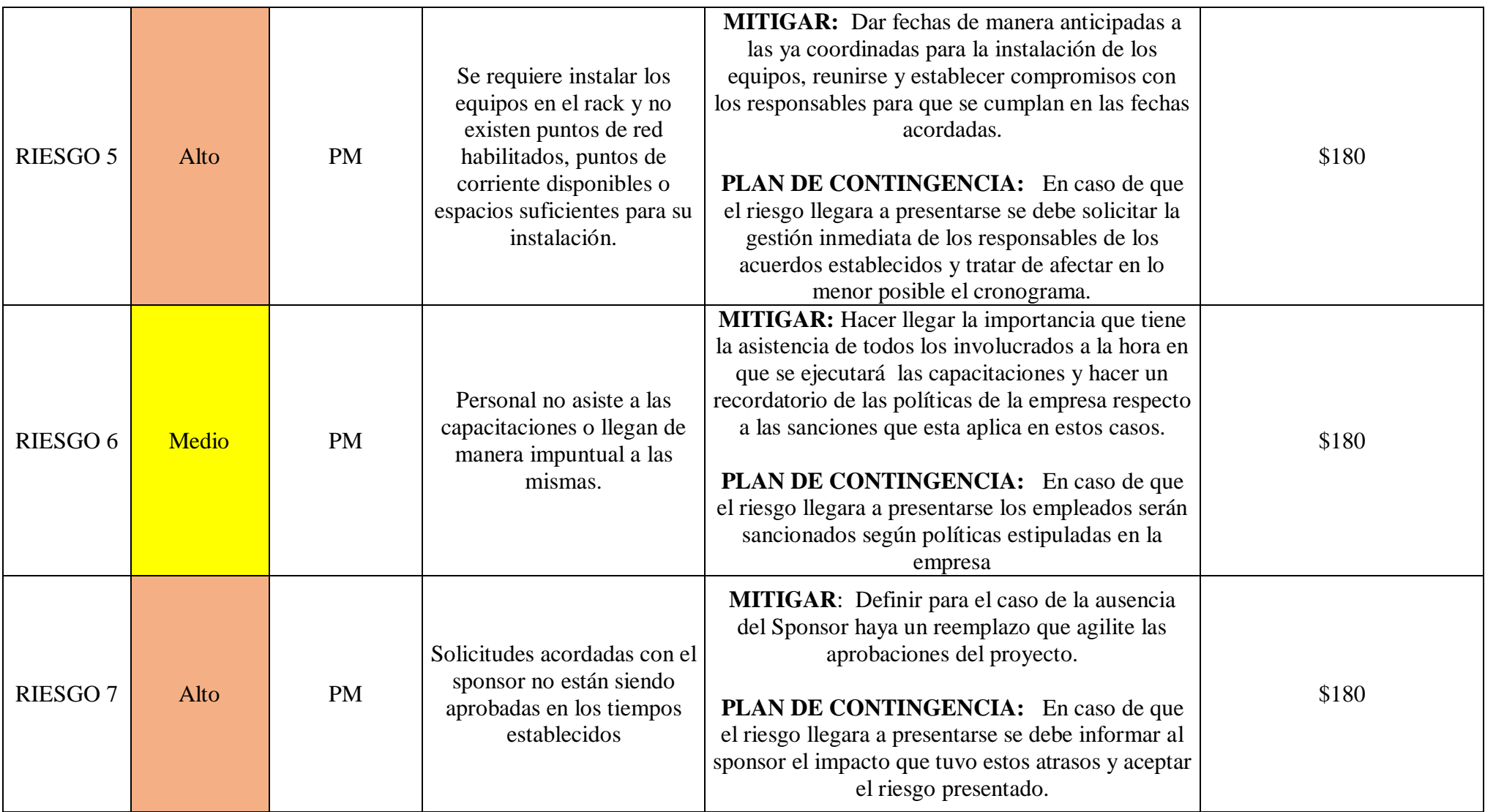

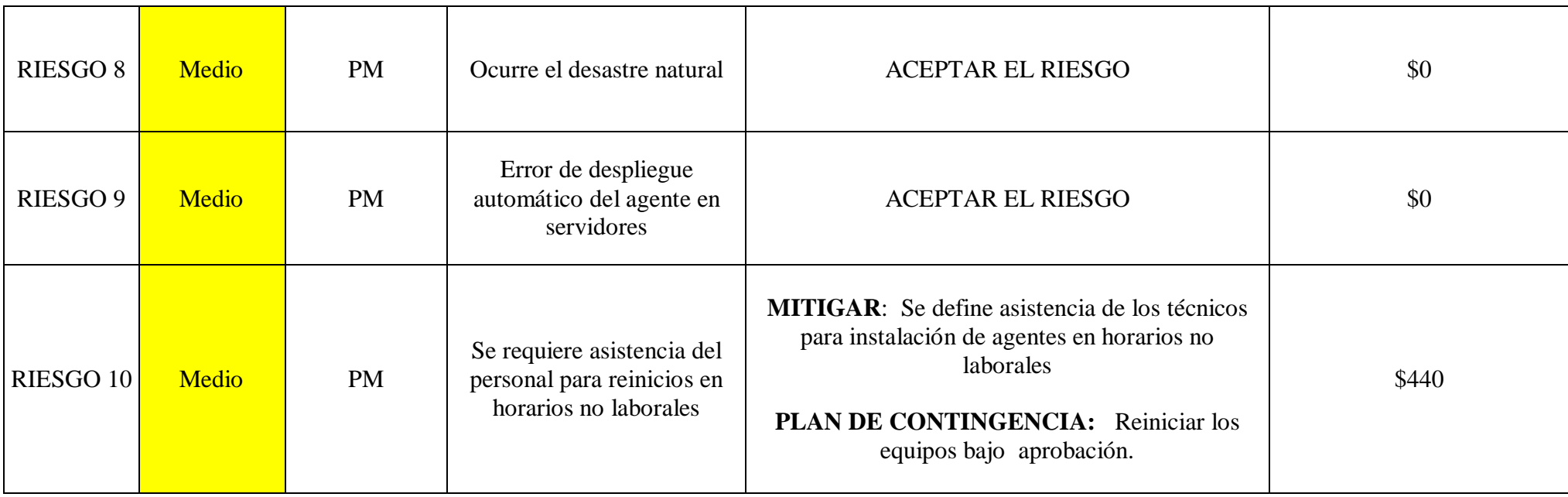

## **5.2.7. GESTIÓN DE RECURSOS HUMANOS**

En este documento se incluye los procesos que organizan, gestionan y conducen el equipo del Proyecto y para un mejor control de sus actividades en general se establece un organigrama especial y específico para el proyecto, donde se definen todos los principales interesados que participan en el mismo, quedando de la siguiente forma según la ILUSTRACION 7:

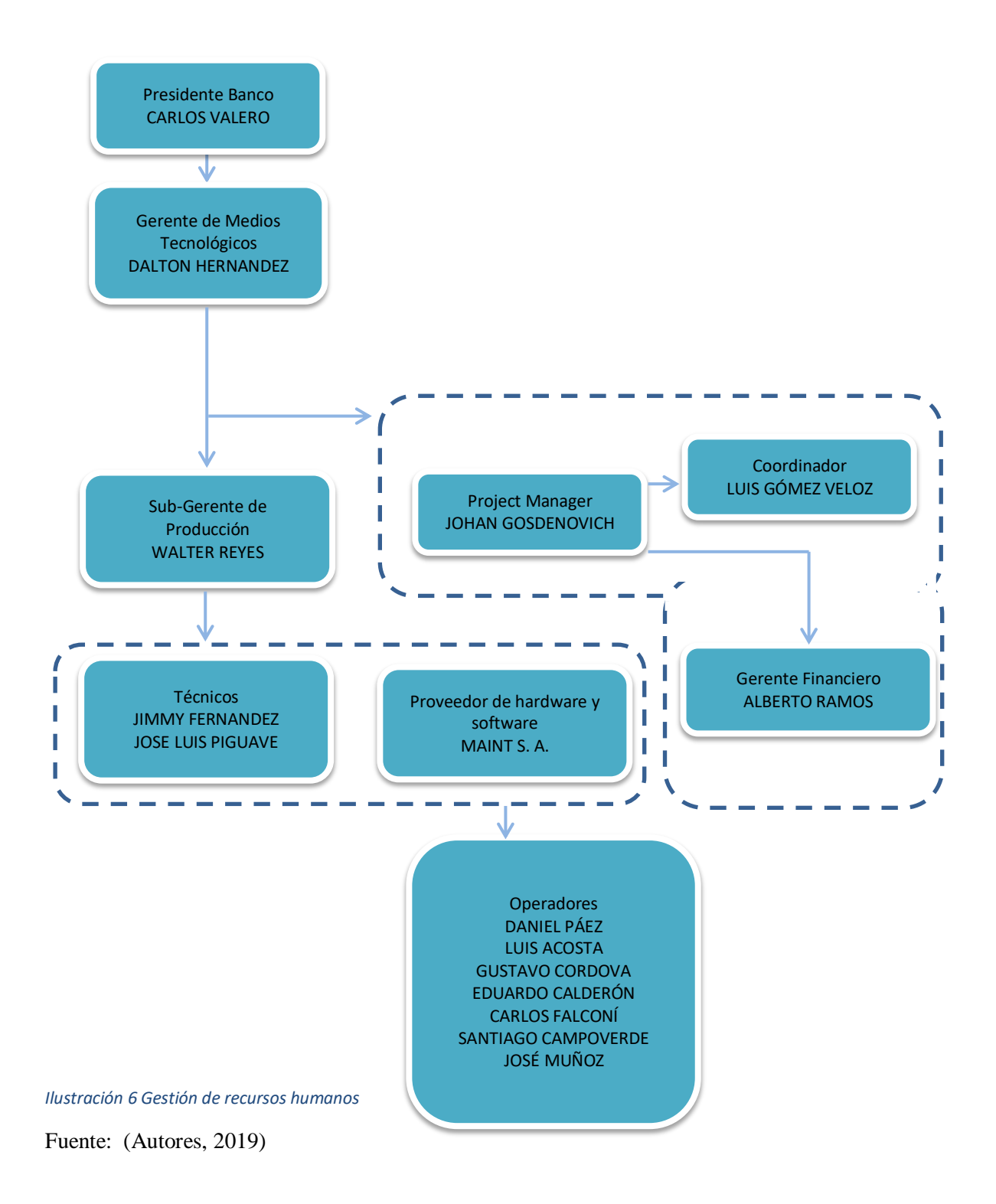

## **5.2.7.1. ASIGNACION DEL PERSONAL EN EL PROYECTO**

Para establecer un cronograma y ponerlo en conocimiento de los asignados en el proyecto se define un calendario donde se describen las actividades, fechas y recursos asignados, tal como se muestra en la TABLA 29

#### *Tabla 27, Asignación del personal*

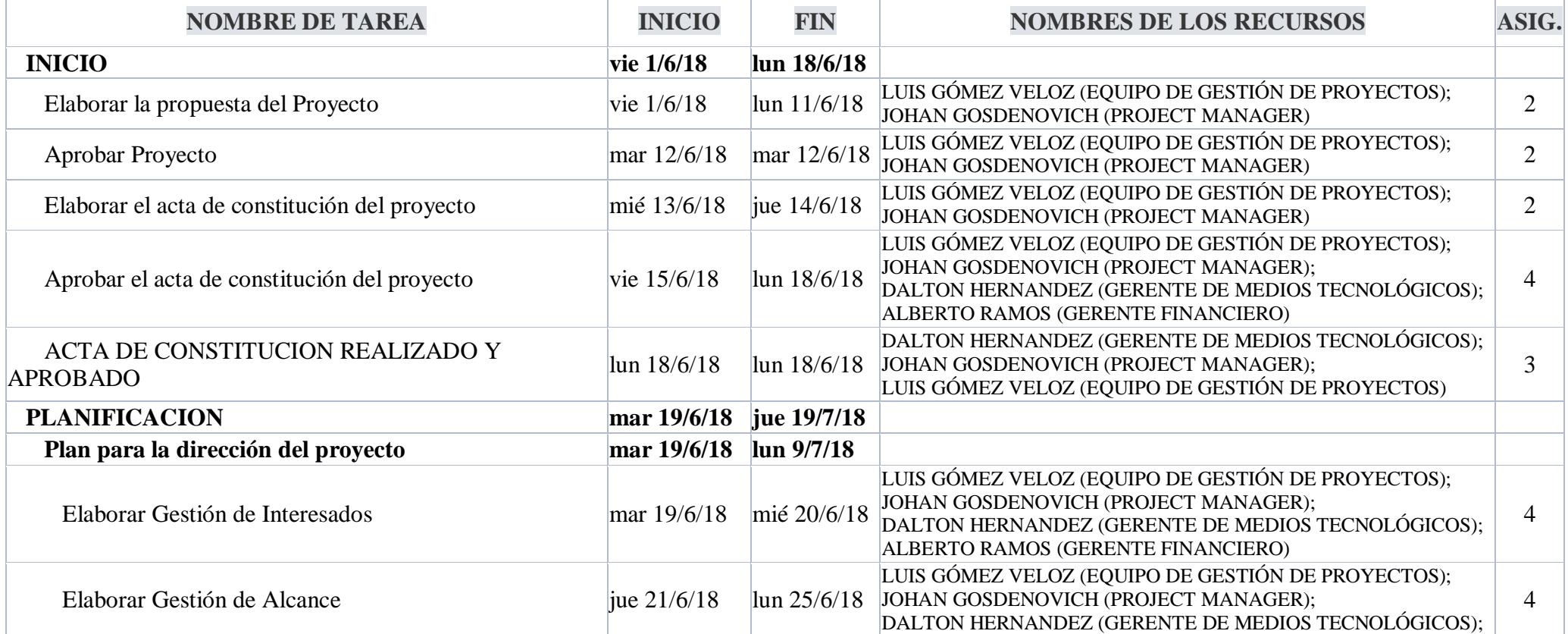

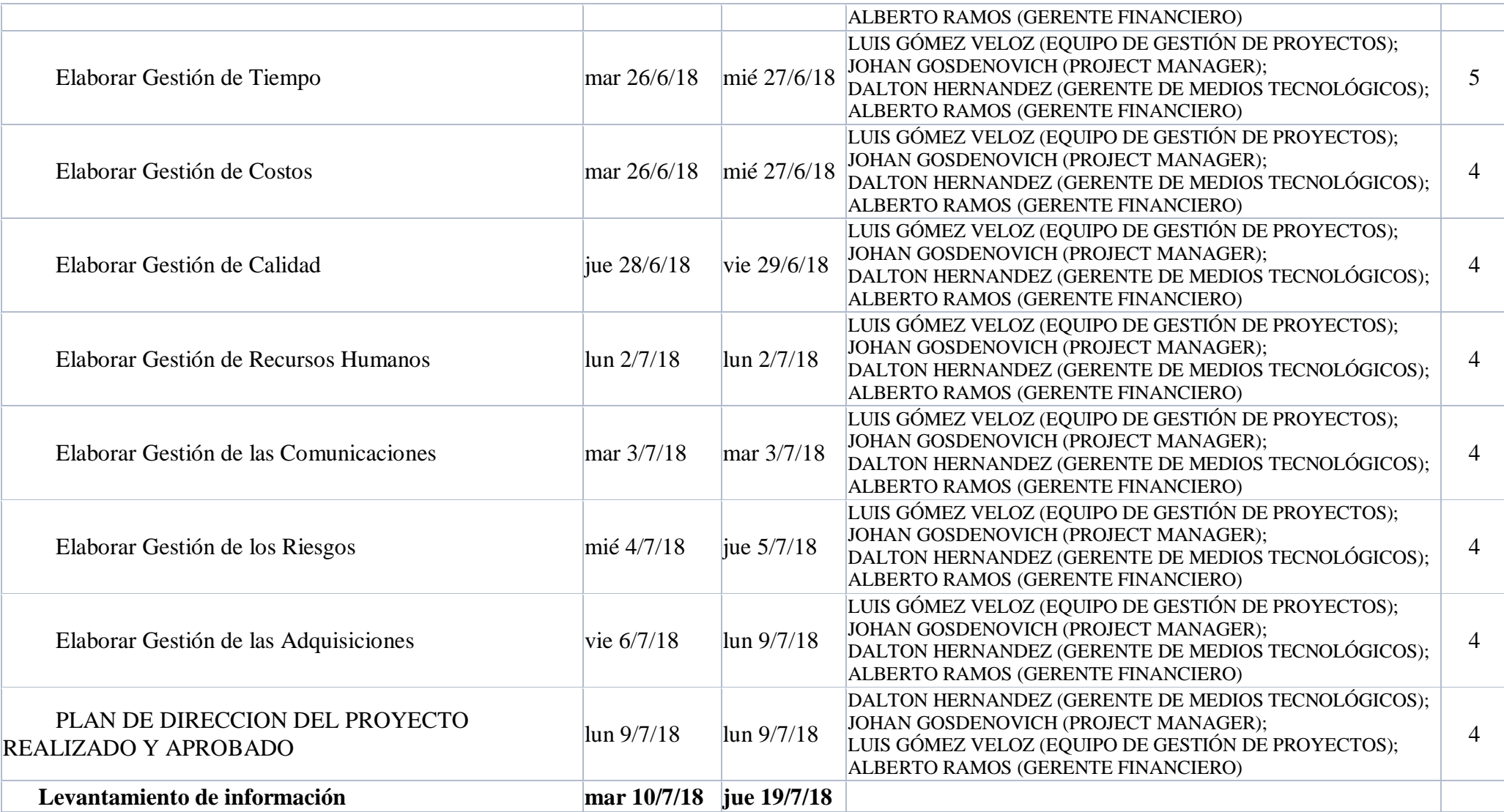

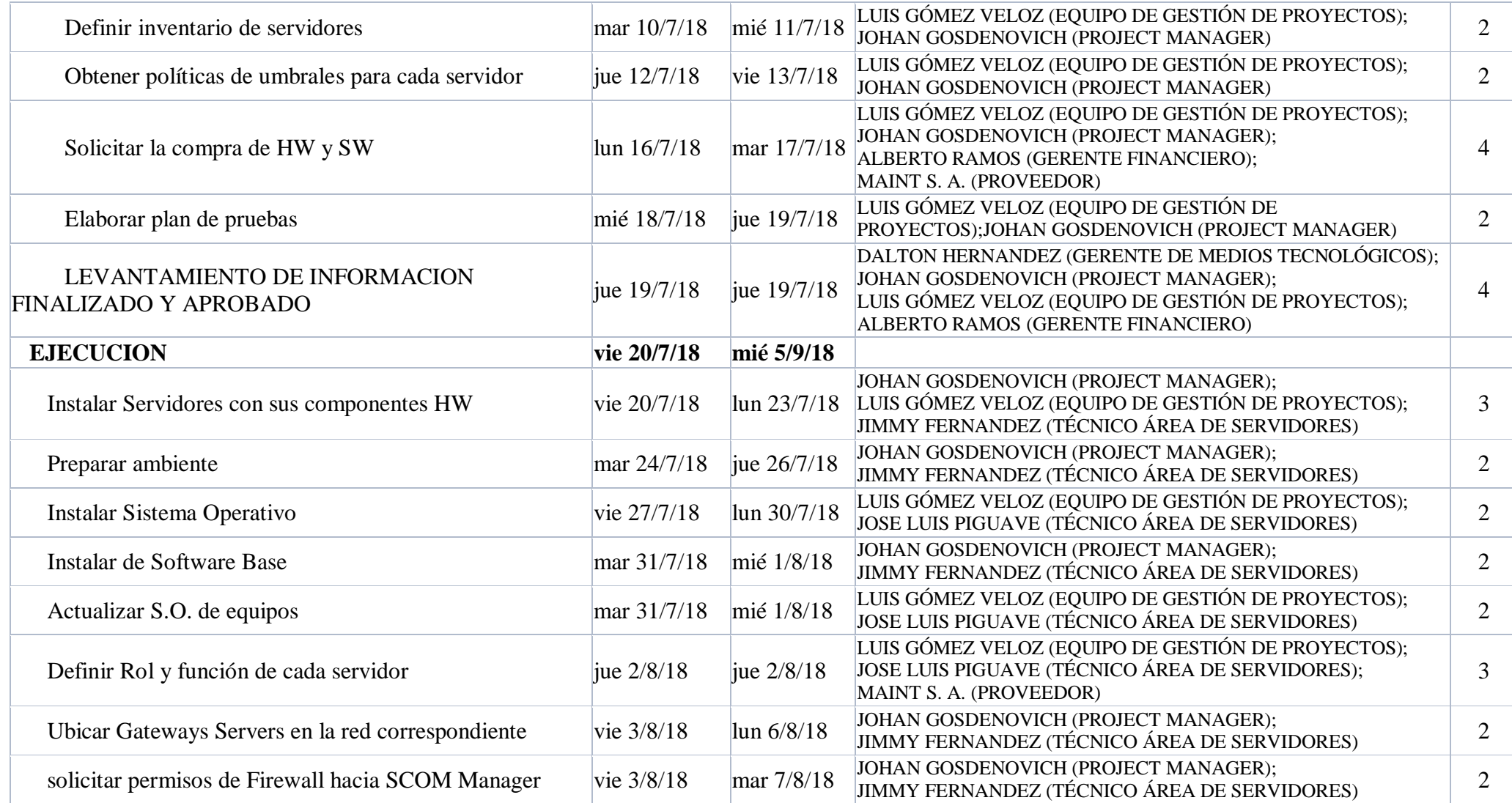

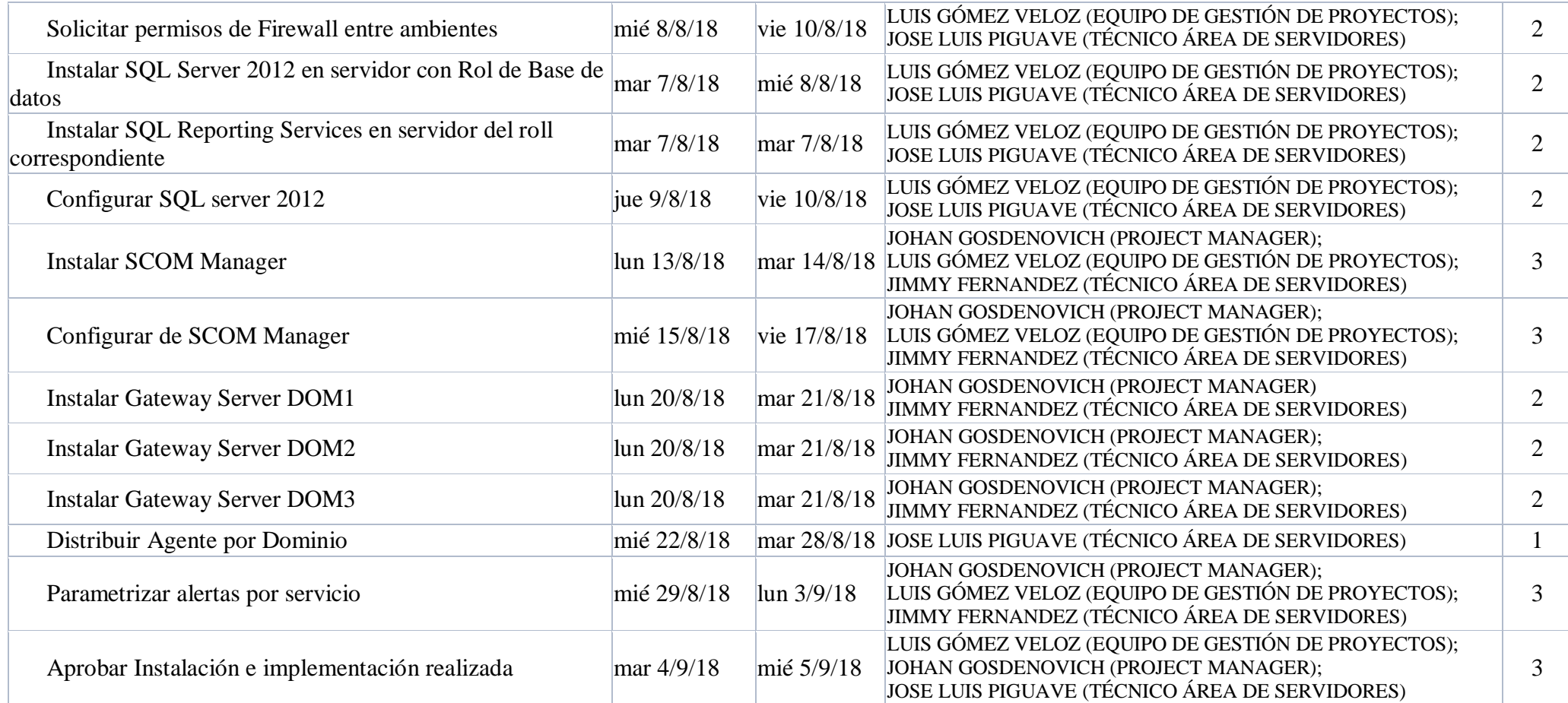

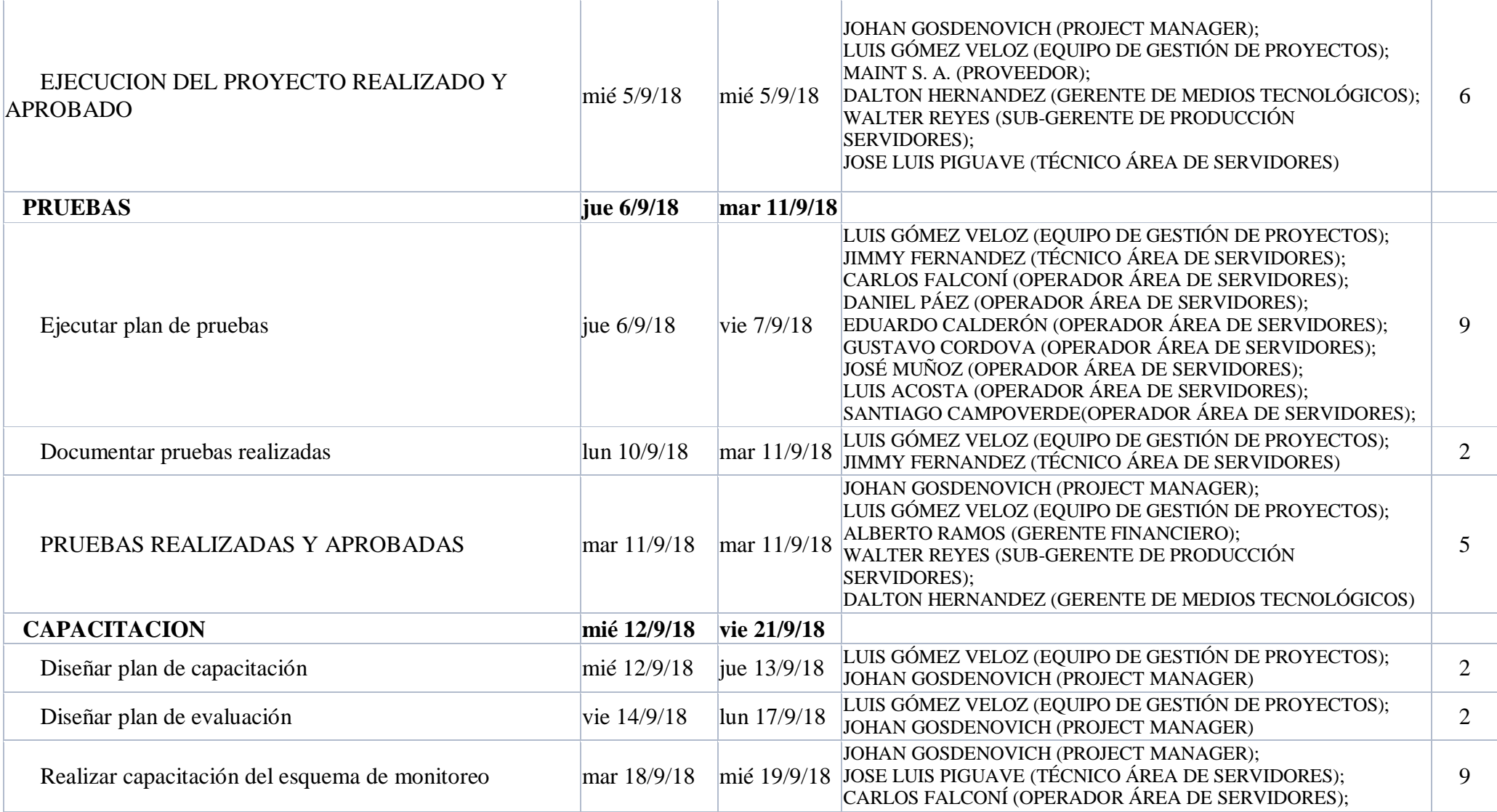

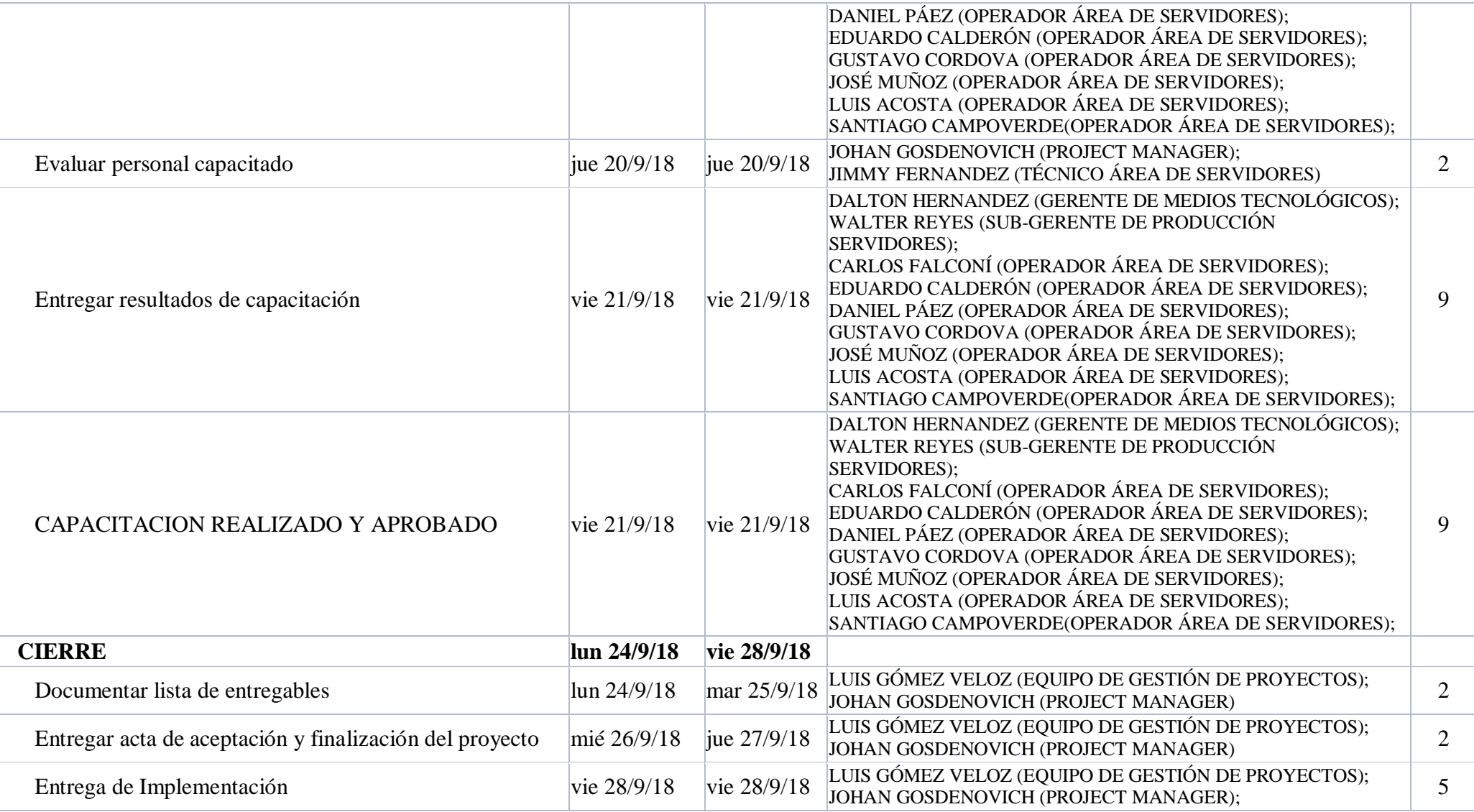

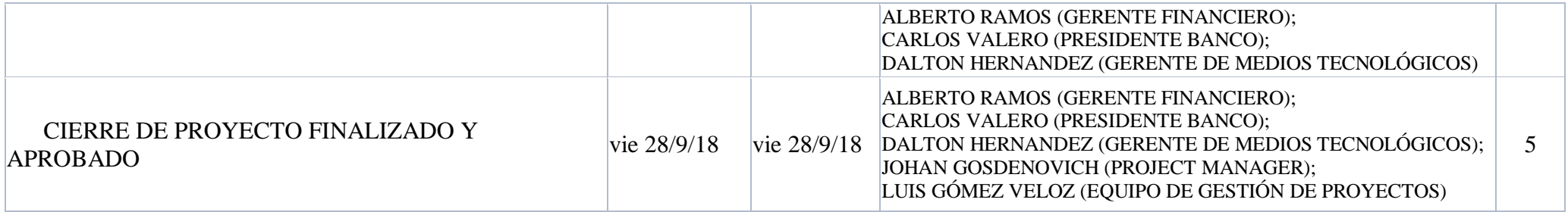

### **5.2.7.2. POLITICAS**

De manera previa al proyecto el PM asignado recibirá instrucciones de los PM más experimentados en proyectos similares.

Al finalizar el proyecto el PM asignado debe resumir la ejecución del proyecto e impartir las lecciones aprendidas.

Entrada, salida, hora de almuerzo y demás políticas se ajustan al proyecto las mismas definidas generalmente en la entidad financiera.

Actividades asignadas finalizadas antes de lo previsto serán considerados en las evaluaciones semestrales de bonificación que realiza la entidad financiera.

Se bonificará de manera adicional a los mejores puntajes de la etapa de evaluación y será colocado en cuadro de honor del piso.

Los participantes en el proyecto, como técnicos y operadores serán considerados por el PM para que decida los que deben ser parte del proyecto y queda en su decisión formar el equipo necesario con el personal que requiera.

Al finalizar el proyecto el PM debe dirigir las lecciones aprendidas y agradecimientos a los integrantes del proyecto de manera verbal y escrita (Correo).

Todos los involucrados en el proyecto serán evaluados en su desempeño, mismo que ayudará a identificar Fortalezas y debilidades con el fin de mejorar su productividad.

## **5.2.7.3.VISIÓN GENERAL DE LOS RECURSOS**

Para tener una visión general de las horas de trabajo por recurso se genera un reporte que se obtiene del Project en la que se detalla el nombre del recurso, fecha de inicio y fin en el que participa en el proyecto y cantidad de trabajo en horas. TABLA 30

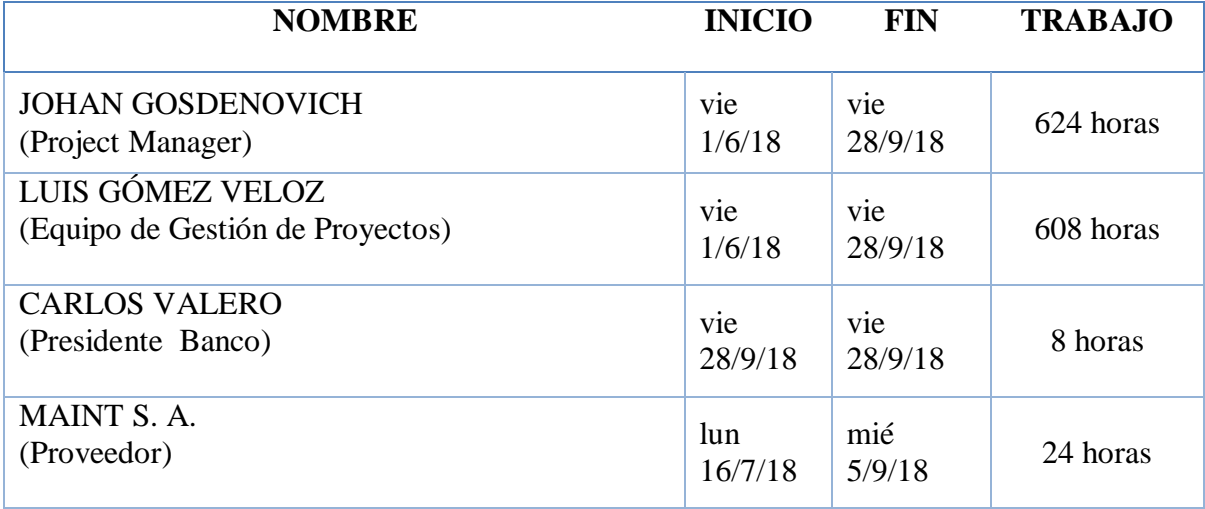

*Tabla 28, Visión general de recursos*

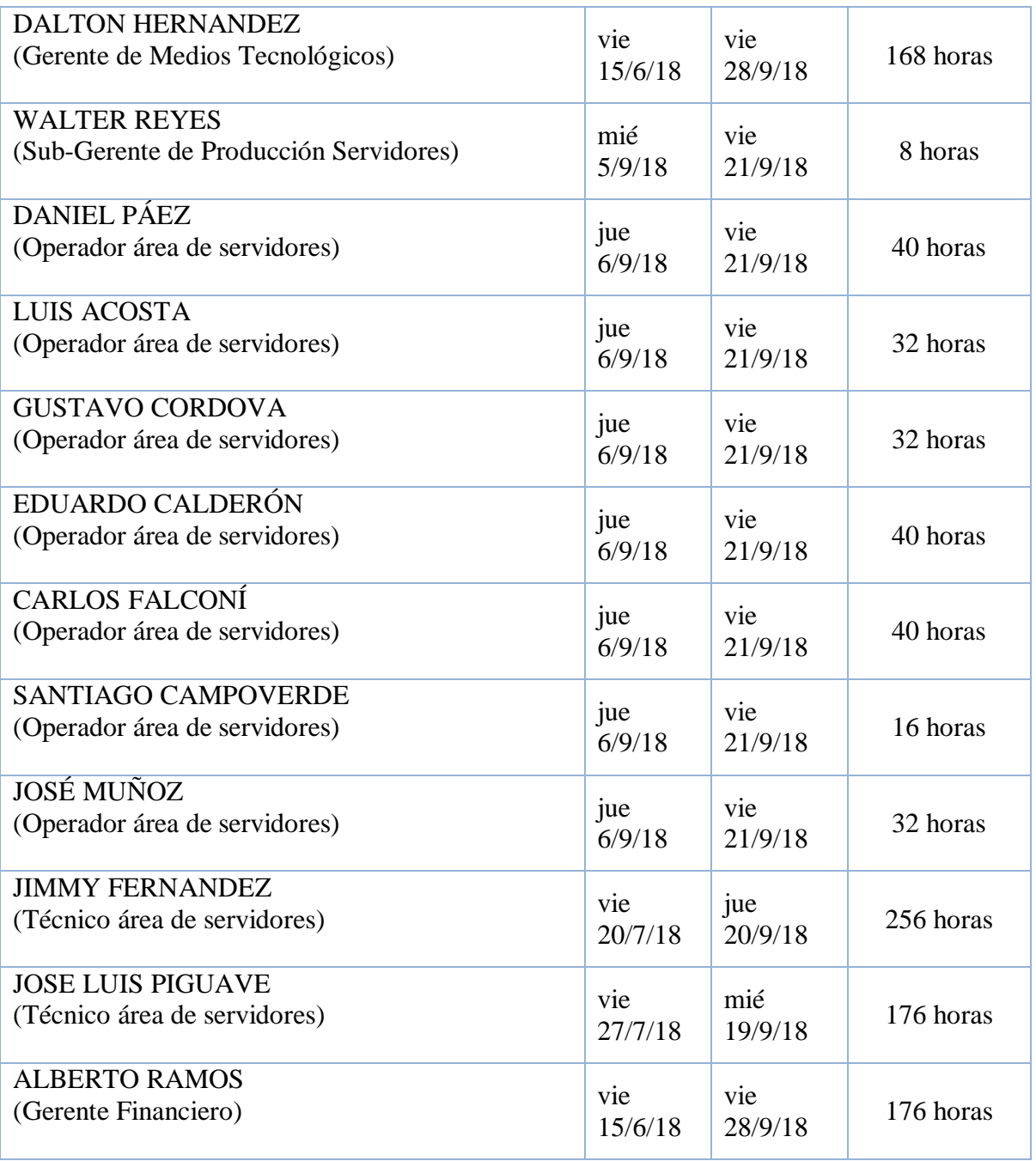

# **5.2.8. GESTIÓN DE ADQUISICIONES**

Realizado el análisis de cada alternativa planteada y además de obtener los puntajes totales en la valoración de las alternativas, siendo estos más altos para la propuesta uno y de acuerdo a la regla establecida para la selección, se considera como solución recomendada la propuesta uno, la misma que, consiste en implementar un esquema bien definido, oportuno, proactivo y parametrizable de monitoreo, que le permita ver en tiempo real el estado de salud de Servidores, aplicaciones y servicios, así como también a tomar de manera proactiva decisiones que mitiguen y prevengan futuros inconvenientes con ayuda de la generación de Reportes, configuración de Alertas, Umbrales y notificaciones de estados vía mensajería instantánea y con monitores amigables y fáciles de comprender, TABLA 31.

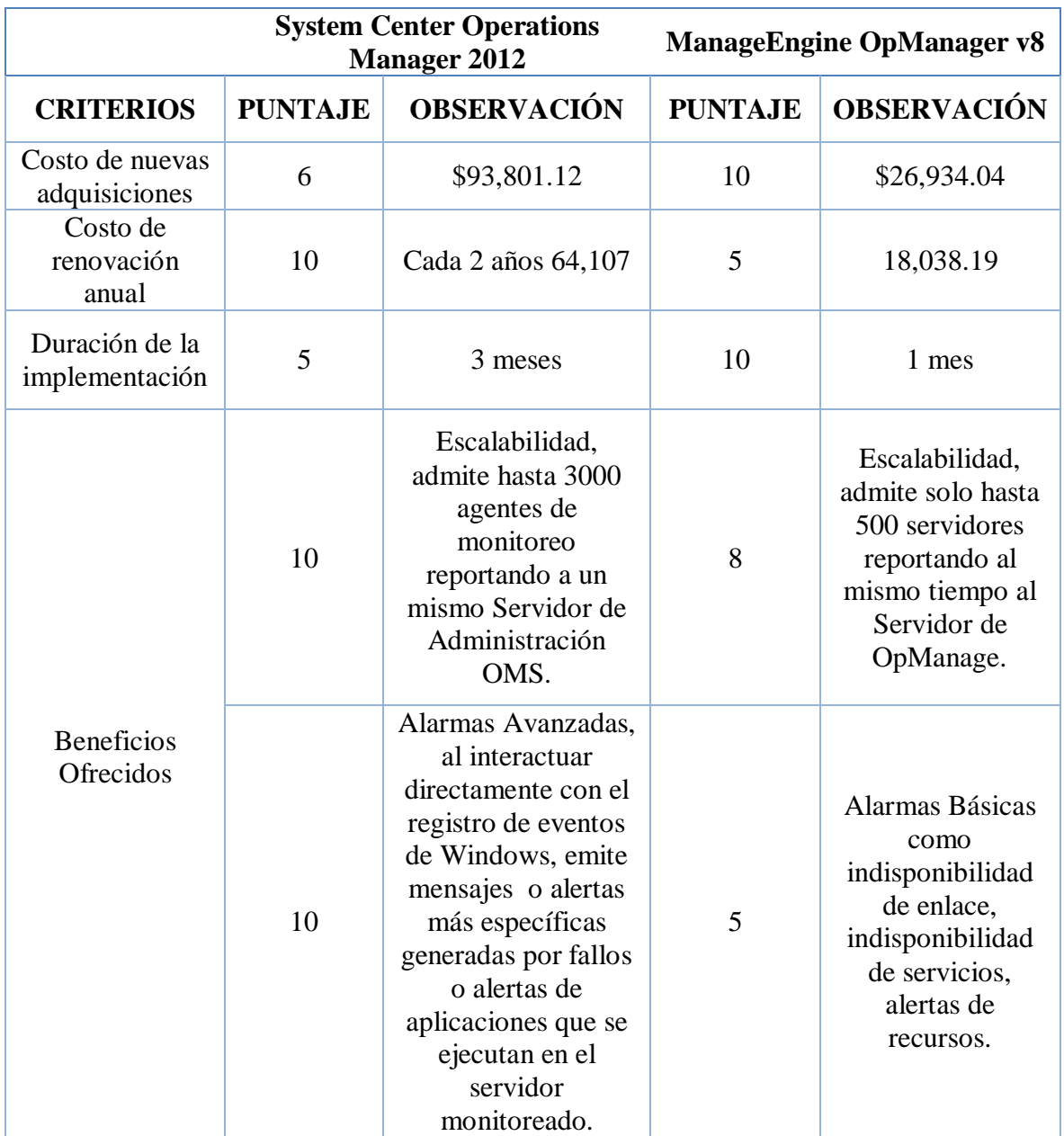

#### *Tabla 29, Gestión de adquisiciones*

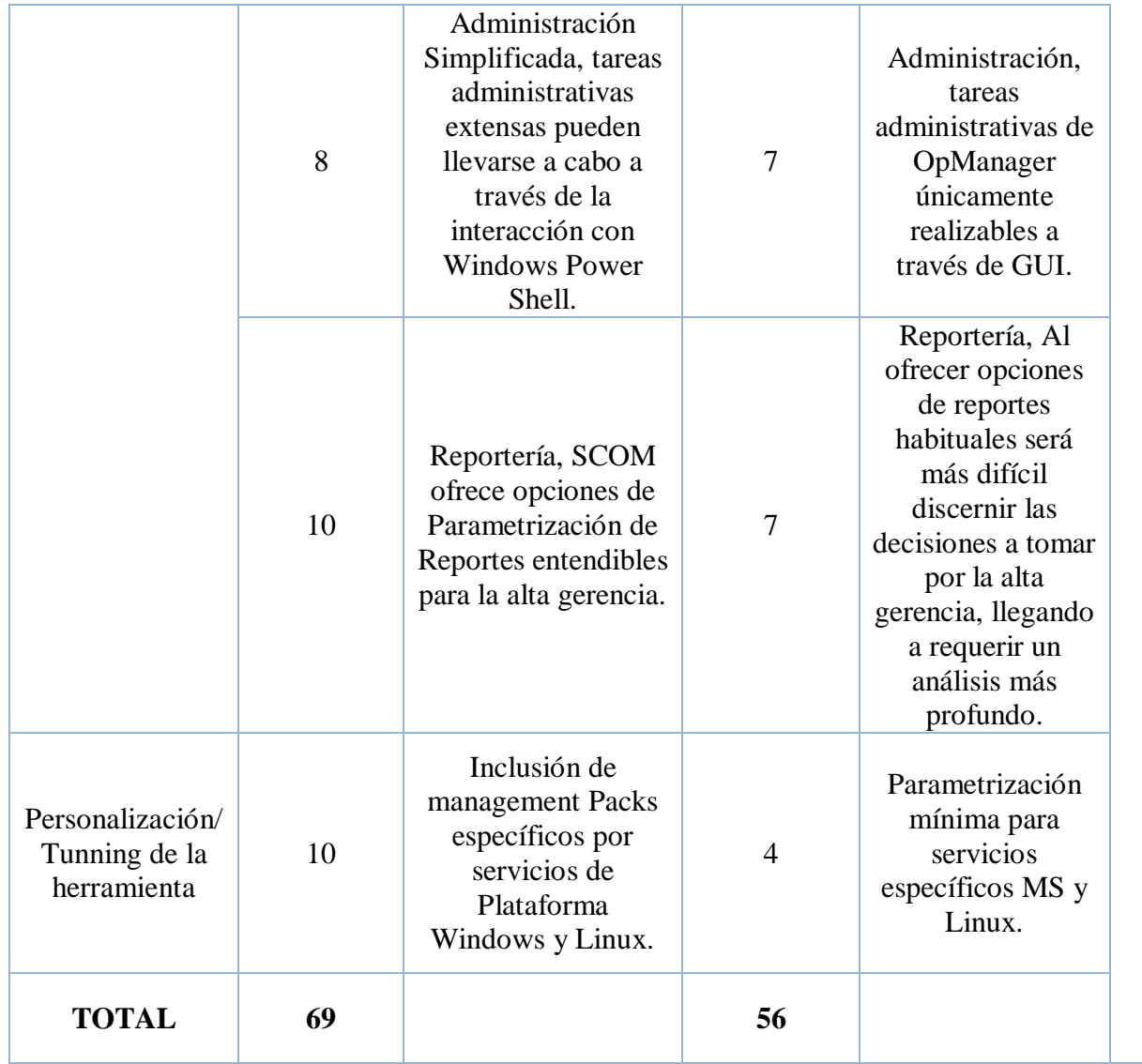

#### **5.2.8.1. ADQUISICIONES**

La entidad financiera cuenta al momento con los beneficios de licenciamiento de Volumen de Microsoft por lo cual se facilita mucho la apertura hacia Servicios de esta plataforma, aprovechando los recursos existentes y del soporte Premier con el que cuenta la institución se recomienda de utilizar software Microsoft para el monitoreo solicitado y considerando que el Software SCOM (Sistem Center Operation Manager) cumple con los requerimientos de la entidad financiera se plantea recibirlo e implementarlo por un valor base de \$74,295.12, mismo que fue adquirido luego de haber enviado a cotizar con varios proveedores, TABLA 32.

*Tabla 30, Adquisiciones*

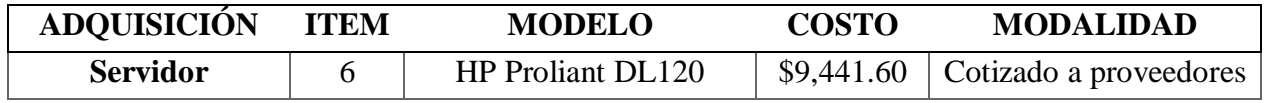

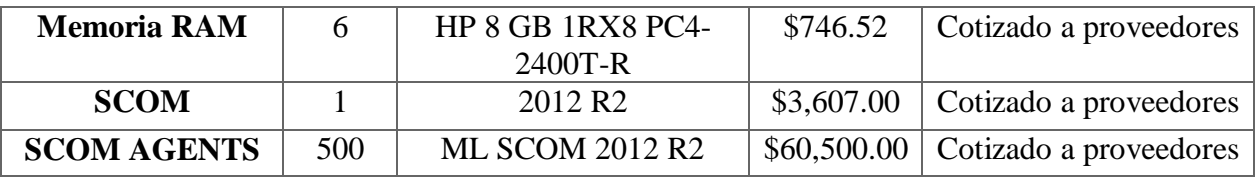

# **5.2.8.2. DESCRIPCIÓN DE LAS ADQUISICIONES**

#### *Tabla 31, Descripción de adquisiciones*

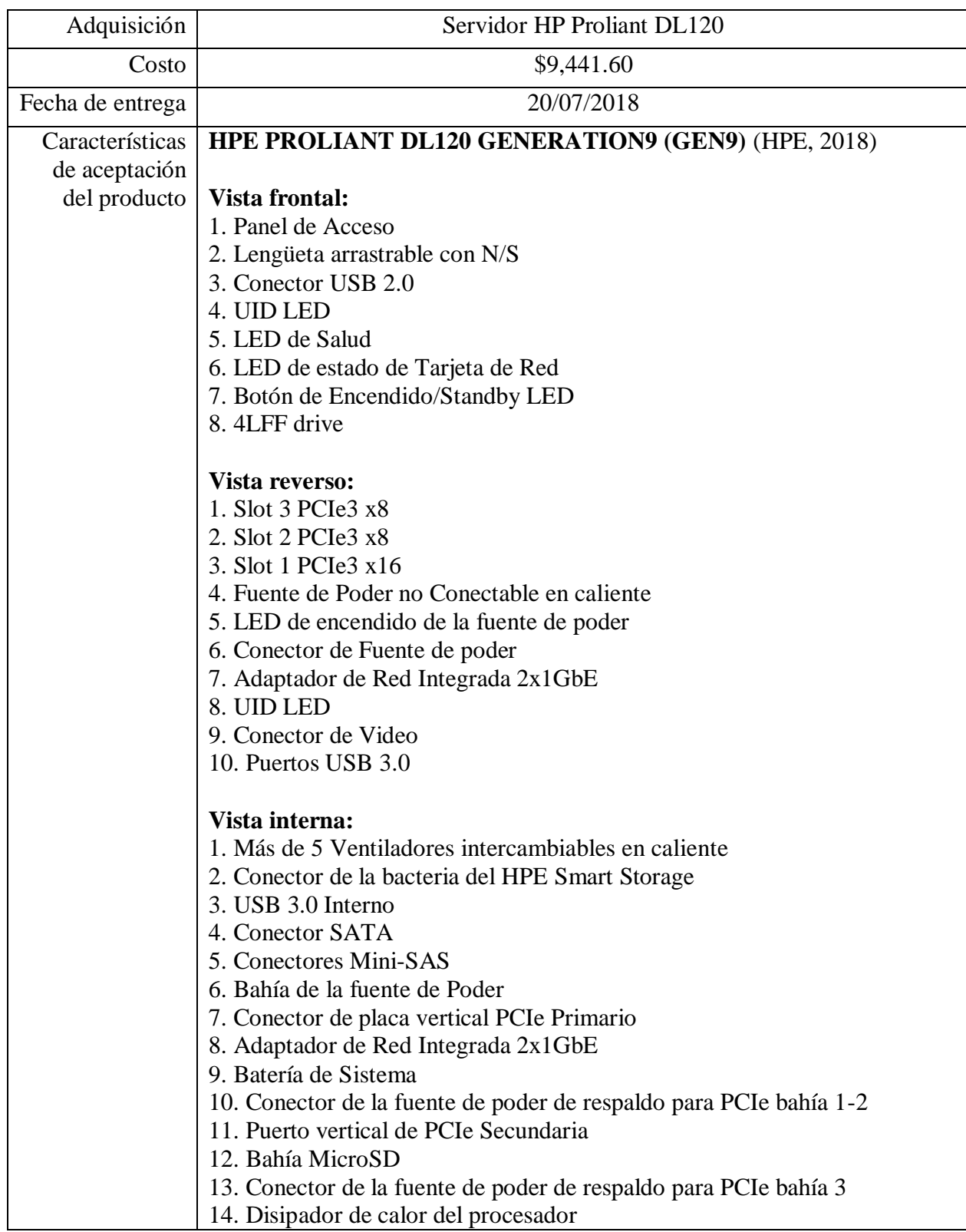
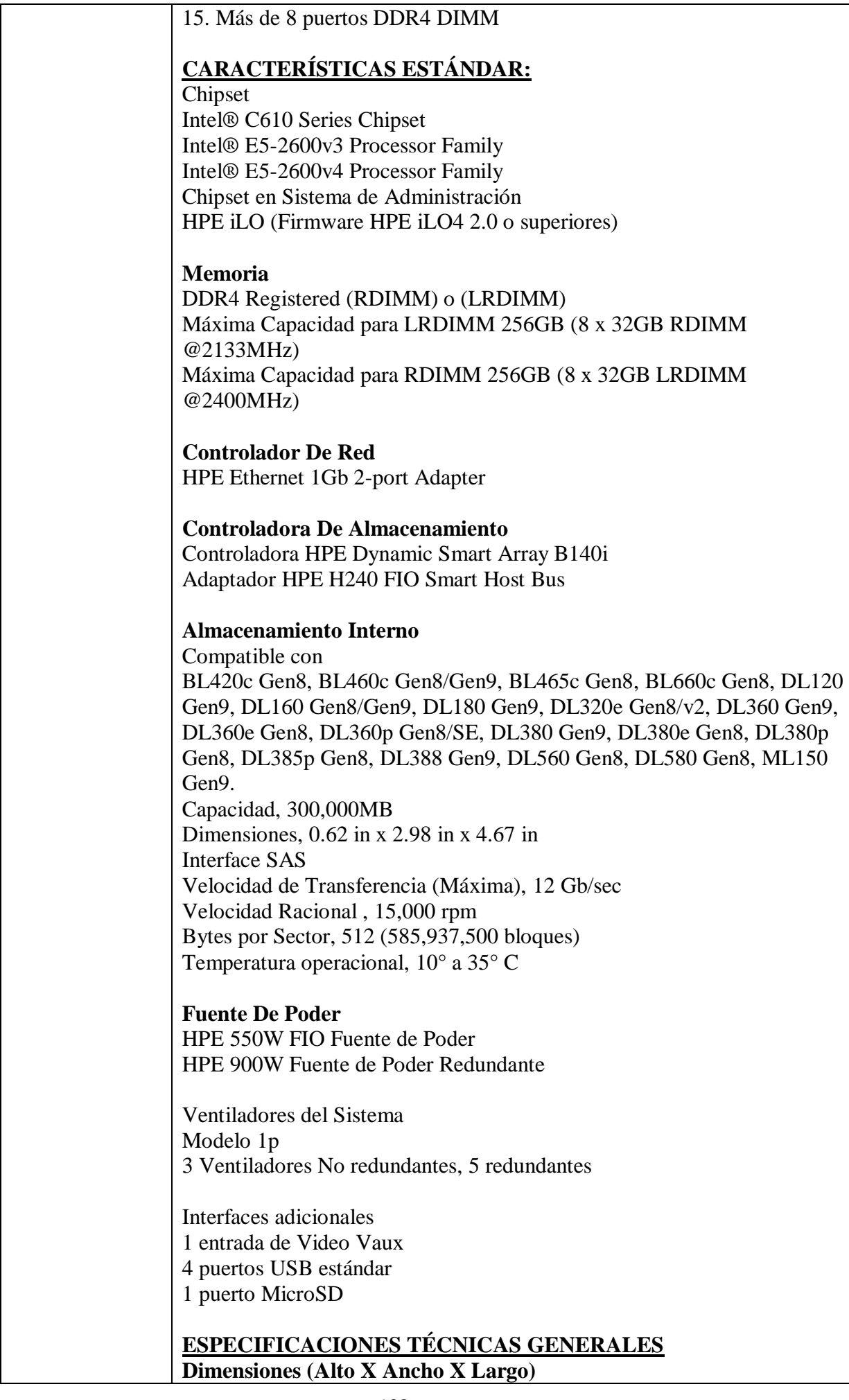

### 8 SFF - 1.69 x 17.11 x 23.90 Pulgadas (4.29 x 43.46 x 60.76 cm)

### **Peso**

Máximo con todos las Bahías de discos Duros utilizadas y procesadores Instalados: 17 kg

Mínimo con una única Bahía de disco Duro utilizada y un solo procesador instalado: 9 kg

# **Requisitos de Entrada:**

Lina de Voltaje Nominal 100 a 240 Voltios de Corriente Alterna Corriente de Entrada Nominal 6.7 A (at 100 VAC) 3.3 A (at 100 VAC) Frecuencia de Entrada Nominal 47 to 63 Hz Potencia de Entrada Nominal < 670 W (at 100 VAC) < 660 W (at 200 VAC)

# **BTU Promedio:**

2201 BTU/hr (a 100 VAC) ó 2153 BTU/hr (a 200 VAC)

# **Temperatura de entrada del Sistema:**

Operatividad Standard es de 10° to 35°C con una altitud de 1.0°C por cada 305 Metro sobre el nivel del mar hasta un máximo de 3050 m sin luz solar directamente suministrada.

No Operativo si la temperatura es menor a -30°C o mayor a 60°C

### **Especificaciones Técnicas Específicas de Controladoras** (HPE, 2018) **Embebidas:**

Controlador de Arreglo de Discos B140i: PCI link rate 4 Gb/s Protocolo de almacenamiento soportado SATA SAS/SATA Velocidad Max. Transferencia de datos 6Gb/s Number of SAS/SATA links 10 links SAS/SATA Conectividad 2x4 Conectores; 2x1 Conectores Discos Soportados (max) Más de 10 Discos Internos Soporte de arreglos RAID 0, 1, 10, 5 SATA Software de almacenamiento HPE SSA, SMH, SIM Garantía del Servidor HPE Smart Storage Administrator Soportado

### **HPE dual port 361i adaptador embebido:**

Interfaz de Red 10Base-T/100Base-TX/1000Base-TX **Compatibilidad**  IEEE 802.3 10Base-T IEEE 802.3ab 1000Base-T IEEE 802.3u 100Base-TX IEEE 1588, IEEE 802.1AS IEEE 802.3az - Energy Efficient Ethernet (EEE)

# **Método de Transferencia de Datos**

PCI Express v 2.0, 5.0 GT/s

**Controladora**  Intel I350 Powerville Tasa de transferencia de Red

| Soporte de Cable<br>10 Base-T Categoría 3, 4 ó 5 UTP<br>10/100/1000 Base-TX Categoría 5 o superior UTP                                                                                           |
|----------------------------------------------------------------------------------------------------|
| <b>Conector Dos RJ-45</b>                                                                                                    |
| 10Base-T (SemiDuplex) 20 Mb/s, 80 Mb/s combinados<br>100Base-TX (SemiDuplex) 100 Mb/s, 400 Mb/s<br>100Base-TX (Full-Duplex) 200 Mb/s, 800 Mb/s<br>1000Base-TX (Full y SemiDuplex) 1 Gb/s, 4 Gb/s |
| 10Base-T (SemiDuplex) 10 Mb/s, 40 Mb/s combinados                                                                                                    |

Fuente: (Autores, 2019)

#### *Tabla 32, Descripción de adquisiciones (2)*

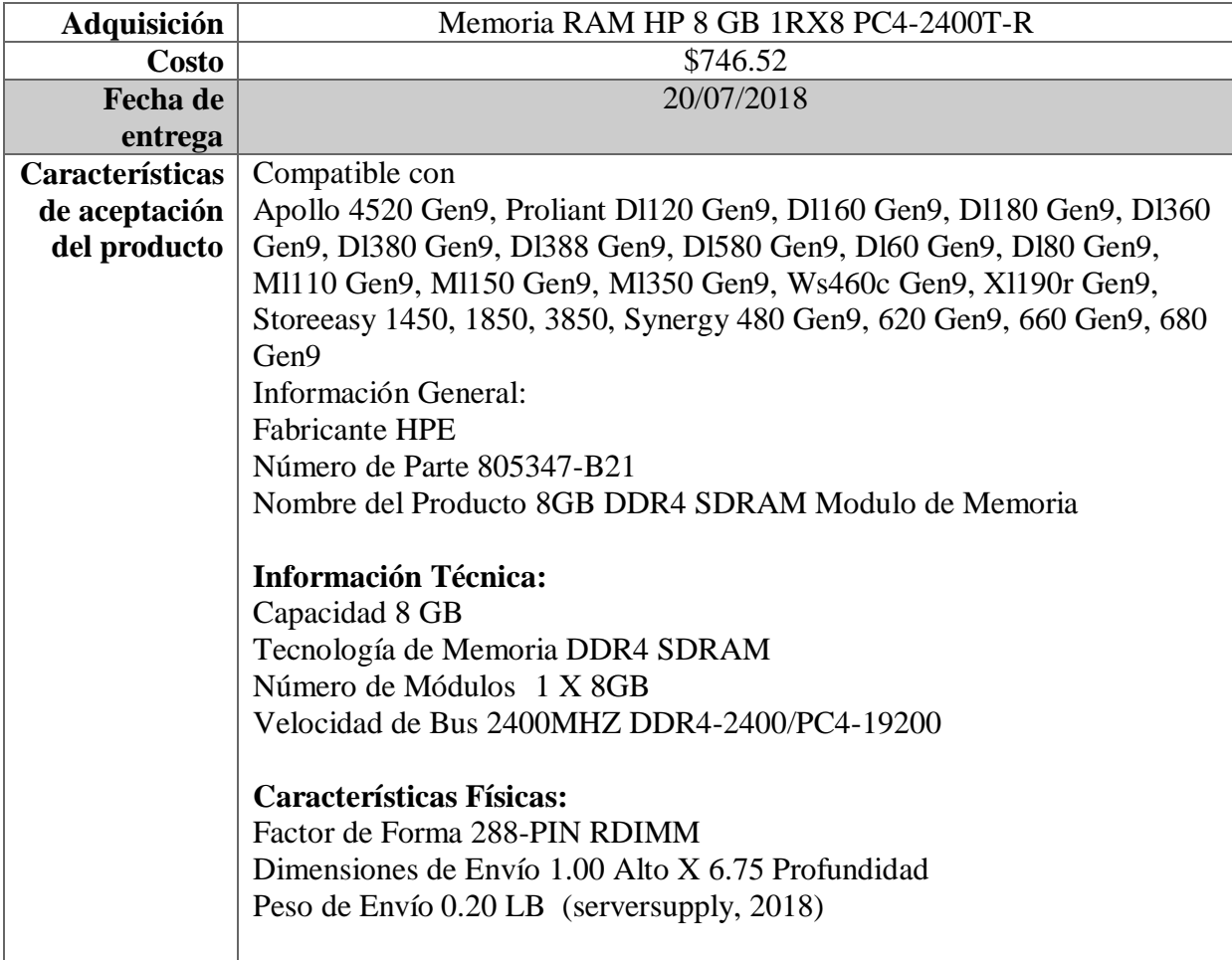

#### *Tabla 33, Descripción de adquisiciones (3)*

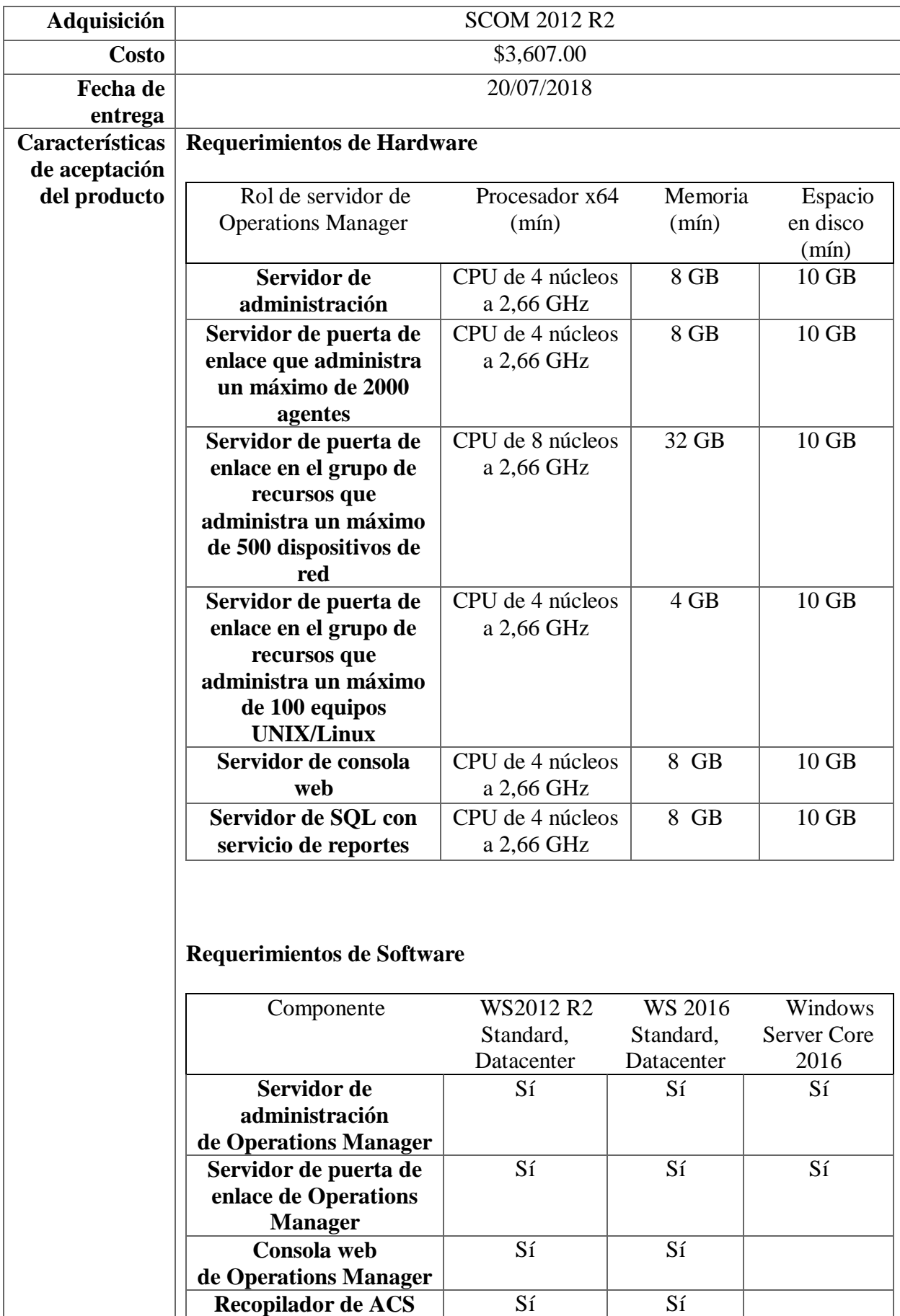

**de Operations Manager**

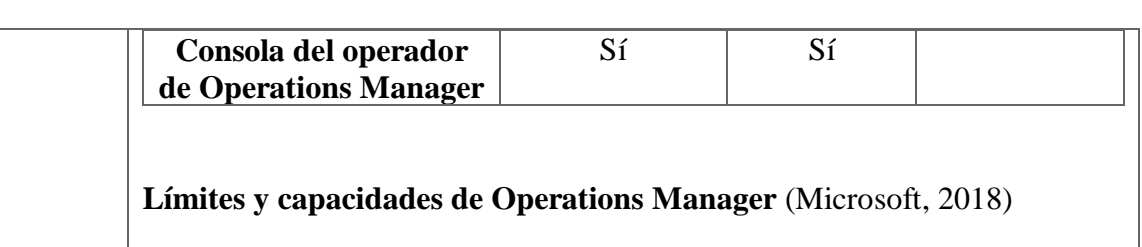

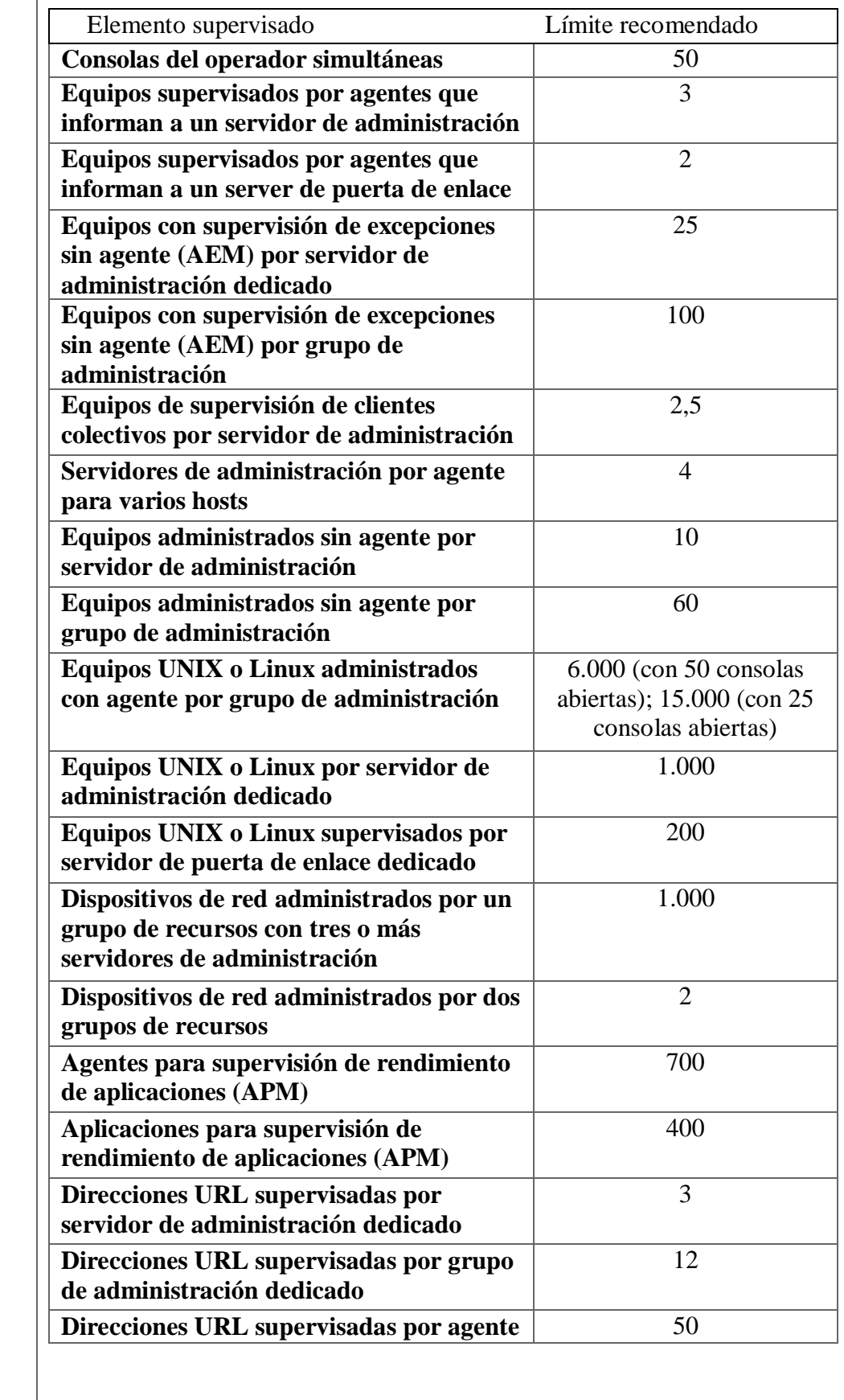

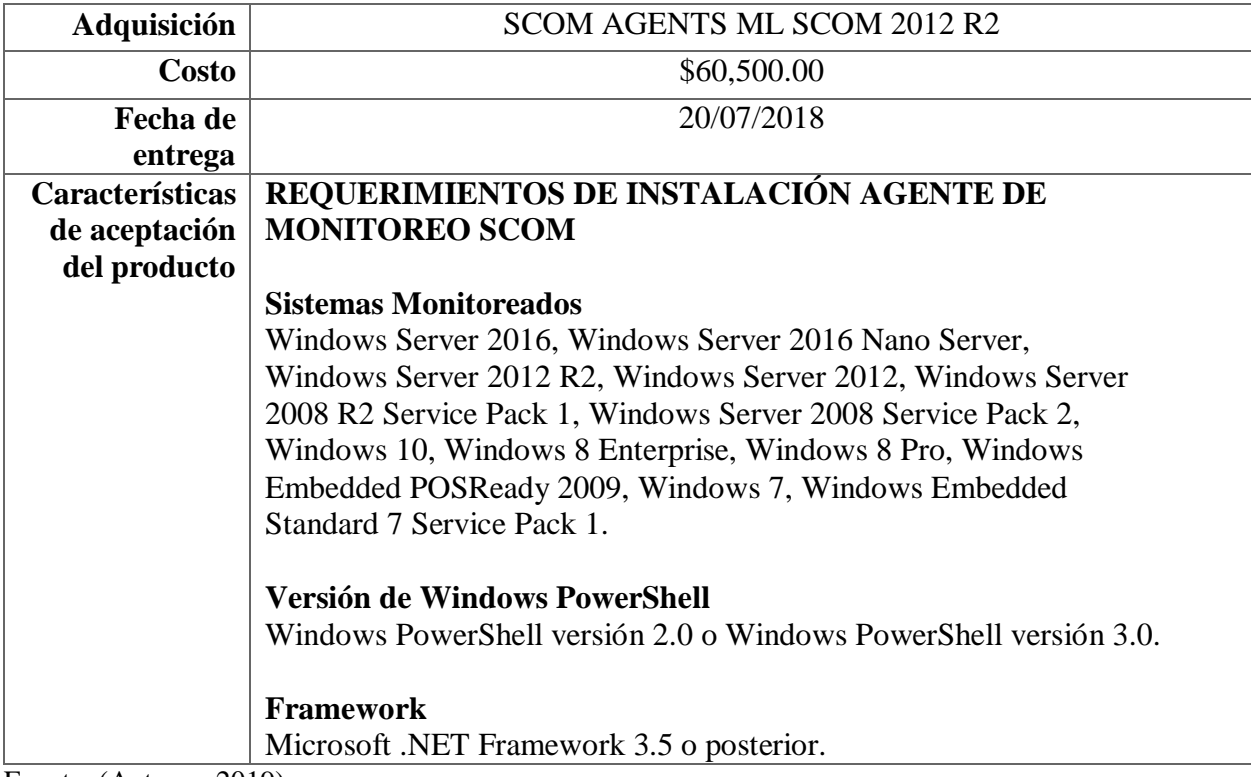

Fuente: (Autores, 2019)

#### **5.2.8.3. DEPARTAMENTO DE COMPRAS**

Para el proceso de compras el PM entregará al área de compras con las aprobaciones correspondientes del gerente financiero para que sea ingresada la solicitud, este proceso debe cumplir con las fechas establecidas (16/07/2018), ya que el proceso demora en ser enviado por el proveedor. Una vez recibido los artículos el departamento de compras deberá verificar en conjunto con el PM que los mismos hayan llegados completos y en perfectas condiciones, para esto, se debe verificar que los mismos tengan los detalles específicos de la solicitud, además deben conectar y encender los servidores para comprar su perfecto estado, esto ayuda a que en la fase de implementación no se tenga novedades con lo que respecta a una falla no estimada que podría retrasar el proyecto.

# **5.2.8.4. CRITERIOS DE EVALUACIÓN Y SELECCIÓN DE PROVEEDORES**

Por políticas de la entidad financiera toda adquisición entra a concurso para que luego sea evaluado en base a ciertos criterios que definen en la TABLA 37, estos parámetros ayudan a elegir la mejor opción no solo en base al costo de las adquisiciones sino también en base a criterios de calidad y servicios en el que por la experiencia de compras anteriores estos proveedores han sido calificados.

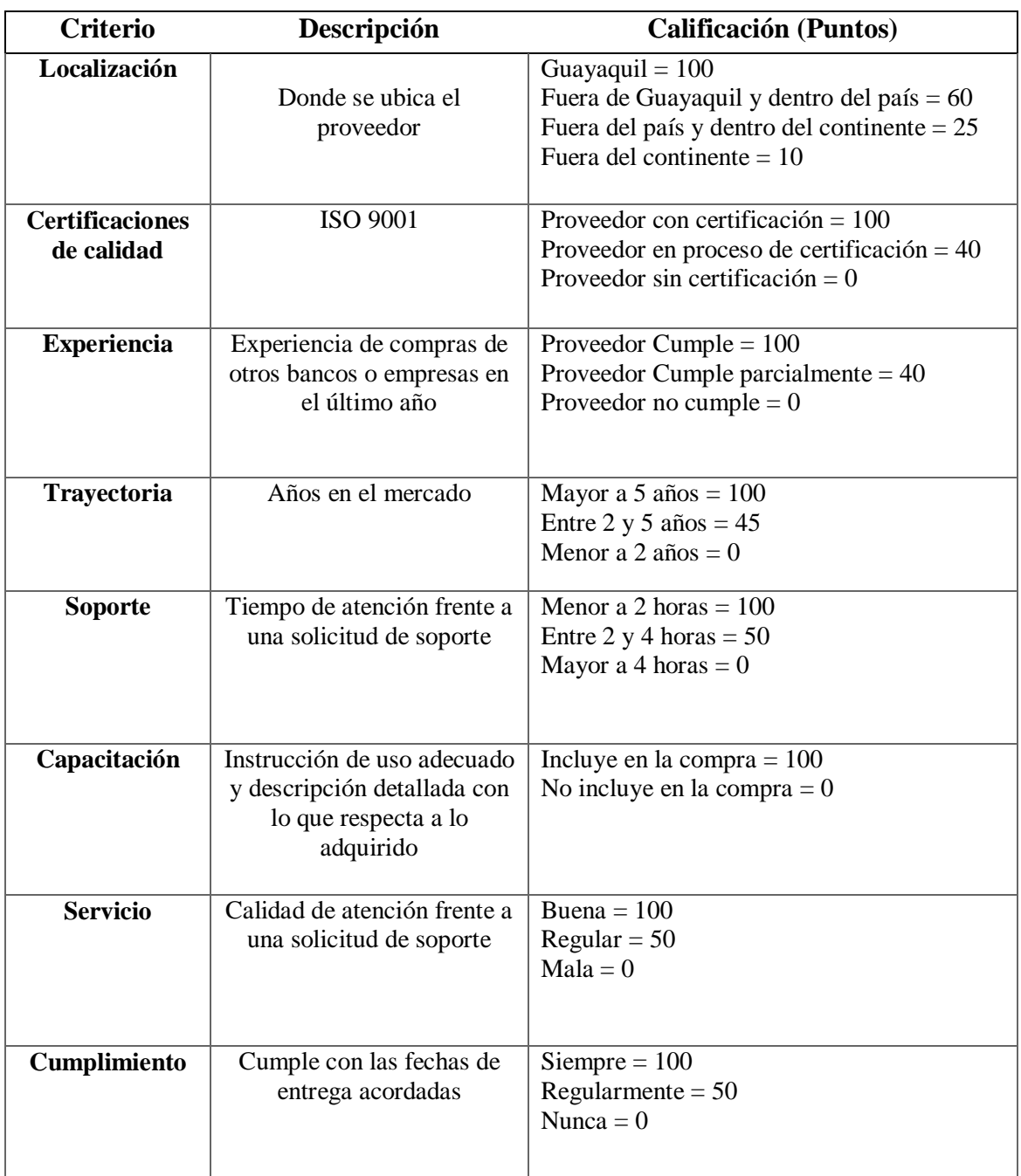

#### *Tabla 35, Criterios de evaluación*

### **6. RESULTADOS**

### **6.1. MANUALES DE INSTALACIÓN**

Para la implementación de la solución se documenta paso a paso el proceso de instalación para apoyo y guía de lo realizado, en primera instancia se realiza la preparación del servidor instalando el sistema operativo, los SW bases y las activaciones de roles propios del sistema operativo, se instala SQL Server con el servicio de reportes y la respectiva consola de administración de SCOM. Adicional, se preparan los servidores Gateway que permite la interacción con los diferentes dominios que se manejan dentro de la institución; Gateway dominio TC, dominio Desarrollo y dominio DMZ.

Se despliega los agentes de SCOM en los servidores clientes que van a ser monitoreados, luego de configura los umbrales para la lista de servidores y el dashboard que se instala también en los equipos de monitoreo del área de Producción.

### **6.1.1. PREPARACION DEL SERVIDOR PARA PRODUCCIÓN**

Entregado al área de Produccion el servidor con el S.O. precargado se procede con la configuración, se ingresa al servidor para el cambio de nombre e IP, clic en Control Panel – System and Security – System, datos que se muestran en la imagen 8,9,10,11,12,13,14,15 y 16.

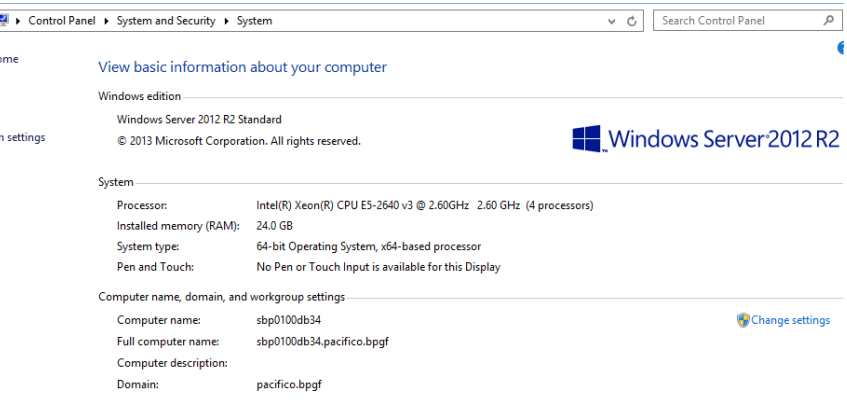

*Ilustración 7, Datos Servidor de Base de Datos*

Fuente: (Autores, 2019)

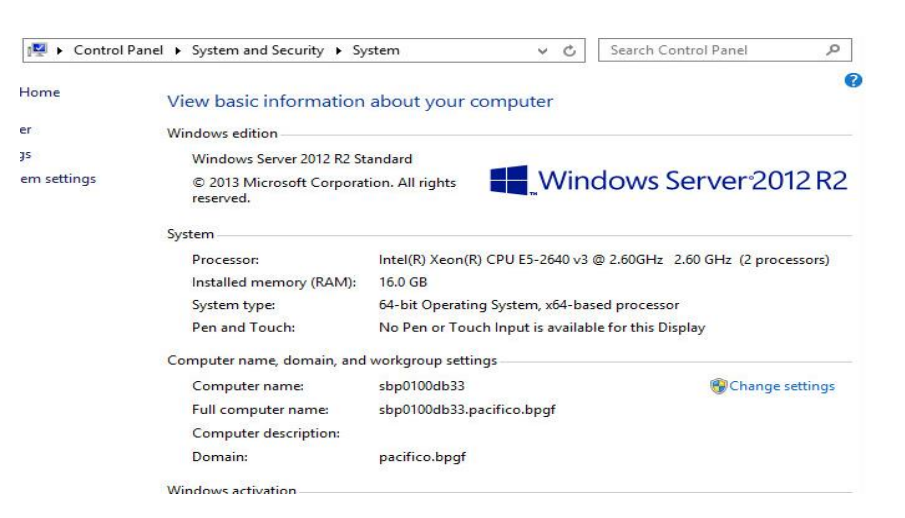

*Ilustración 8,Datos Servidor de Reporting Server*

#### Fuente: (Autores, 2019)

 $\overline{a}$ <sub>Is</sub>  $en$ 

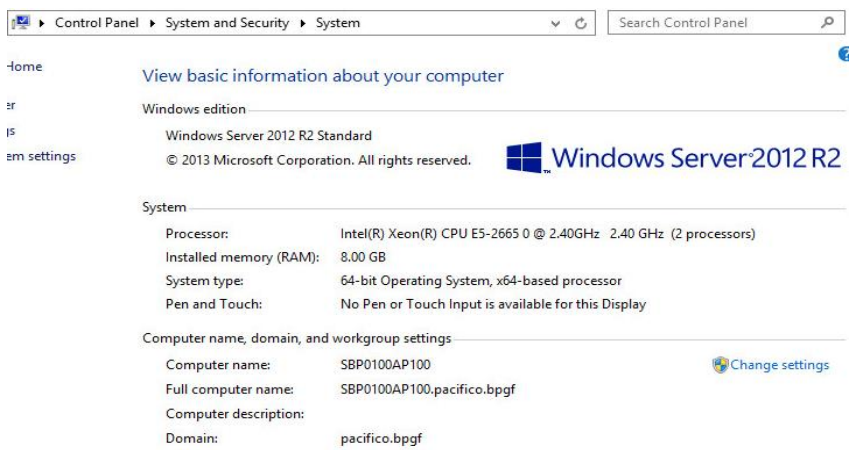

#### *Ilustración 9, Datos Servidor de Aplicación*

| الحاه       | ▶ Control Panel ▶ System and Security ▶ System        | v<br>c,                                             | ρ<br>Search Control Panel                                        |
|-------------|-------------------------------------------------------|-----------------------------------------------------|------------------------------------------------------------------|
| Home        | View basic information about your computer            |                                                     |                                                                  |
| er          | Windows edition                                       |                                                     |                                                                  |
| ąs.         | Windows Server 2012 R2 Standard                       |                                                     |                                                                  |
| em settings | C 2013 Microsoft Corporation. All rights<br>reserved. |                                                     | Windows Server 2012 R2                                           |
|             | System                                                |                                                     |                                                                  |
|             | Processor:                                            |                                                     | Intel(R) Xeon(R) CPU E5-2670 0 @ 2.60GHz 2.60 GHz (2 processors) |
|             | Installed memory (RAM):                               | 8.00 GB                                             |                                                                  |
|             | System type:                                          | 64-bit Operating System, x64-based processor        |                                                                  |
|             | Pen and Touch:                                        | No Pen or Touch Input is available for this Display |                                                                  |
|             | Computer name, domain, and workgroup settings         |                                                     |                                                                  |
|             | Computer name:                                        | SBP0100AP101                                        | Change settings                                                  |
|             | Full computer name:                                   | SBP0100AP101.pacifico.bpgf                          |                                                                  |
|             | Computer description:                                 |                                                     |                                                                  |
|             | Domain:                                               | pacifico.bpgf                                       |                                                                  |

*Ilustración 10, Datos Servidor de Gateway 1*

Fuente: (Autores, 2019)

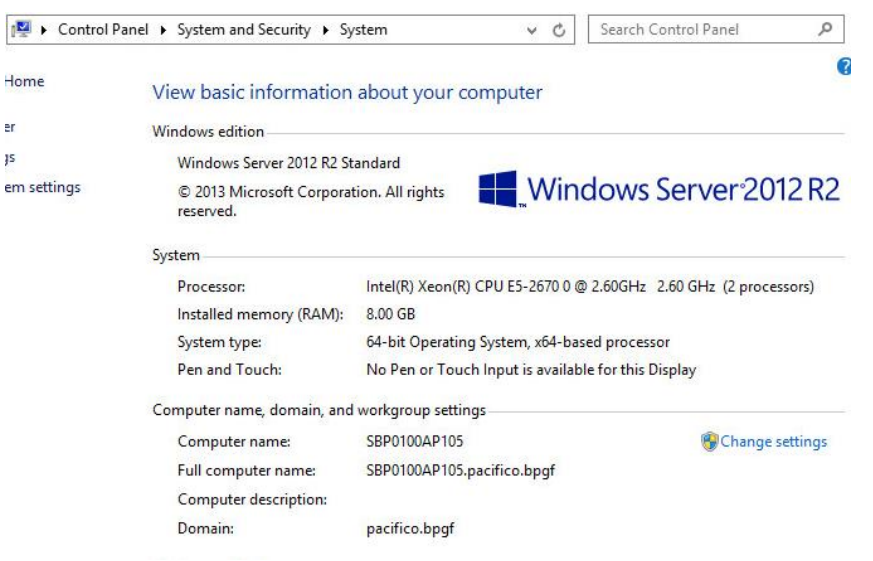

 $\mathbf{e}$ r js.  $em$ 

*Ilustración 11, Datos Servidor de Gateway 2*

Fuente: (Autores, 2019)

|             | ▶ Control Panel ▶ System and Security ▶ System | Ċ<br>$\vee$                                                                  | Q<br>Search Control Panel |  |  |
|-------------|------------------------------------------------|------------------------------------------------------------------------------|---------------------------|--|--|
| Home        | View basic information about your computer     |                                                                              |                           |  |  |
| er          | Windows edition                                |                                                                              |                           |  |  |
| ļS          | Windows Server 2012 R2 Standard                |                                                                              |                           |  |  |
| em settings |                                                | Windows Server 2012 R2<br>© 2013 Microsoft Corporation. All rights reserved. |                           |  |  |
|             | System                                         |                                                                              |                           |  |  |
|             | Processor:                                     | Intel(R) Xeon(R) CPU E5-2670 v2 @ 2.50GHz 2.50 GHz (2 processors)            |                           |  |  |
|             | Installed memory (RAM):                        | 8.00 GB                                                                      |                           |  |  |
|             | System type:                                   | 64-bit Operating System, x64-based processor                                 |                           |  |  |
|             | Pen and Touch:                                 | No Pen or Touch Input is available for this Display                          |                           |  |  |
|             | Computer name, domain, and workgroup settings  |                                                                              |                           |  |  |
|             | Computer name:                                 | SBP0100AP106                                                                 | Change settings           |  |  |
|             | Full computer name:                            | SBP0100AP106.pacifico.bpgf                                                   |                           |  |  |
|             | Computer description:                          |                                                                              |                           |  |  |
|             | Domain:                                        | pacifico.bpgf                                                                |                           |  |  |

*Ilustración 12, Datos Servidor de Gateway 3*

Fuente: (Autores, 2019)

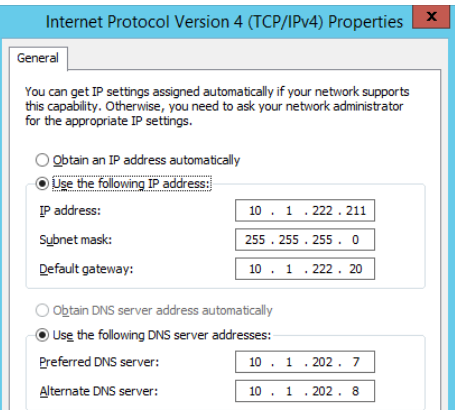

*Ilustración 13, IP servidor Base de Datos*

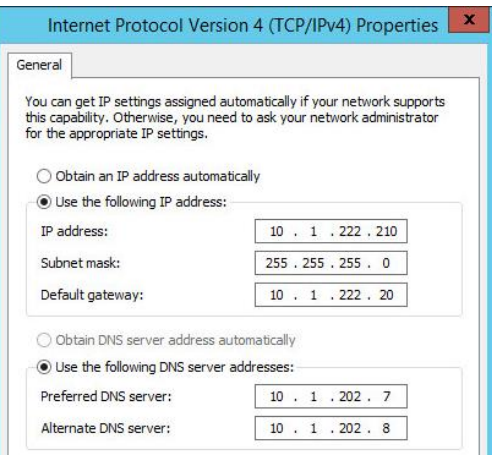

*Ilustración 14, IP servidor Reporting Server*

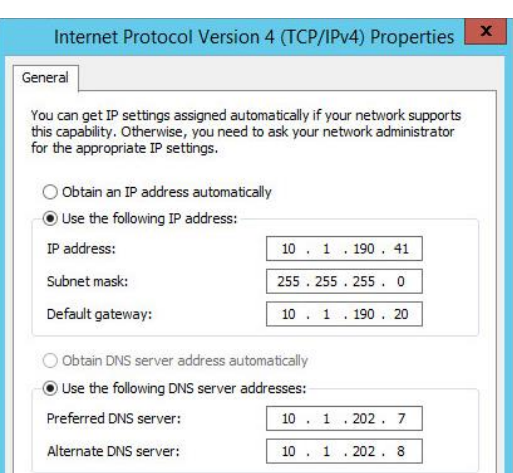

Fuente: (Autores, 2019)

*Ilustración 15, IP servidor de aplicación*

Fuente: (Autores, 2019)

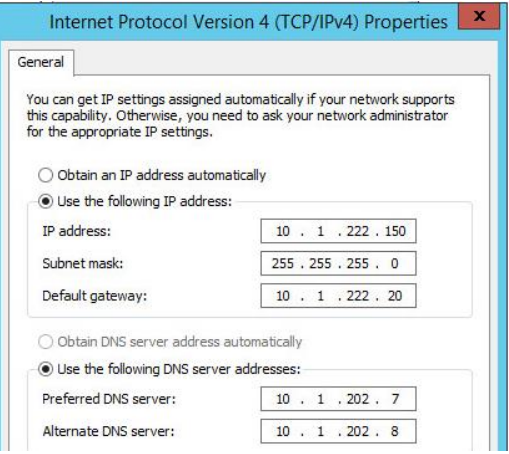

*Ilustración 16, IP servidor Gateway 1*

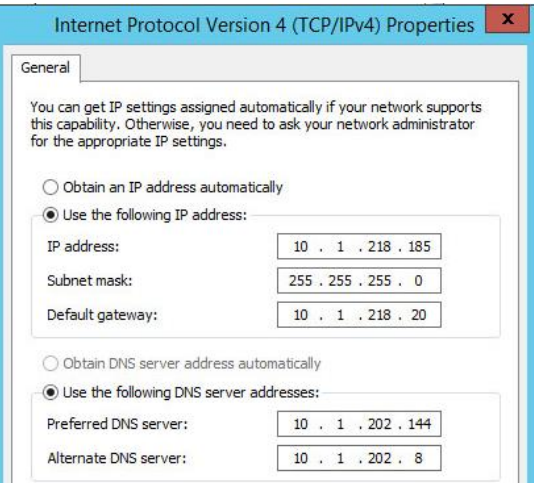

*Ilustración 17, IP servidor Gateway 2*

Fuente: (Autores, 2019)

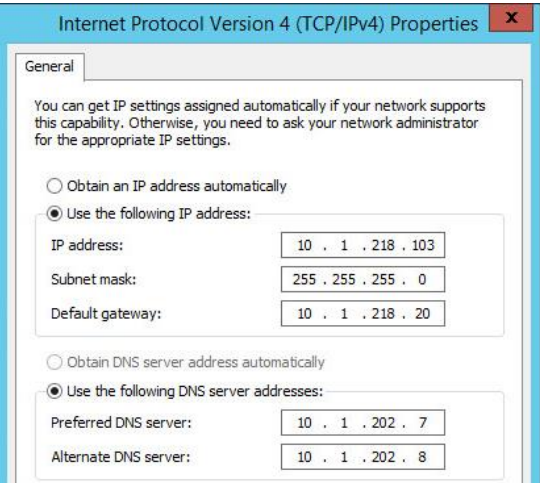

*Ilustración 18, IP servidor Gateway 3*

Clic en Add Roles and Features, NEXT.

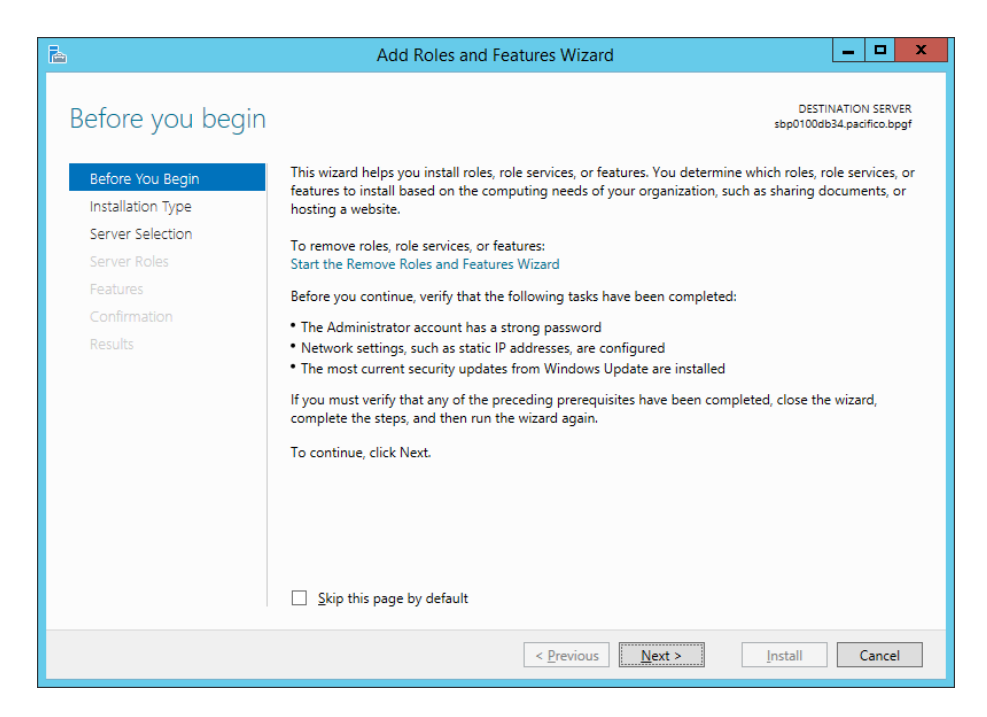

*Ilustración 19, Add Roles and Features before you begin*

Fuente: (Autores, 2019)

Clic en Roles-based or feature-based installation, NEXT.

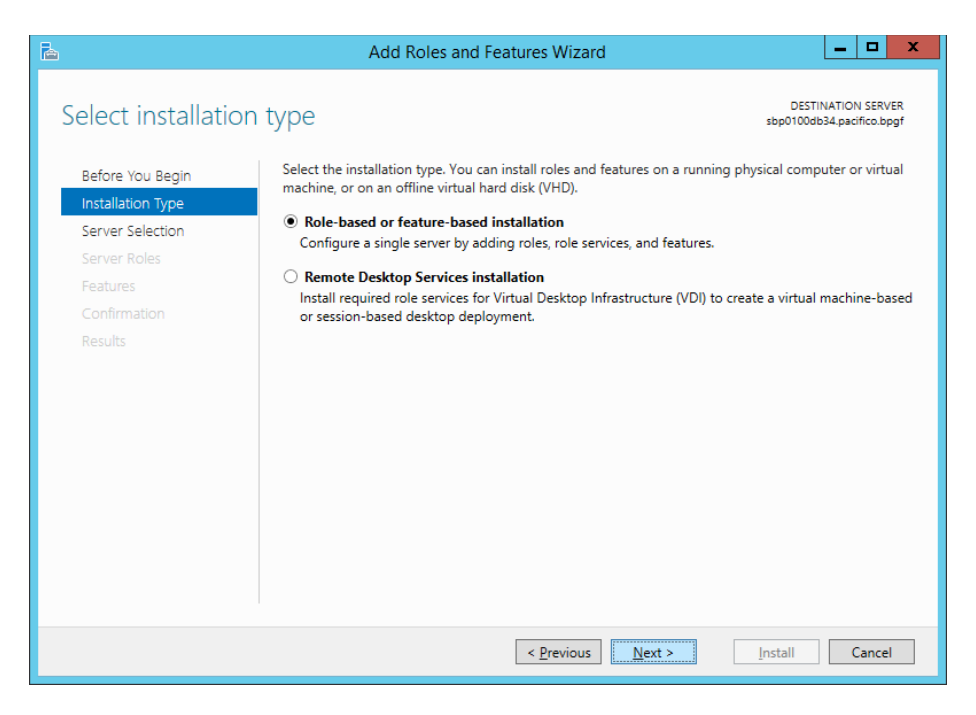

*Ilustración 20, Add Roles and Features installation type*

Fuente: (Autores, 2019)

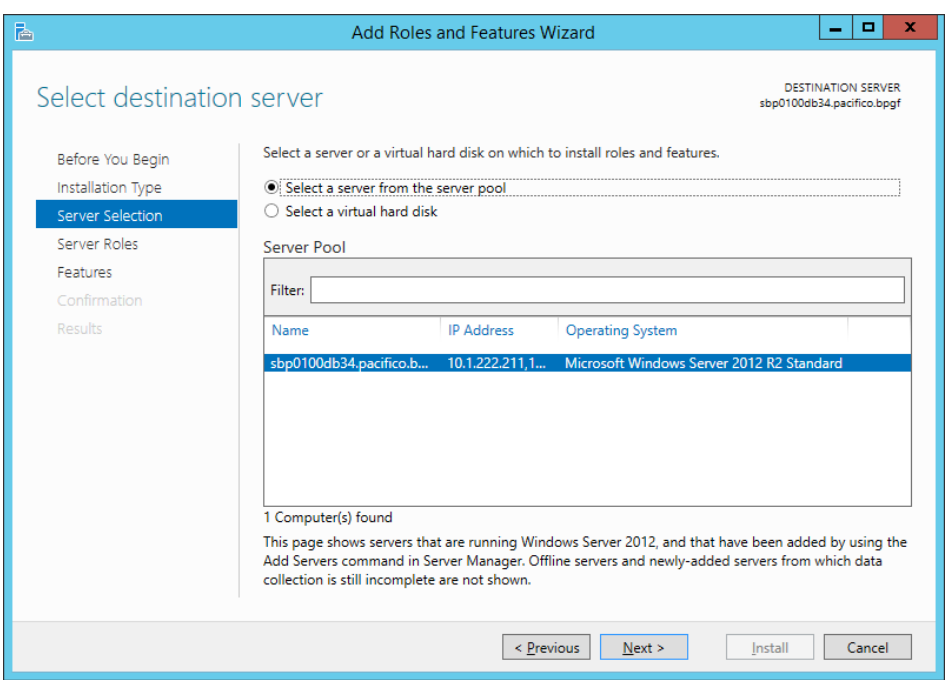

Clic en Select a server from the server pool, NEXT.

*Ilustración 21, Add Roles and Features Server Selection*

Fuente: (Autores, 2019)

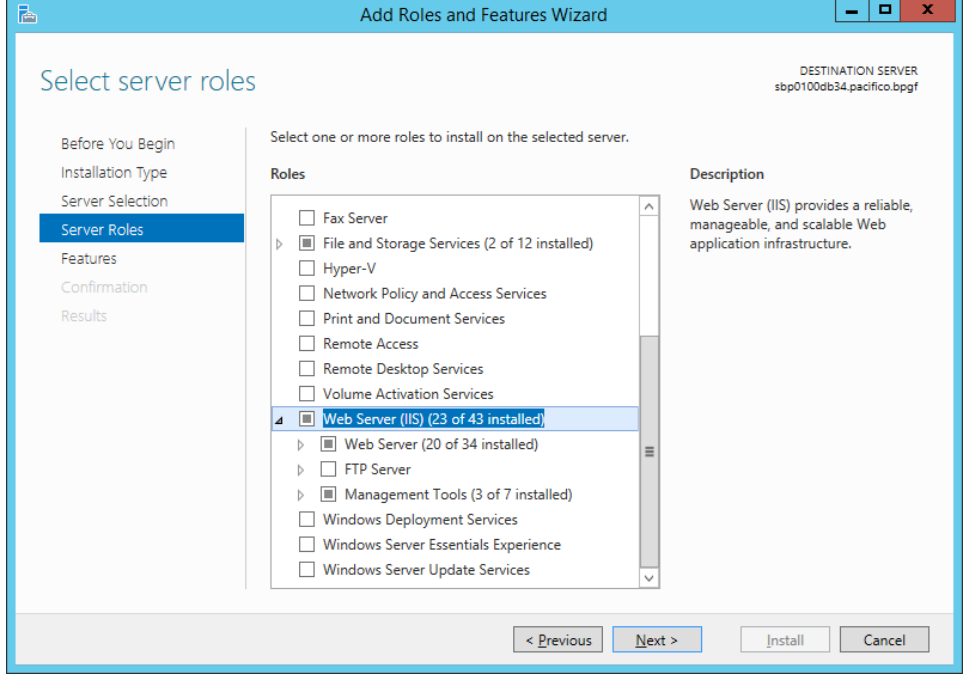

Clic en Web Server (IIS), escogerá las opciones según la imagen, NEXT.

*Ilustración 22, Add Roles and Features Server roles*

Clic en NET Framework, NEXT.

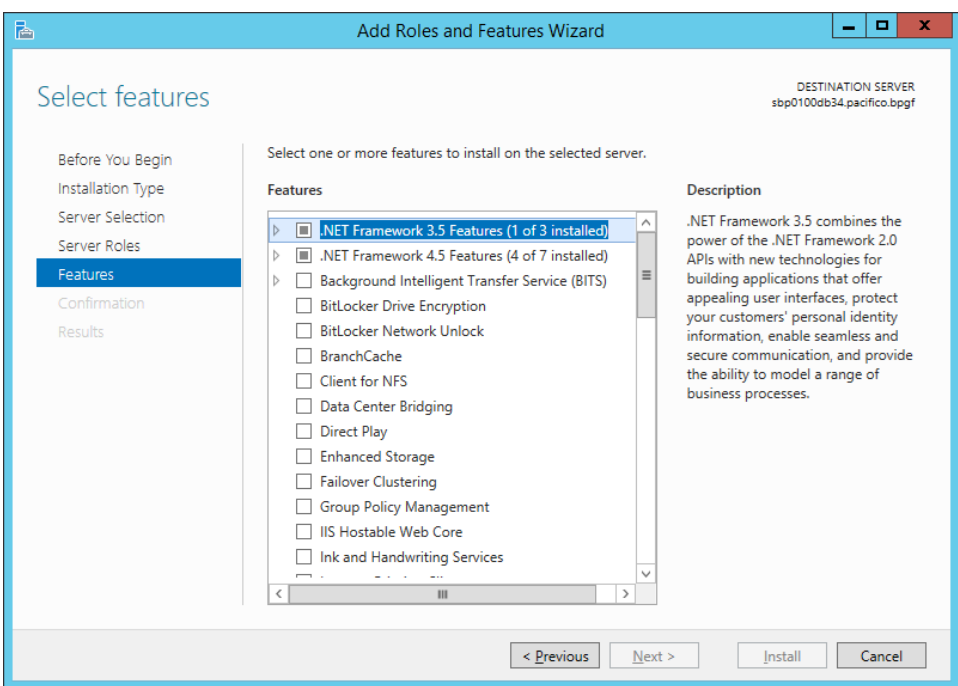

*Ilustración 23, Add Roles and Features features*

Fuente: (Autores, 2019)

Seleccionar las opciones según como se indica en la imagen, NEXT.

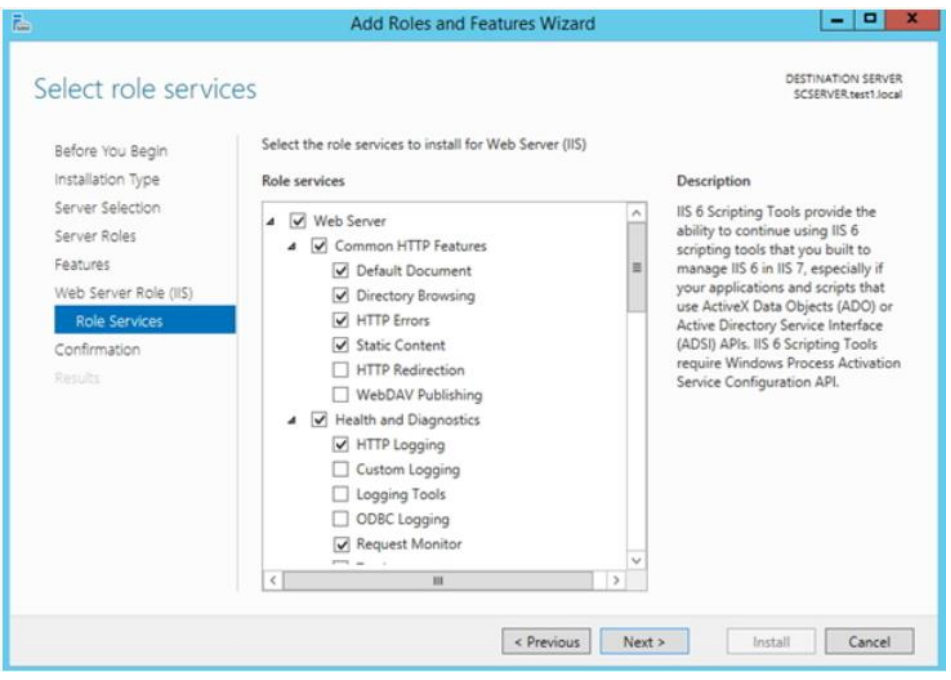

*Ilustración 24, Add Roles and Features Roles services*

Fuente: (Autores, 2019)

### Clic en Install

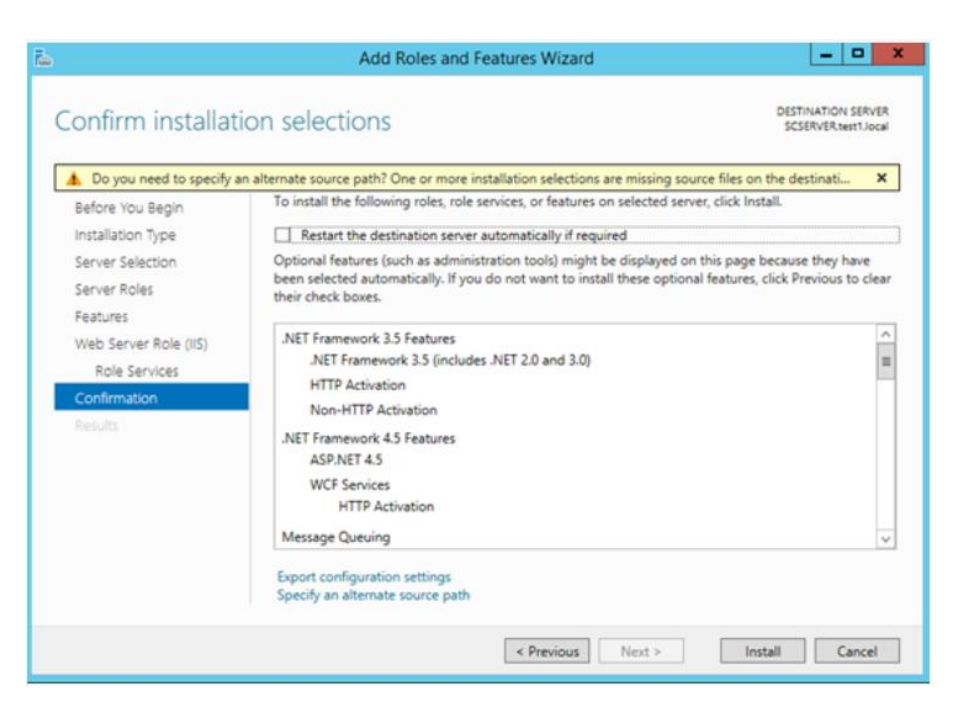

*Ilustración 25, Add Roles and Features Confirmation*

# **6.1.2. INSTALACIÓN DE SQL SERVER**

Doble clic en el instalador de SQL Server, clic en New SQL Server, NEXT.

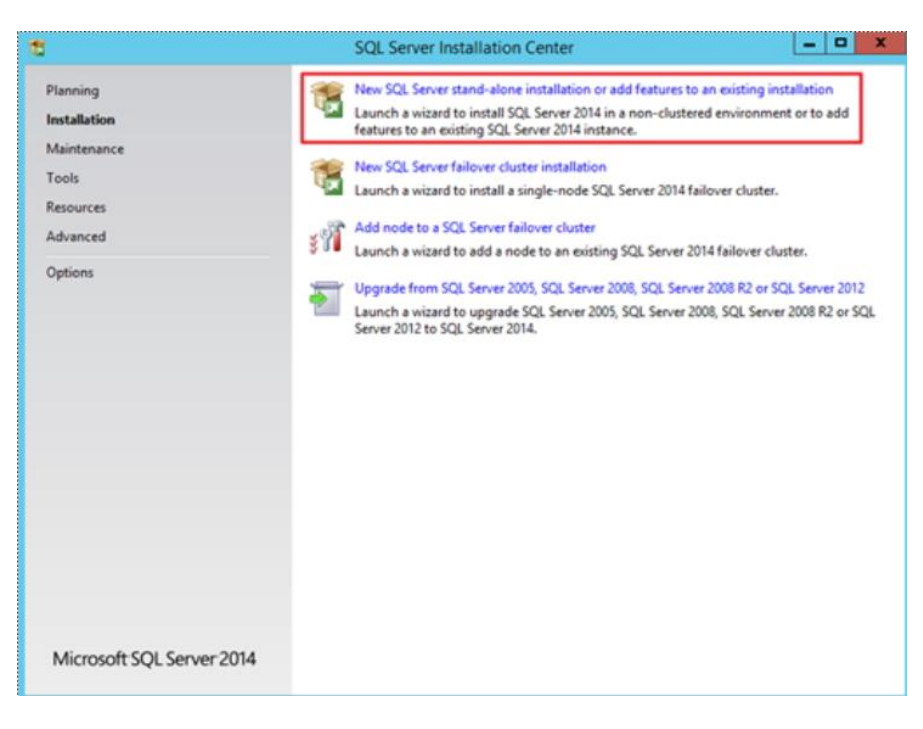

*Ilustración 26, Instalación SQL New SQL*

Fuente: (Autores, 2019)

Ingresar la licencia, NEXT.

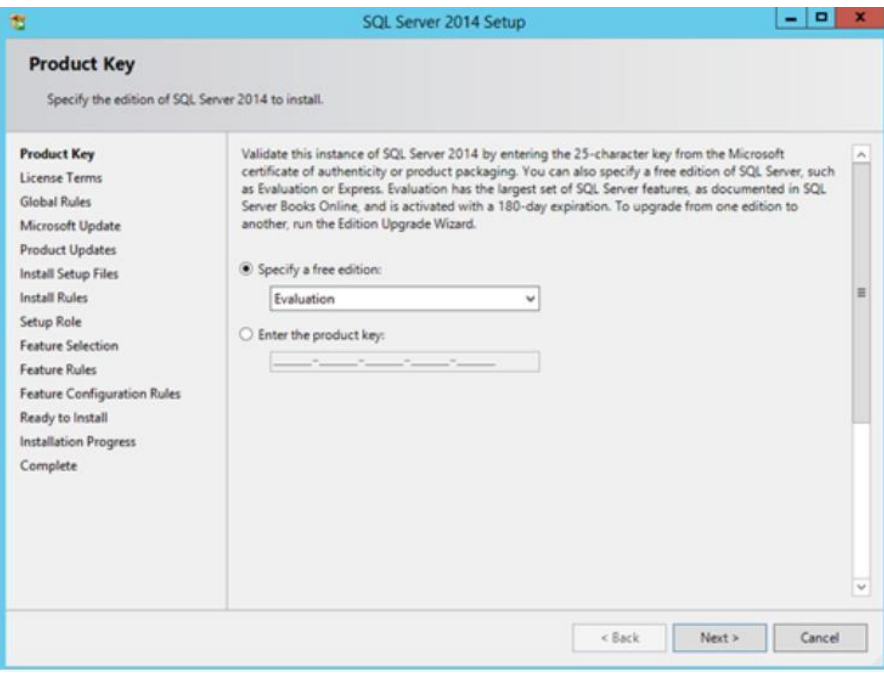

*Ilustración 27, , Instalación SQL licencia*

Aceptar condiciones, NEXT.

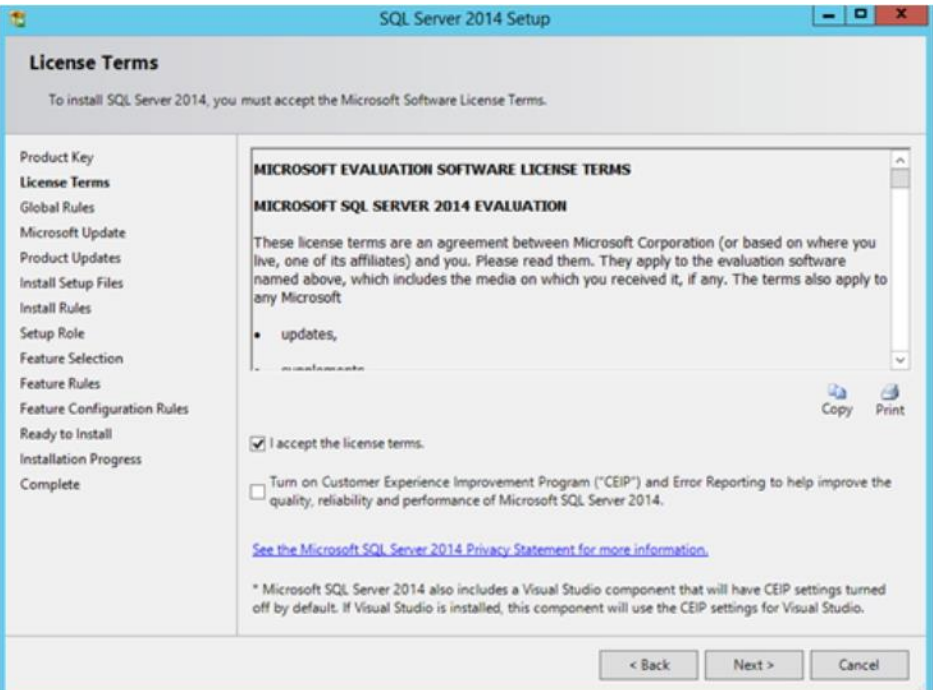

*Ilustración 28, Instalación SQL Accept license*

Fuente: (Autores, 2019)

Clic en NEXT.

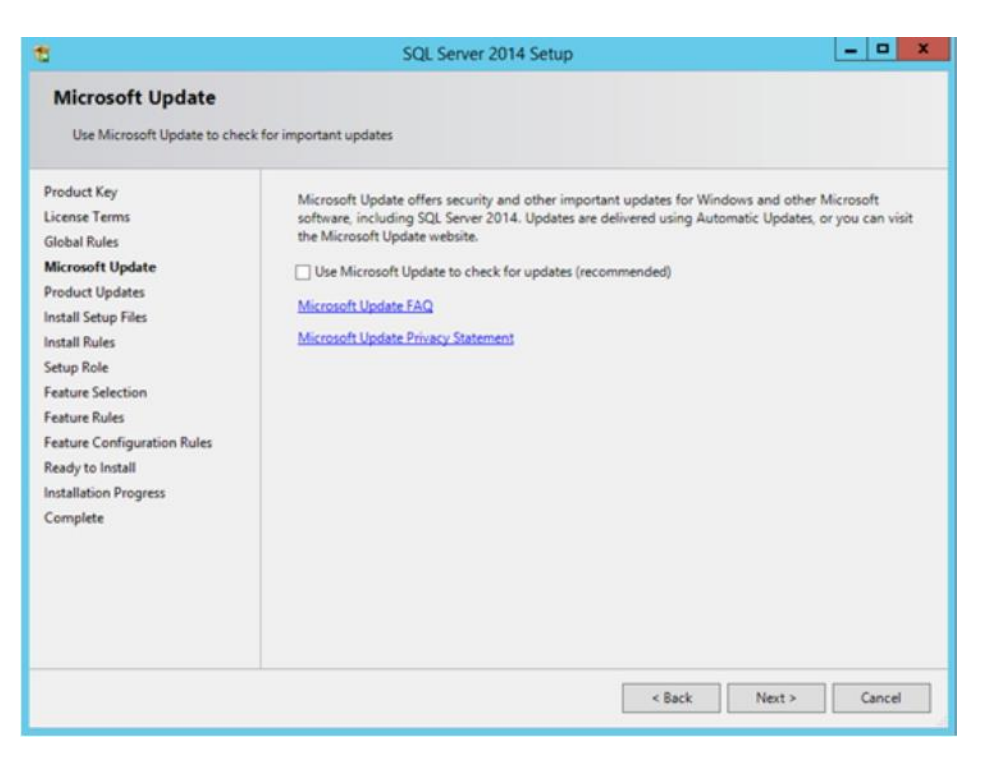

*Ilustración 29, Instalación SQL Microsoft update*

Clic en NEXT.

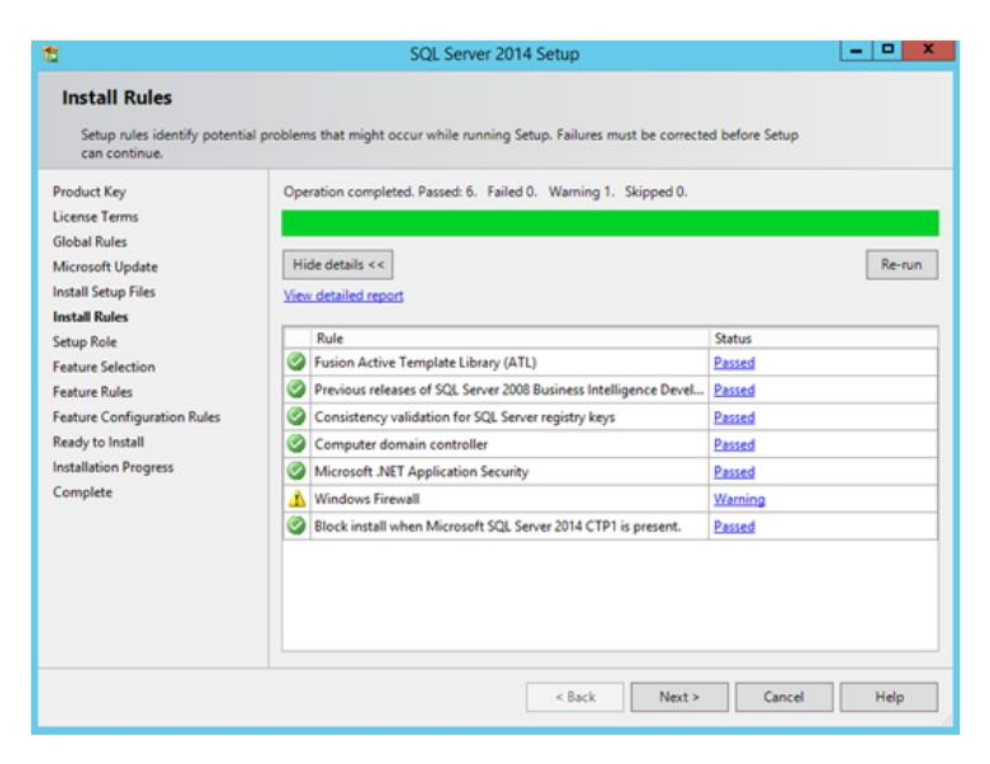

*Ilustración 30, Instalación SQL Install Rules*

Fuente: (Autores, 2019)

Seleccionar SQL Server Feature Installation, NEXT.

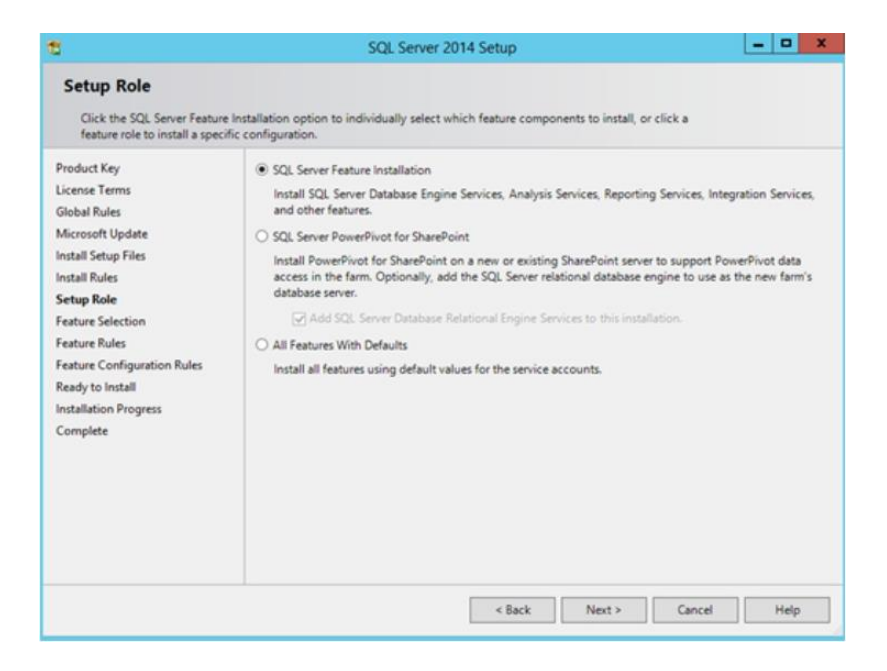

*Ilustración 31, Instalación SQL Setup Role*

Fuente: (Autores, 2019)

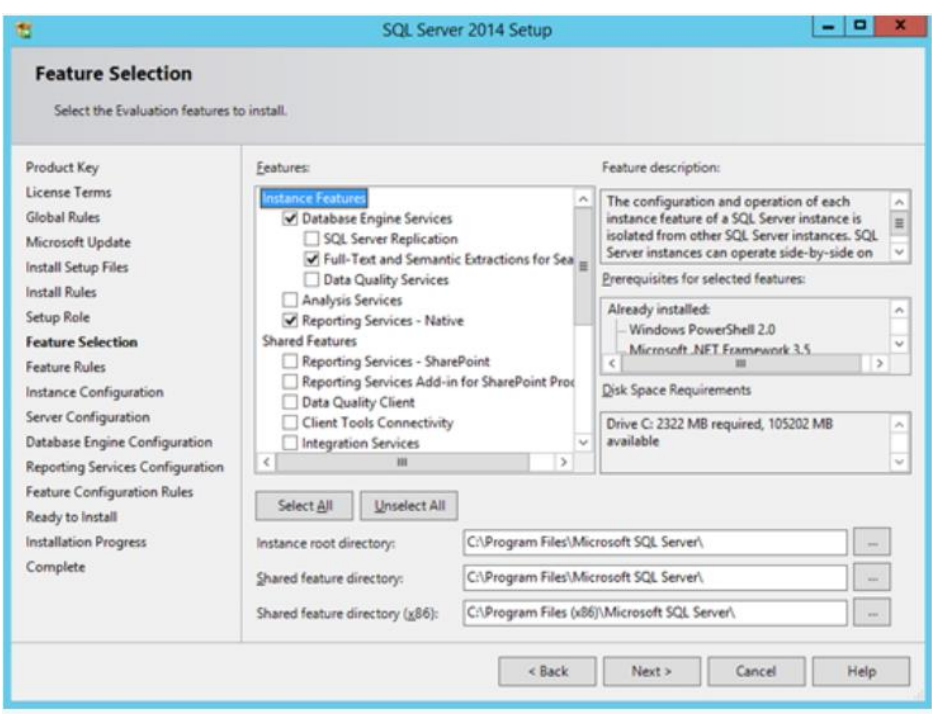

Seleccionar según la imagen las opciones, NEXT.

*Ilustración 32, Instalación SQL Feature Selection*

Fuente: (Autores, 2019)

Seleccionar Default instance, NEXT.

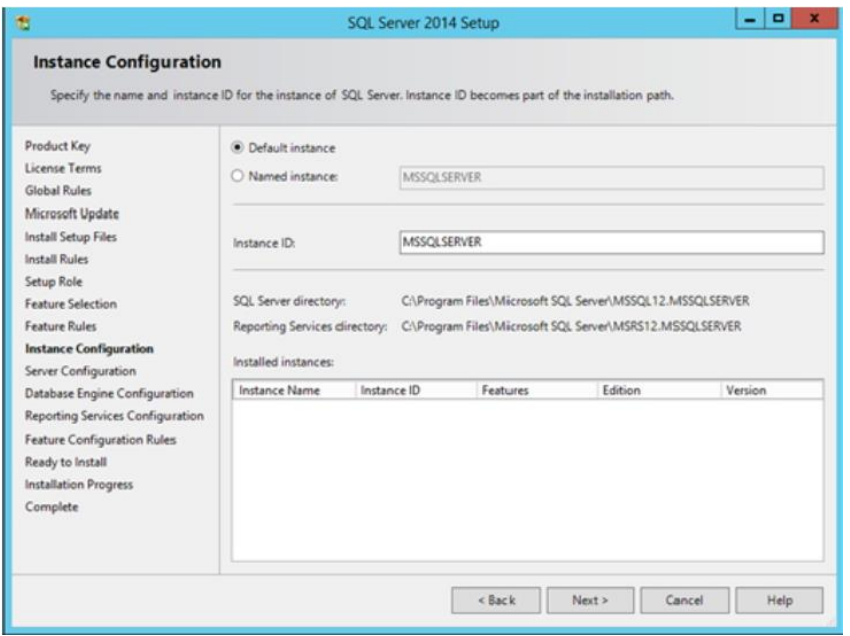

*Ilustración 33, , Instalación SQL Instance*

Ingresar usuario, credenciales y Startup Type según la imagen, NEXT.

| Product Key                                                                                                    | Service Accounts                                                                  | Collation                  |                      |          |              |   |
|----------------------------------------------------------------------------------------------------|-----------------------------------------------------------------------------------|----------------------------|----------------------|----------|--------------|---|
| License Terms<br><b>Global Rules</b>                                                                                                    | Microsoft recommends that you use a separate account for each SQL Server service. |                            |                      |          |              |   |
| Microsoft Update                                                                                                    | Service                                                                           |                            | Account Name         | Password | Startup Type |   |
| Install Setup Files                                                                                                    | SQL Server Agent                                                                  |                            | TEST1\Administrator  |          | Automatic    | v |
| Install Rules                                                                                                    |                                                                                   | SQL Server Database Engine |                      |          | Automatic    | w |
| Setup Role                                                                                                    | <b>SQL Server Reporting Services</b>                                              |                            | TESTT\Administrator  |          | Automatic    | v |
| <b>Feature Selection</b>                                                                                                    | SQL Full-text Filter Daemon Launc                                                 |                            | NT Service\MSSOLFDLa |          | Manual       |   |
| <b>Feature Rules</b>                                                                                                    | SQL Server Browser                                                                |                            | NT AUTHORITY\LOCAL   |          | Automatic    | w |
| <b>Instance Configuration</b><br><b>Server Configuration</b><br><b>Database Engine Configuration</b><br>Reporting Services Configuration<br>Feature Configuration Rules<br>Ready to Install<br>Installation Progress<br>Complete |                                                                                   |                            |                      |          |              |   |

*Ilustración 34, Instalación SQL Server Configuration*

Fuente: (Autores, 2019)

### Clic en Customize

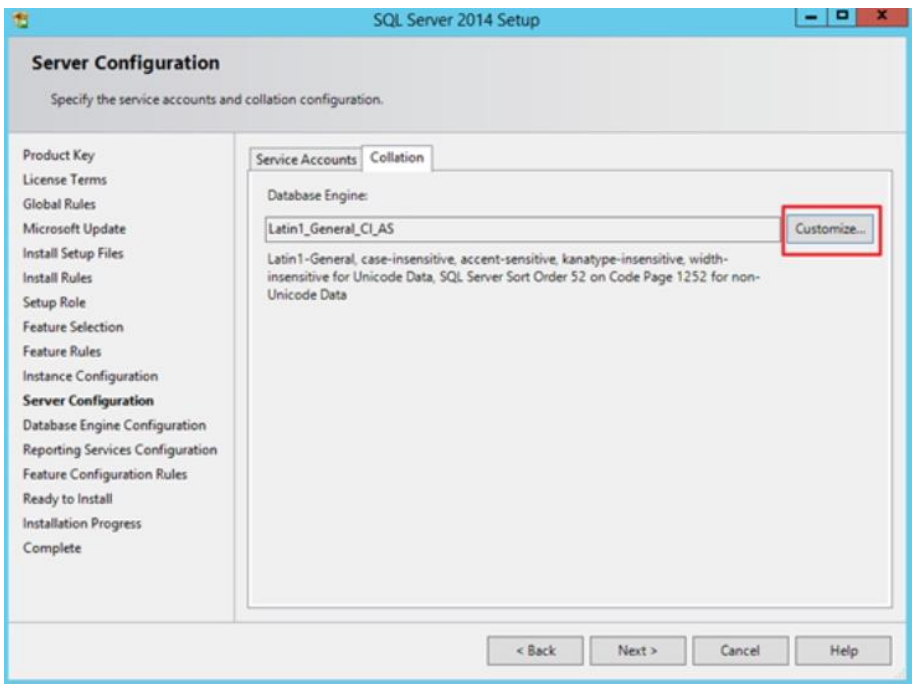

*Ilustración 35, Instalación SQL Customize*

Seleccionar las opciones según la imagen, OK.

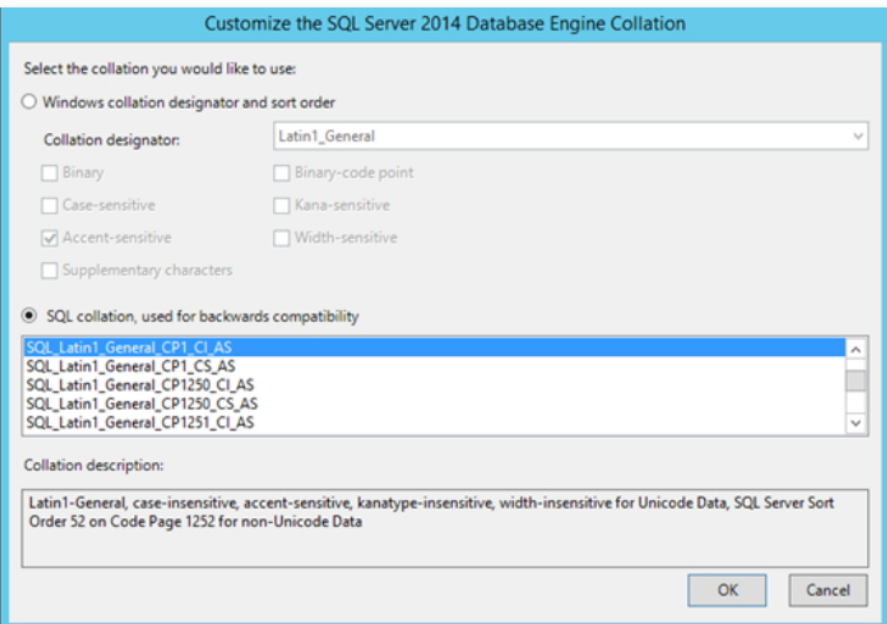

*Ilustración 36, Instalación SQL Engine Collation*

Fuente: (Autores, 2019)

En la pestaña Server Configuration escoger las opciones según la imagen, NEXT.

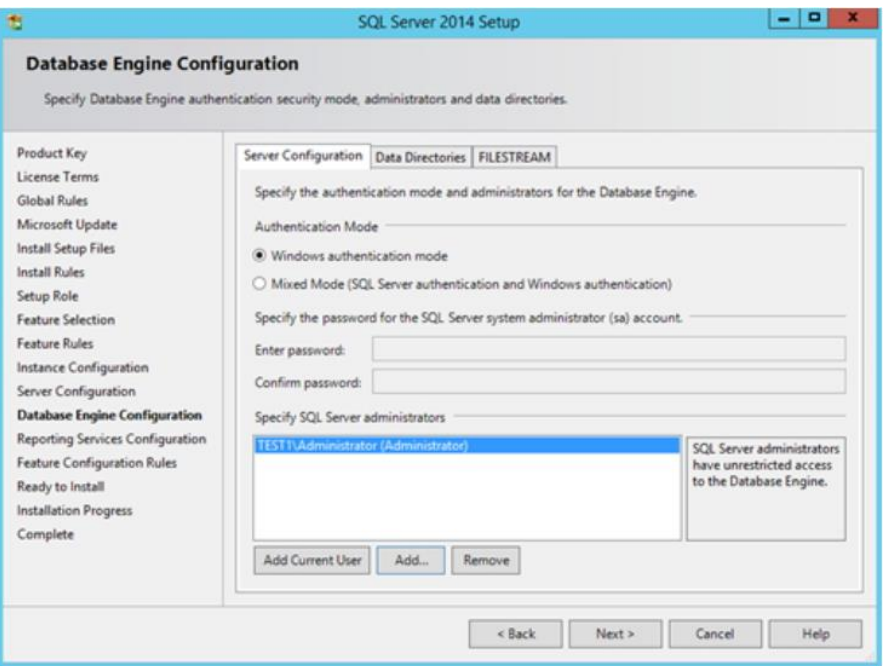

*Ilustración 37, Instalación SQL Engine Configuration*

Escoger las opciones según la imagen, NEXT.

| ÷                                                                                                    | ۰<br>SQL Server 2014 Setup                                                                                                    |
|----------------------------------------------------------------------------------------------------|----------------------------------------------------------------------------------------------------|
| <b>Reporting Services Configuration</b><br>Specify the Reporting Services configuration mode.                                                                                                    |                                                                                                    |
| Product Key<br>License Terms<br>Global Rules<br>Microsoft Update<br><b>Install Setup Files</b><br><b>Install Rules</b><br>Setup Role<br><b>Feature Selection</b><br>Feature Rules<br>Instance Configuration<br>Server Configuration<br>Database Engine Configuration<br><b>Reporting Services Configura</b><br>Feature Configuration Rules<br>Ready to Install<br><b>Installation Progress</b><br>Complete | Reporting Services Native Mode<br>Install and configure.<br>Installs and configures the report server in native mode. The report server is operational after<br>setup completes.<br>O Install only.<br>Installs the report server files. After installation, use Reporting Services Configuration Manager<br>to configure the report server for native mode.<br>Reporting Services SharePoint Integrated Mode<br>O Install only.<br>Installs the report server files. After installation use SharePoint Central Administration to<br>complete the configuration. Verify the SQL Server Reporting Services service is started and<br>create at least one SQL Server Reporting Services service application. For more information,<br>click Help. |
|                                                                                                    | < Back<br>Next<br>Cancel<br>Help                                                                                                    |

*Ilustración 38, Reporting Services*

Fuente: (Autores, 2019)

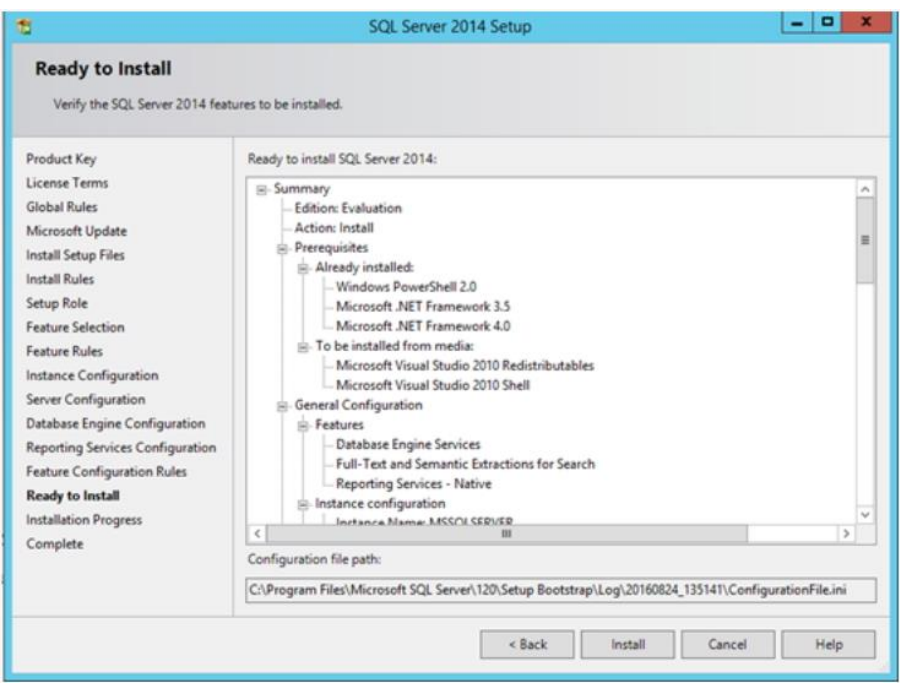

# Clic en Install

*Ilustración 39, Instalación SQL ready to install*

Esperar a que finalice la instalación.

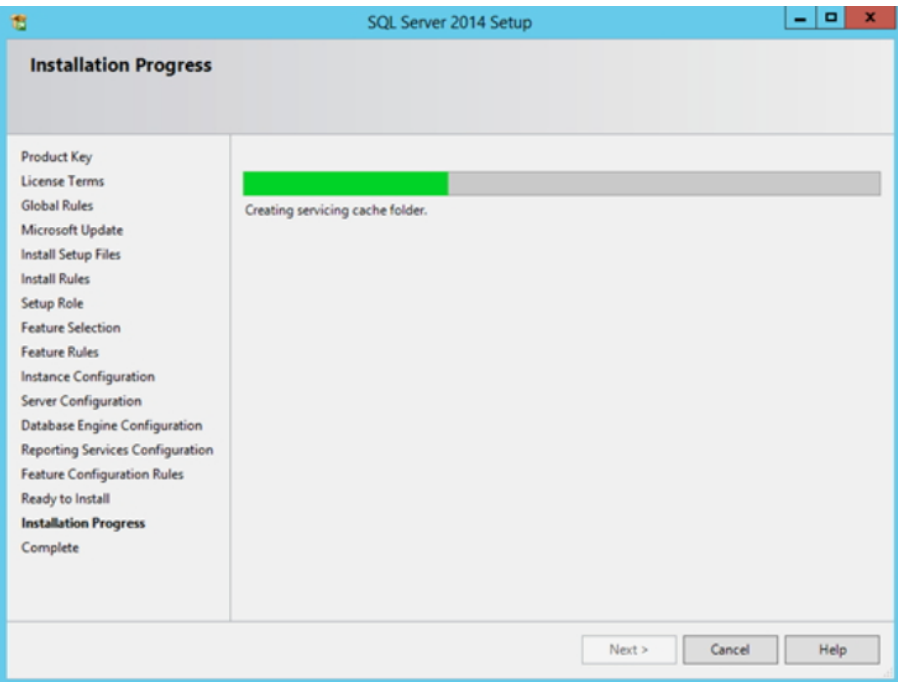

*Ilustración 40, Instalación SQL Installation Progress*

Fuente: (Autores, 2019)

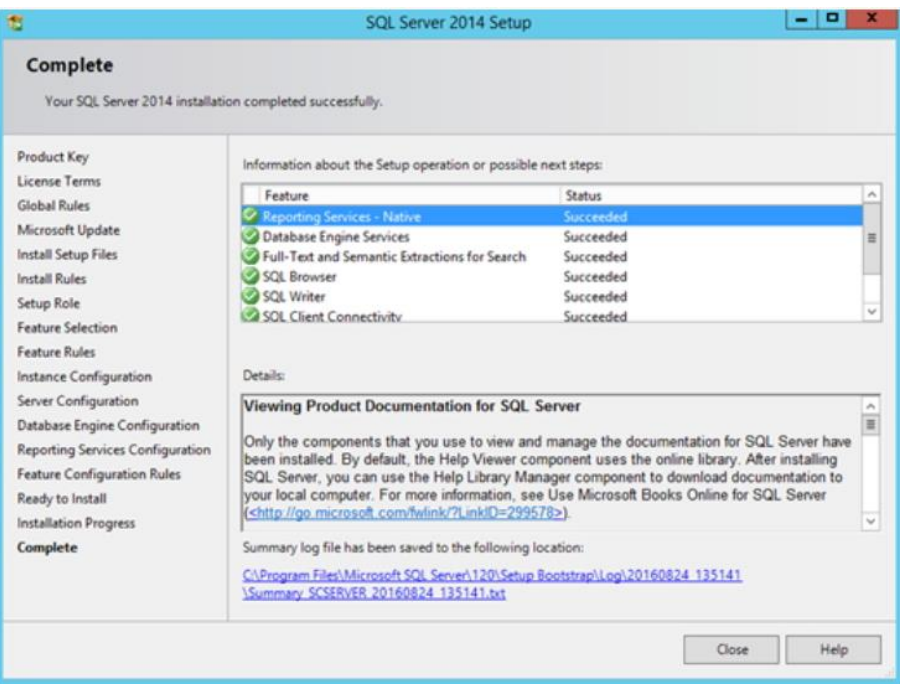

Finalizada la instalación dar clic en Clouse.

*Ilustración 41, Instalación SQL Complete*

### **6.1.3. INSTALAR SCOM**

Doble clic en el instalador del SCOM, NEXT.

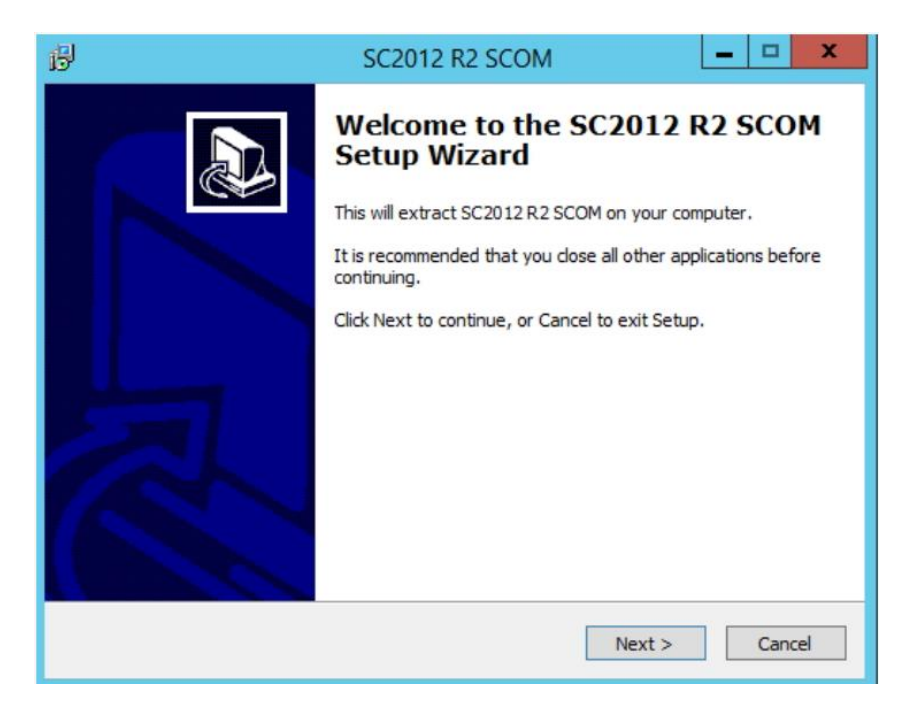

*Ilustración 42, Instalación SCOM welcome*

Fuente: (Autores, 2019)

Seleccionar el destino de la instalación, NEXT.

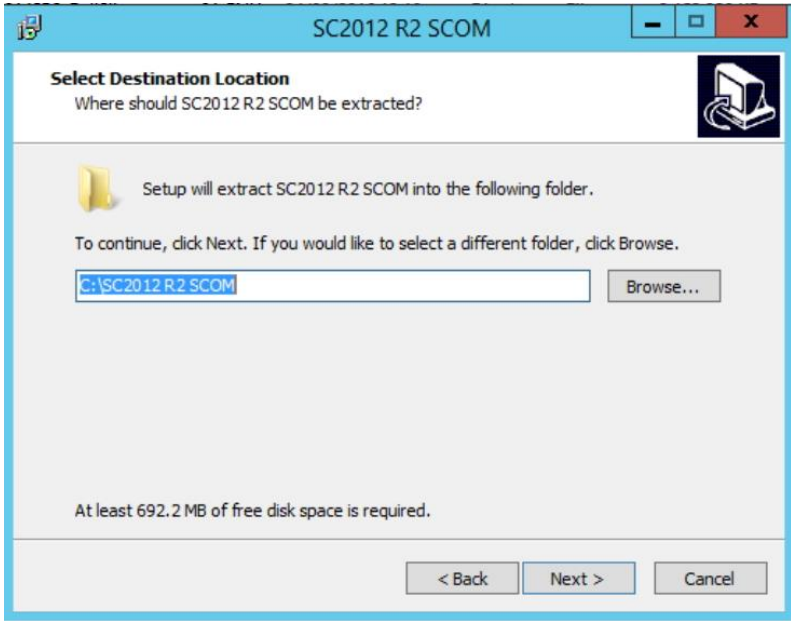

*Ilustración 43, Instalación SCOM Destination*

Fuente: (Autores, 2019)

# Clic Extract.

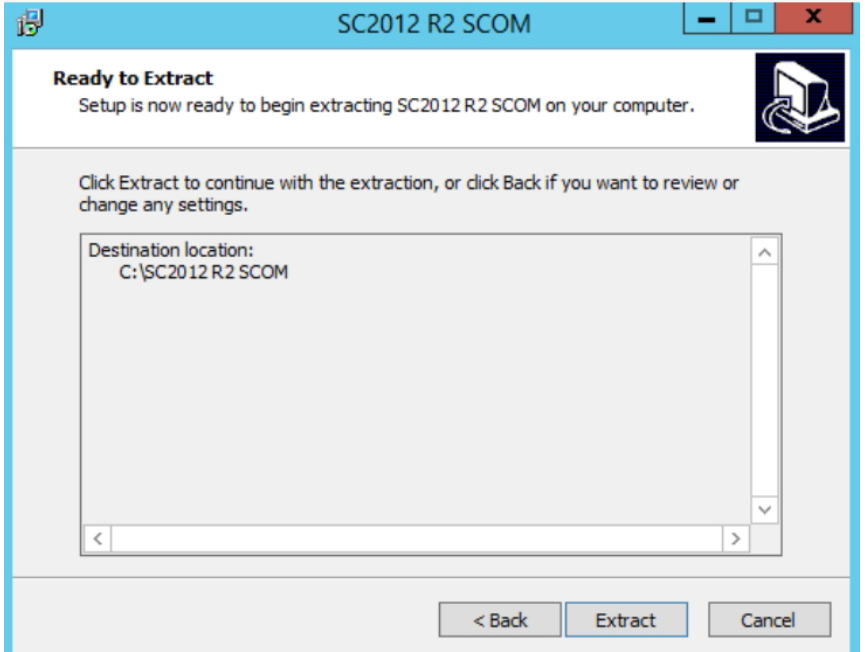

*Ilustración 44, Instalación SCOM Extract*

Fuente: (Autores, 2019)

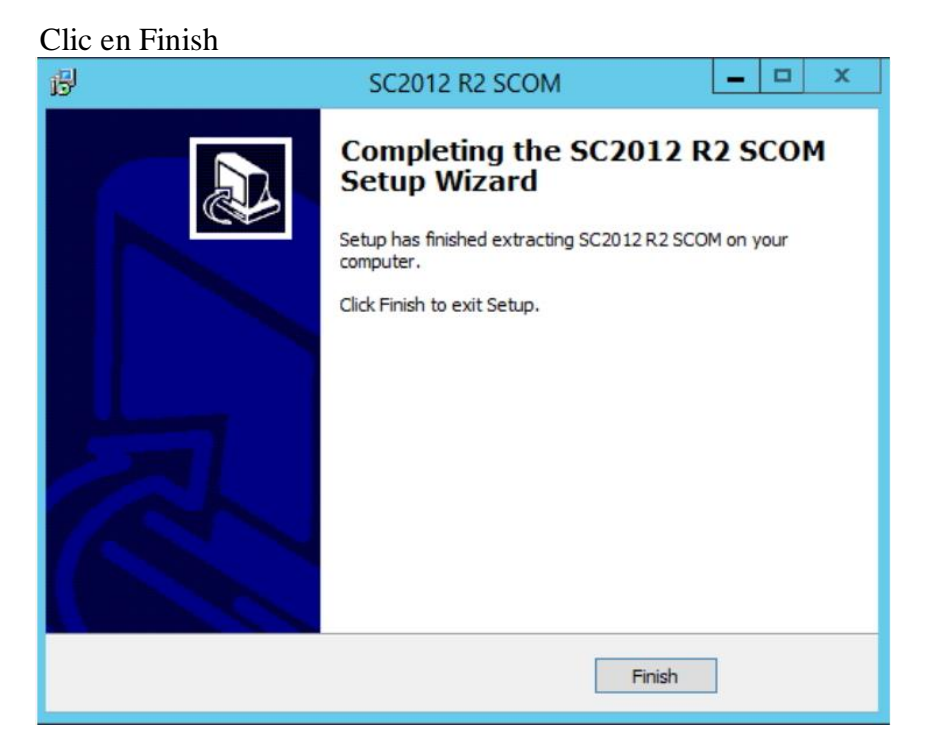

*Ilustración 45, Instalación SCOM Finish*

Una vez descomprimido dar clic en Setup

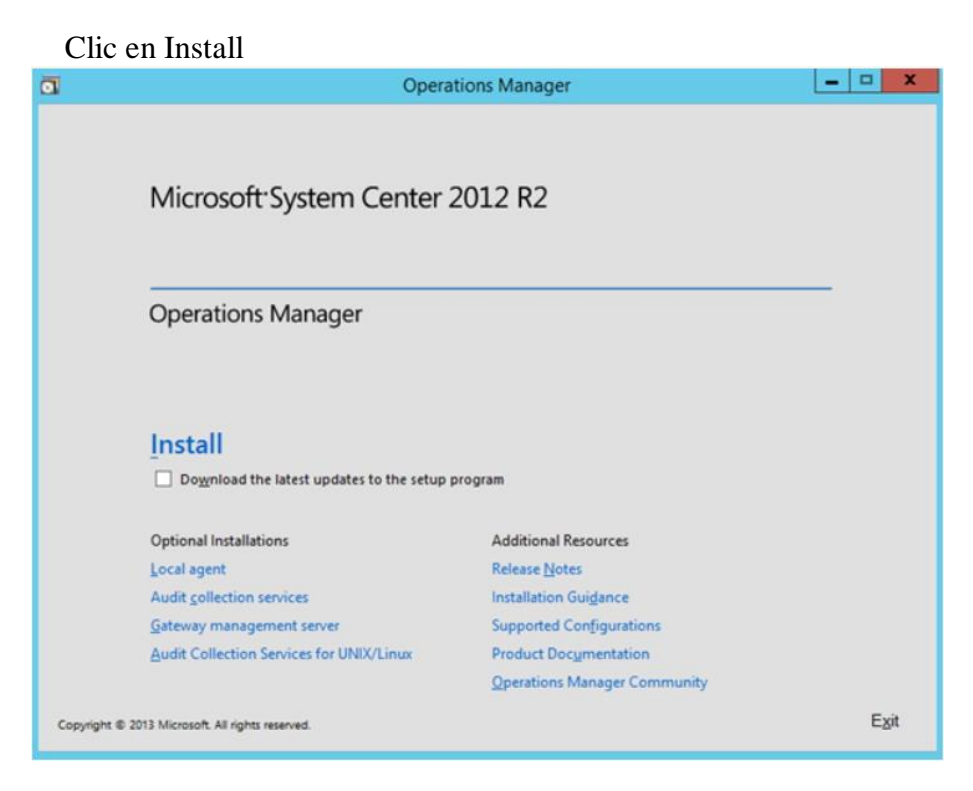

*Ilustración 46, Instalación SCOM Install*

Fuente: (Autores, 2019)

Escoger Management server, Operation console y Web console, NEXT.

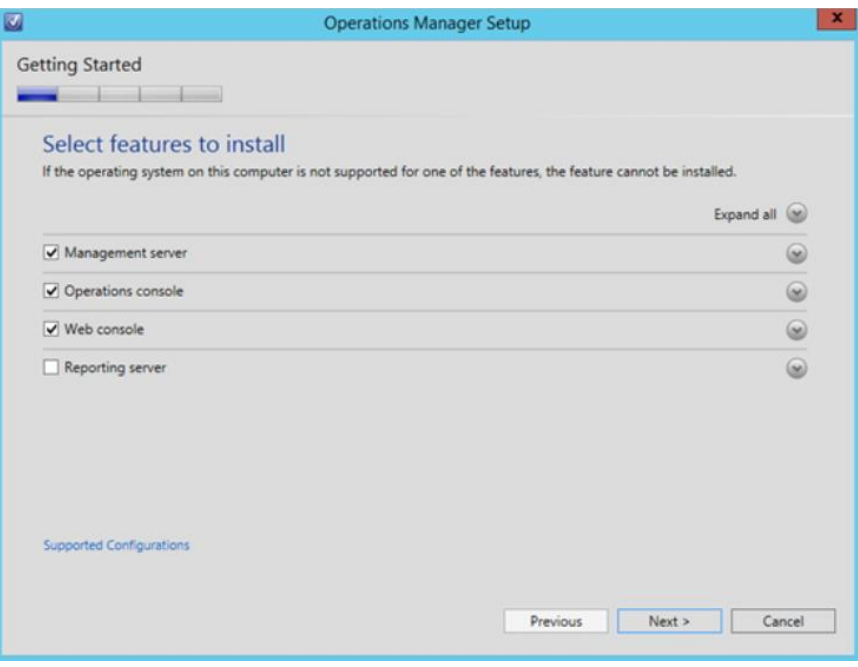

*Ilustración 47, Instalación SCOM Getting started*

Fuente: (Autores, 2019)

#### Escoger la location, NEXT.

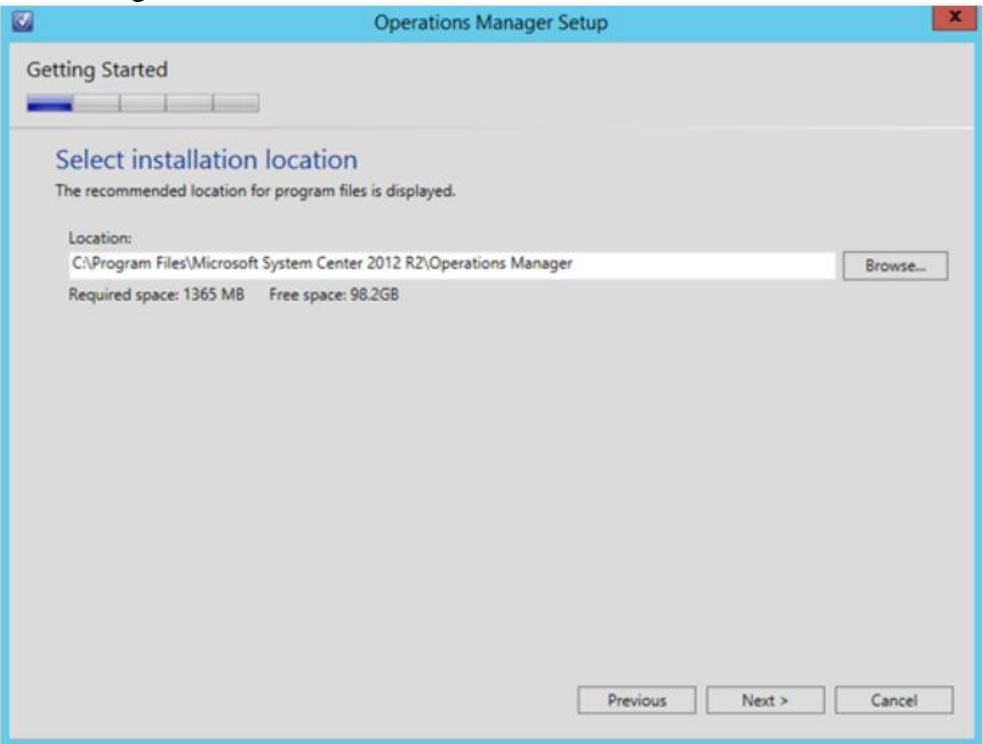

*Ilustración 48, Instalación SCOM Location*

Fuente: (Autores, 2019)

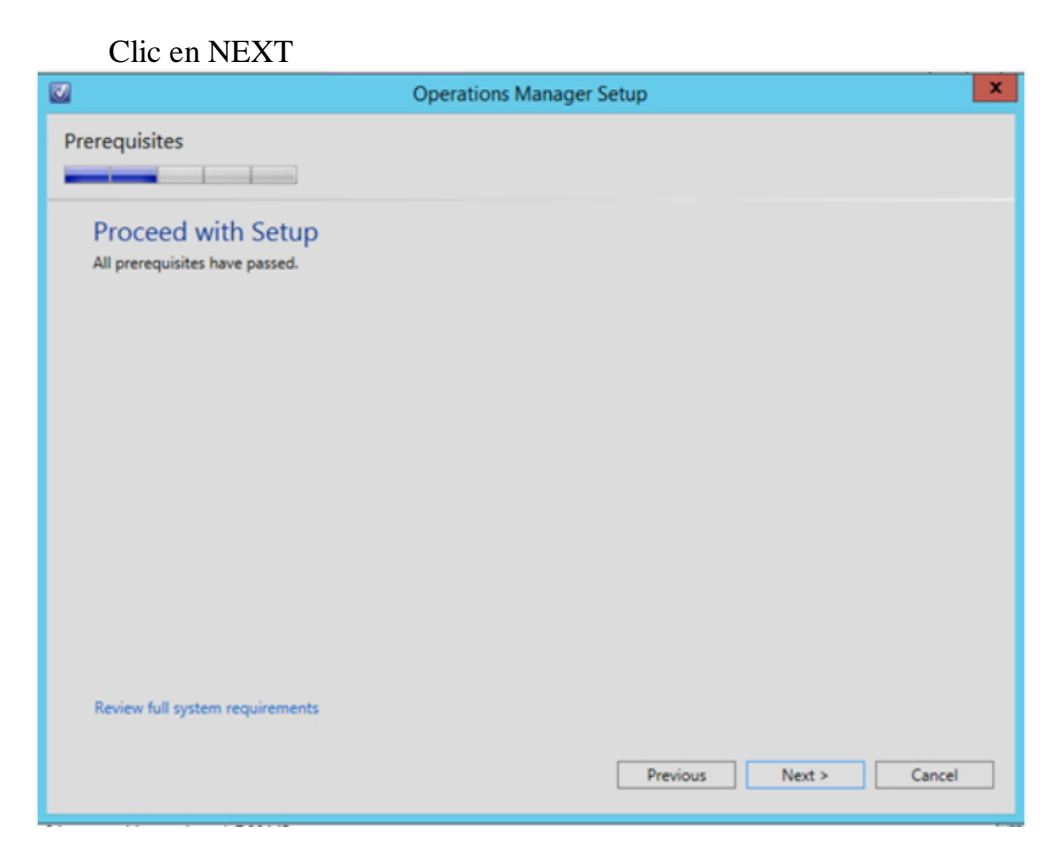

*Ilustración 49, Instalación SCOM proceed*

### Ingresar el nombre del grupo, Clic en NEXT

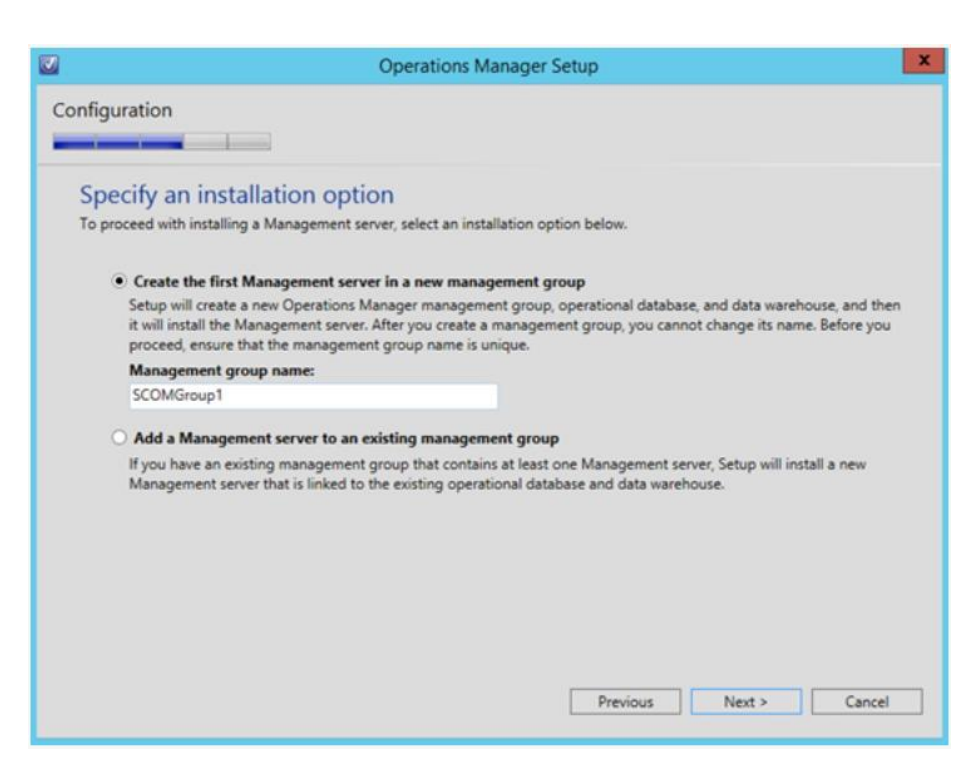

*Ilustración 50, Instalación SCOM Configuration*

Fuente: (Autores, 2019)

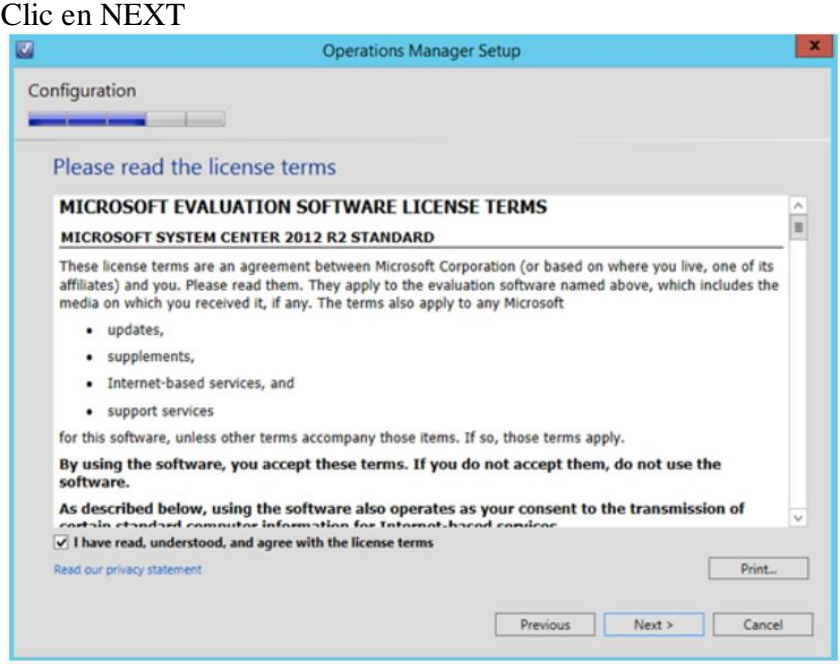

*Ilustración 51, Instalación SCOM license*

Ingresar los datos en la configuración según como se indica en la imagen, NEXT

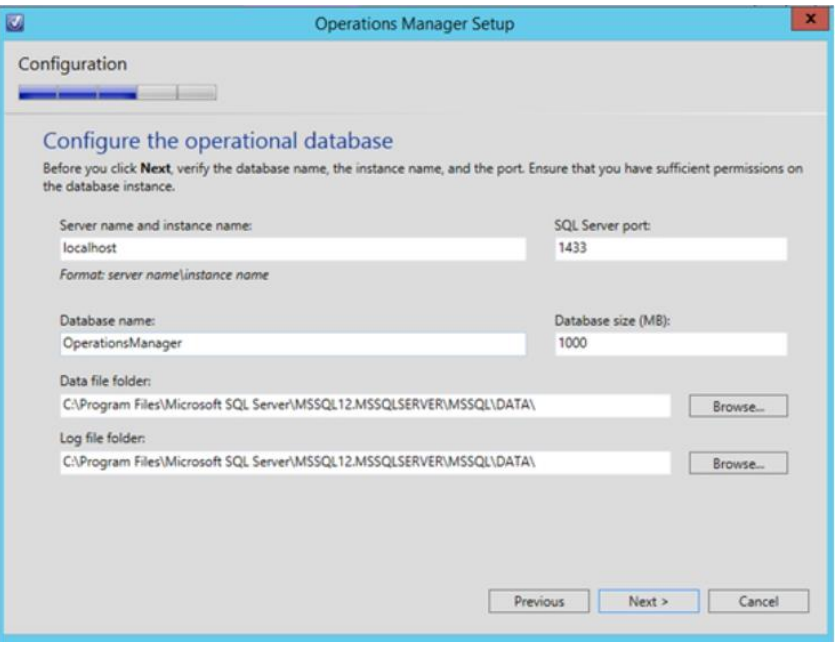

*Ilustración 52, Instalación SCOM Configure operational database*

Fuente: (Autores, 2019)

Ingresar los datos en la configuración según como se indica en la imagen, **NEXT** 

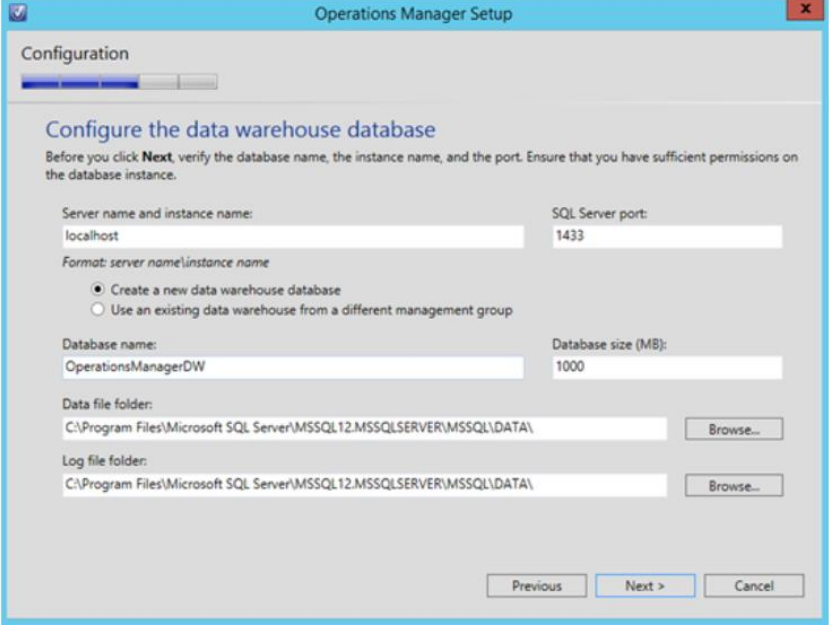

*Ilustración 53, Instalación SCOM Configure data warehouse*

### Seleccionar Default Web Site, NEXT

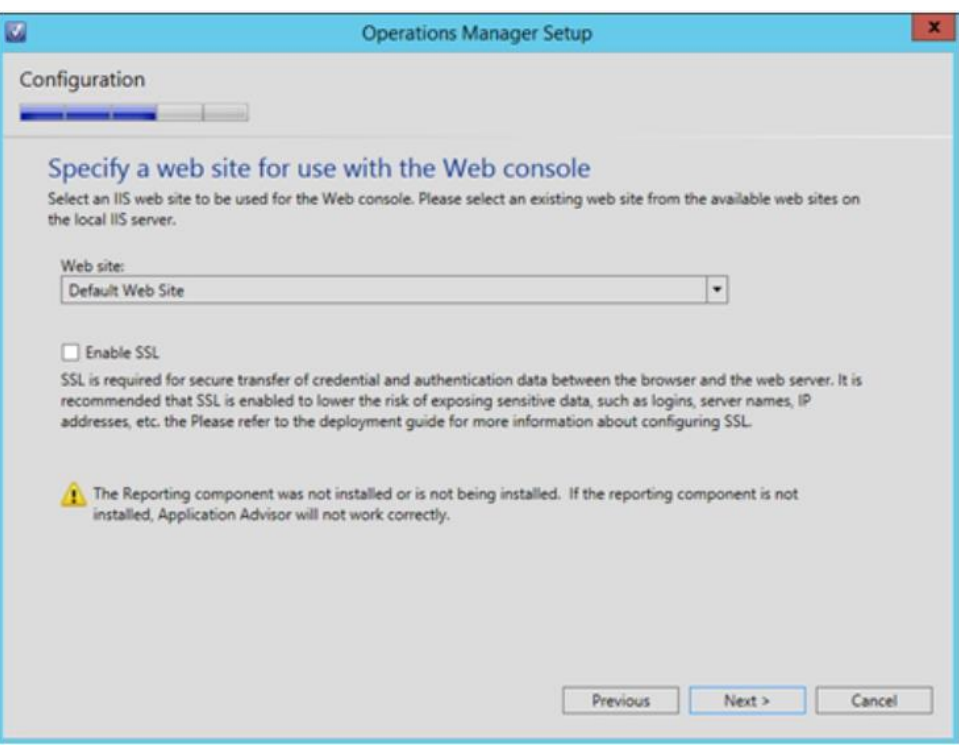

*Ilustración 54, Instalación SCOM web site*

Fuente: (Autores, 2019)

#### Seleccionar el modo de autenticación según la imagen, NEXT

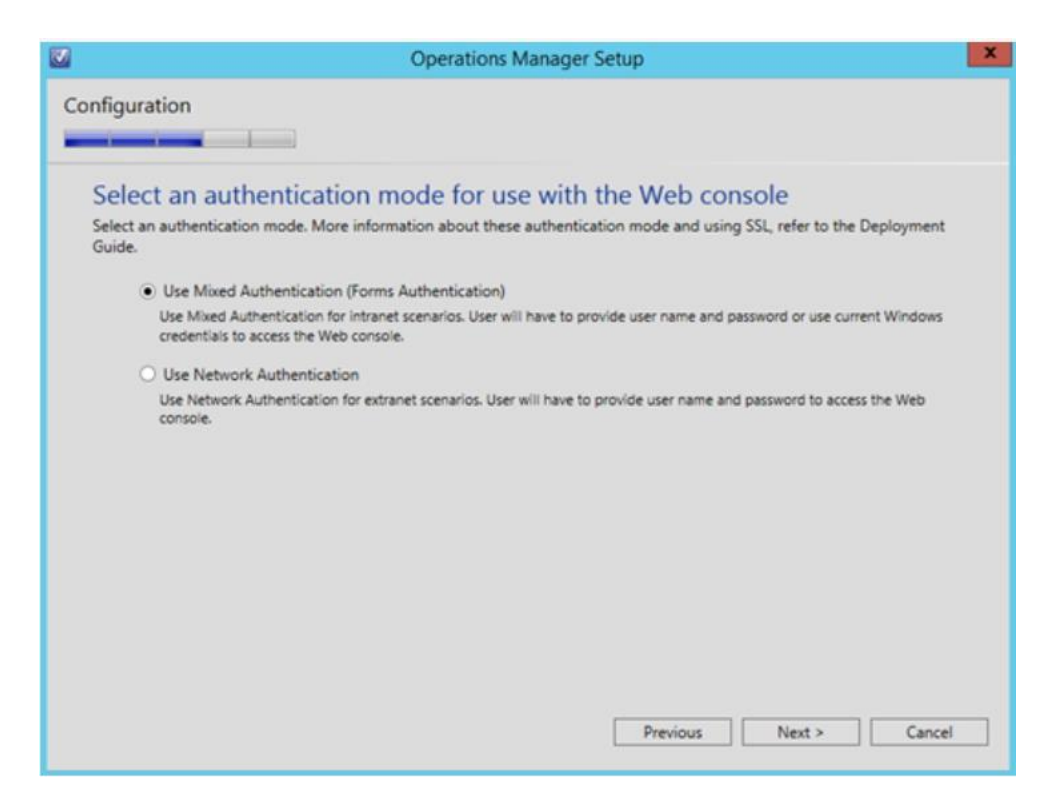

*Ilustración 55, Instalación SCOM authentication*

#### Configurar la cuenta, NEXT

| <b>Operations Manager Setup</b>                                                                                                    |                     |                          |                     |          |            |  |
|----------------------------------------------------------------------------------------------------|---------------------|--------------------------|---------------------|----------|------------|--|
| Configuration                                                                                                    |                     |                          |                     |          |            |  |
|                                                                                                    |                     |                          |                     |          |            |  |
| <b>Configure Operations Manager accounts</b><br>If you want to use a single account for all services, verify that the account has all the required rights. For more information, see<br>the Operations Manager deployment documentation. |                     |                          |                     |          |            |  |
| <b>Account Name</b>                                                                                                    | <b>Local System</b> | Domain<br><b>Account</b> | Domain\User Name    | Password |            |  |
| Management server action<br>account                                                                                                    | n                   | ۰                        | TEST1\Administrator |          | $\infty$   |  |
| System Center Configuration<br>service and System Center Data<br>Access service                                                                                                    |                     | ۰                        | TEST1\Administrator |          | (محا       |  |
| Data Reader account                                                                                                    |                     | $\bullet$                | TEST1\Administrator |          | $(\infty)$ |  |
| Data Writer account                                                                                                    |                     | ۰                        | TEST1\Administrator |          | Se)        |  |
| Installation Guide                                                                                                    |                     |                          |                     |          |            |  |
|                                                                                                    |                     |                          | Previous            | Next     | Cancel     |  |

*Ilustración 56, Instalación SCOM Operations Manager*

#### Fuente: (Autores, 2019)

### Escoger las opciones según la imagen, NEXT.

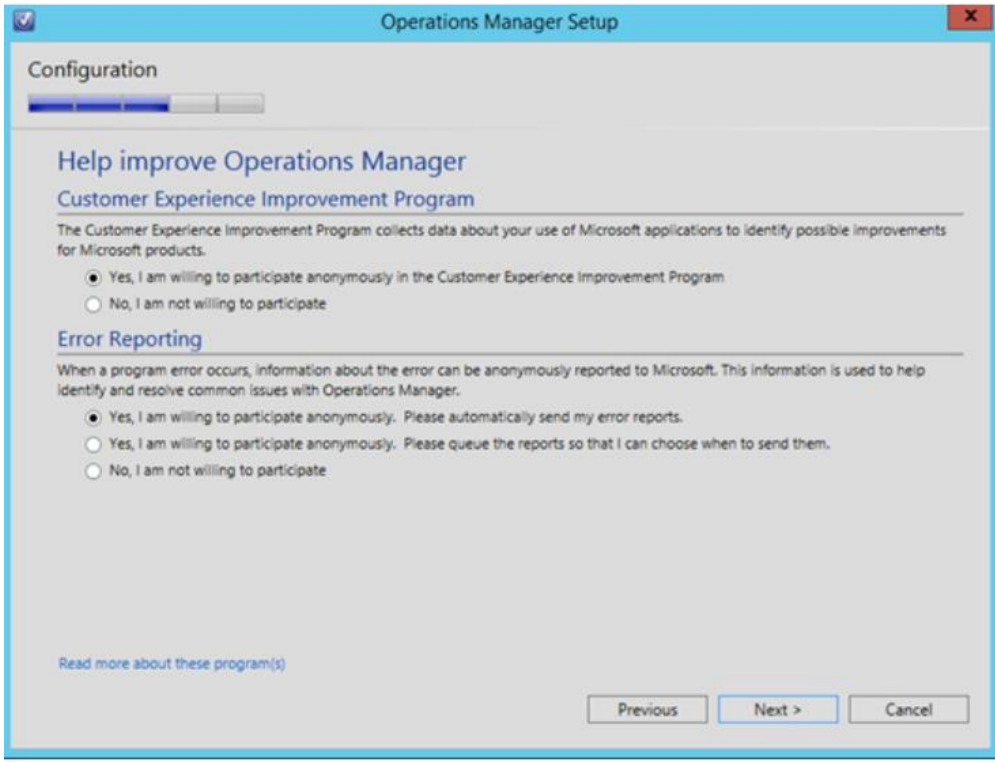

*Ilustración 57, Instalación SCOM OP M*

Escoger las opciones según la imagen, NEXT.

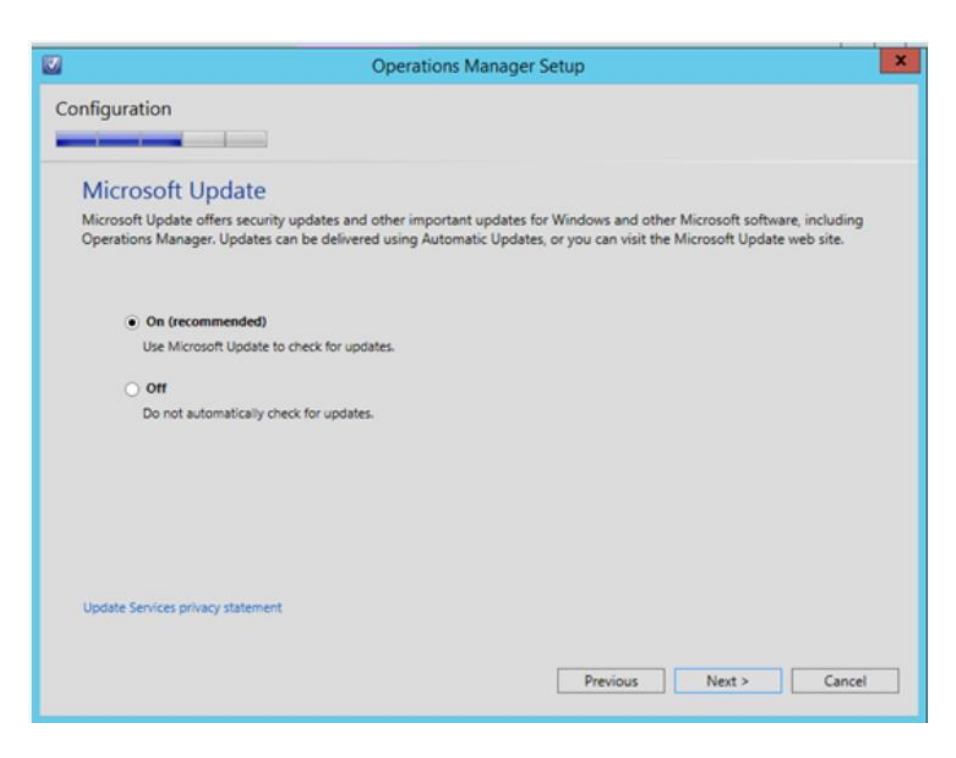

*Ilustración 58, Instalación SCOM Update*

Fuente: (Autores, 2019)

Dar clic en Install.

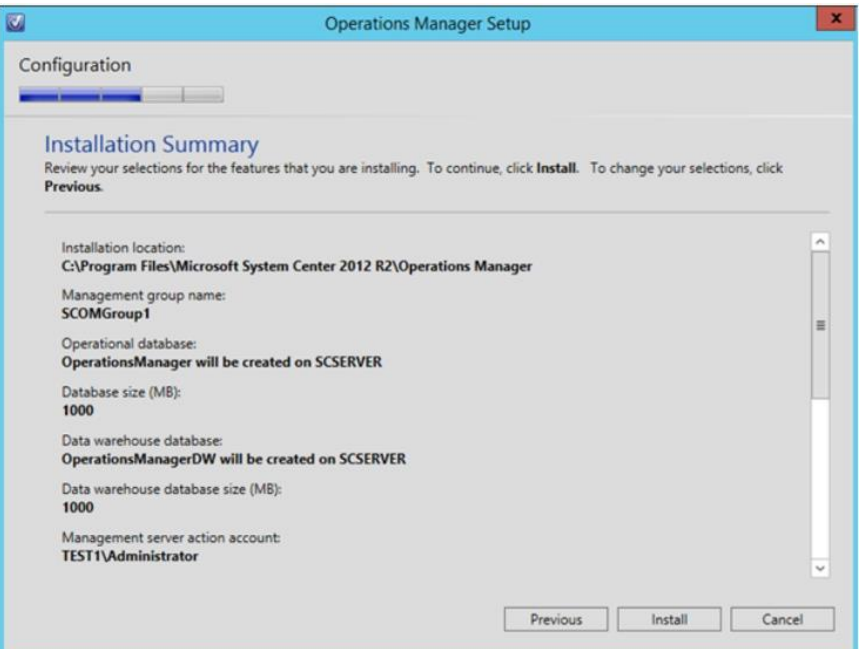

*Ilustración 59, Instalación SCOM Summary*

Fuente: (Autores, 2019)

Finalizada la instalación dar clic en CLOSE

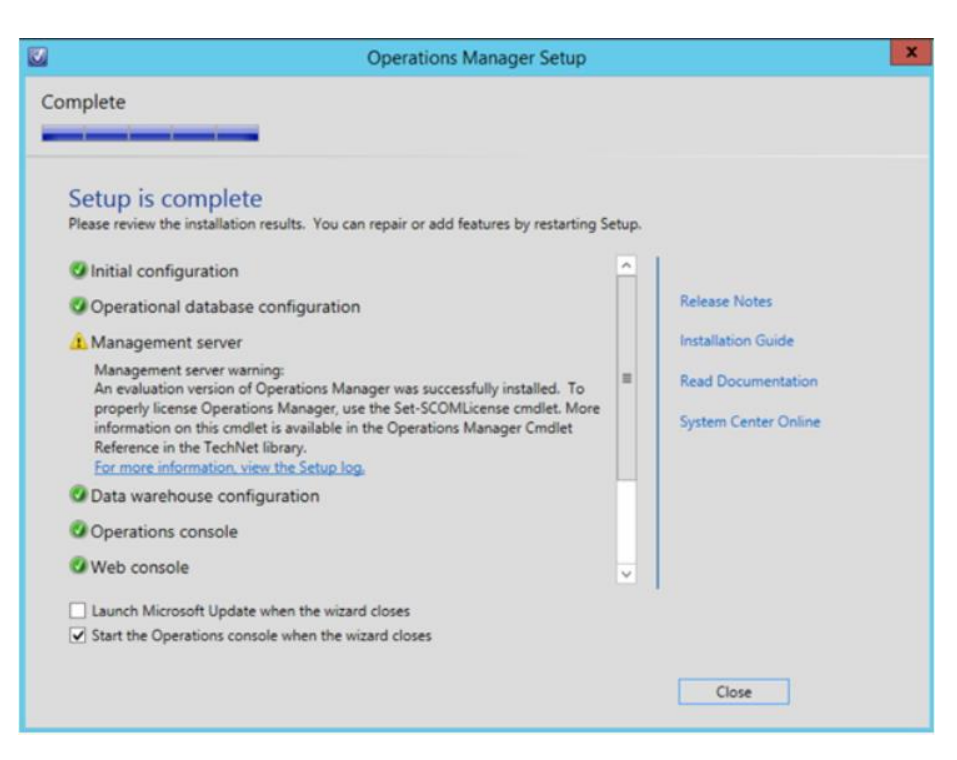

*Ilustración 60, Instalación SCOM complete*

#### **6.1.4. INSTALAR AGENTE EN LO CLIENTES DE FORMA MANUAL**

Clic derecho en el \*.MSI y seleccionar Instalar

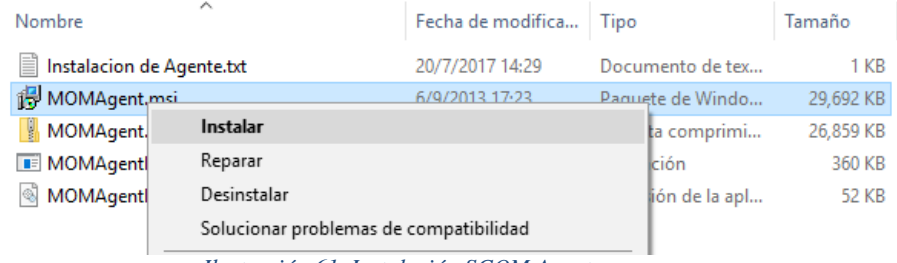

*Ilustración 61, Instalación SCOM Agente*

Fuente: (Autores, 2019)

Primera ventana es el inicio del wizard

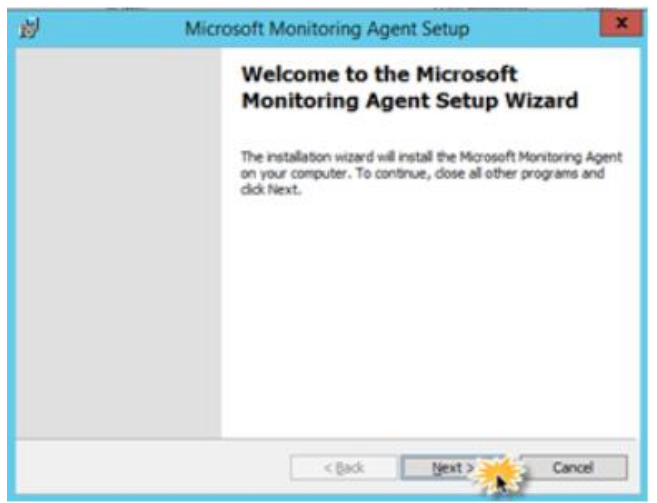

*Ilustración 62, Instalación SCOM Agente Welcome*

Fuente: (Autores, 2019)

Clic en "I Agree"

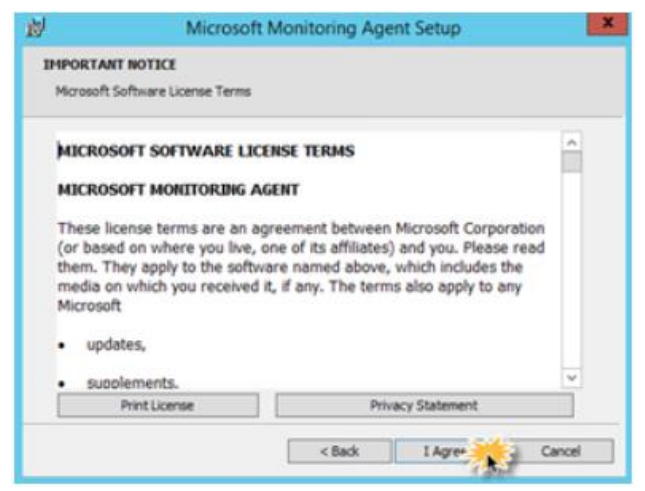

*Ilustración 63, Instalación SCOM Agente License*

Fuente: (Autores, 2019)

#### Clic en "Next"

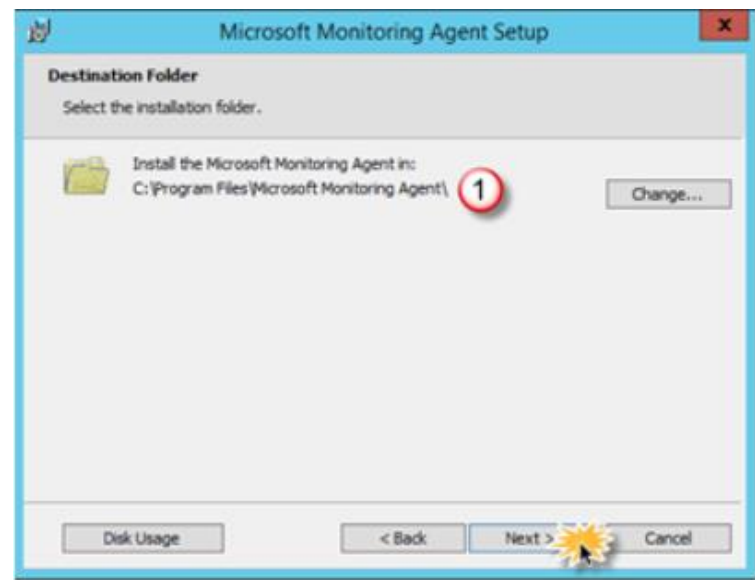

*Ilustración 64, Instalación SCOM Agente destination*

#### Fuente: (Autores, 2019)

### Clic en "Next"

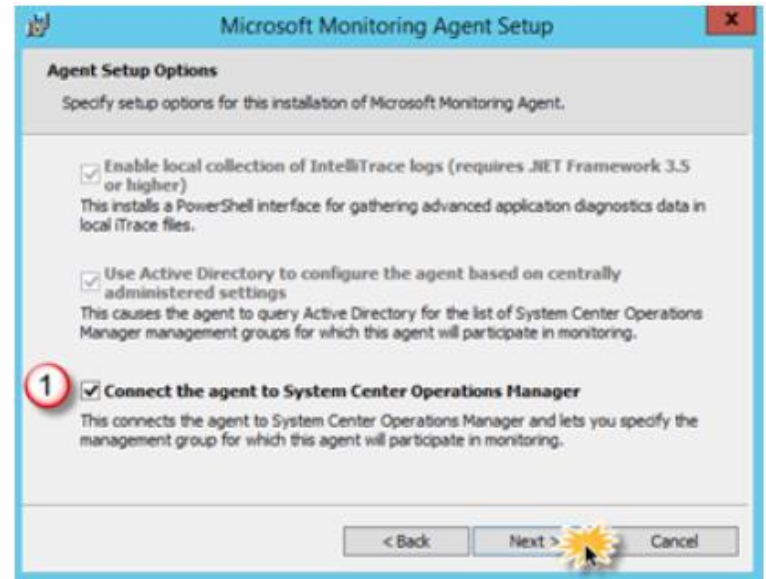

*Ilustración 65, Instalación SCOM Agente setup*
Digitar:

- En Management Group Name: GROUP\_BP\_MSSCOM
- En Management Server: sbp0100db34.pacifico.bpgf
- El puerto no se modifica es el 5723

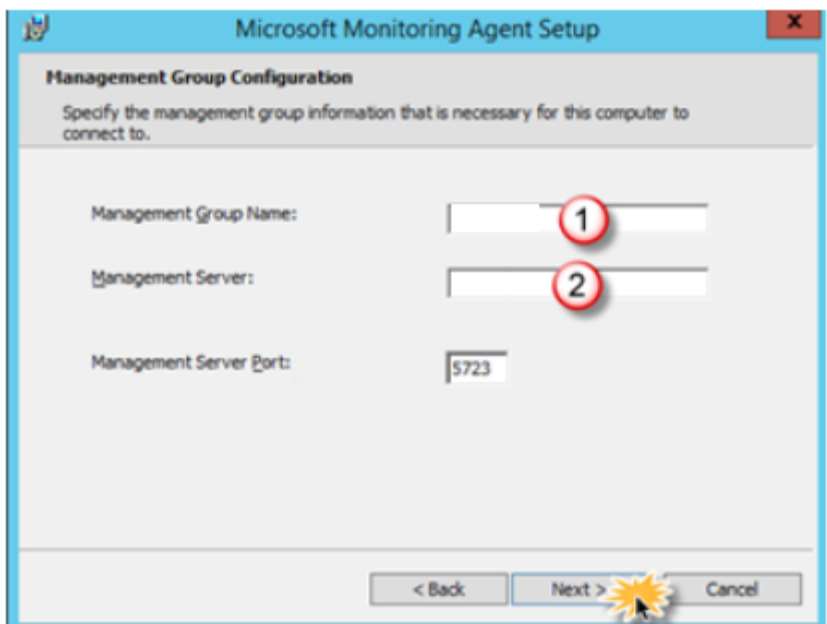

*Ilustración 66, Instalación SCOM Agente management*

Fuente: (Autores, 2019)

Dejar marcado "Local System", clic en "Siguiente"

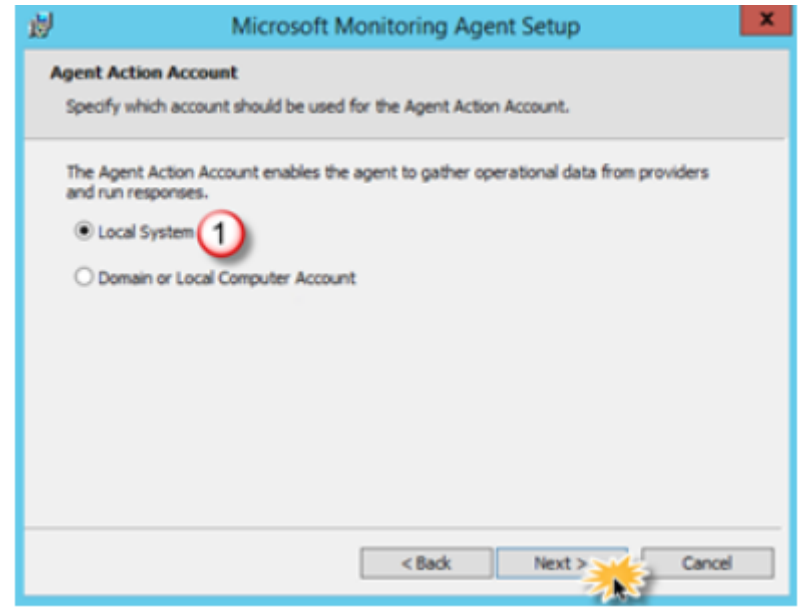

*Ilustración 67, Instalación SCOM Agente local system*

Fuente: (Autores, 2019)

#### Clic en "Instalar"

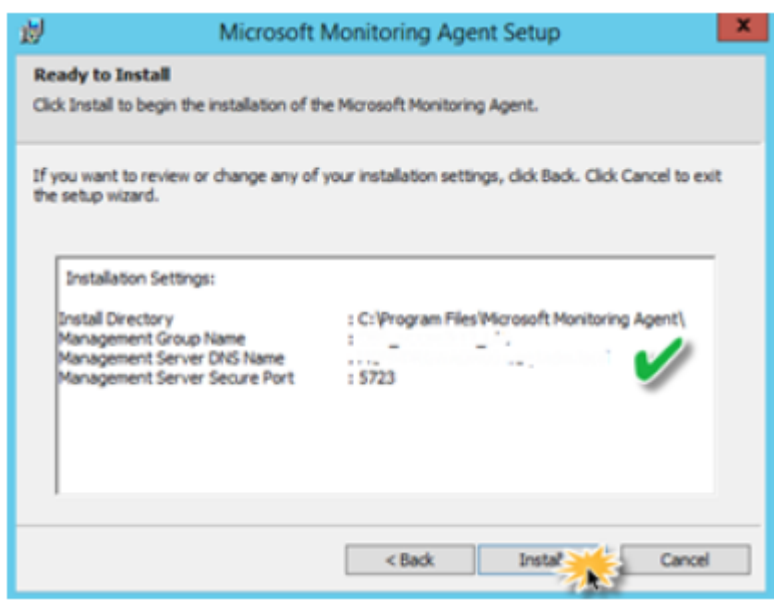

*Ilustración 68, Instalación SCOM Agente ready to install*

Fuente: (Autores, 2019)

Al finalizar la instalación, clic en "Finish"

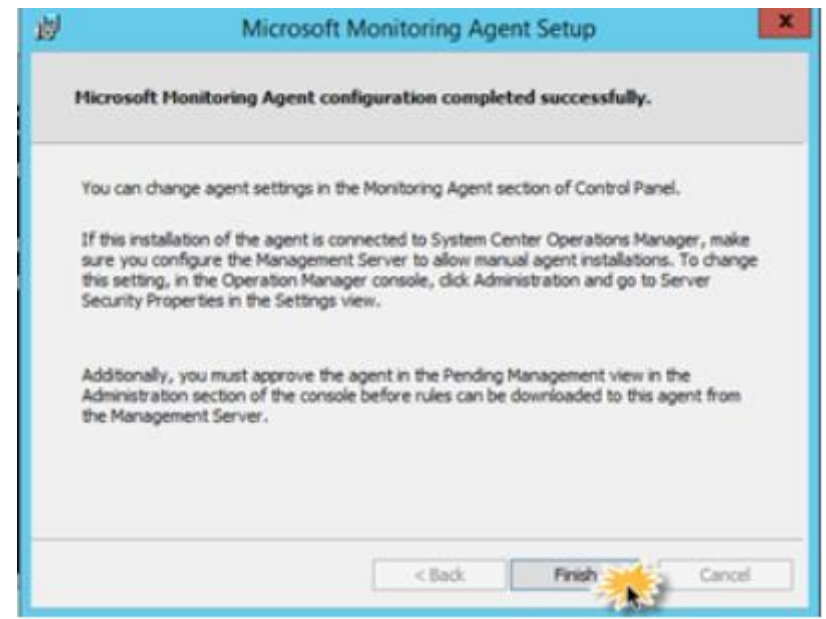

*Ilustración 69, Instalación SCOM Agente finish*

Fuente: (Autores, 2019)

#### **6.1.5. INSTALAR AGENTE EN LO CLIENTES DESDE LA CONSOLA**

Se abre la consola y en la pestaña de administración, en la opción de Agent Managed damos clic derecho Discovery Wizard, se muestra en la imagen 71.

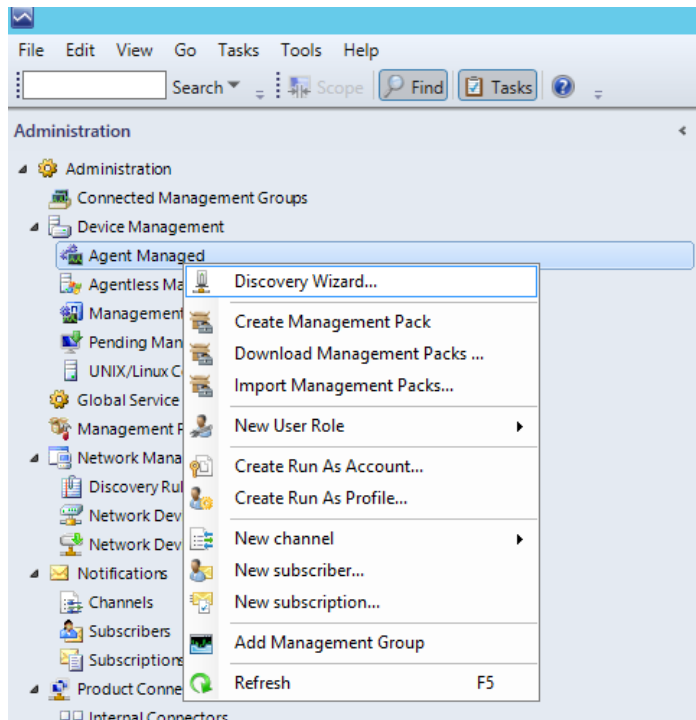

*Ilustración 70, Agent Managed*

Fuente: (Autores, 2019)

Seleccionar tipo del sistema operativo que se desea descubrir en el dominio, imagen 72.

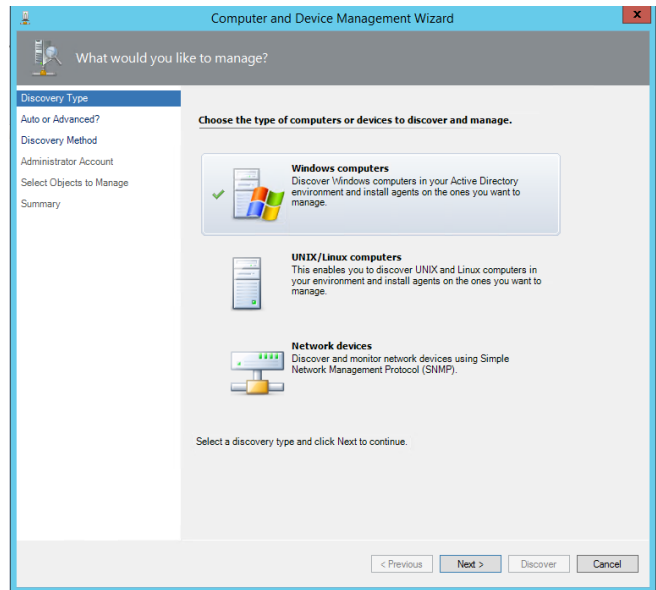

*Ilustración 71, Agent Managed Discovery*

Fuente: (Autores, 2019)

## Seleccionar de forma avanzada, imagen 73.

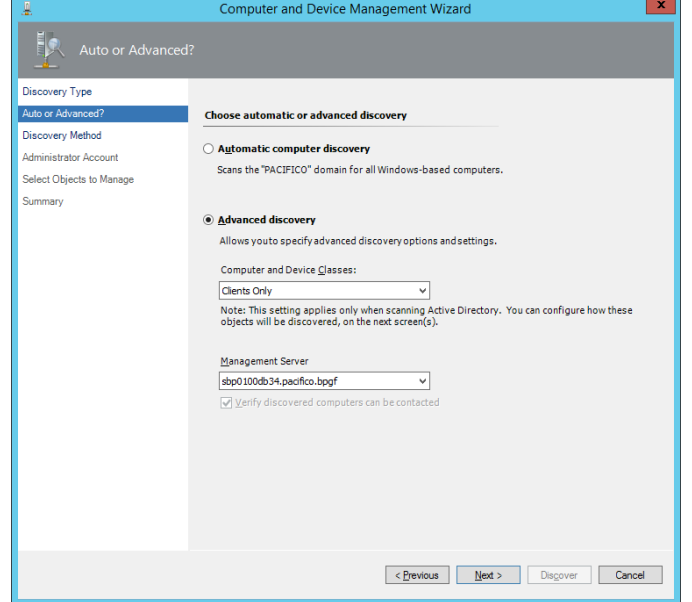

*Ilustración 72, Agent Managed Discovery type*

Fuente: (Autores, 2019)

Seleccionar el dominio que se desea descubrir, imagen 74.

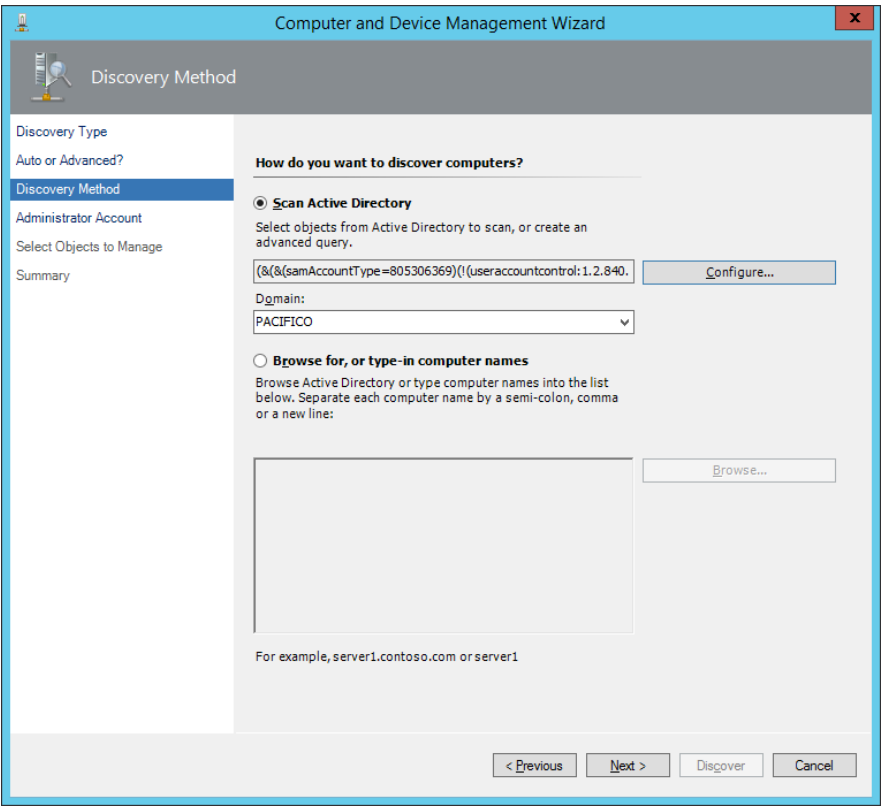

*Ilustración 73, Agent Managed method*

Fuente: (Autores, 2019)

Ingresar cuenta administradora del dominio a descubrir, imagen 75.

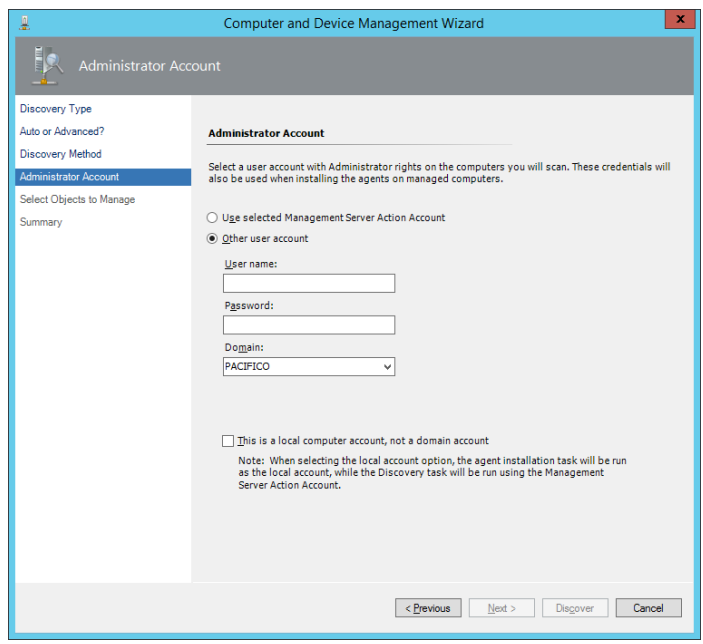

*Ilustración 74, Agent Managed Account*

Fuente: (Autores, 2019)

Seleccionamos el servidor que se desea agregar al monitoreo, imagen 76.

| $\blacktriangledown$                                    |                          |                                                             |                      |  |  |  |  |  |
|---------------------------------------------------------|--------------------------|-------------------------------------------------------------|----------------------|--|--|--|--|--|
| Edit<br>View<br>File<br>$He$ lp<br>Go<br>Tasks<br>Tools |                          |                                                             |                      |  |  |  |  |  |
| ŧ<br>Search $\mathbf{v}$ = $\frac{1}{2}$ Scope          | $\sqrt{2}$ Tasks<br>Find |                                                             |                      |  |  |  |  |  |
| Administration<br>∢                                     | Agent Managed (564)      |                                                             |                      |  |  |  |  |  |
| Administration<br>4.503                                 | Look for:                |                                                             | <b>Find Now</b><br>⊆ |  |  |  |  |  |
| Connected Management Groups                             | <b>Health State</b>      | <b>FQDN</b>                                                 | ∸                    |  |  |  |  |  |
| Device Management<br>$\overline{\phantom{a}}$           |                          | Primary Management Server: sbp0100ap80.pacificard.bpgf (23) |                      |  |  |  |  |  |
| Agent Managed                                           | Healthy<br>Ø             | SMC010CA12.pacificard.bpgf                                  |                      |  |  |  |  |  |
| Agentless Managed                                       | σ<br>Healthy             | SMC010CA14.pacificard.bpgf                                  |                      |  |  |  |  |  |
| <b>後</b> Management Servers                             | Warning<br>Δ             | SMC010CA20.pacificard.bpgf                                  |                      |  |  |  |  |  |
| Pending Management                                      | Ø<br>Healthy             | SMC010CA50.pacificard.bpgf                                  |                      |  |  |  |  |  |
| Ħ<br><b>UNIX/Linux Computers</b>                        | Warning<br>Δ             | smc010ca66.pacificard.bpgf                                  |                      |  |  |  |  |  |
| <b>Global Service Monitor</b><br>503                    |                          |                                                             |                      |  |  |  |  |  |
| ûe.<br><b>Management Packs</b>                          | ⚠<br>Warning             | smc010ca67.pacificard.bpgf                                  |                      |  |  |  |  |  |
| ▲ □ Network Management                                  | G.<br>Healthy            | SMC010CA74.pacificard.bpgf                                  |                      |  |  |  |  |  |
| <b>Discovery Rules</b>                                  | Healthy<br>σ             | SMC010CA81.pacificard.bpgf                                  |                      |  |  |  |  |  |
| Network Devices                                         | Healthy                  | SMC010CA87.pacificard.bpgf                                  |                      |  |  |  |  |  |
| Network Devices Pending Management                      | Healthy                  | SMC010CB14.pacificard.bpgf                                  |                      |  |  |  |  |  |
| <b>Notifications</b>                                    | ω<br>Healthy             | smc010ch46.nacificard.hngf                                  |                      |  |  |  |  |  |

*Ilustración 75, Agent Managed finish*

Fuente: (Autores, 2019)

## **6.2. PRUEBAS**

Se configura el Dashboard para que sea instalado en los equipos de monitoreo que usan los operadores del grupo de Produccion, esta pantalla proporciona de manera real el estado y las diferentes alarmas que requieren de la respectiva atención para que sean mitigadas, mismas que se muestran en la imagen 77.

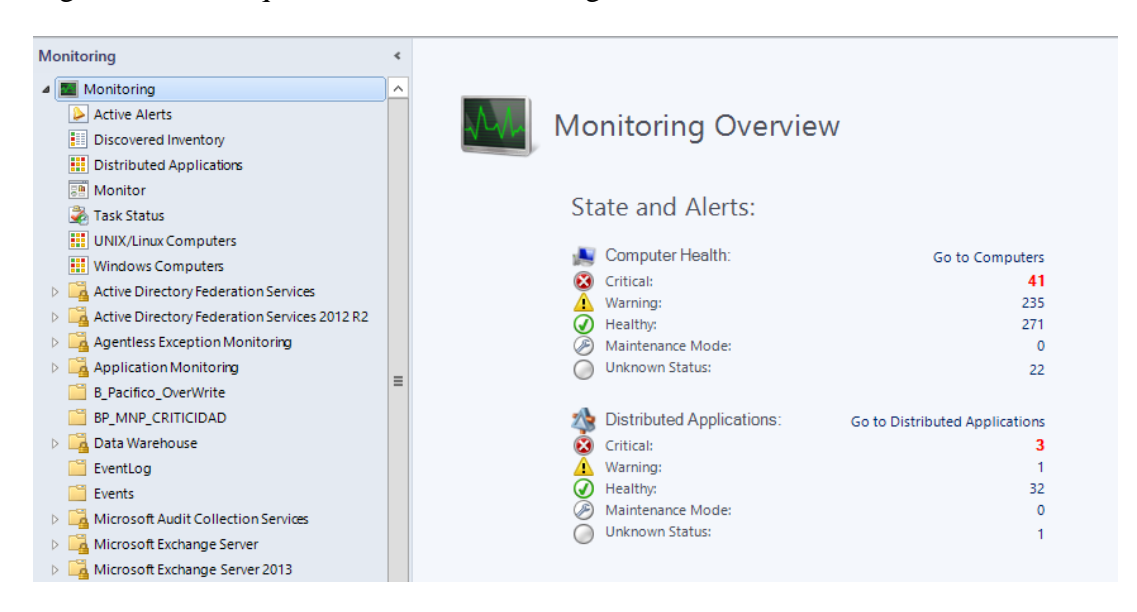

*Ilustración 76. Dashboard*

Fuente: (Autores, 2019)

Se instalan los agentes en todos los servidores a monitorearse con la guía del manual de instalación, se configuran los umbrales de monitoreo de Disco, Memoria y Procesamiento. Adicional, de manera personalizada se agregan al monitoreo los servicios identificados en los servidores que procesan aplicativos. En la opción de Authoring seleccionamos Monitors tal como se muestra en la imagen 78.

| Edit View Go lasks lools Help<br>i File            |                                                                                                    |                                                 |                 |                                          |                           |  |
|----------------------------------------------------|----------------------------------------------------------------------------------------------------|-------------------------------------------------|-----------------|------------------------------------------|---------------------------|--|
|                                                    | Search $\Psi =$ Create a Monitor $\Psi =$ Overrides $\Psi = \frac{1}{2} \frac{1}{4\pi}$ Scope $\left[\begin{array}{cc} \Box & \text{Find} \end{array}\right]$ Tasks |                                                 |                 |                                          |                           |  |
| Authoring                                          | <b>Monitors</b>                                                                                                    |                                                 |                 |                                          |                           |  |
| 4 Authoring                                        | <b>Q</b> Look for:<br><b>Logical Disk</b><br><b>Find Now</b><br>Clear                                                                                               |                                                 |                 |                                          |                           |  |
| Management Pack Templates                          | <b>Target</b>                                                                                                    | Type<br><b>Inherited From</b>                   |                 | <b>Management Pack</b>                   | <b>Enabled by Default</b> |  |
| <b>20 Distributed Applications</b>                 | <b>Control Disk Health</b>                                                                                                    | UNIX/Linux WS-Management  (Not inherited)       |                 | Solaris 8 Operating System               | Yes                       |  |
| Groups                                             | ▲ <sup>28</sup> Configuration                                                                                                    | Aggregate Rollup                                | Object          | <b>Health Library</b>                    | Yes                       |  |
| Management Pack Objects<br>$\mathbf{E}$ Attributes | ▲ <sup>8</sup> Performance                                                                                                    | <b>Aggregate Rollup</b>                         | Object          | <b>Health Library</b>                    | Yes                       |  |
| Monitors                                           | Logical Disk % Free Space                                                                                                    | UNIX/Linux WS-Management  (Not inherited)       |                 | <b>Solaris 8 Operating System</b>        | Yes                       |  |
| an Object Discoveries                              | Logical Disk Avg. Disk sec/Transfer                                                                                                    | UNIX/Linux WS-Management  (Not inherited)       |                 | <b>Solaris 8 Operating System</b>        | Yes                       |  |
| <b>D</b> Overrides                                 | ▲ Security                                                                                                    | Aggregate Rollup                                | Object          | <b>Health Library</b>                    | Yes                       |  |
| Rules                                              | 4 Windows Server 2003 Disk Partition                                                                                                    |                                                 |                 |                                          |                           |  |
| Service Level Tracking                             | 4 <b>Contract Financial</b>                                                                                                    | <b>Aggregate Rollup</b>                         | Object          | <b>Health Library</b>                    | Yes                       |  |
| <b>Tasks</b>                                       | Availability                                                                                                    | <b>Aggregate Rollup</b>                         | Object          | <b>Health Library</b>                    | Yes                       |  |
| Views                                              | <sup>6</sup> Logical Disk Availability Rollup                                                                                                    | <b>Dependency Rollup</b>                        | (Not inherited) | Windows Server 2003 Operating System Yes |                           |  |
|                                                    | ▲ <sup>2</sup> Configuration                                                                                                    | Aggregate Rollup                                | Object          | <b>Health Library</b>                    | Yes                       |  |
|                                                    | 4 Performance                                                                                                    | <b>Aggregate Rollup</b>                         | Object          | <b>Health Library</b>                    | Yes                       |  |
|                                                    | th Logical Disk Performance Rollup                                                                                                    | <b>Dependency Rollup</b>                        | (Not inherited) | Windows Server 2003 Operating System Yes |                           |  |
|                                                    | ▲ Security                                                                                                    | Aggregate Rollup                                | Object          | <b>Health Library</b>                    | Yes                       |  |
|                                                    | 4 Windows Server 2003 Logical Disk                                                                                                    |                                                 |                 |                                          |                           |  |
|                                                    | 4 <b>Sales Entity Health</b>                                                                                                    | <b>Aggregate Rollup</b>                         | Object          | <b>Health Library</b>                    | Yes                       |  |
|                                                    | ▲ <b>Availability</b>                                                                                                    | <b>Aggregate Rollup</b>                         | <b>Object</b>   | <b>Health Library</b>                    | Yes                       |  |
|                                                    | File system error or corruption                                                                                                    | Logical Disk Availability Monit (Not inherited) |                 | Windows Server 2003 Operating System Yes |                           |  |
|                                                    | <b>Contract Disk Free Space</b>                                                                                                    | Windows Logical Disk Free Sp (Not inherited)    |                 | Windows Server 2003 Operating System No  |                           |  |
|                                                    | Windows 2003 Logical Disk Free Space Monitor                                                                                                    | Windows 2003 Logical Disk Fr (Not inherited)    |                 | Windows Server 2003 Operating System Yes |                           |  |

*Ilustración 77, Configuración de umbrales*

Fuente: (Autores, 2019)

Buscamos la política a editar para personalizarla, tal como se muestra en la imagen 79 y 80.

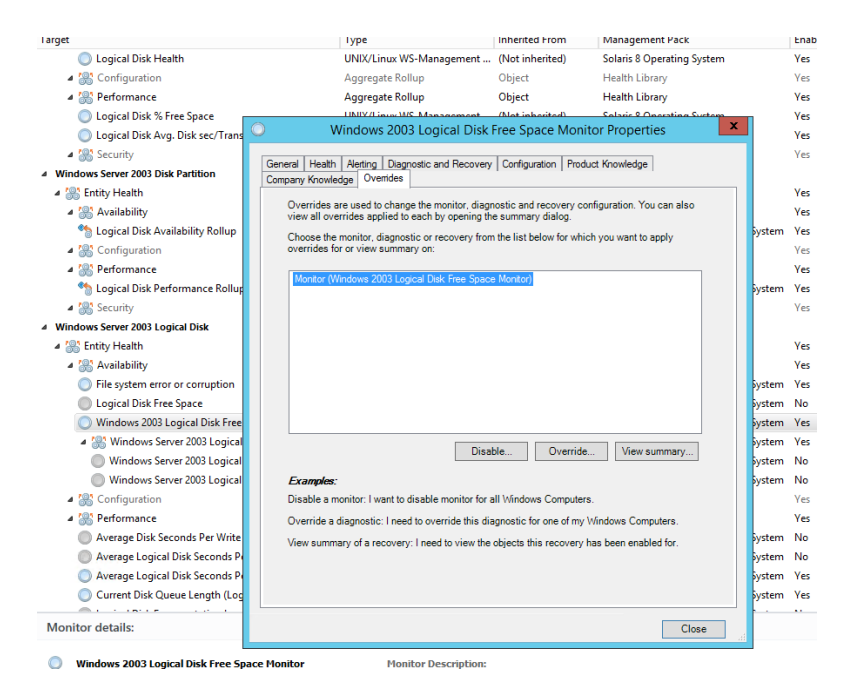

*Ilustración 78, configurar umbral*

Fuente: (Autores, 2019)

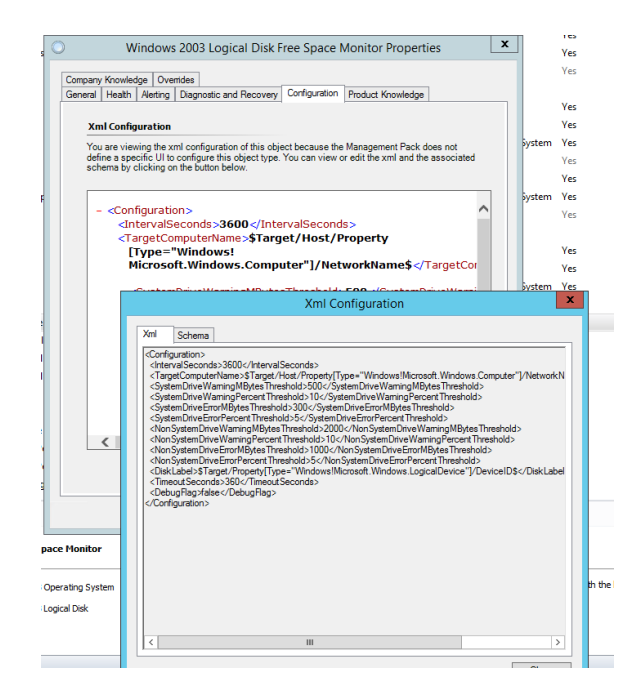

*Ilustración 79, editar umbral*

Fuente: (Autores, 2019)

Realizado los cambios procedemos a guardar los cambios y a aplicarlos, tal como se muestra en la imagen 81 y 82.

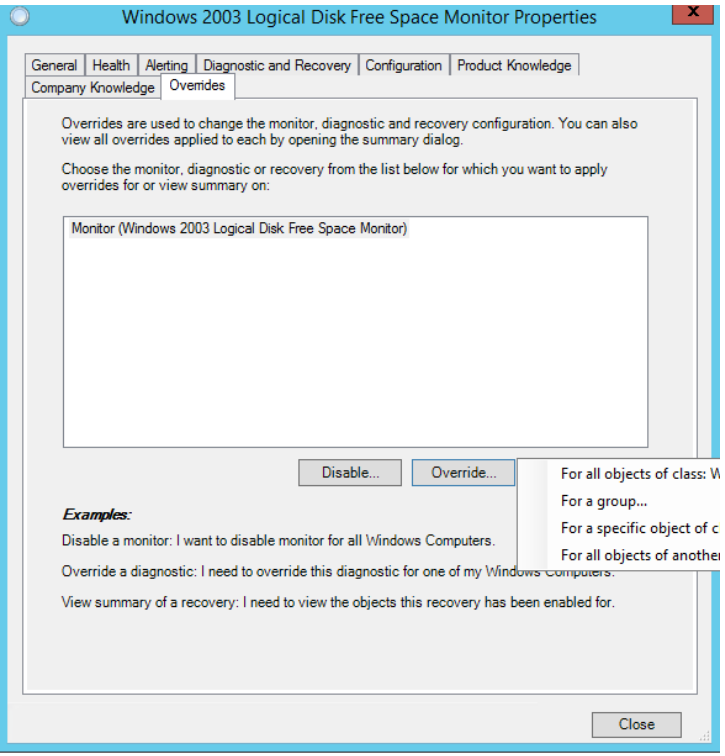

*Ilustración 80, guardar cambios umbral*

Fuente: (Autores, 2019)

| <b>Target</b>                         |                                                  |                               | Type                                              |                                                                                               |                                              | <b>Inherited From</b><br><b>Management Pack</b> |                        |                                        |                                     | <b>Enabled by De</b> |              |
|---------------------------------------|--------------------------------------------------|-------------------------------|---------------------------------------------------|-----------------------------------------------------------------------------------------------|----------------------------------------------|-------------------------------------------------|------------------------|----------------------------------------|-------------------------------------|----------------------|--------------|
|                                       | <b>Concal Disk Health</b>                        |                               |                                                   |                                                                                               | HNIX/Linux WS-Management (Not inherited).    |                                                 |                        | <b>Solaris &amp; Onerating System.</b> |                                     |                      | ٧e           |
|                                       | ▲ <sup>28</sup> Configuration                    |                               |                                                   |                                                                                               |                                              | <b>Override Properties</b>                      |                        |                                        |                                     |                      | ×            |
|                                       | <sup>2</sup> <sup>2</sup> Performance            | Monitor name:                 |                                                   |                                                                                               | Windows 2003 Logical Disk Free Space Monitor |                                                 |                        |                                        |                                     |                      |              |
|                                       | <b>Control Disk % Free</b>                       | Category:                     |                                                   |                                                                                               | Availability Health                          |                                                 |                        |                                        |                                     |                      |              |
|                                       | Logical Disk Avg. D                              |                               | Overrides target:                                 |                                                                                               | Class: Windows Server 2003 Logical Disk      |                                                 |                        |                                        |                                     |                      |              |
| ▲ <b>Security</b>                     |                                                  |                               |                                                   | Override-controlled parameters:                                                               |                                              |                                                 |                        |                                        |                                     |                      |              |
|                                       | 4 Windows Server 2003 Disk Pa                    |                               |                                                   |                                                                                               |                                              |                                                 |                        | <b>Effective Value</b>                 |                                     |                      | $\wedge$     |
| 4 <b>Entity Health</b>                |                                                  |                               |                                                   | Ovenide Parameter Name<br>$\Delta$<br>Debug Flag                                              | Parameter Type<br>Boolean                    | Default Value<br>False                          | Ovenide Value<br>False | False                                  | <b>Change Status</b><br>[No change] |                      |              |
| ▲ <sup>2</sup> Availability           |                                                  | Þ                             | ⊽                                                 | Enabled                                                                                       | Boolean                                      | True                                            | True                   | True                                   | [No change]                         |                      |              |
|                                       | <b>Logical Disk Availat</b>                      |                               | П                                                 | Error % Threshold f                                                                           | Double                                       | 5                                               | 5                      | 5                                      | <b>INo change]</b>                  |                      |              |
|                                       | ▲ Sonfiguration                                  |                               | п                                                 | Error %Threshold fo                                                                           | Double                                       | 5                                               | 5                      | 5                                      | [No change]                         |                      | $\equiv$     |
| 4 <sup>2</sup> Performance            |                                                  |                               | п                                                 | Error Mbytes Thres                                                                            | Double                                       | 1000                                            | 1000                   | 1000                                   | [No change]                         |                      |              |
|                                       | Logical Disk Perform                             |                               | П                                                 | Error MBytes Thres                                                                            | Double                                       | 300                                             | 300                    | 300                                    | [No change]                         |                      |              |
| ▲ <b>Security</b>                     |                                                  |                               | $\overline{\mathsf{v}}$                           | <b>Generates Alert</b>                                                                        | Boolean                                      | True                                            | True                   | True                                   | [No change]                         |                      |              |
|                                       | 4 Windows Server 2003 Logica                     |                               |                                                   | <b>IntervalSeconds</b>                                                                        | Integer                                      | 3600                                            | 3600                   | 3600                                   | [No change]                         |                      |              |
| 4 <b>Entity Health</b>                |                                                  | $\overline{\left( \right. }%$ |                                                   |                                                                                               | $\mathbf{m}$                                 |                                                 |                        |                                        |                                     | $\rightarrow$        | $\checkmark$ |
| Availability                          |                                                  |                               |                                                   |                                                                                               |                                              |                                                 |                        |                                        |                                     |                      |              |
|                                       | File system error or                             | Details:<br><b>Enabled</b>    |                                                   |                                                                                               |                                              |                                                 |                        |                                        |                                     | Edit                 |              |
|                                       | <b>Logical Disk Free Sp</b><br>Windows 2003 Logi |                               |                                                   | The custom override for this parameter is defined in                                          |                                              | <b>Description</b>                              |                        |                                        |                                     |                      |              |
|                                       | 4 <b>Sex Windows Server</b>                      |                               | 'B Pacifico OverWitte'.                           |                                                                                               |                                              |                                                 |                        |                                        |                                     |                      |              |
|                                       | Windows Server                                   |                               | The effective value is set:                       |                                                                                               |                                              |                                                 |                        |                                        |                                     |                      |              |
|                                       | <b>Windows Server</b>                            |                               | - as a preferred value<br>- on the current target |                                                                                               |                                              |                                                 |                        |                                        |                                     |                      |              |
|                                       | ▲ <sup>201</sup> Configuration                   |                               |                                                   | - by the custom override in 'B Pacifico OverWrite'<br>- last modfied at: 6/20/2016 1:44:53 PM |                                              |                                                 |                        |                                        |                                     |                      |              |
| <sup>2</sup> <sup>2</sup> Performance |                                                  |                               |                                                   |                                                                                               |                                              |                                                 |                        |                                        |                                     |                      |              |
|                                       | Average Disk Secon                               |                               | <b>Management</b> pack                            |                                                                                               |                                              |                                                 |                        |                                        |                                     |                      |              |
|                                       | <b>Average Logical Dis</b>                       |                               |                                                   | Select destination management pack:                                                           |                                              |                                                 |                        |                                        |                                     |                      |              |
|                                       |                                                  |                               |                                                   | <select management="" pack=""></select>                                                       |                                              |                                                 |                        |                                        | New.                                |                      |              |
|                                       | <b>Average Logical Dis</b>                       |                               |                                                   |                                                                                               |                                              |                                                 |                        |                                        |                                     |                      |              |
|                                       | <b>Current Disk Queud</b>                        |                               |                                                   |                                                                                               |                                              |                                                 |                        |                                        |                                     |                      |              |
|                                       | <b>CASTLE</b>                                    |                               |                                                   |                                                                                               |                                              |                                                 |                        |                                        |                                     |                      |              |
| <b>Monitor details:</b>               |                                                  |                               |                                                   |                                                                                               |                                              |                                                 |                        |                                        |                                     |                      |              |
| Œ                                     | <b>Select a monitor abov</b>                     |                               |                                                   |                                                                                               |                                              |                                                 |                        |                                        |                                     |                      |              |

*Ilustración 81, Aplicar cambios umbral*

Fuente: (Autores, 2019)

Se configura para que las alarmas lleguen al correo del grupo de colaboradores que realizan el monitoreo 24/7, la cuenta **ProduccionServidores@pacifico.fin.ec** tal como se muestra un ejemplo en la imagen 83.

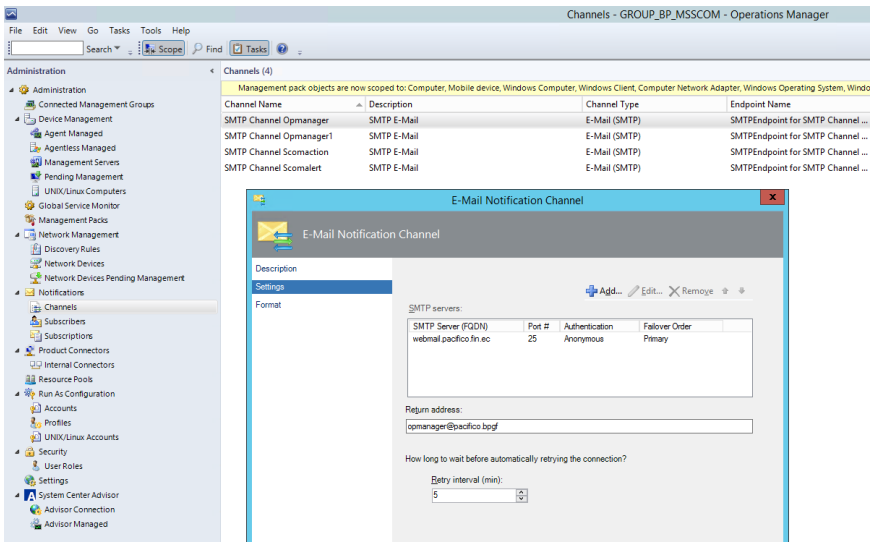

*Ilustración 82. Configuración de notificaciones*

Fuente: (Autores, 2019)

Las configuraciones de correo queda aplicadas y alarman al momento todas las novedades presentadas según los umbrales establecidos para los servidores de producción, tal como se muestra en la imagen 84 y 85.

| $  \mathfrak{D}  $ De De<br><b>ASUNTO</b>                                                     | <b>RECIBIDO</b>                                             |        | TA CATEGO EN LA CARPETA \? |  |
|-----------------------------------------------------------------------------------------------|-------------------------------------------------------------|--------|----------------------------|--|
| De: scomaction@pacifico.fin.ec: 62 elemento(s), 58 sin leer                                   |                                                             |        |                            |  |
| scomaction@pacifico.fin Alert: Available Megabytes of Memory is too low Resolution state: New | De: scomaction@pacifico.fin.ec: 62 elemento(s), 58 sin leer |        |                            |  |
| scomaction@pacifico.fin Alert: Available Megabytes of Memory is too low Resolution state: New | sábado 23/3/2019 17:48                                      | 54     | Bandeja de ent             |  |
| scomaction@pacifico.fin Alert: Available Megabytes of Memory is too low Resolution state: New | sábado 23/3/2019 15:34                                      | 54     | Bandeia de ent             |  |
| scomaction@pacifico.fin Alert: Available Megabytes of Memory is too low Resolution state: New | sábado 23/3/2019 13:04                                      | 54     | Bandeja de ent             |  |
| scomaction@pacifico.fin Alert: Available Megabytes of Memory is too low Resolution state: New | sábado 23/3/2019 10:03                                      | $54 -$ | Bandeja de ent             |  |
| scomaction@pacifico.fin Alert: Available Megabytes of Memory is too low Resolution state: New | viernes 15/3/2019 20:39                                     | $54 -$ | Bandeja de ent             |  |
| scomaction@pacifico.fin Alert: Available Megabytes of Memory is too low Resolution state: New | domingo 10/3/2019 4:37                                      | 59     | Bandeja de ent             |  |
| scomaction@pacifico.fin Alert: Available Megabytes of Memory is too low Resolution state: New | domingo 3/3/2019 3:56                                       | 59     | Bandeja de ent             |  |
| scomaction@pacifico.fin Alert: Available Megabytes of Memory is too low Resolution state: New | sábado 2/3/2019 12:46                                       | 59     | Bandeja de ent             |  |
| scomaction@pacifico.fin Alert: Available Megabytes of Memory is too low Resolution state: New | sábado 2/3/2019 11:05                                       | 59     | Bandeia de ent             |  |
| scomaction@pacifico.fin Alert: Available Megabytes of Memory is too low Resolution state: New | sábado 2/3/2019 7:18                                        | 59     | Bandeia de ent             |  |
| scomaction@pacifico.fin Alert: Available Megabytes of Memory is too low Resolution state: New | sábado 2/3/2019 3:31                                        | 59     | Bandeja de ent             |  |
| scomaction@pacifico.fin Alert: Available Megabytes of Memory is too low Resolution state: New | sábado 2/3/2019 1:01                                        | 59     | Bandeja de ent             |  |
| scomaction@pacifico.fin Alert: Available Megabytes of Memory is too low Resolution state: New | viernes 1/3/2019 23:46                                      | 59     | Bandeia de ent             |  |
| scomaction@pacifico.fin Alert: Available Megabytes of Memory is too low Resolution state: New | domingo 17/2/2019 20:30 59                                  |        | Bandeja de ent             |  |
| scomaction@pacifico.fin Alert: Available Megabytes of Memory is too low Resolution state: New | lunes 14/1/2019 14:37                                       | 59     | Bandeja de ent             |  |
| scomaction@pacifico.fin Alert: Available Megabytes of Memory is too low Resolution state: New | viernes 4/1/2019 19:02                                      | 60     | Bandeja de ent             |  |
| scomaction@pacifico.fin Alert: Available Megabytes of Memory is too low Resolution state: New | domingo 25/11/2018 4:06 59                                  |        | Bandeja de ent             |  |
| scomaction@pacifico.fin Alert: Available Megabytes of Memory is too low Resolution state: New | domingo 11/11/2018 3:50 57                                  |        | Bandeja de ent             |  |
| scomaction@pacifico.fin Alert: Logical Disk Free Space is low Resolution state: New           | miércoles 7/11/2018 16:54 57                                |        | Bandeja de ent             |  |
| scomaction@pacifico fin Alect: Available Megabytes of Memory is too low Resolution state: New | domingo 4/11/2018 3:45 57                                   |        | <b>Randeia de ent</b>      |  |

*Ilustración 83, Alerta de monitoreo por correo*

Fuente: (Autores, 2019)

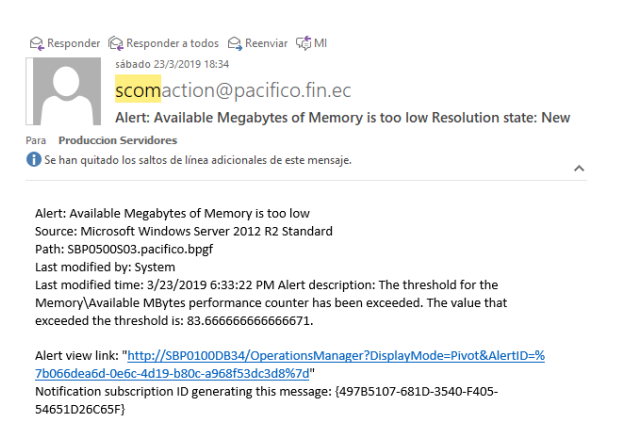

*Ilustración 84, Detalles de la alarma por correo*

Fuente: (Autores, 2019)

#### **7. CONCLUSIONES Y RECOMENDACIONES**

## **7.1. CONCLUSIONES**

El esquema de monitoreo implementado queda centralizado y operativo cumpliéndose dentro de las fechas y presupuestos establecidos, se comprueba que las configuraciones son parametrizables y adaptables a las exigencias puntuales de cada uno de los servicios que fueron agregados al monitoreo, todas las licencias fueron utilizadas y se espera la adquisición de más licencias para agentes en producción.

Se revisó en conjunto con el área de procesos los documentos y procedimientos que deben ser actualizados, ya que una vez implementada esta solución los procesos y escalamientos fueron detallados y modificados debido a que se requiere de un nuevo esquema de escalamiento que esté alineado a la solución implementada y que ayuda a disminuir los tiempos de respuesta de resolución de los servicios que se alarman en el monitoreo.

Dentro de los primeros escaneos se identificaron que se deben aumentar en recursos a ciertos servidores físicos y virtuales, esto con lo que respecta a memoria, espacio y procesador, así como también el regular la asignación de recursos exagerados que tienen ciertos servidores, los reportes ayudaron a identificar estas novedades y serán reguladas.

Durante la ejecución de este proyecto de Implementación de un Sistema de monitoreo en un ambiente Multi-dominio dentro de una entidad financiera se pudo evidenciar que la planificación y ejecución de los proyectos son manejados de manera empírica en base a la experiencia que tienen los expertos, cayendo siempre en los puntos más frágiles del proyecto que es la afectación del tiempo y recursos, la implementación del uso de las buenas practicas del PMBOK generó resistencia por parte del personal que estaba acostumbrado a trabajar de esta forma, por lo tanto, fue necesario capacitar e instruir de manera general las ventajas de usar esta guía, misma que por ser nueva iba a tomar trabajo redactarla por primera vez pero se hizo entender que luego podría ser documentación indispensable para proyectos futuros en los que se iba a incluir las experiencias adquiridas en su ejecución y de esta forma ir mejorando las plantillas y documentos en general de cada una de las gestiones que se realizan en un proyecto.

#### **7.2. RECOMENDACIONES**

A pesar de que se realizó una capacitación integral para el uso adecuado de la solución implementada, se recomienda seleccionar personal específico para que se certifiquen en el uso de la aplicación, de esta manera puedan hacer uso de las nuevas actualizaciones que constantemente Microsoft desarrolla, esto ayuda a que la institución financiera esté constantemente actualizada y al tanto de todas las bondades y utilidades que da esta solución.

## **8. REFERENCIAS BIBLIOGRÁFICAS**

Autores. (2019).

- BANCO. (2018). Obtenido de https://www.banco.com/Files/RevistaDigital/MemoriaSostenibilidad2016/Memo ria\_BdP\_2016.pdf
- BANCO. (2018). Obtenido de https://www.banco.com/nuestra-institucion/nuestrahistoria.aspx
- HPE. (2018). Obtenido de https://support.hpe.com/hpsc/doc/public/display?docId=emr\_na-c04517576
- HPE. (2018). Obtenido de https://h20195.www2.hpe.com/v2/getdocument.aspx?docname=c04447806
- IEEE. (2018). Obtenido de https://ieeesbc.wordpress.com/%C2%BFque-es-la-ieee/
- ITCC. (2018). https://www.itcc.com.co/opmanager.html.
- manageengine. (2018). Obtenido de https://www.manageengine.com/latam/networkmonitoring/caracteristicas.html
- Microsoft. (2018). Obtenido de https://docs.microsoft.com/es-es/systemcenter/scom/key-concepts?view=sc-om-1801
- Microsoft. (2018). Obtenido de https://docs.microsoft.com/es-es/systemcenter/scom/plan-system-requirements?view=sc-om-1807
- Microsoft. (2018). Obtenido de https://docs.microsoft.com/es-es/systemcenter/scom/manage-operations-guide-overview?view=sc-om-1801
- OPMANAGER. (2018). Obtenido de https://www.manageengine.com/products/applications\_manager/pricing.html
- PMI. (2018). Obtenido de https://www.pmi.org/pmbok-guide-standards
- PMI. (2018). Obtenido de https://www.obs-edu.com/int/blog-projectmanagement/herramientas-esenciales-de-un-project-manager/conoces-lametodologia-pmi
- PMI. (2018). PMBOOK. Obtenido de https://www.esan.edu.pe/apuntesempresariales/2016/09/que-es-la-guia-del-pmbok/
- SCOM. (2018). Obtenido de https://docs.microsoft.com/en-us/system-center/scom/plansystem-requirements?view=sc-om-1801

SCOM. (2018). Obtenido de https://docs.microsoft.com/es-es/system-center/scom/keyconcepts?view=sc-om-1801

searchdatacenter. (2018). Obtenido de

https://searchdatacenter.techtarget.com/es/definicion/Servidor

serversupply. (2018). Obtenido de https://www.serversupply.com/MEMORY/PC4- 19200/8GB/HP/805347-B21.htm

TELEPIEZA. (2018). Obtenido de

https://www.telepieza.com/wordpress/2008/04/28/los-7-niveles-o-capas-delmodelo-osi/

# **9. ANEXOS**

# **9.1. ANEXO 1. CRONOGRAMA DE PROJECT**

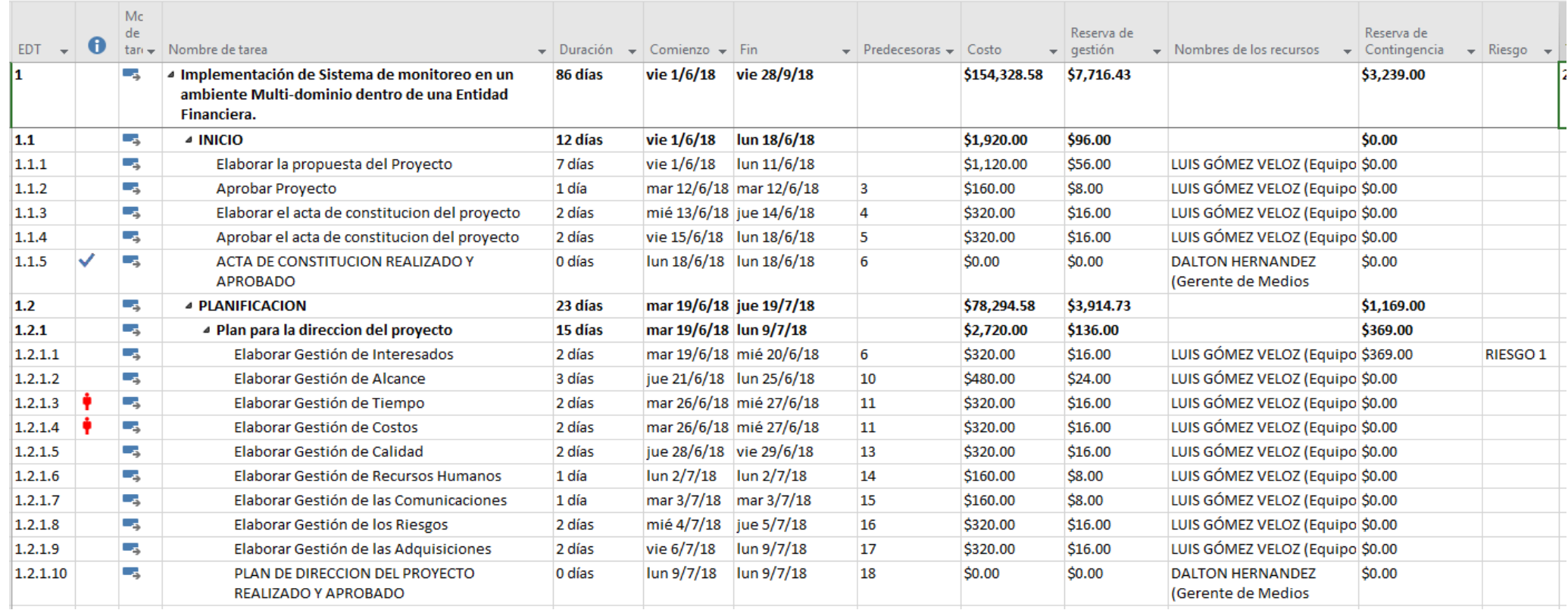

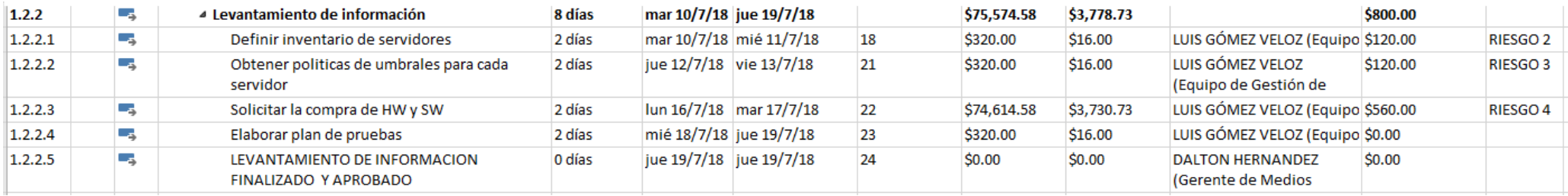

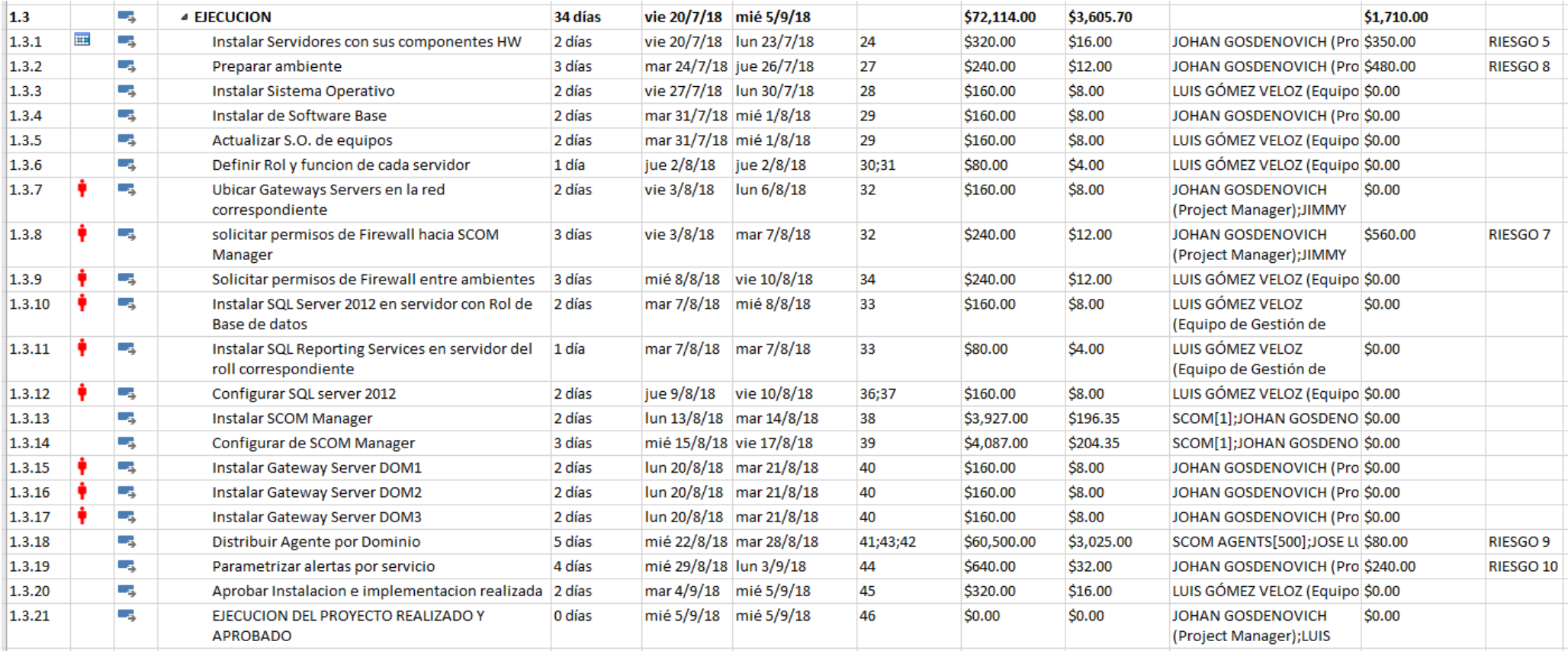

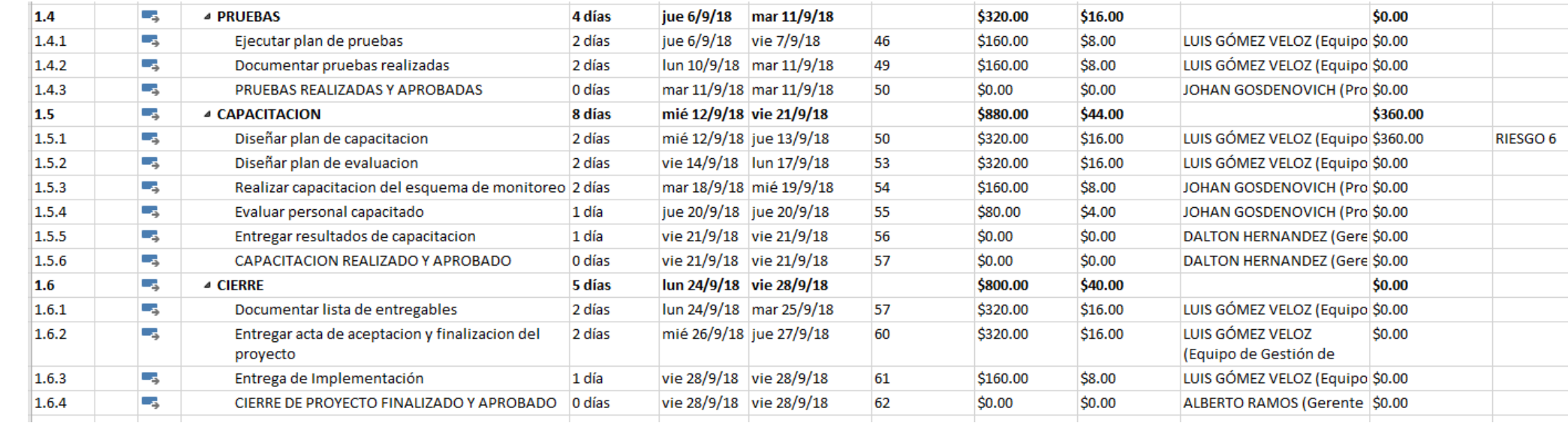

## **9.2. ACTA DE REUNION**

## **PROYECTO:** XXXX **FECHA Y HORA:** DD/MM/YYY **LUGAR DE REUNION:** SALA DE REUNIONES XXXXX

#### **OBJETIVO DE LA REUNIÓN**

Describa el objetivo de la reunión.

#### **CONVOCADOS**

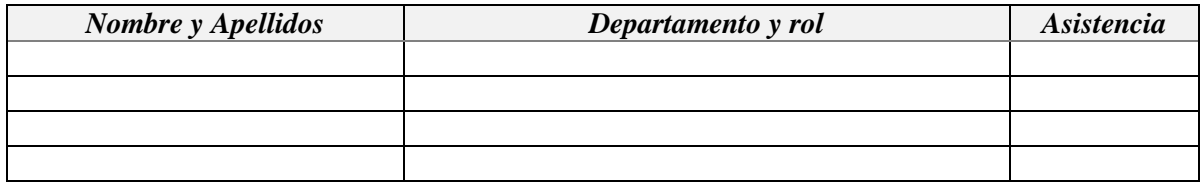

#### **ORDEN DEL DÍA:**

Registrar los puntos que forman parte del orden del día

#### **ASUNTOS:**

Describa a continuación las conclusiones y acuerdos alcanzados

#### **COMPROMISOS:**

Detalle los compromisos alcanzados

#### **ACCIONES PENDIENTES:**

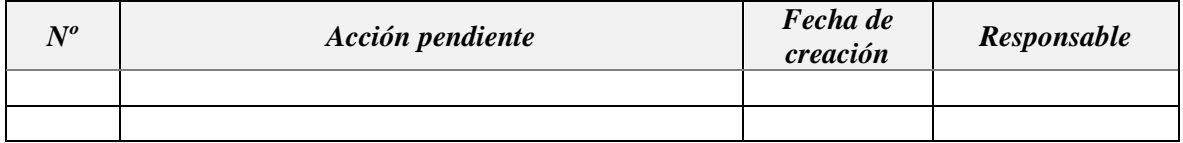

# **9.3. INFORME DE AVANCE**

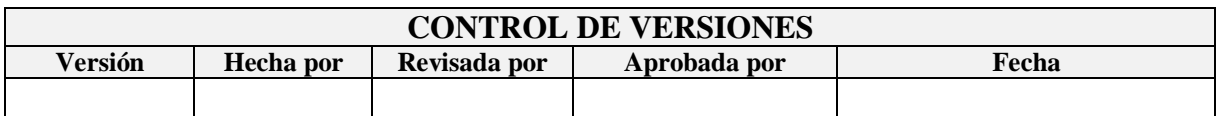

# **INFORME DE AVANCE**

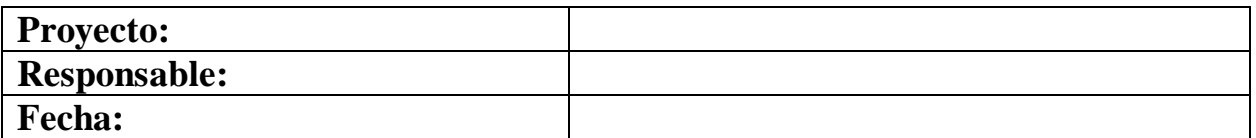

## **RESUMEN DEL PROYECTO**

# **SITUACION DEL CRONOGRAMA**

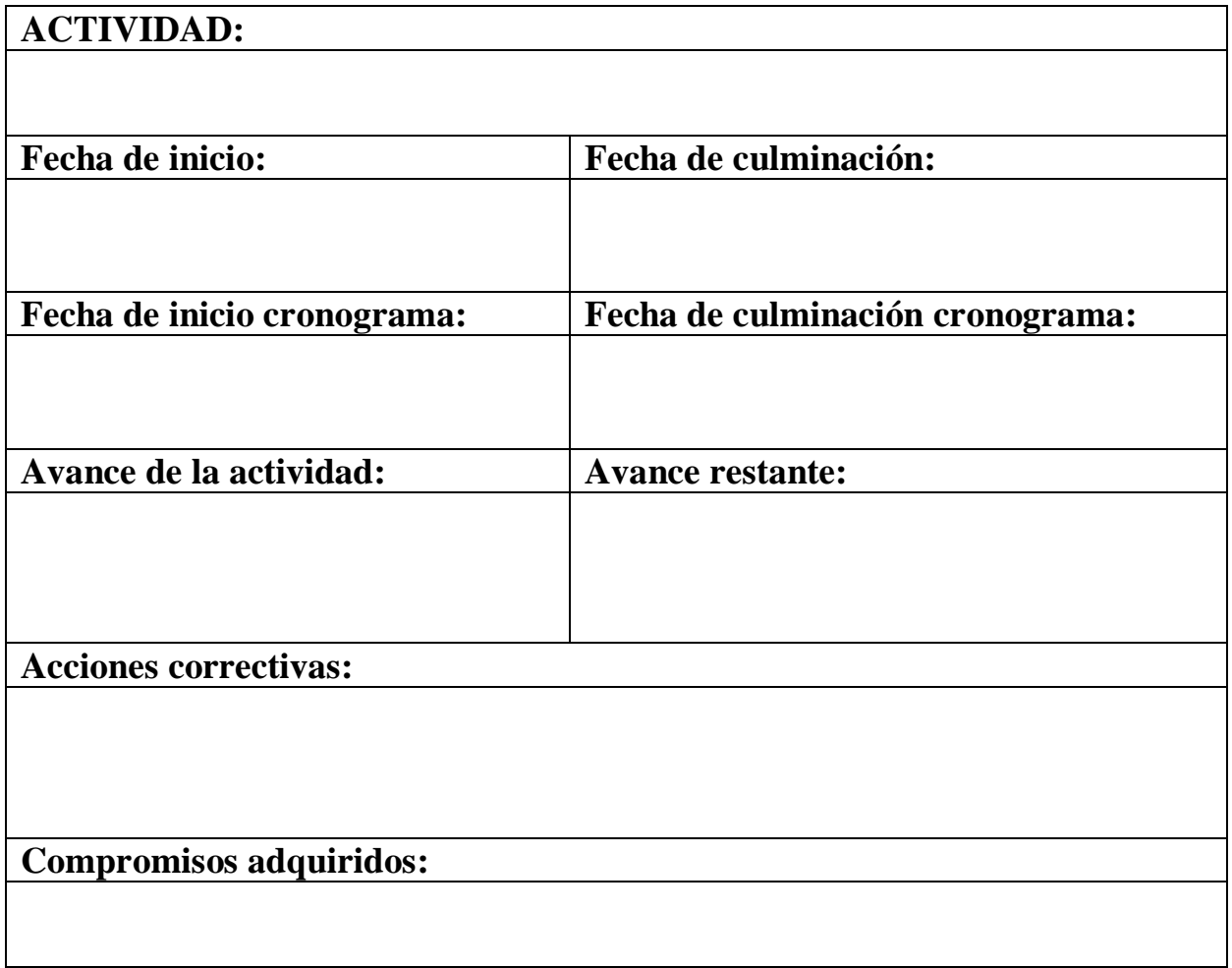

**\_\_\_\_\_\_\_\_\_\_\_\_\_\_\_\_\_\_\_\_\_\_\_\_\_\_\_\_\_\_\_\_\_\_\_\_\_\_\_\_\_\_\_\_\_\_\_\_\_\_\_\_\_\_\_\_\_\_\_\_**